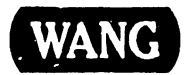

### CUSTOMER SERVICE DOCUMENTATION

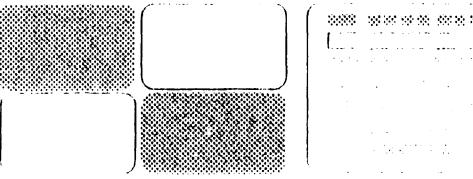

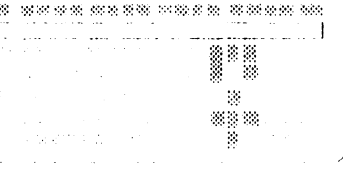

## Professional Computer

PC 240 Model:

### COMPANY PROPRIETARY STATEMENT

This document is the property of Wang Laboratories, Inc. All information contained herein is considered Company Proprietary, and its use is restricted solely to assisting you in servicing Wang products. Neither this document nor its contents may be disclosed, copied, revealed, or used in whole or in part for any other purpose without the prior written permission of Wang Laboratories, Inc. This document must be returned upon request of Wang Laboratories, Inc.

**Product Maintenance Manual** 

741-1808

**COMPANY CONFIDENTIAL** 

## **PREFACE**

This document is the Illustrated Product Maintenance Manual for the Wang PC 240 computer. The manual's purpose is to provide the Customer Engineer with information to install, operate, troubleshoot, and repair the PC 240 computer in the field.

## **First Edition (November, 1988)**

This is the first edition of the PC 240 Product Maintenance Manual. The material in this document may only be used for the purpose stated in the preface. Updates and/or changes to this document will be published as Publication Update Bulletins (PUBs) or subsequent revised editions.

© Copyright 1888 by Wang Laboratories, Inc.

## **SECTION 1**

## **INTRODUCTION**

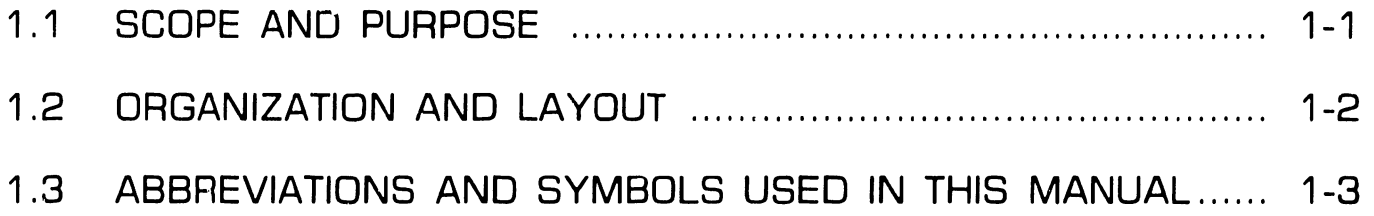

## **SECTION 2**

## **IDENTIFICATION**

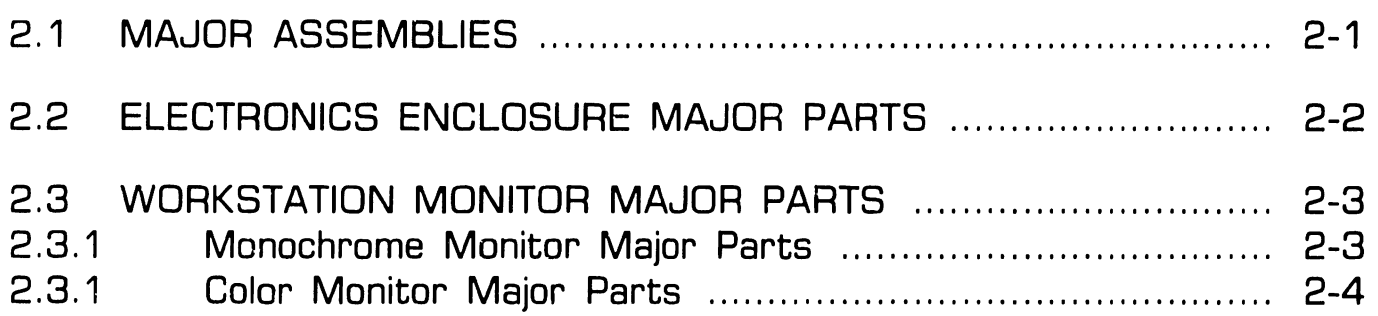

## **SECTION 3**

## **CONTROLS AND INDICATORS**

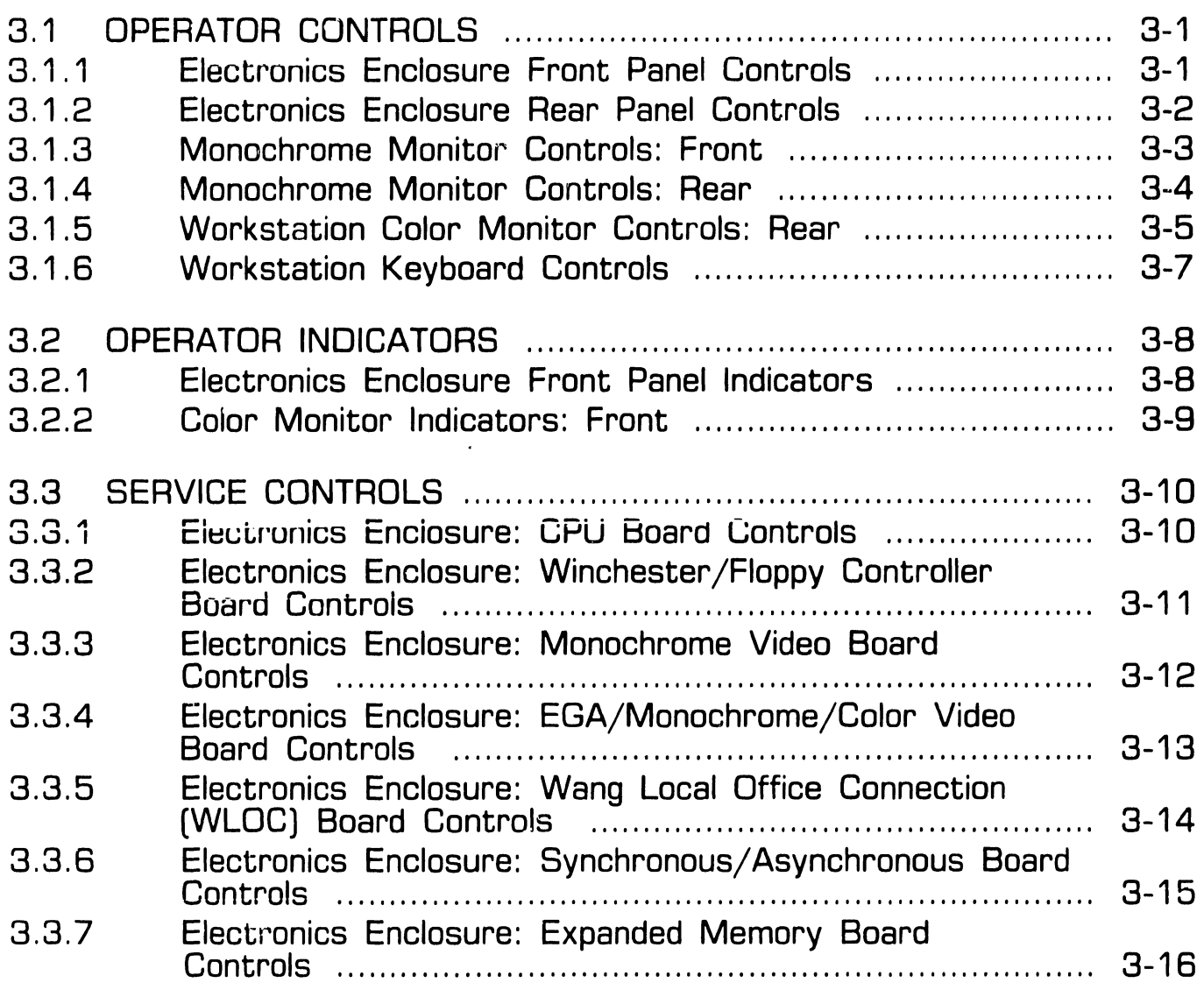

## **SECTION 3**

## **CONTROLS AND INDICATORS (CONT.)**

Page

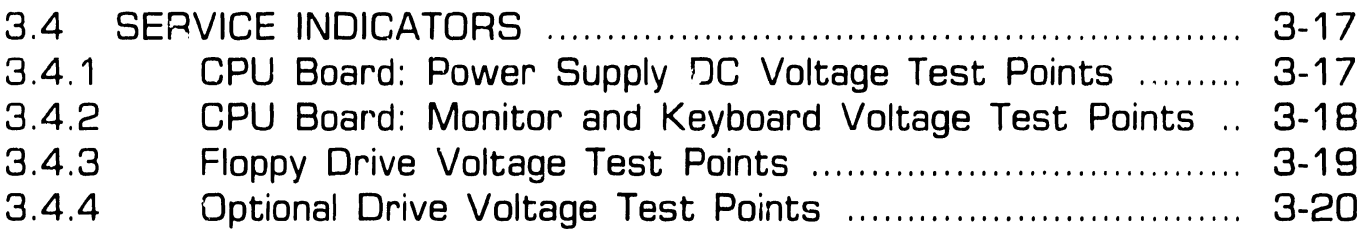

## **SECTION 4**

## **OPERATION**

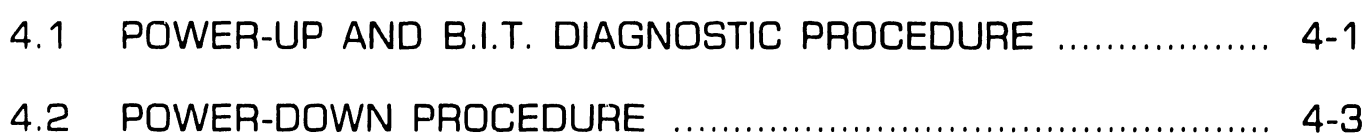

## **SECTION 5**

## **PREVENTIVE MAINTENANCE**

Page

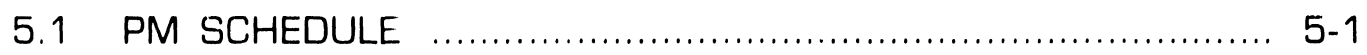

## **SECTION 6**

## **TROUBLESHOOTING**

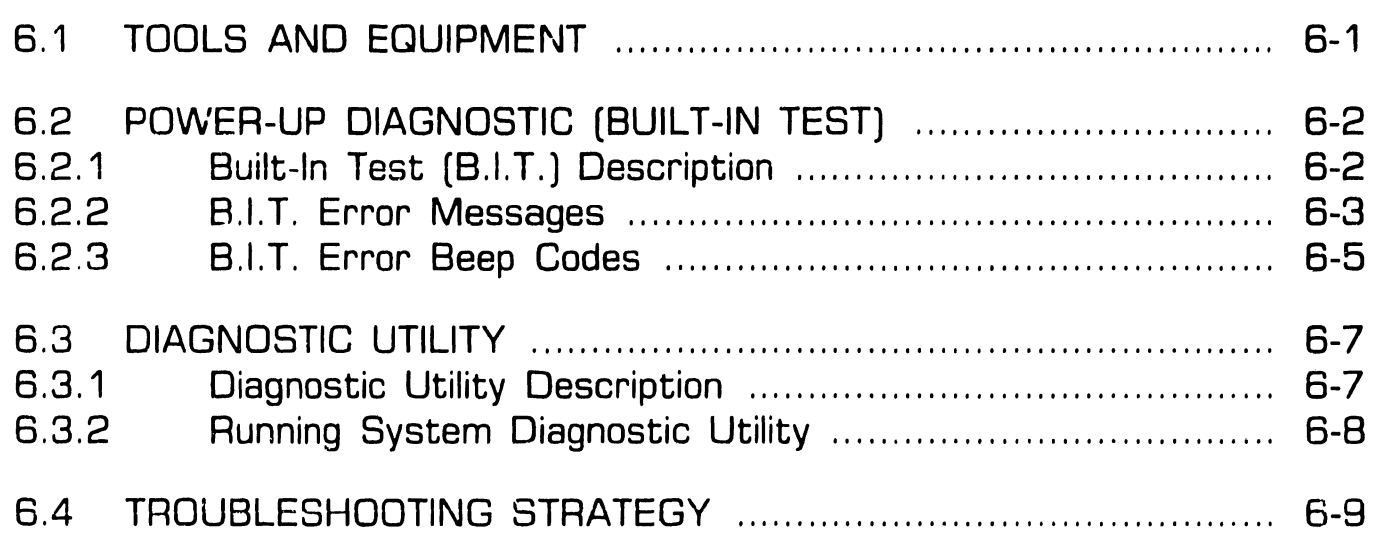

## **SECTION 7**

## **REPAIR**

Page

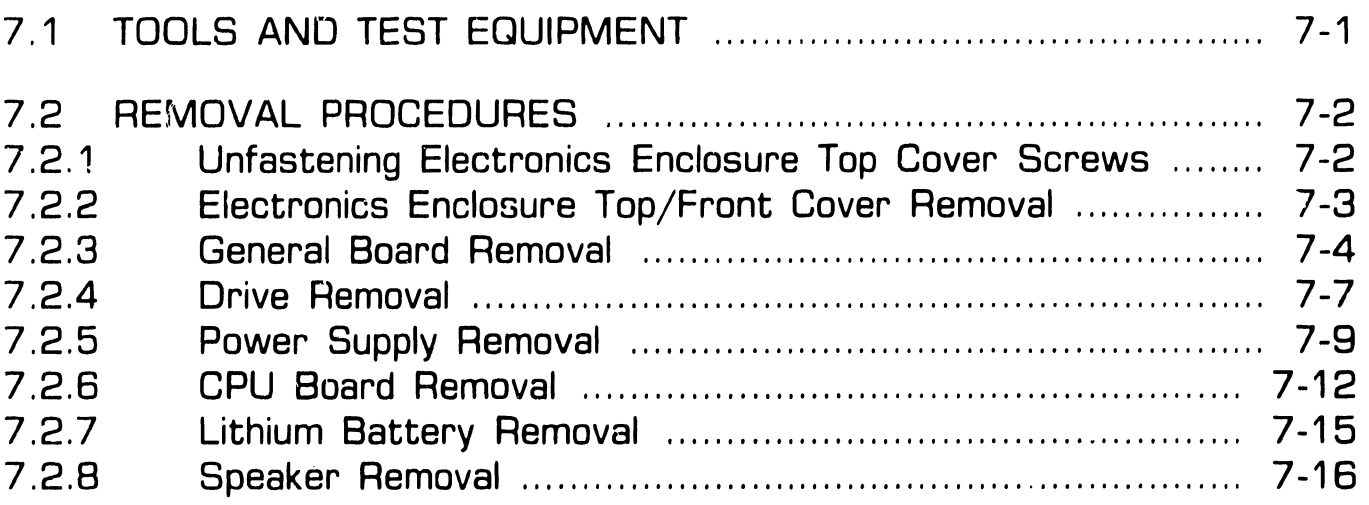

## **SECTION 8**

## **ADJUSTMENTS**

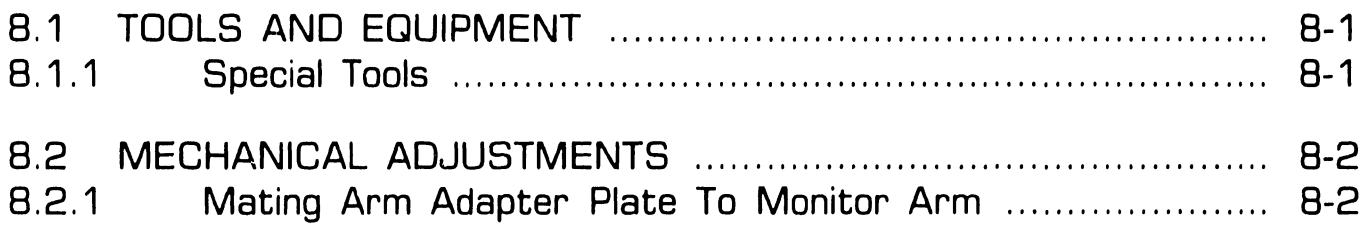

## **SECTION 9**

### **UNPACKING AND SETUP**

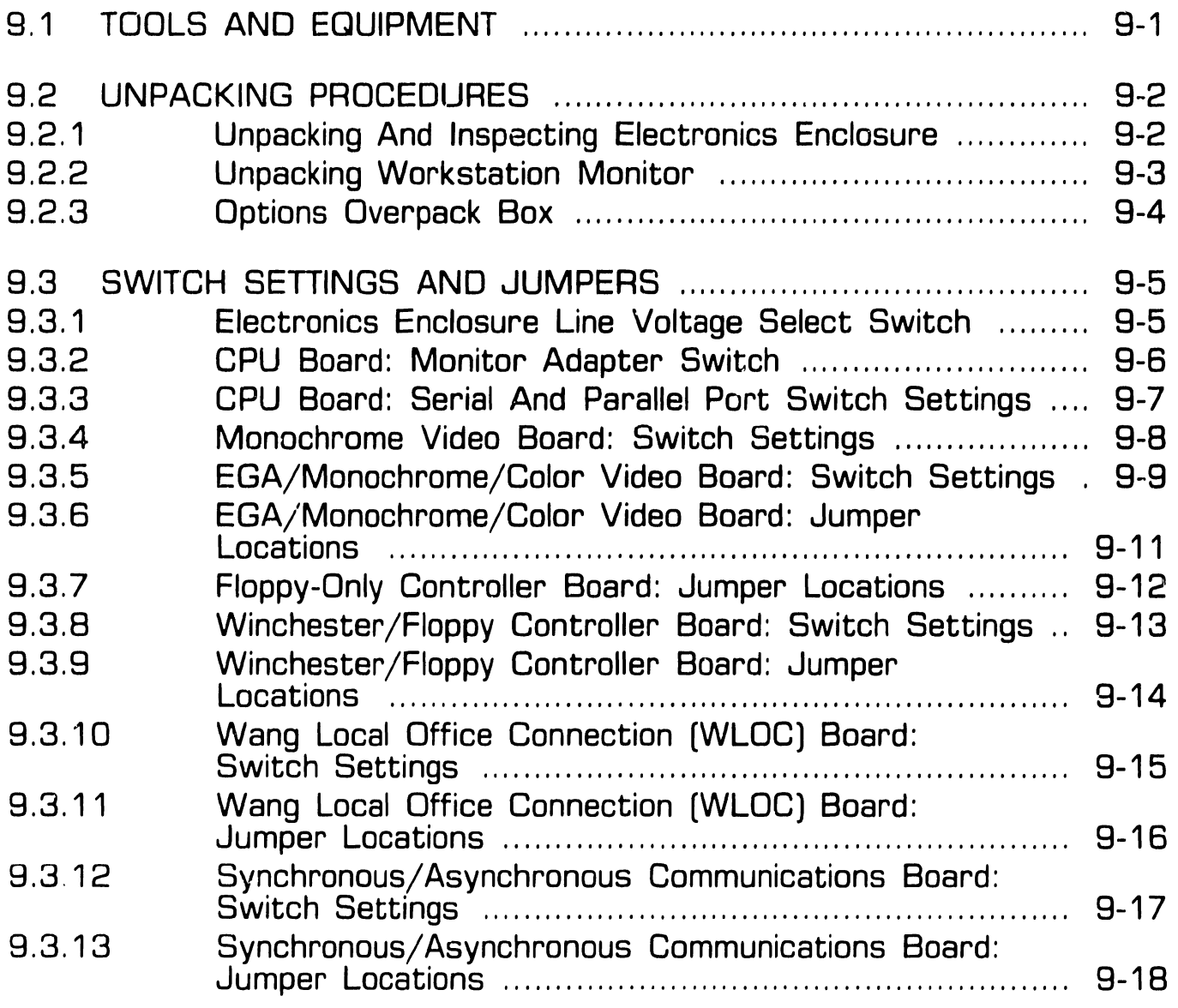

## **SECTION 9**

### **UNPACKING AND SETUP (CONT.)**

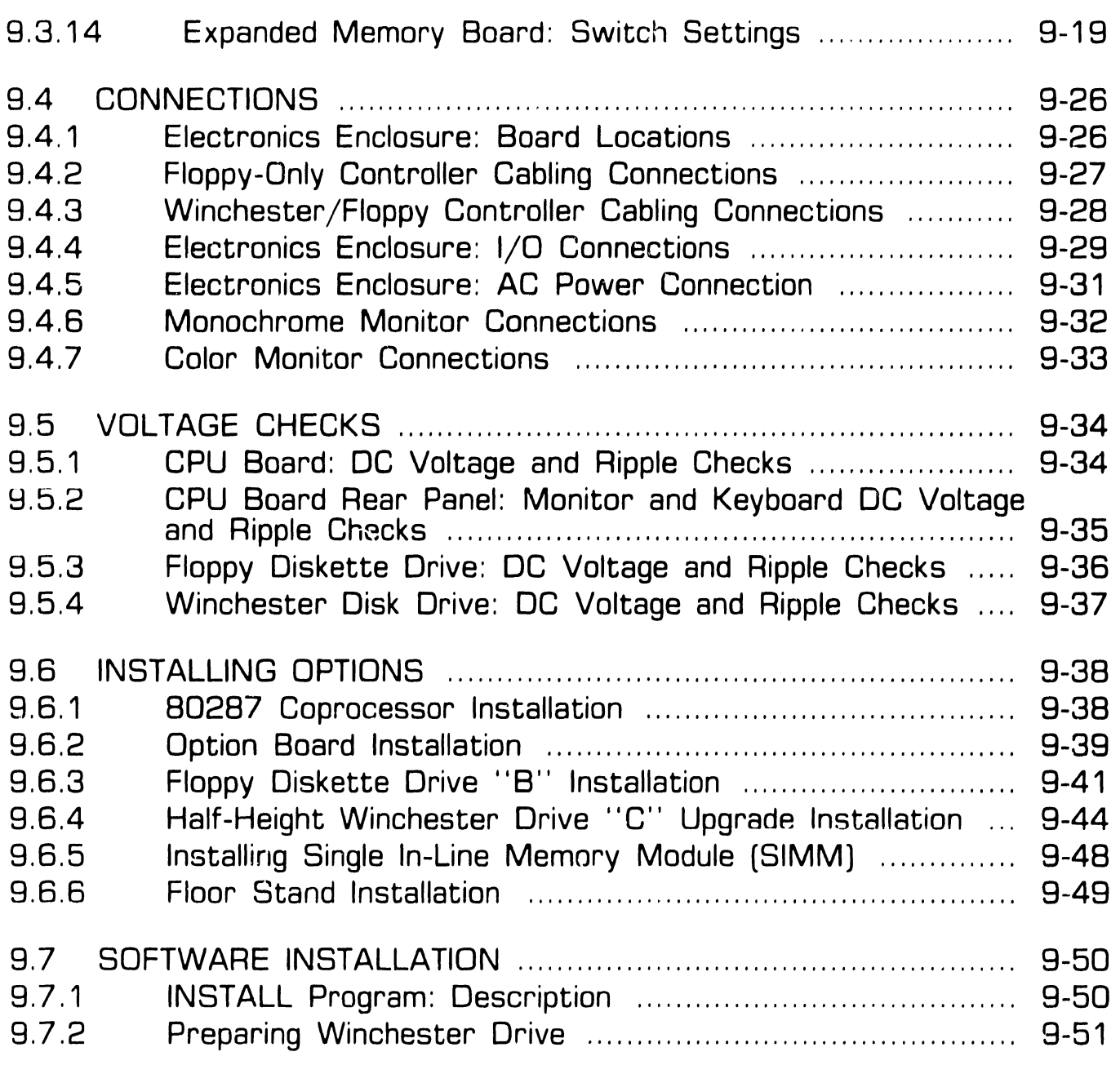

## **SECTION 10**

## **FUNCTIONAL DESCRIPTION**

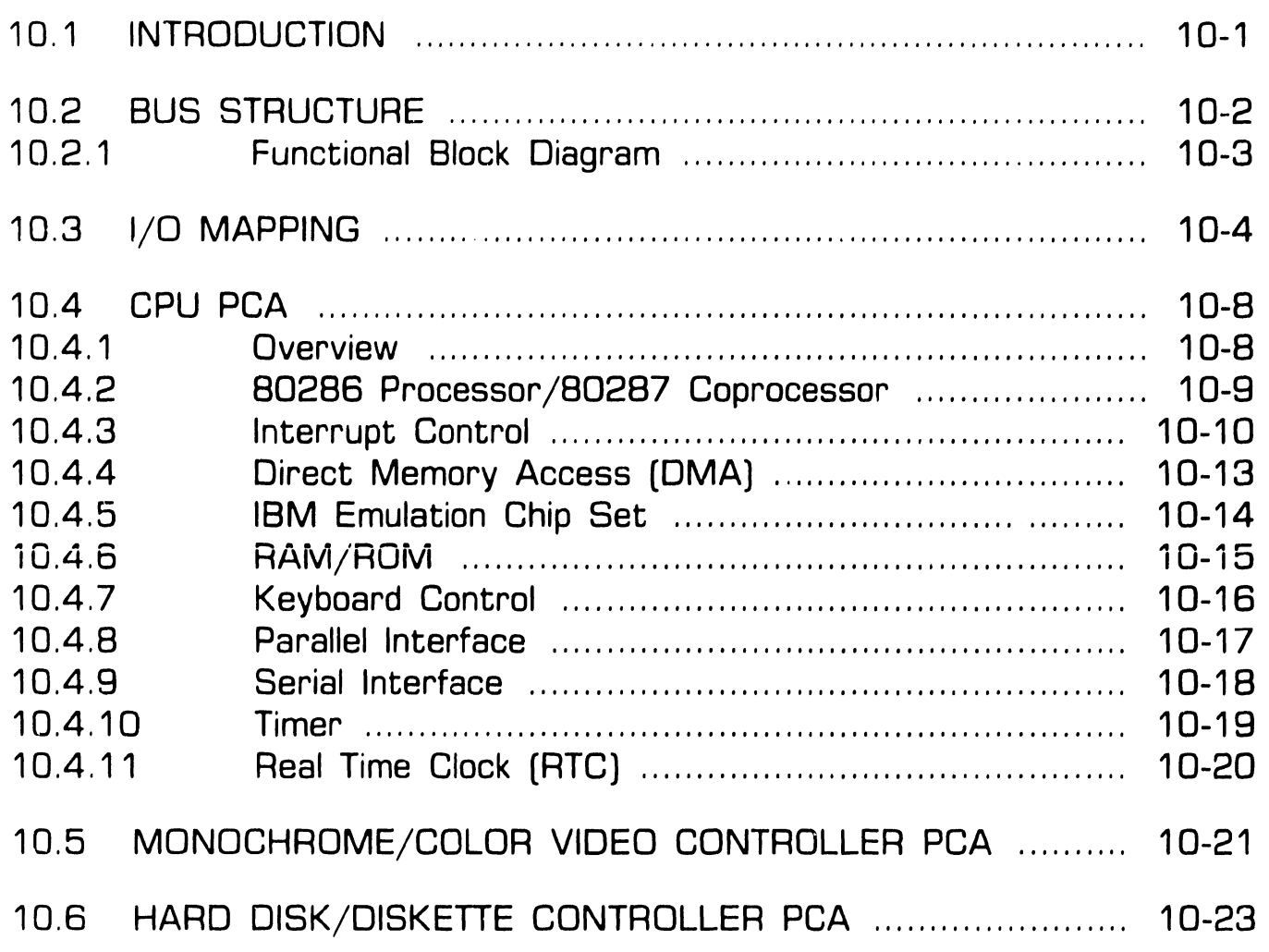

## SECTION 11

## SPECIFICATIONS

Page

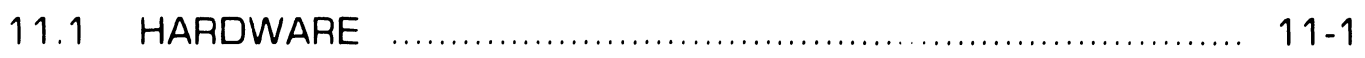

## SECTION 12

### ILLUSTRATED PARTS

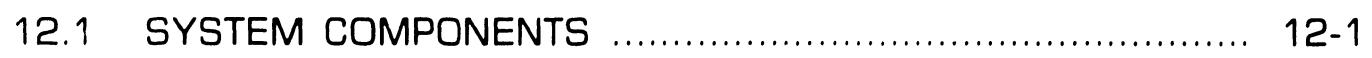

# SECTION 1 INTRODUCTION

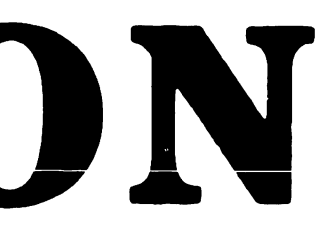

# SECTION 1 CONTENTS

## SECTION 1

## INTRODUCTION

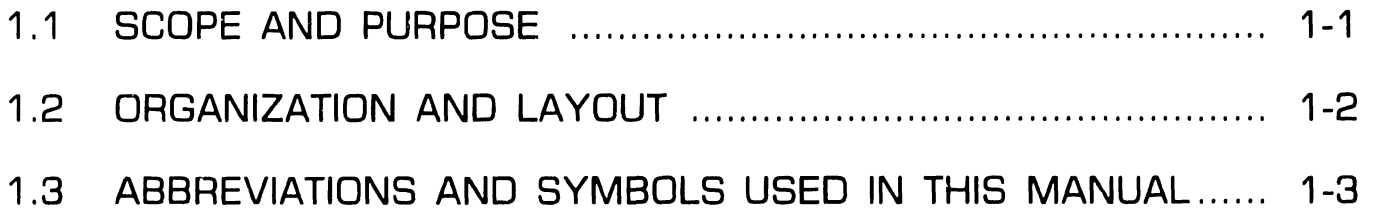

## **INTRODUCTION**

# **1. 1** Scope and Purpose

This manual contains installation, operation, troubleshooting, and repair information for the Wang PC 240 IBM-compatible computer.

The manual's purpose is to provide Customer Engineering personnel with the information necessary to install, operate, troubleshoot, and repair the PC 240 computer in the field.

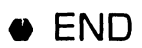

## **INTRODUCTION**

# **1.2** Organization and Layout

Each section of this manual describes a separate maintenance subject. Every section is preceded by the section number and a section table of contents. Within each section, information pertaining to a specific task is contained in a frame or frames. Each frame comprises illustrations, numbered steps, and/or text to describe the actions required to accomplish each task. References to other frames are indicated by an arrow  $(\Rightarrow)$ . followed by the section number $(s)$ being referenced. The manual's sections and frames are arranged in numerical sequence from left-to-right and from top-to-bottom on the microfiche cards.

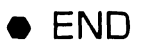

## **1.3** Abbreviations and Symbols Used in this Manual **(Sheet 1 of 2)**

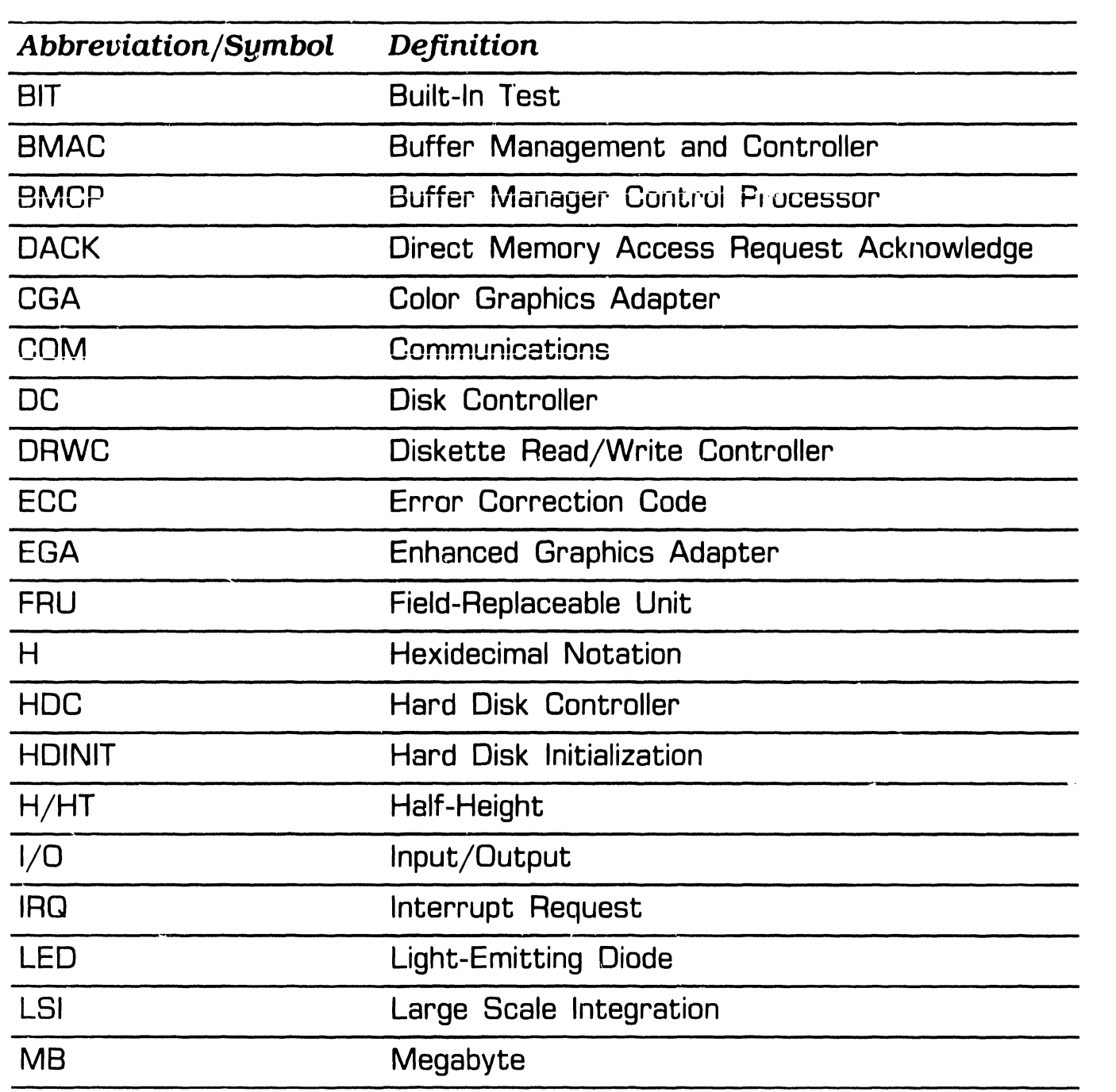

•NEXT

## **INTRODUCTION**

## **1.3** Abbreviations and Symbols Used in This Manual (Sheet 2 of 2)

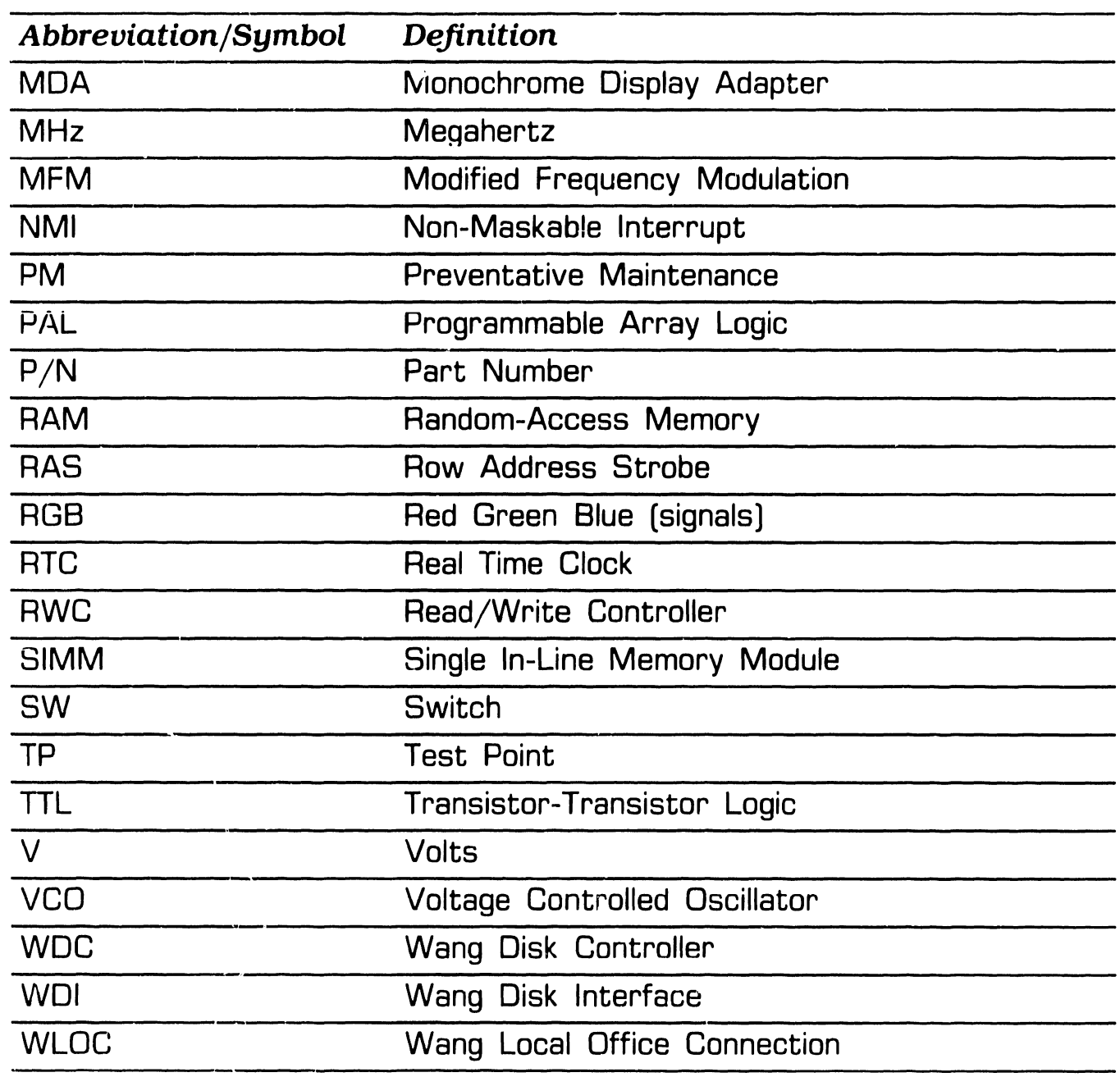

 $\bullet$  END

# SECTION 2

# IDENTIFICATION

## **SECTION 2 CONTENTS**

## **SECTION 2**

## **IDENTIFICATION**

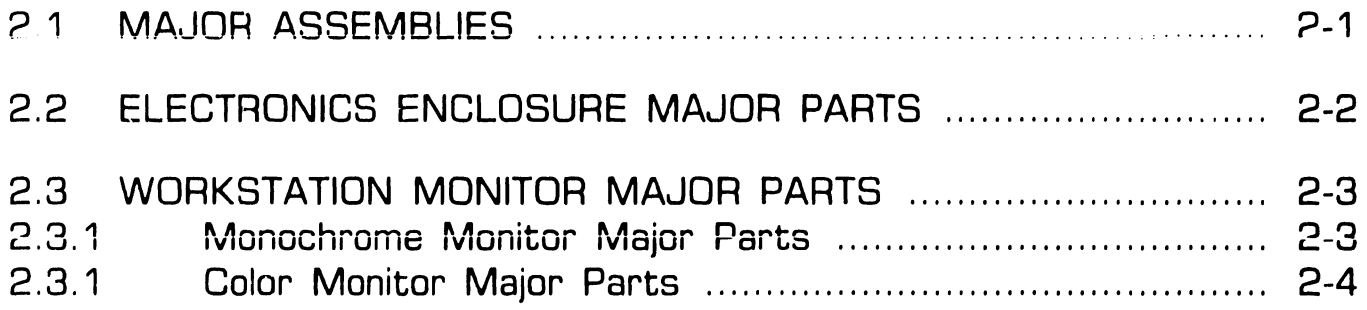

# 2.1 Major Assemblies

## **IDENTIFICATION**

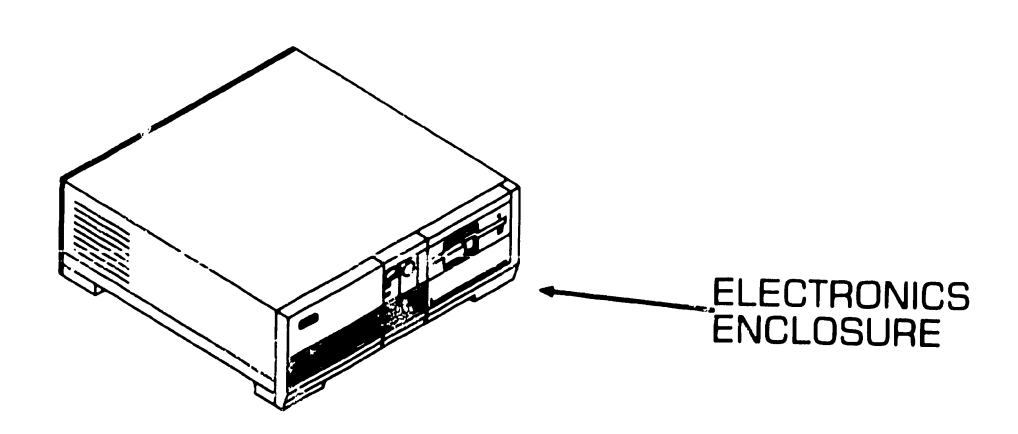

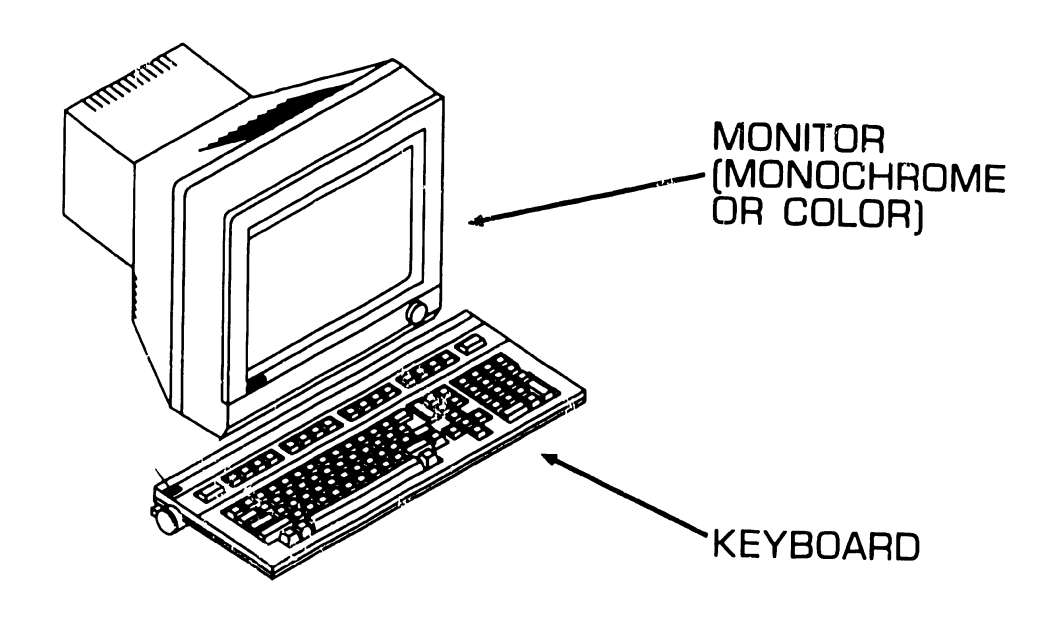

# **2.2** Electronics Enclosure Major Parts

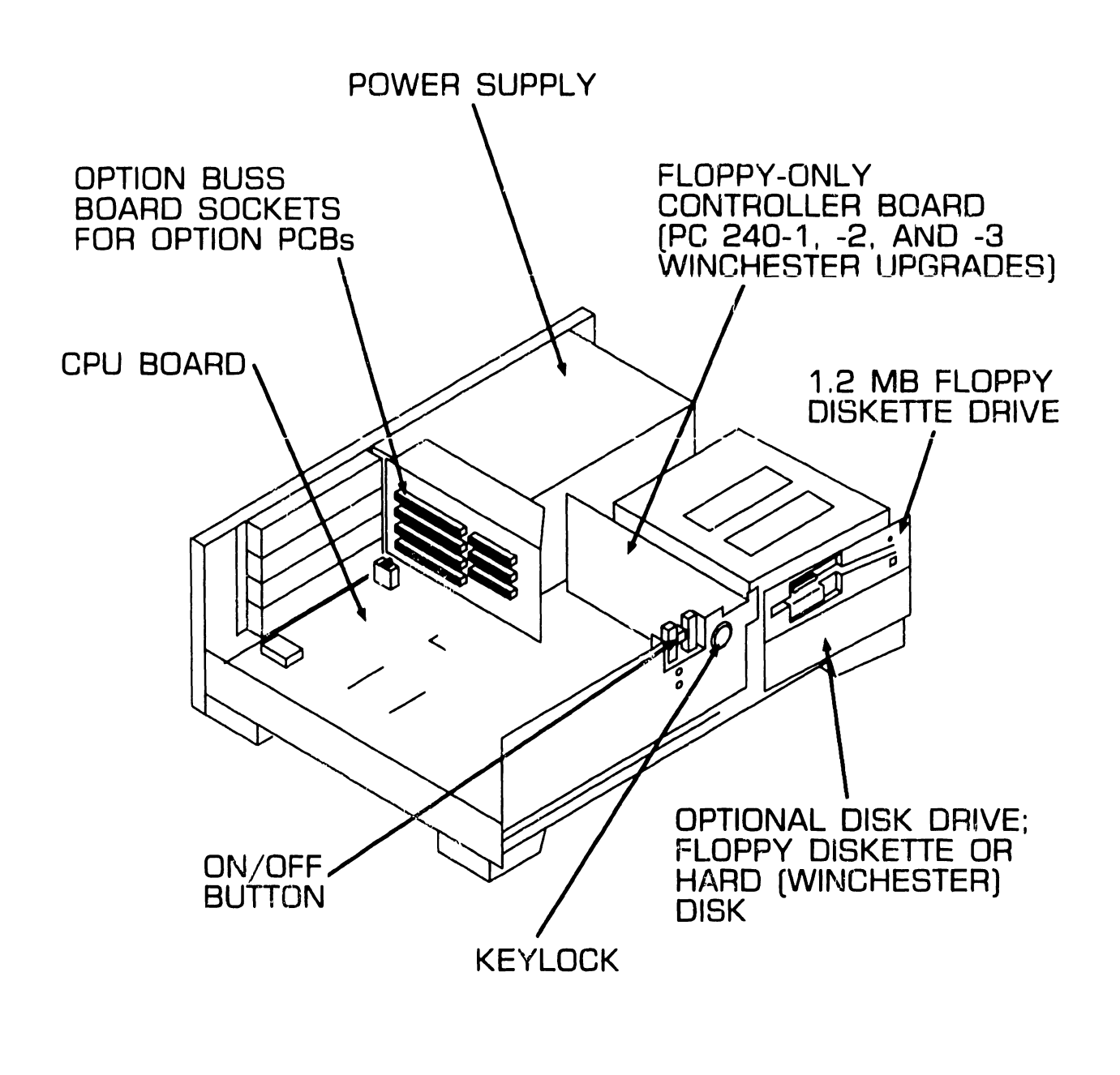

e END

IDENTIFICATION<br>2.3 Workstation Monitor Major Parts

## 2.3.1 Monochrome Monitor Major Parts

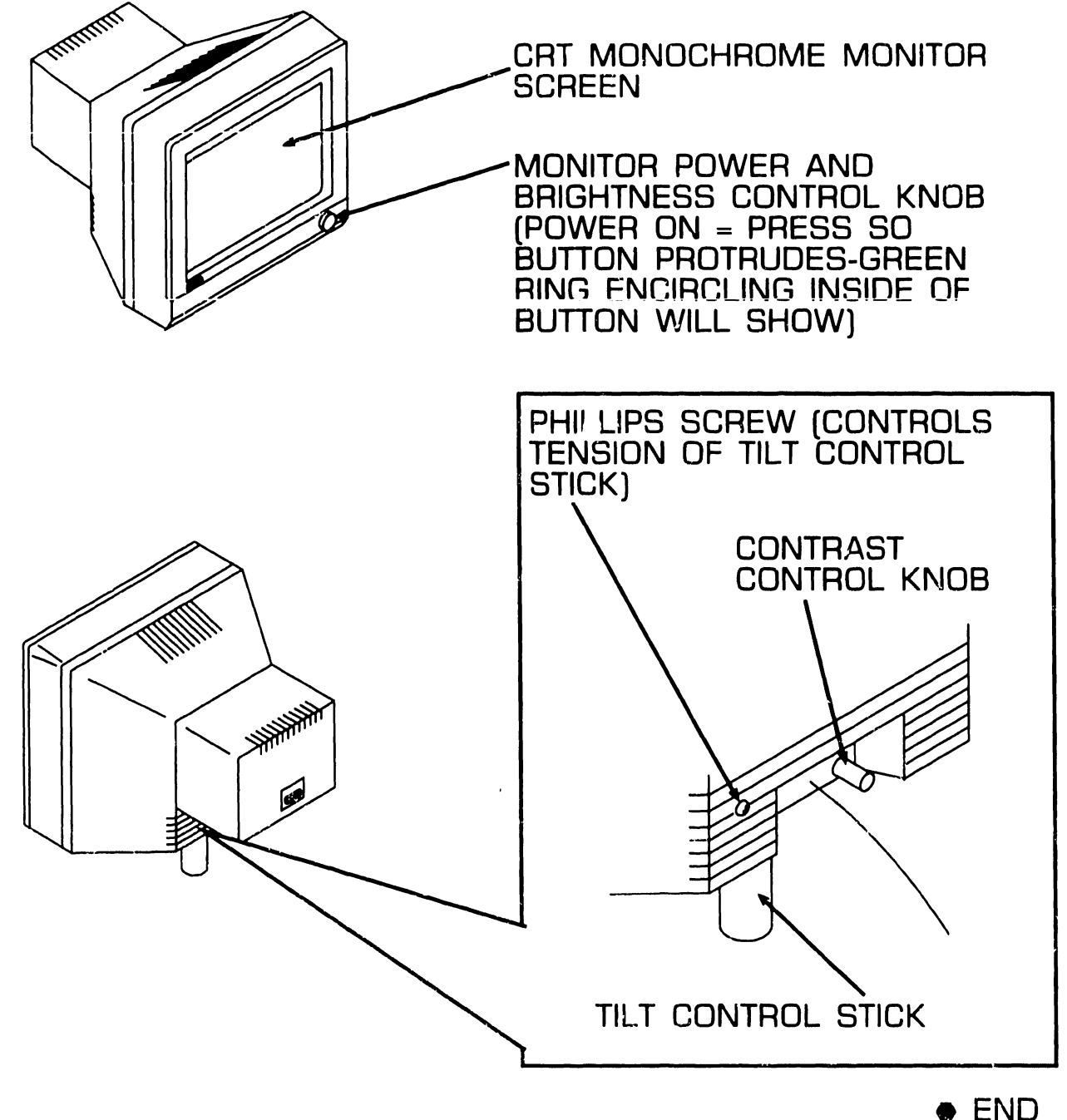

\_.,\_, --------------------~~~~~

# IDENTIFICATION 2.3 Workstation Monitor Major Parts

## 2.3.2 Color Monitor Major Parts

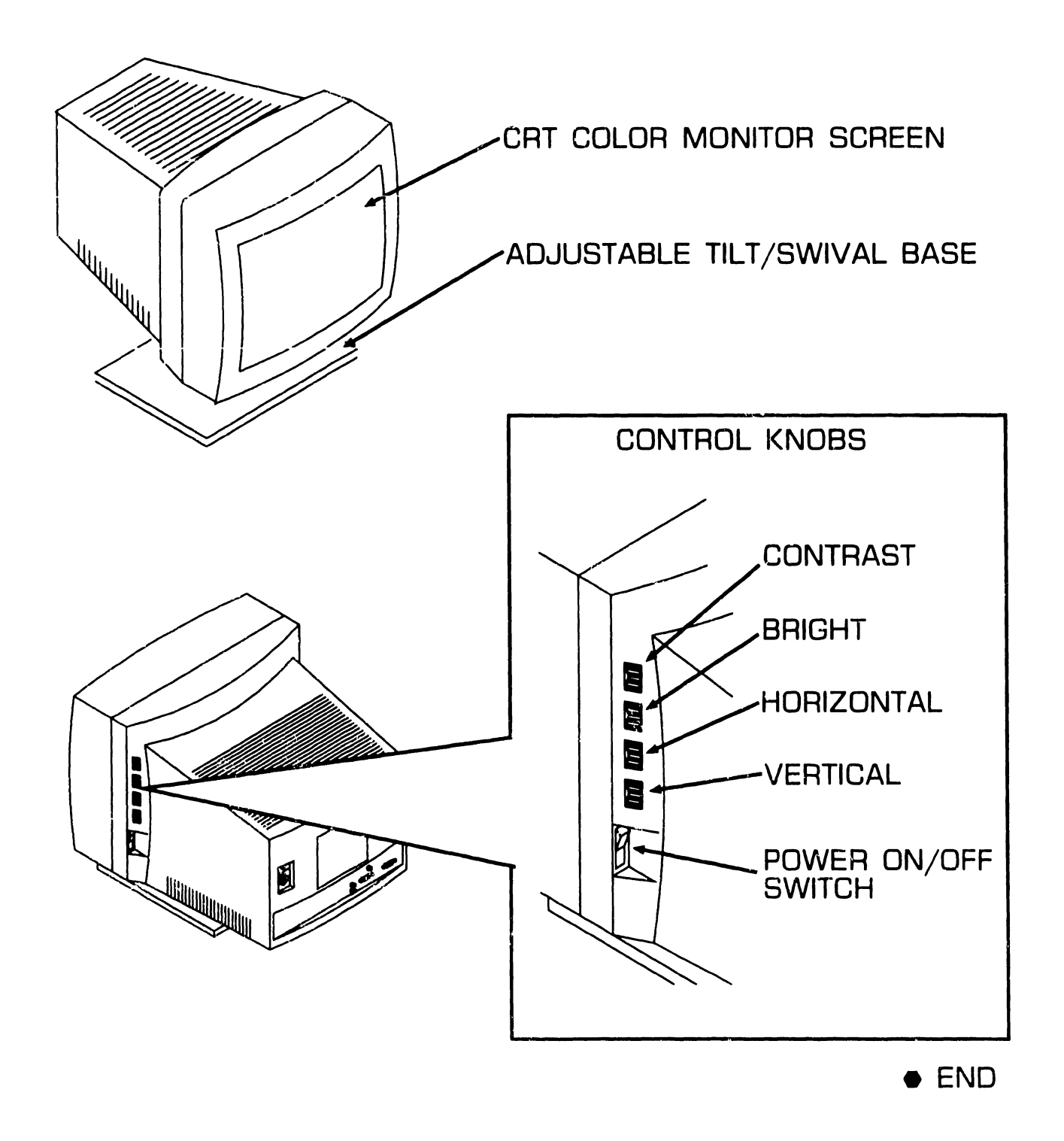

# SECTION 3 CONTROLS AND INDICATORS

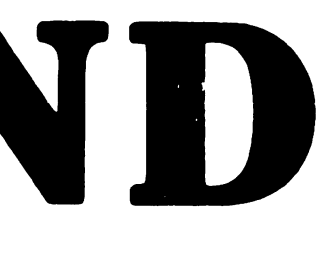

## **SECTION 3 CONTENTS**

## **SECTION 3**

### **CONTROLS AND INDICATORS**

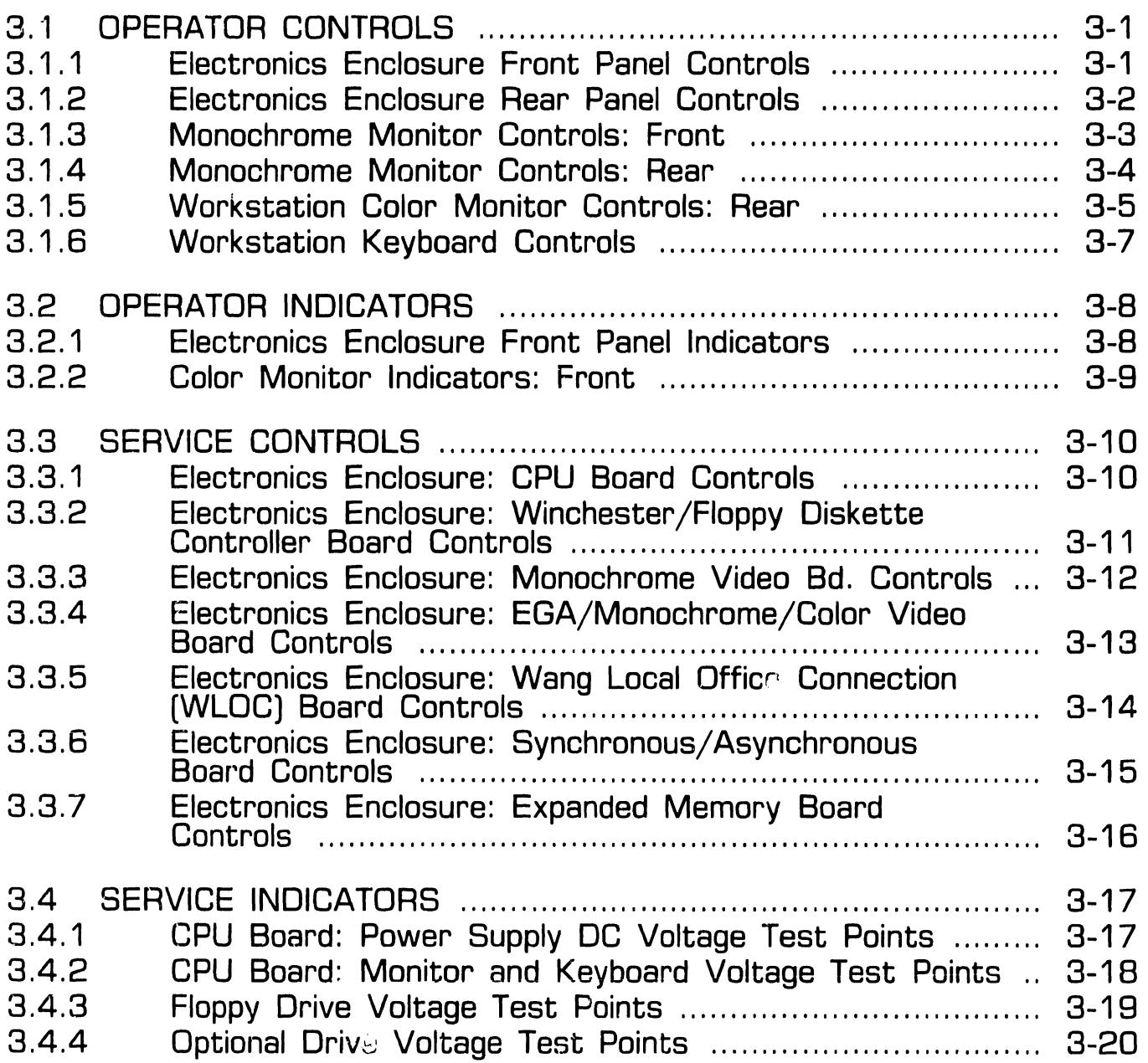

### **3. 1. 1 Electronics Enclosure Front Panel Controls**

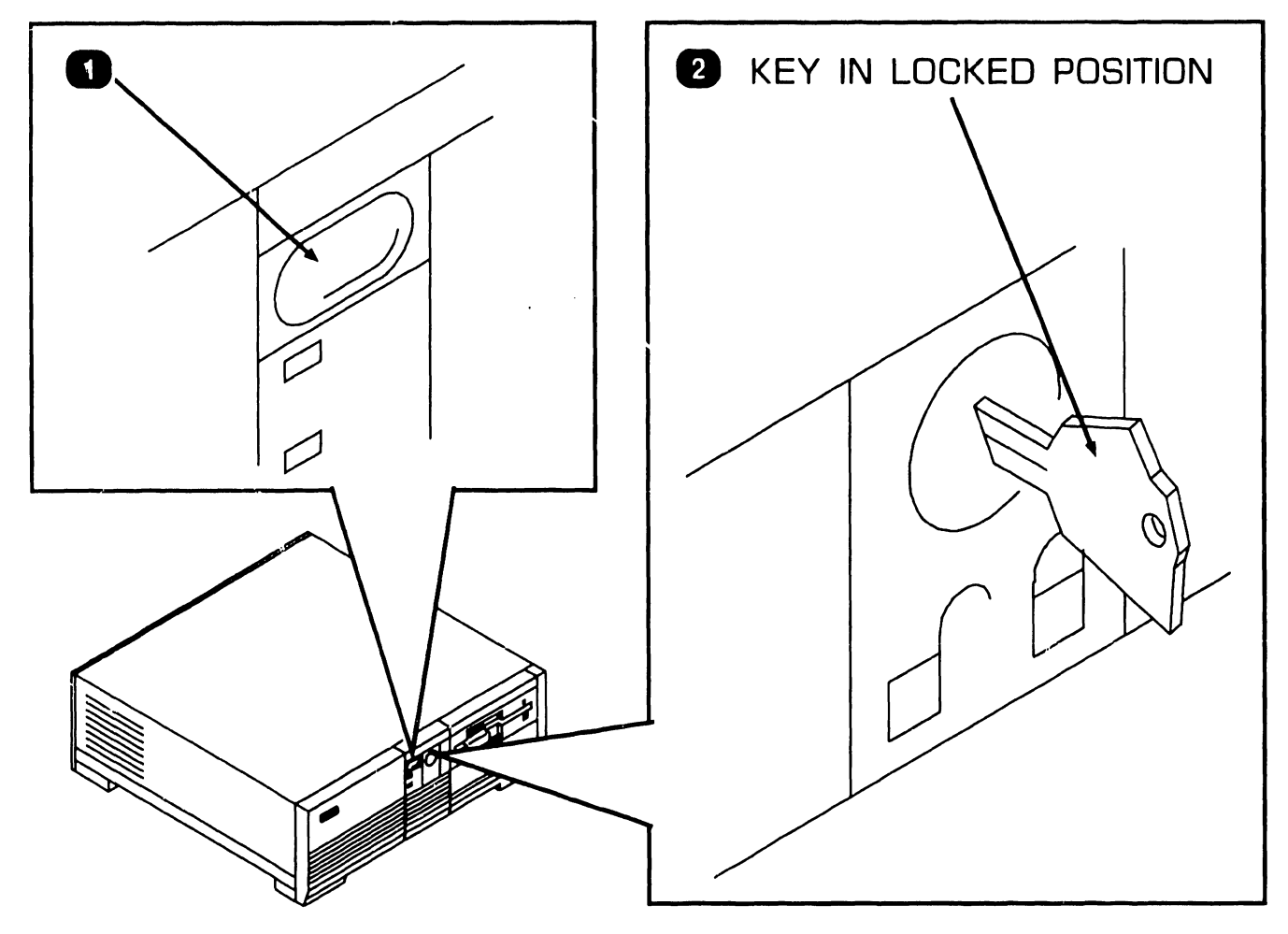

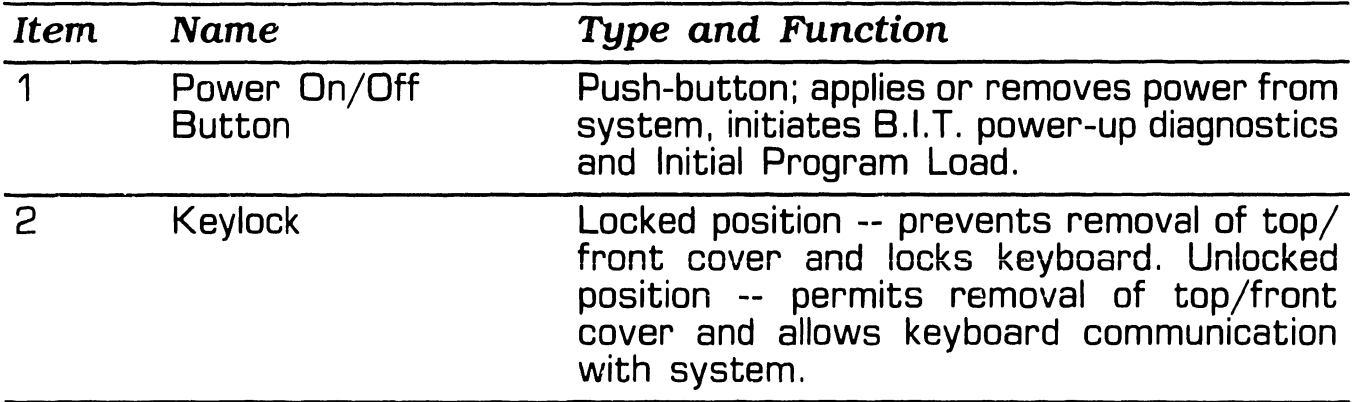

**e** END

## 3.1.2 Electronics Enclosure Rear Panel Controls

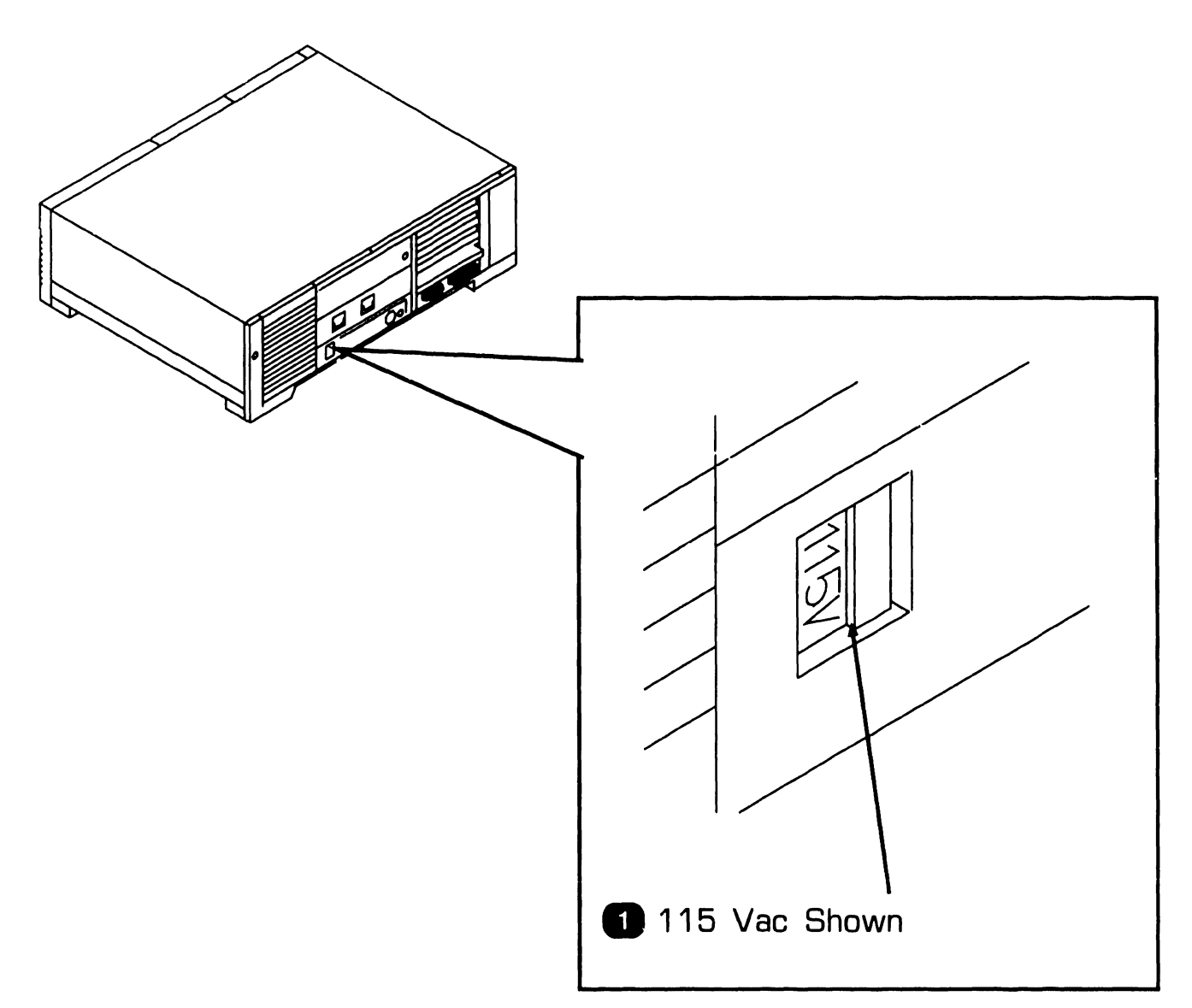

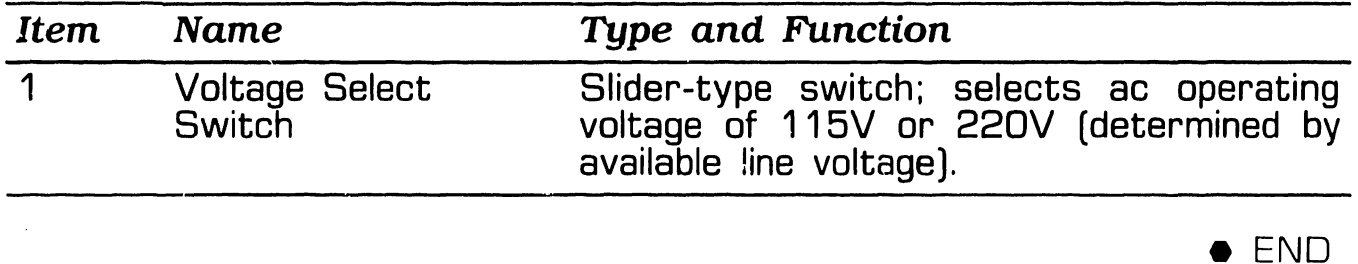

## **3.1.3 Monochrome Monitor Controls: Front**

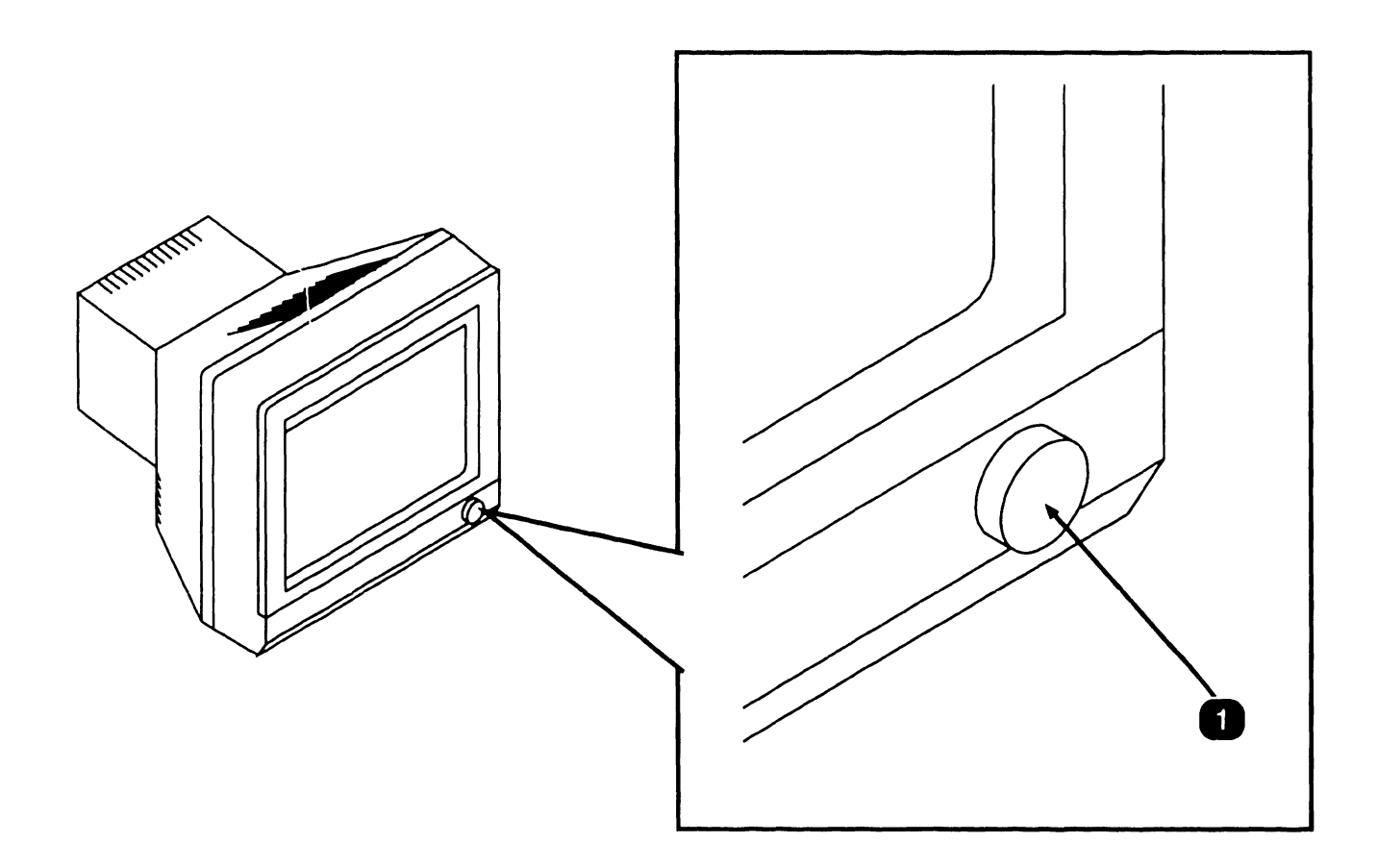

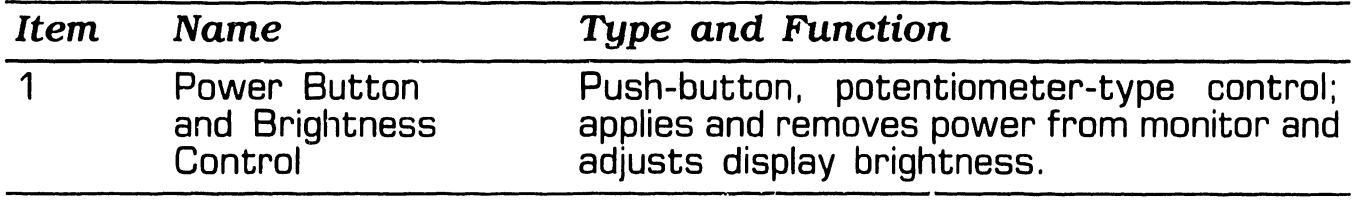

**e** END

### **3.1.4 Monochrome Monitor Controls: Rear**

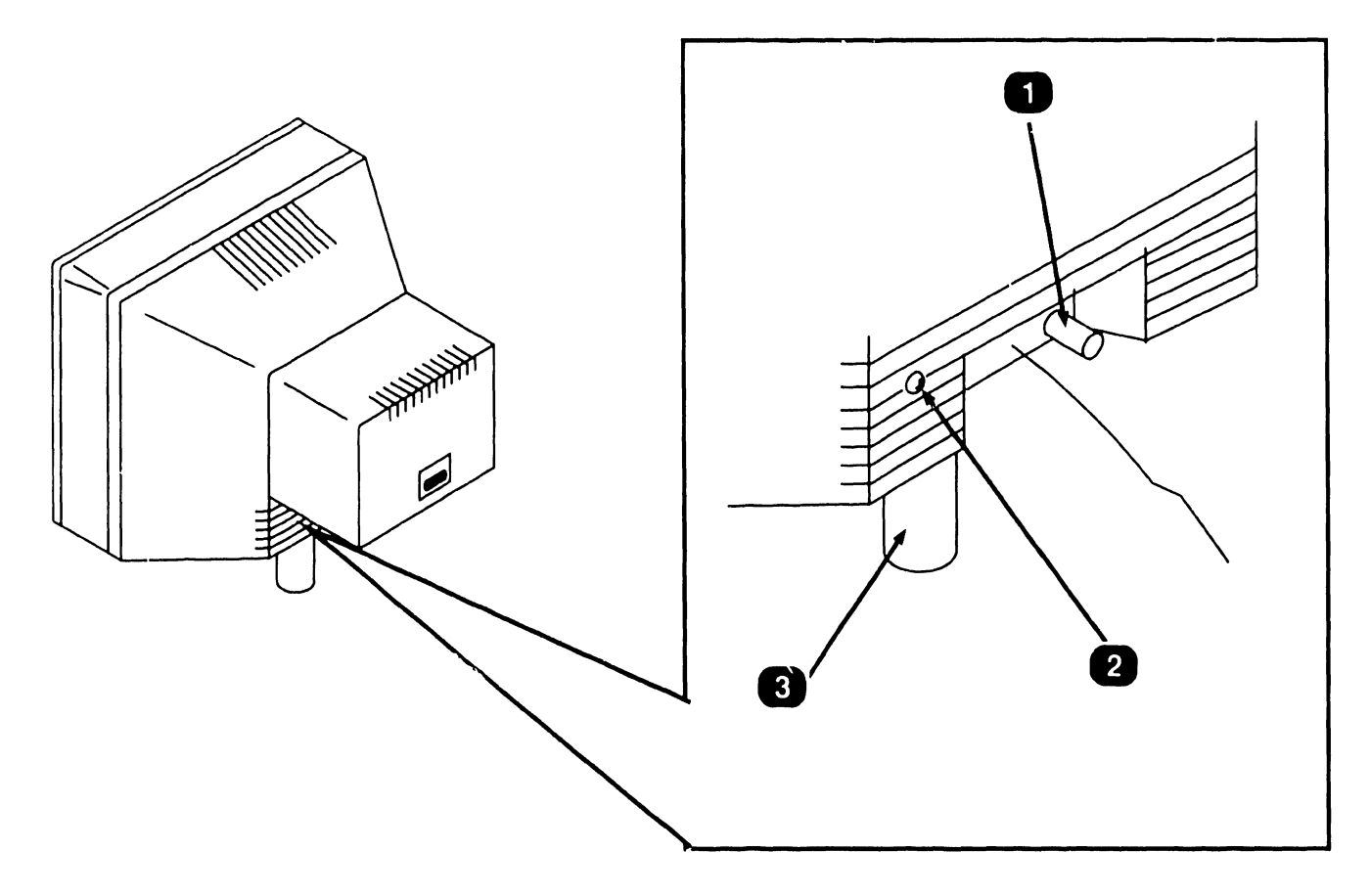

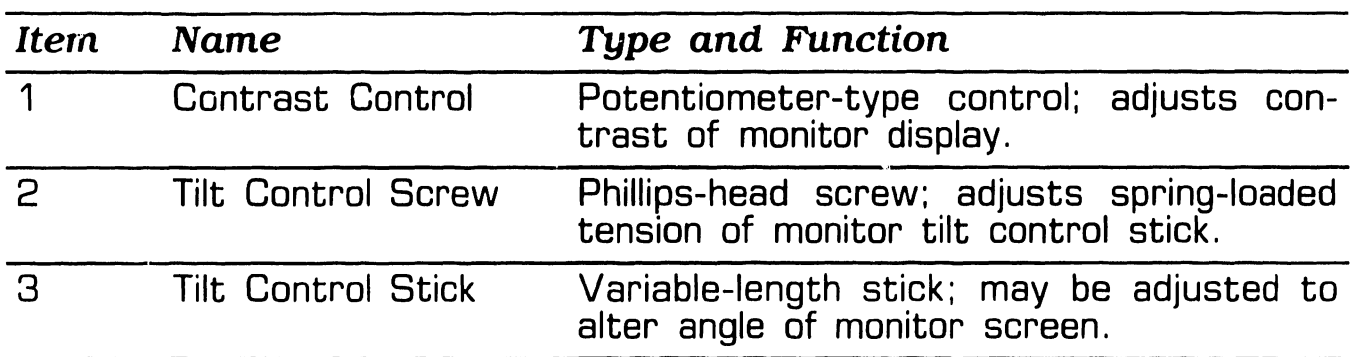

•ENO

------~ .. --. --------------~~~----~~~

# 3 **CONTROLS AND INDICATORS** . **1 Operator Controls**

### **3.1.5 Workstation Color Monitor Controls: Rear (Sheet 1 of 2)**

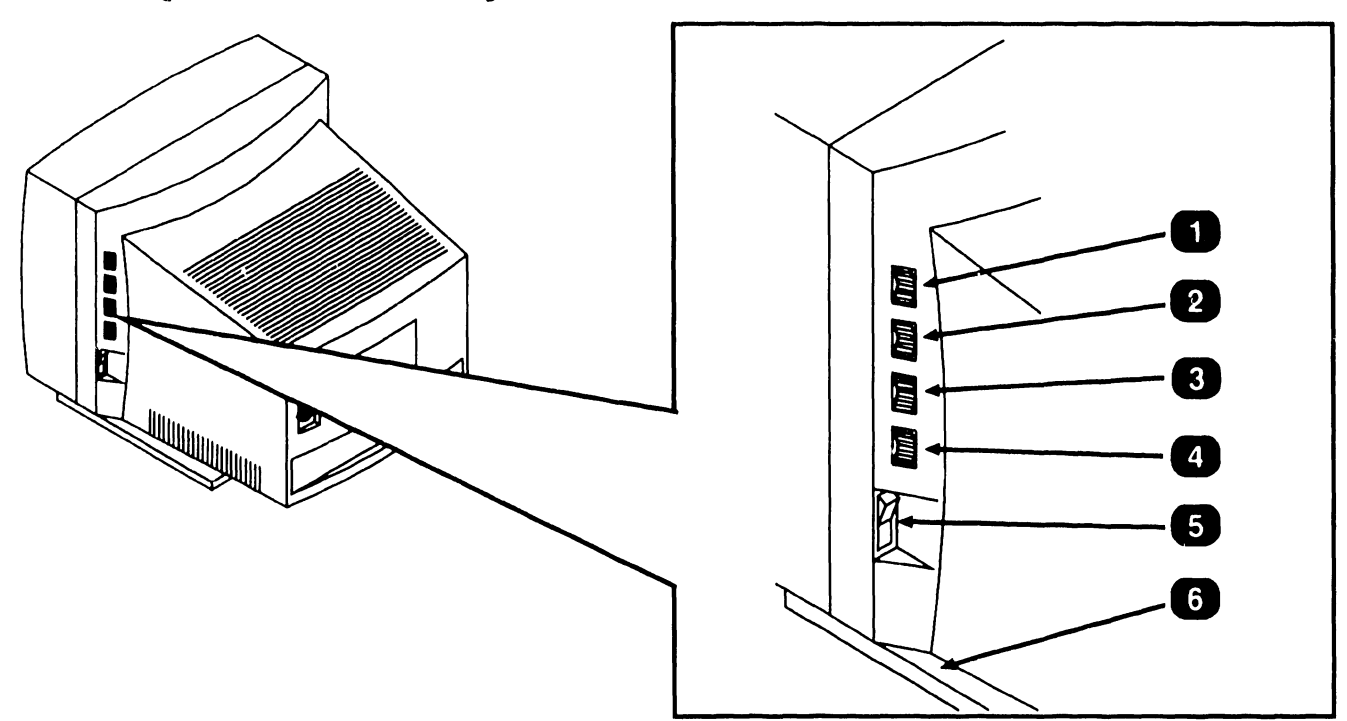

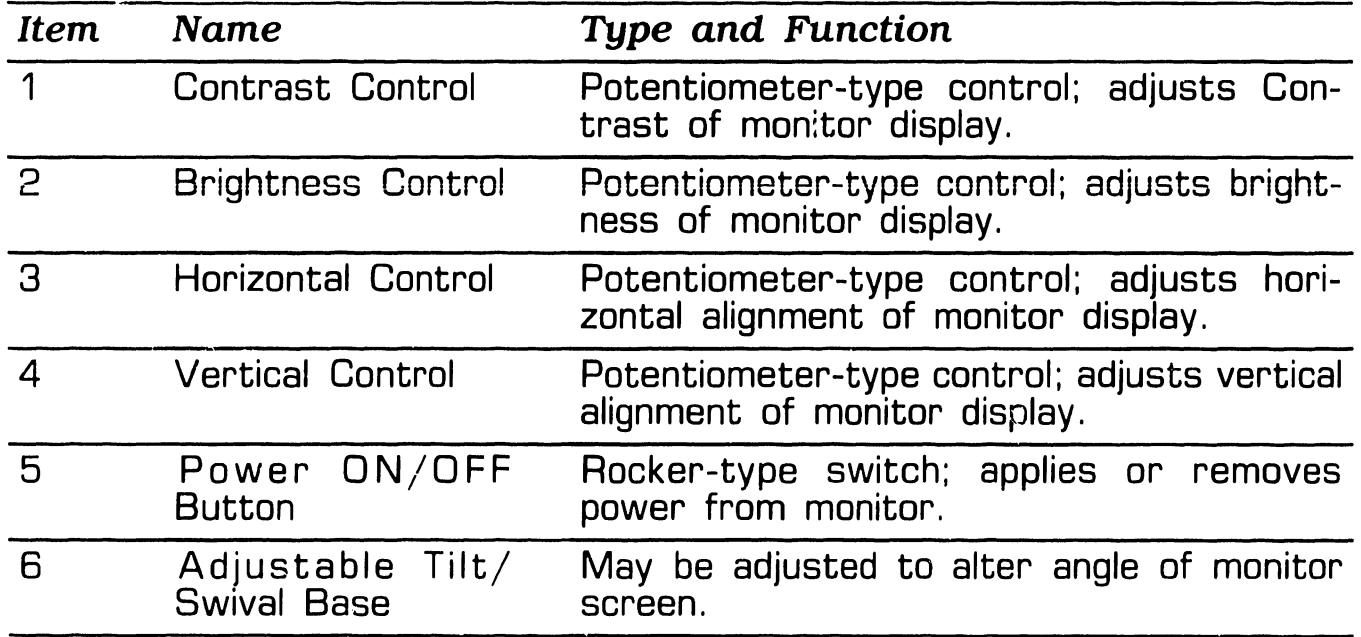

 $NEXT$ 

### **3.1.5 Workstation Color Monitor Controls: Rear (Sheet 2 of 2)**

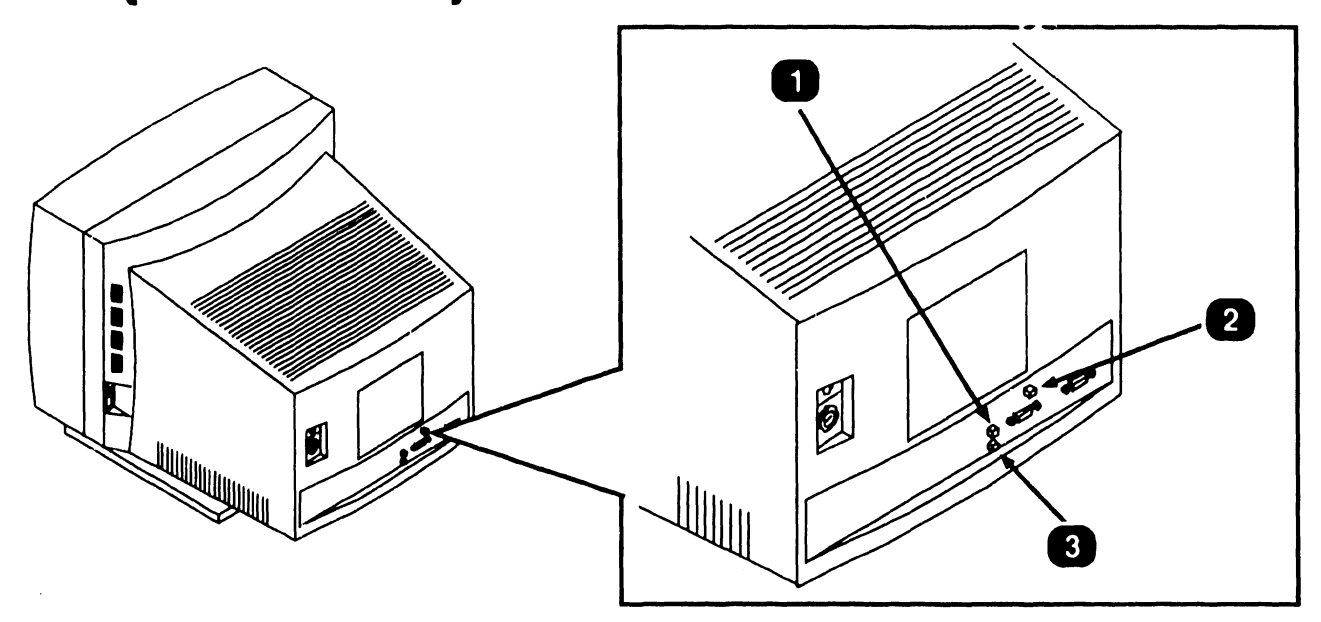

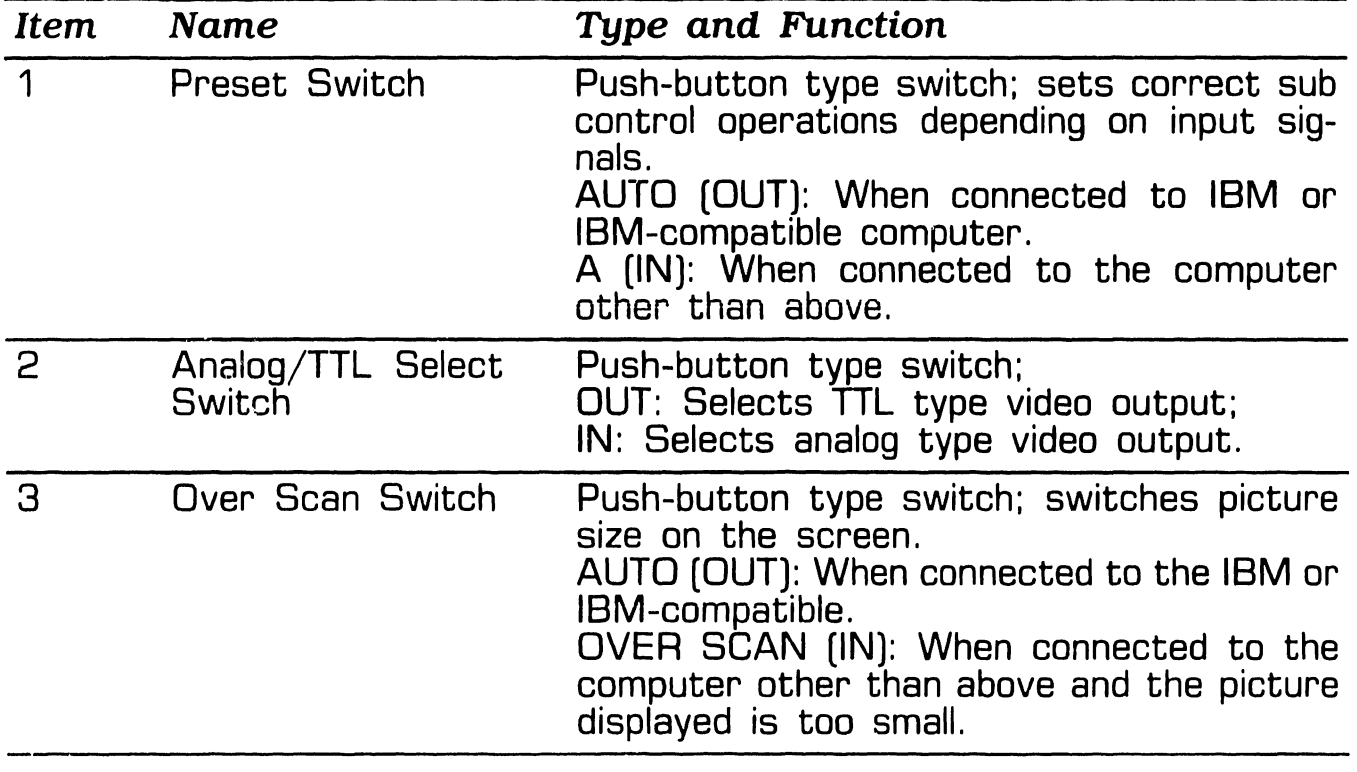

**ri** END

## **3.1.6 Workstation Keyboard Controls**

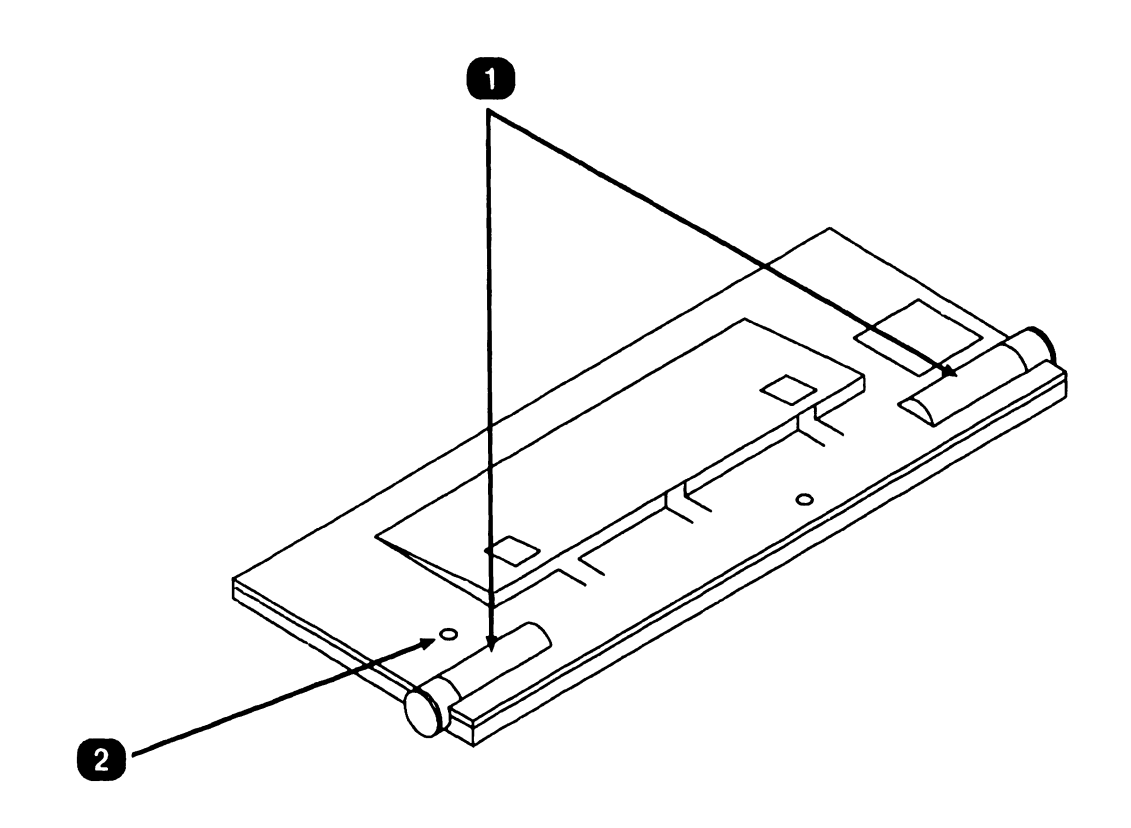

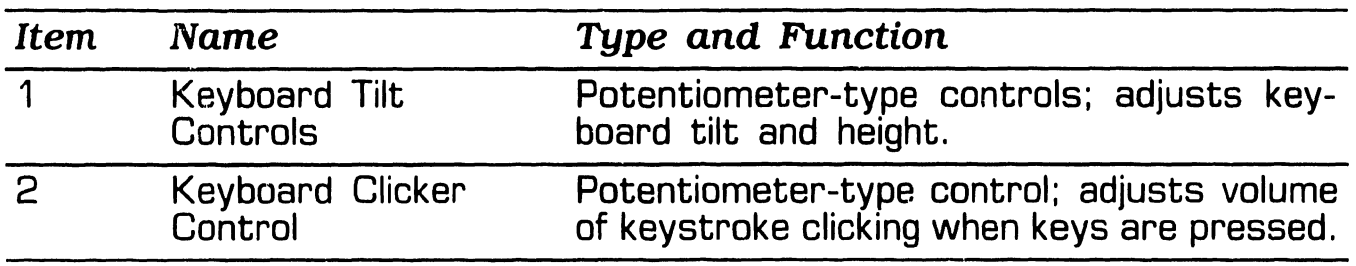

**e** END

------&-.:·~-------..... ·----------~~~~~~

Page 3-7 **COMPANY CONFIDENTIAL** 

**3.2 Operator Indicators AND INDICATORS** 

### **3.2.1 Electronics Enclosure Front Panel Indicators**

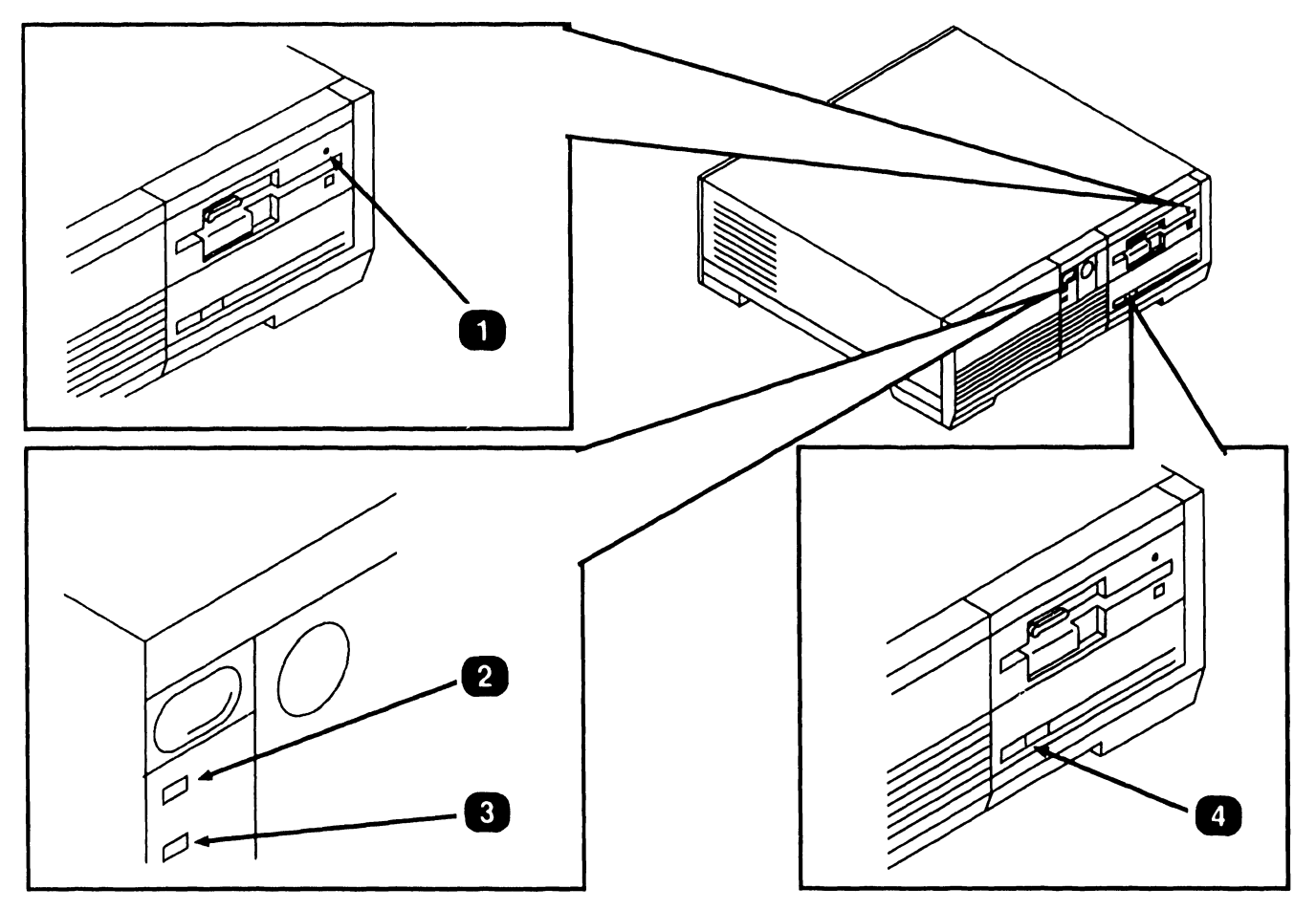

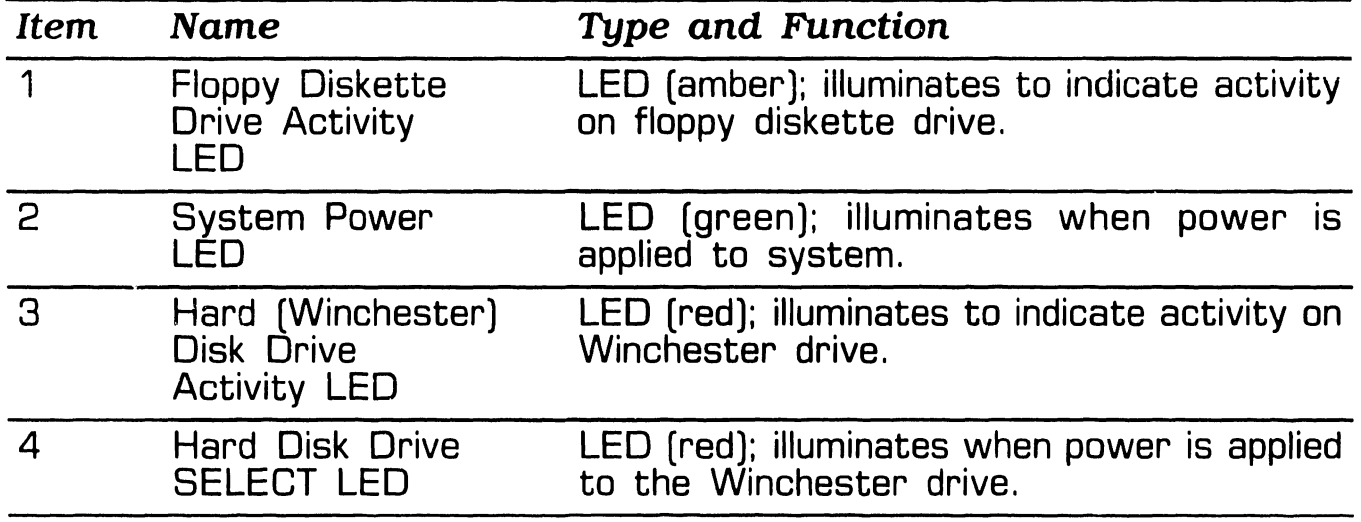

•END

# **3.2 Operator Indicators AND INDICATORS**

### **3.2.2 Color Monitor Indicators: Front**

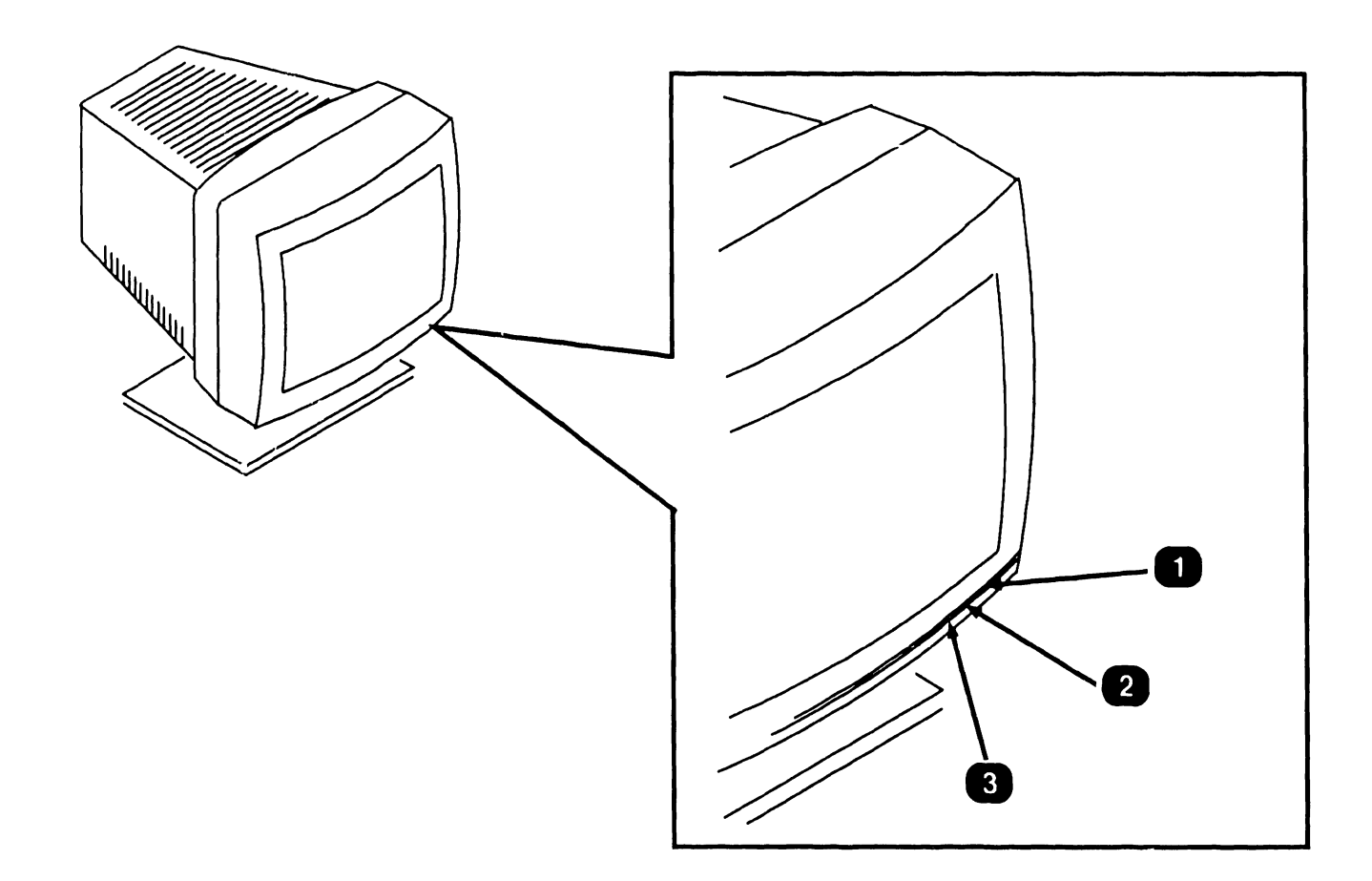

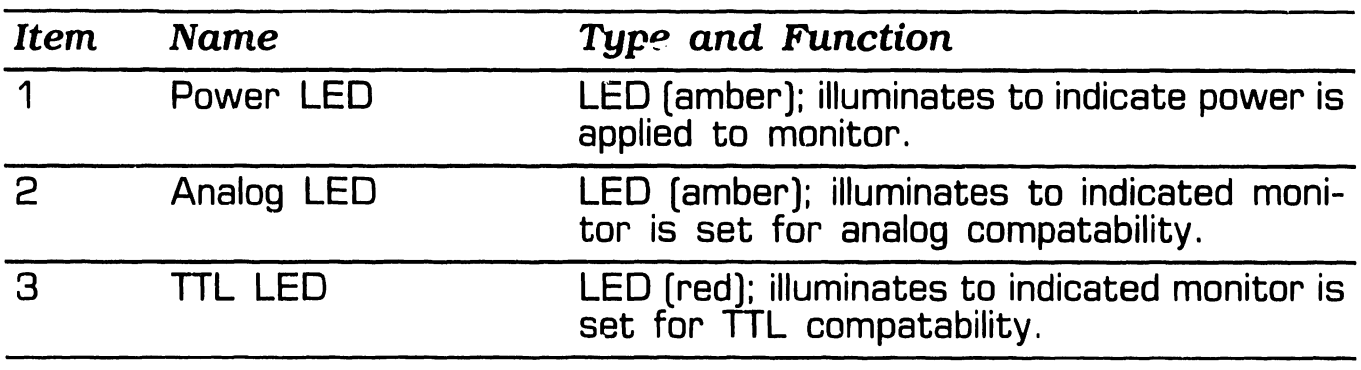

**e** END

# **3.3 Service Controls AND INDICATORS**

### **3.3.1 Electronics Enclosure: CPU Board Controls**

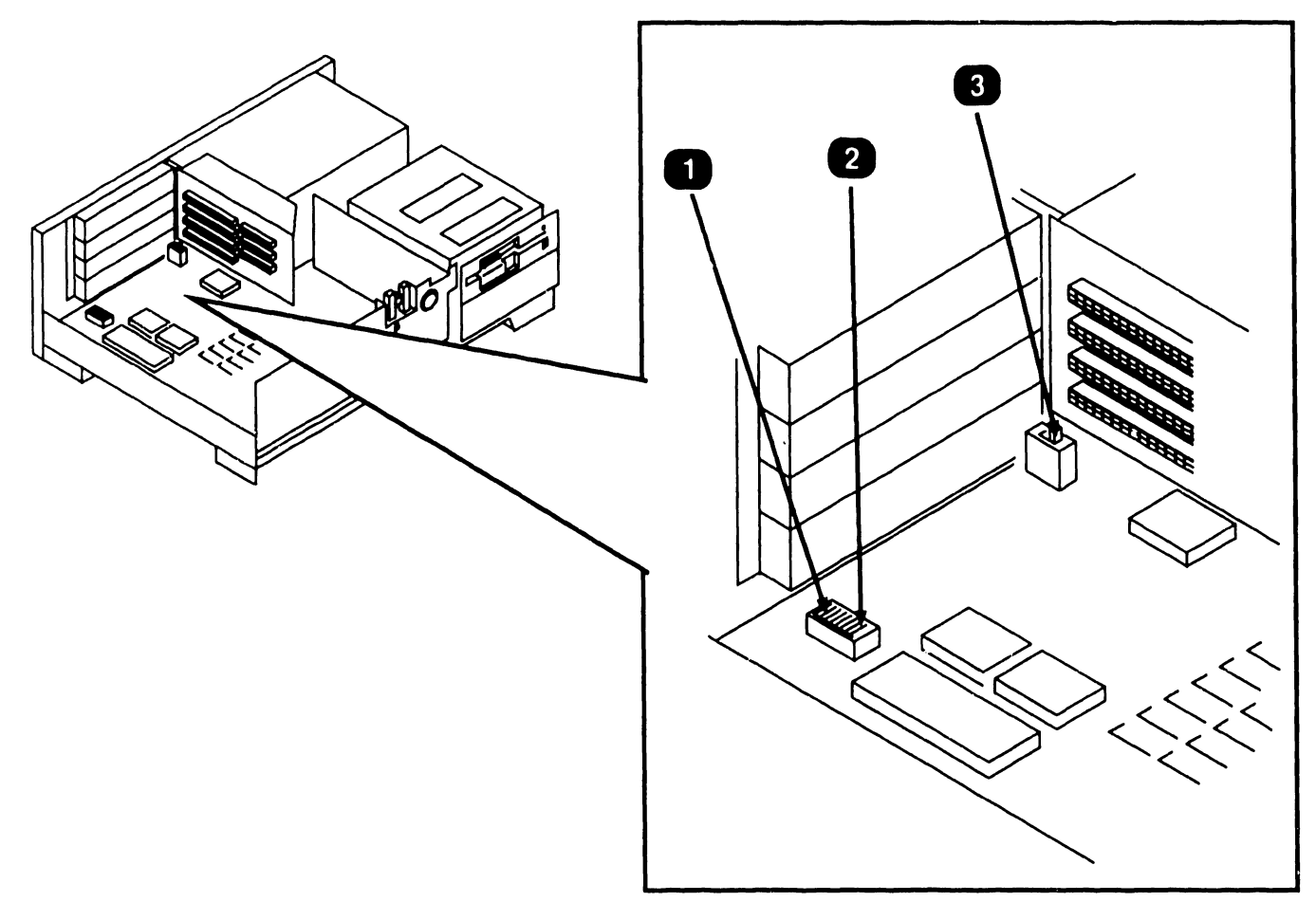

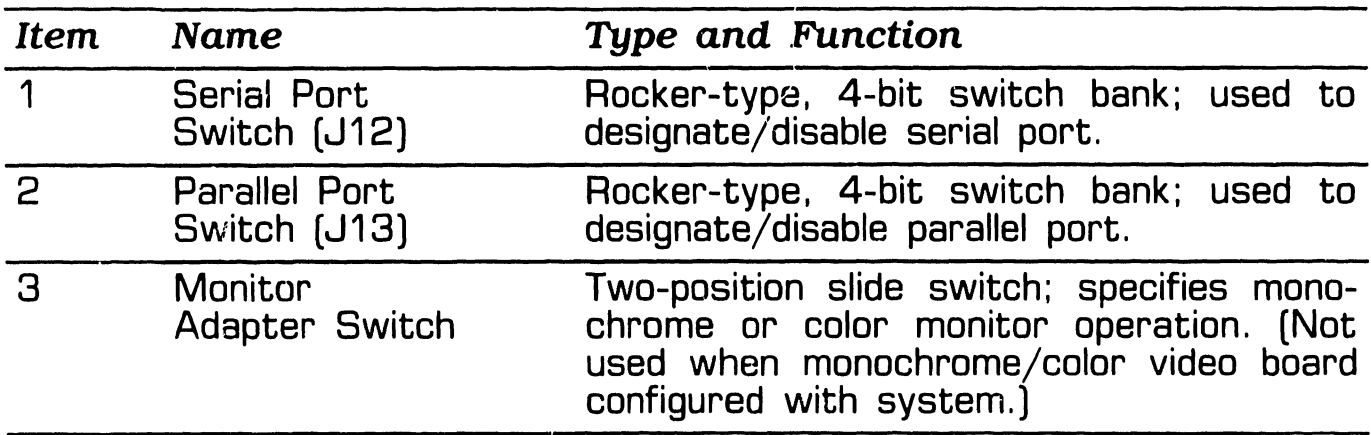

**e** END

# **3.3 Service Controls AND INDICATORS**

### **3.3.2 Electronics Enclosure: Winchester/ Floppy Controller Board Controls**

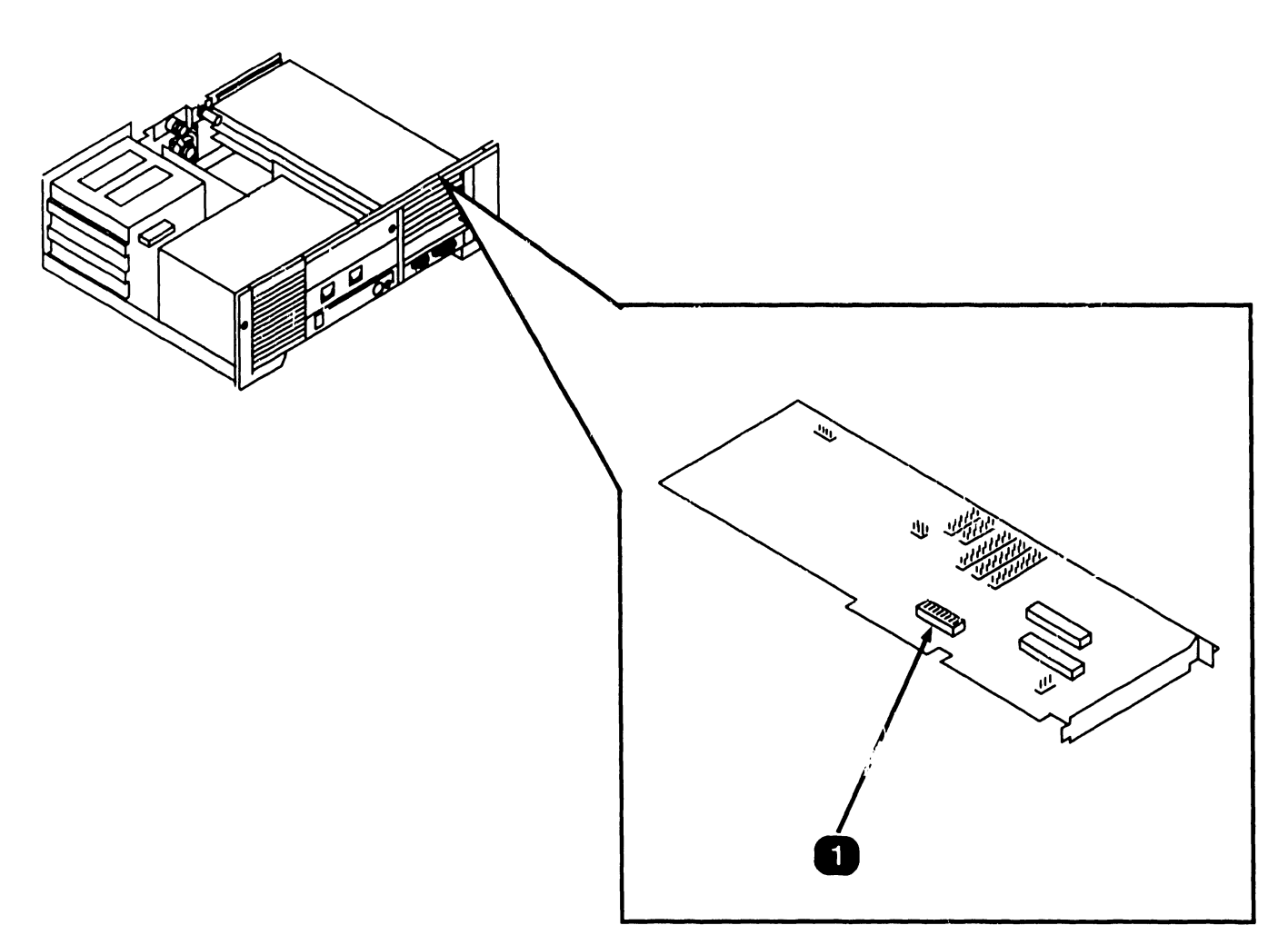

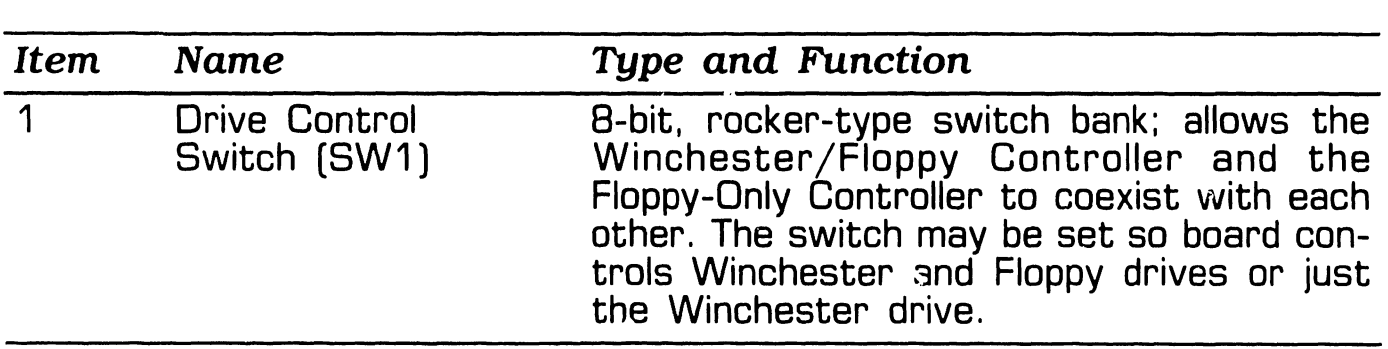

**e** ENO
#### 3.3.3 Electronics Enclosure: Monochrome Video Board **Controls**

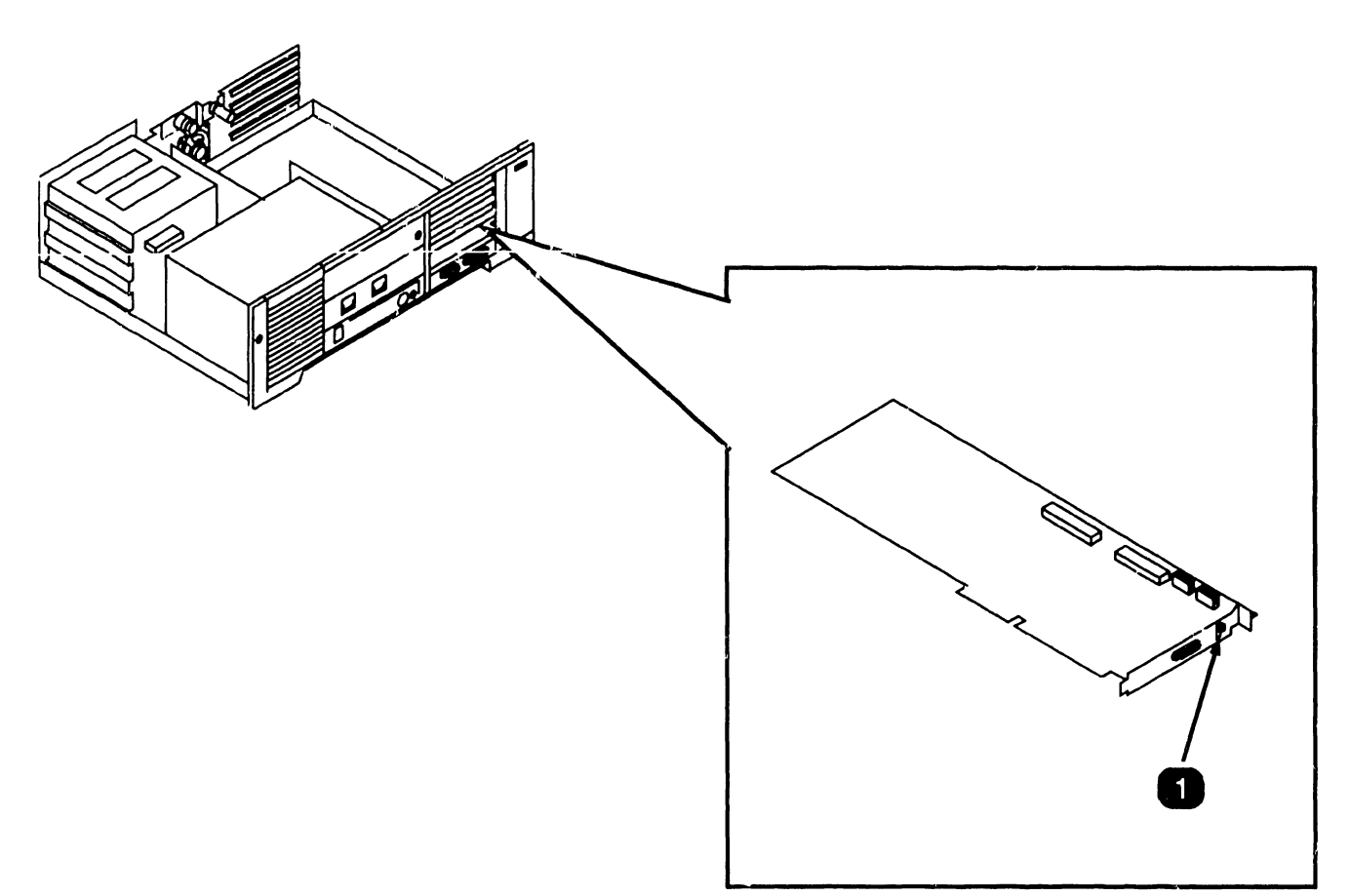

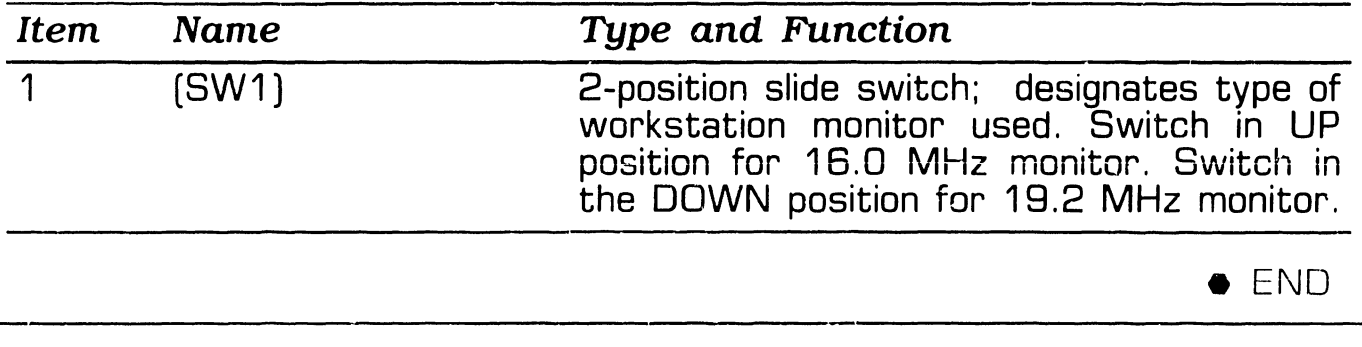

#### **3.3.4 Electronics Enclosure: EGA/Monochrome/ Color Video Board Controls**

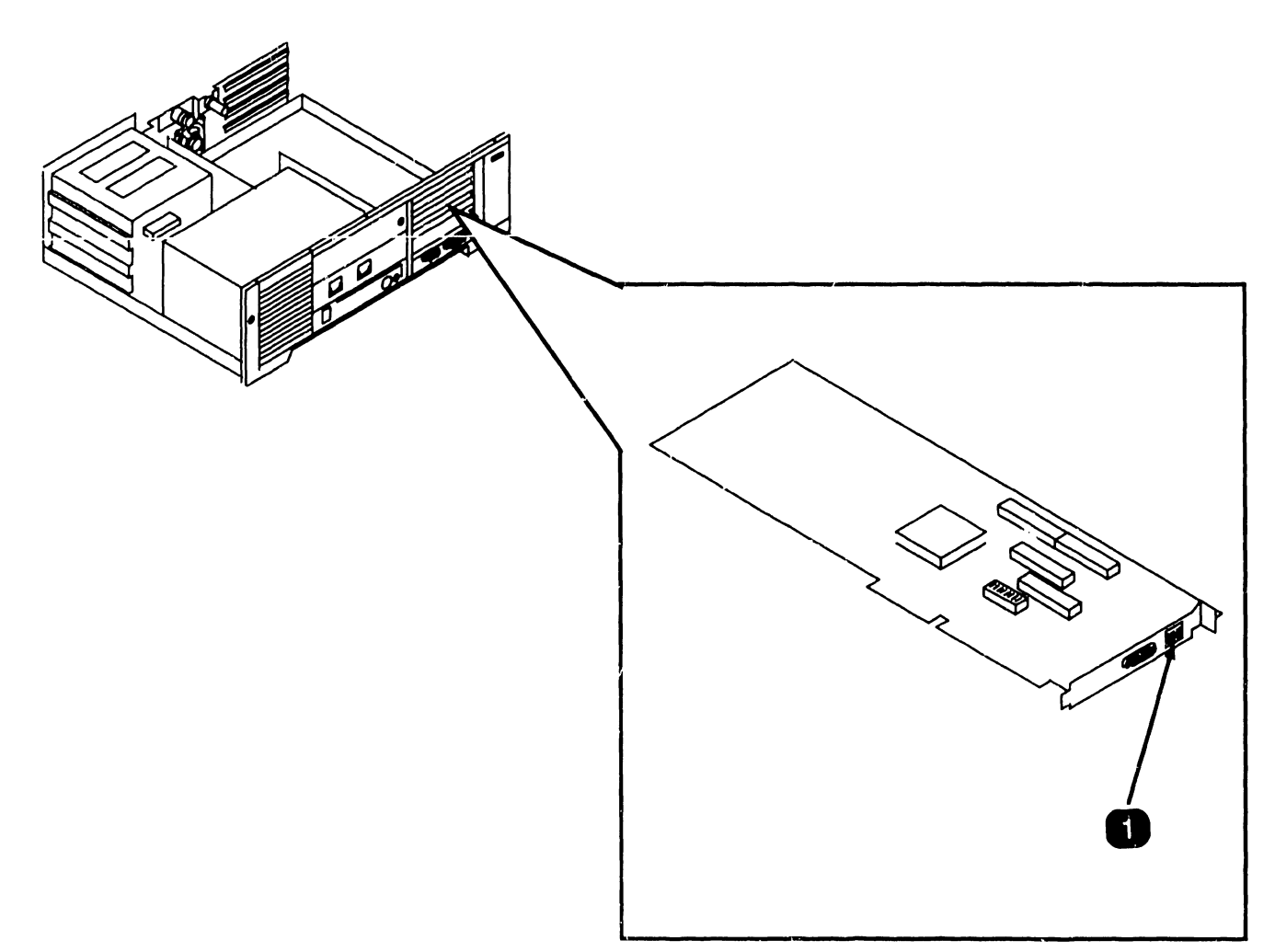

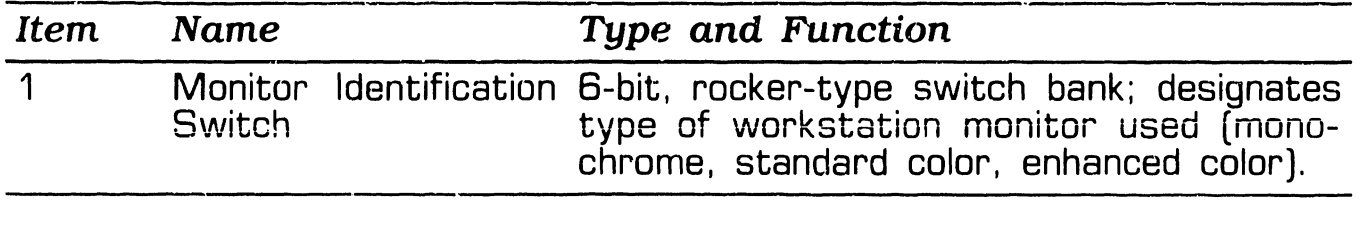

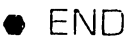

#### **3.3.5 Electronics Enclosure: Wang Local Office Connection (WLOC) Board Controls**

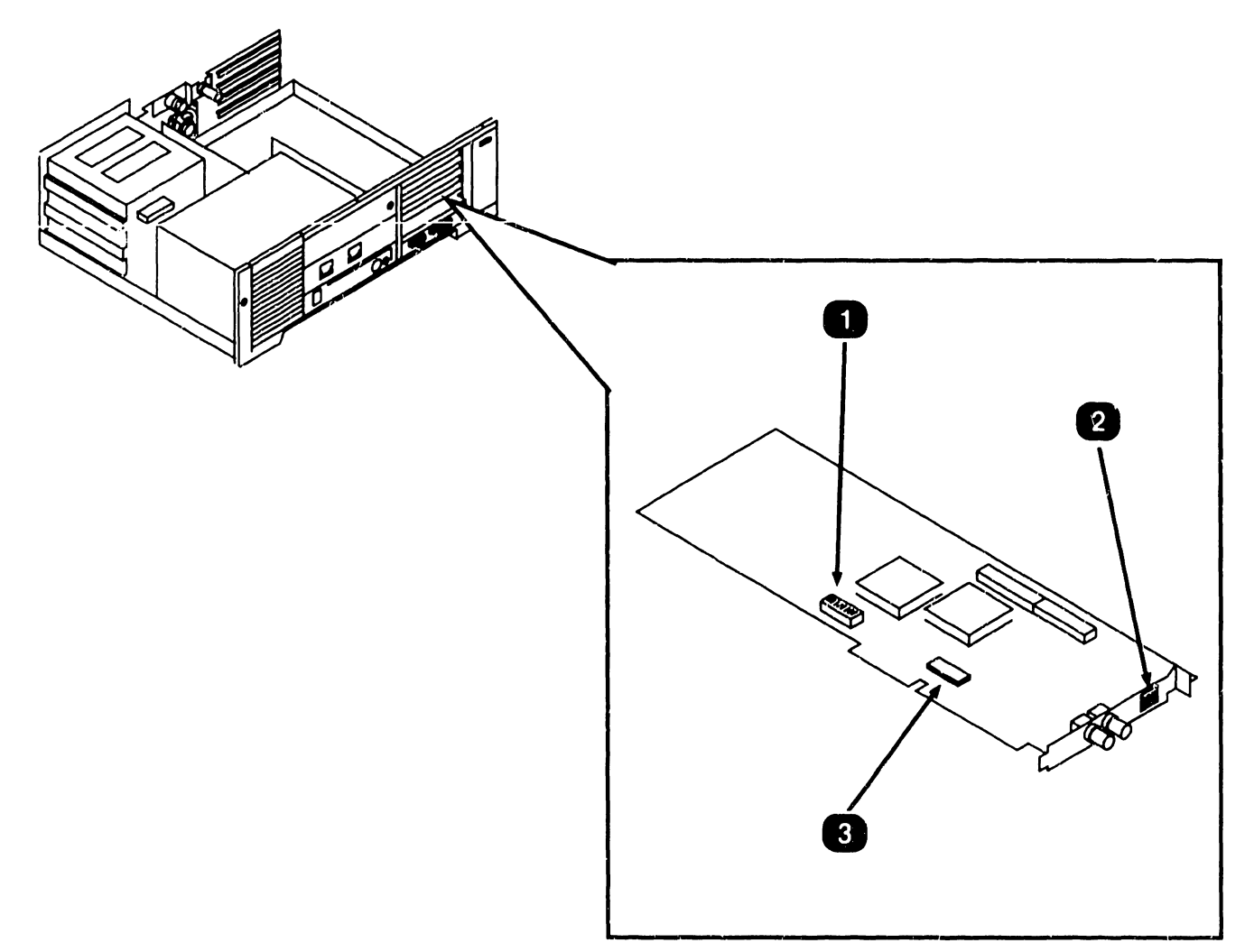

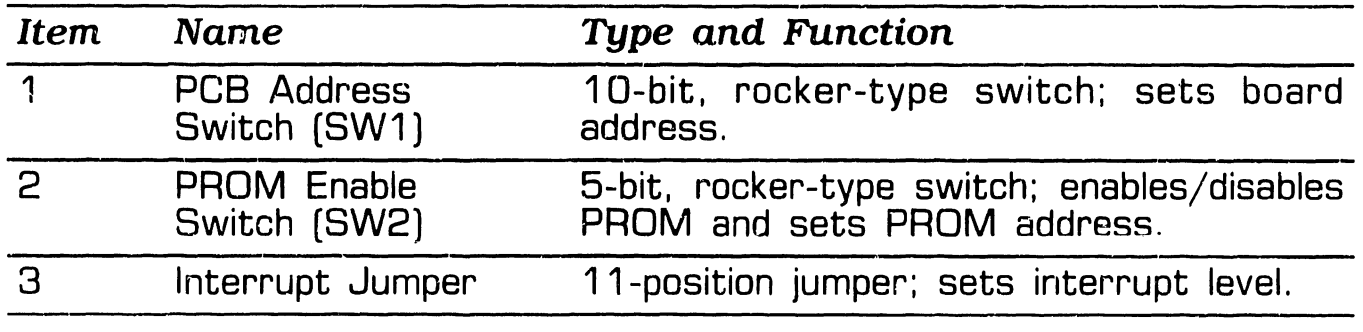

**e** ENO

#### **3.3.6 Electronics Enclosure: Synchronous/Asynchronous Board Controls**

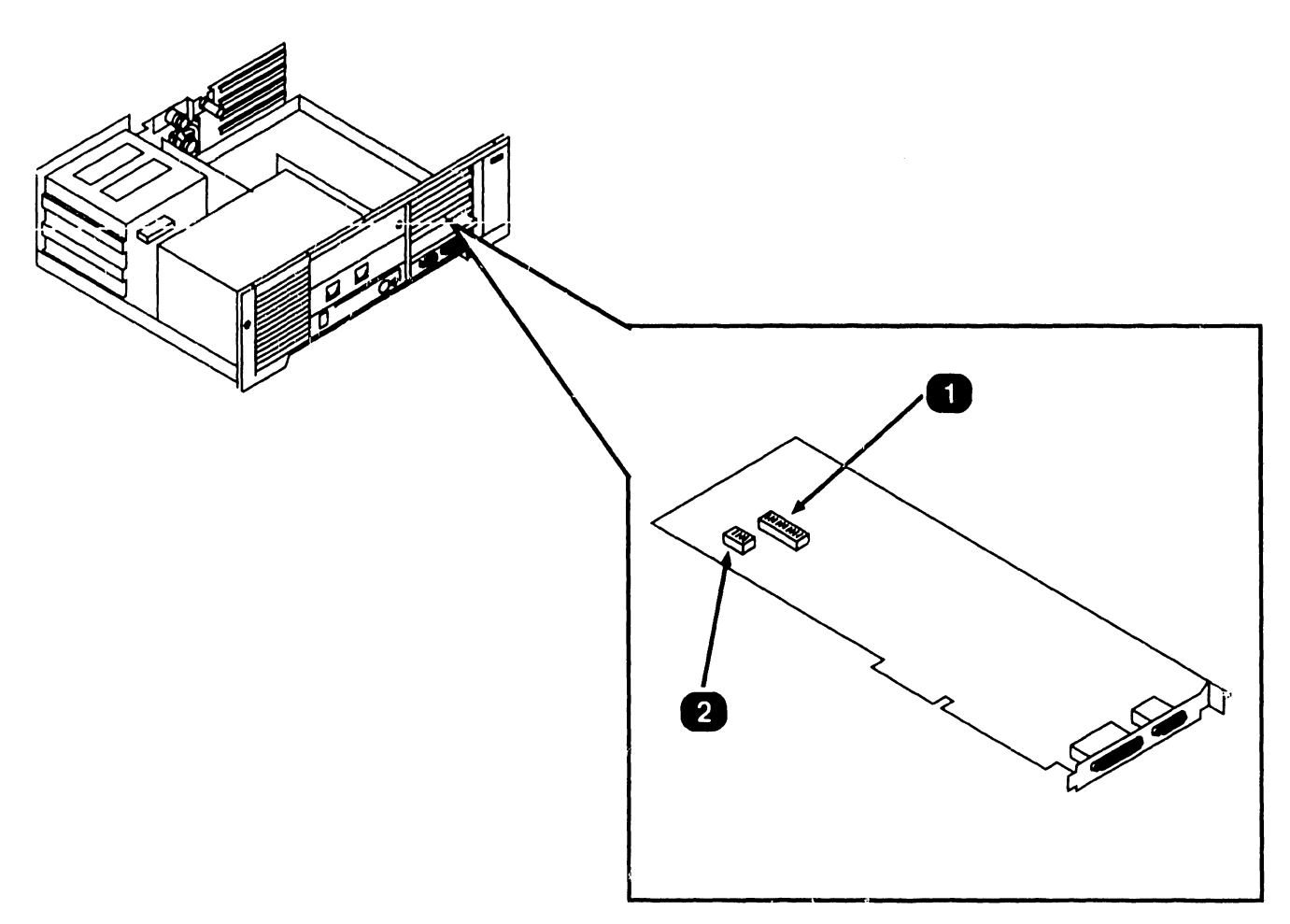

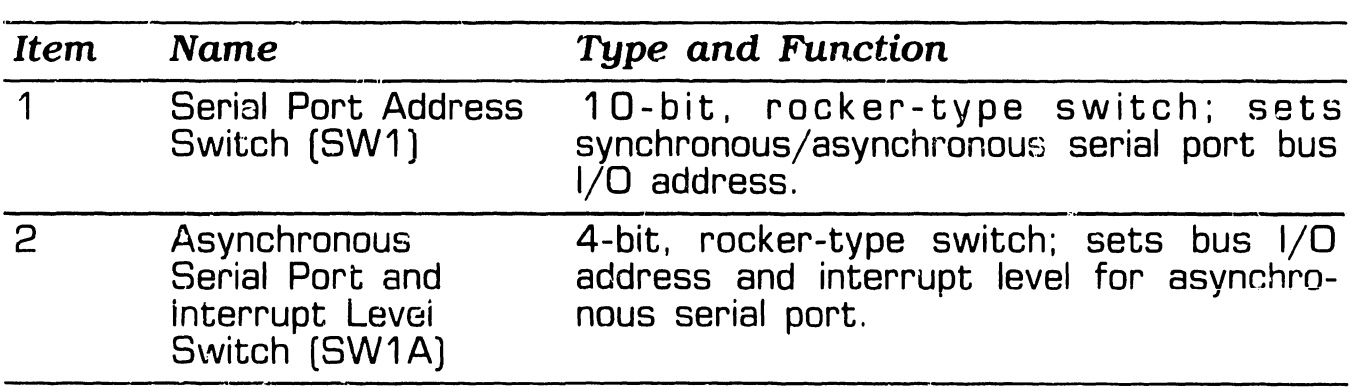

**• END** 

#### **3.3. 7 Electronics Enclosure: Expanded Memory Board Controls**

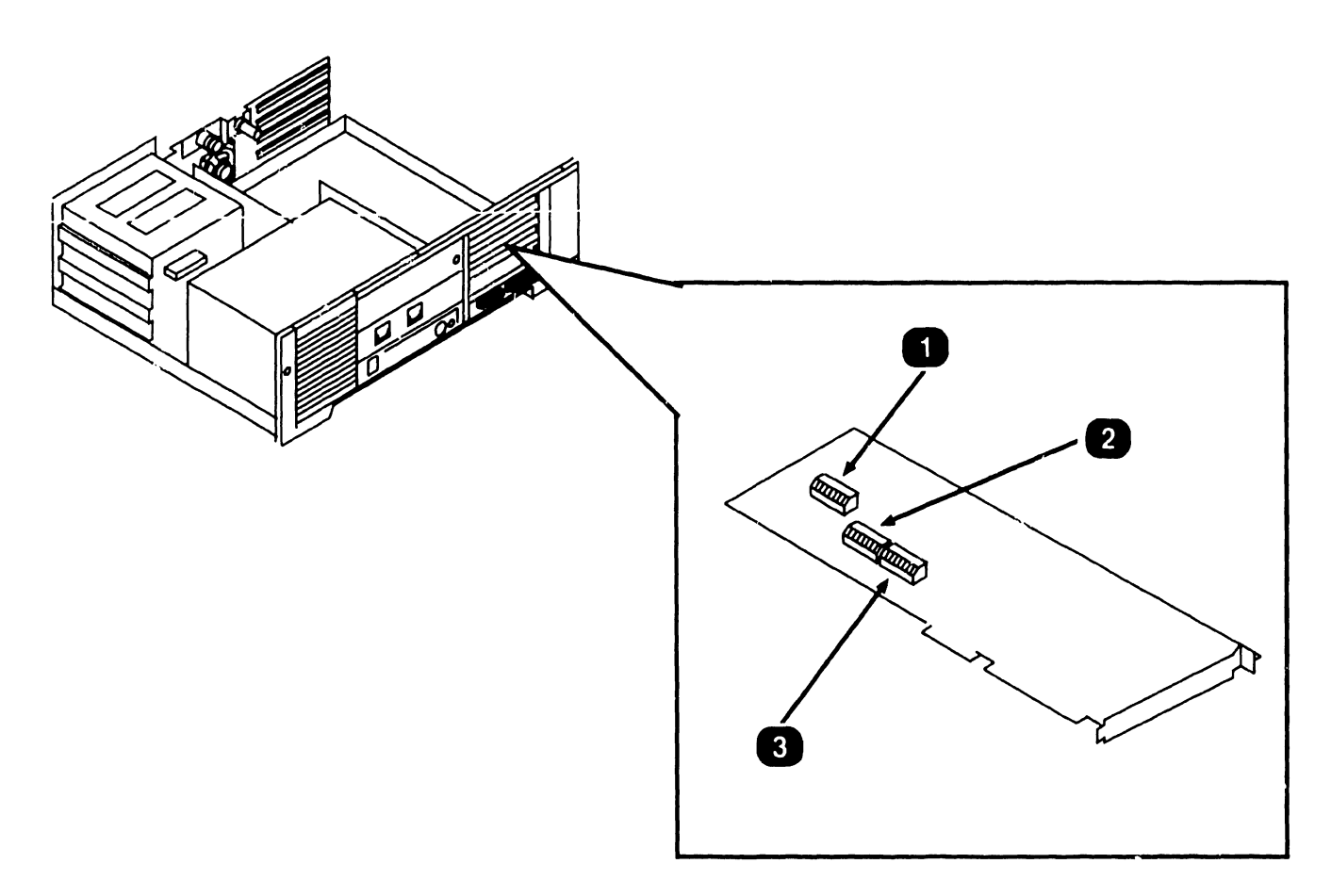

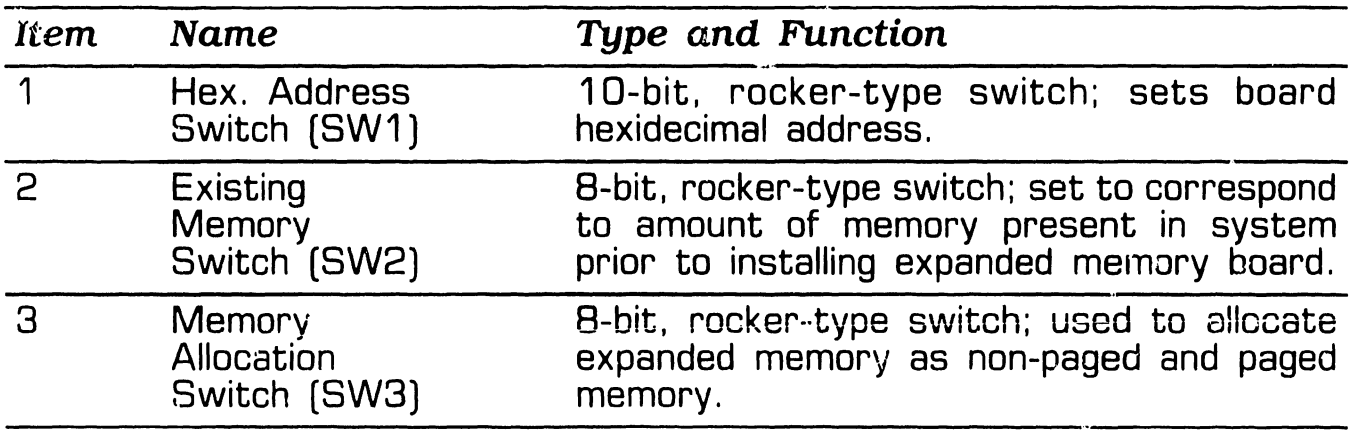

**3.4** Service Indicators **AND INDICATORS** 

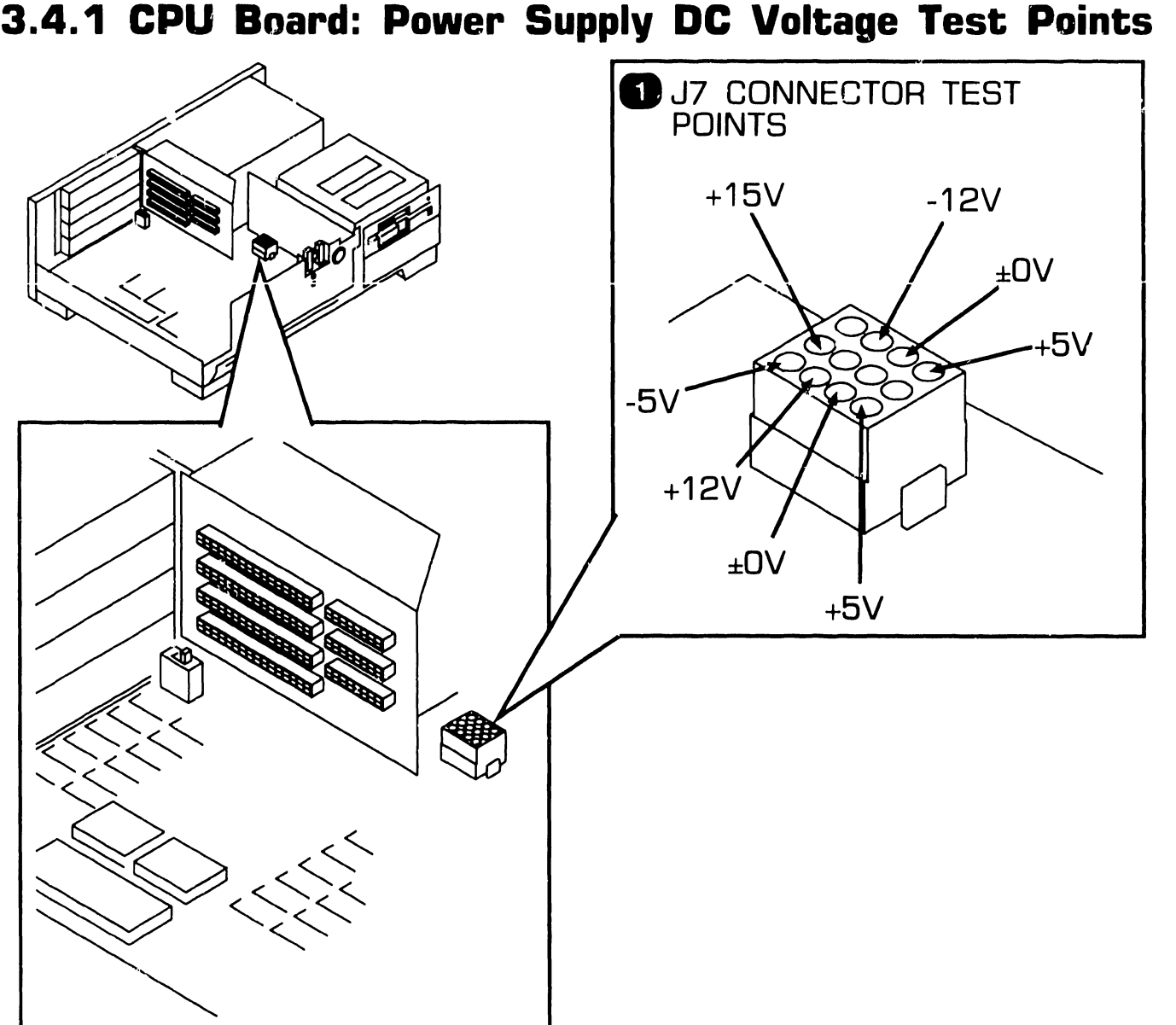

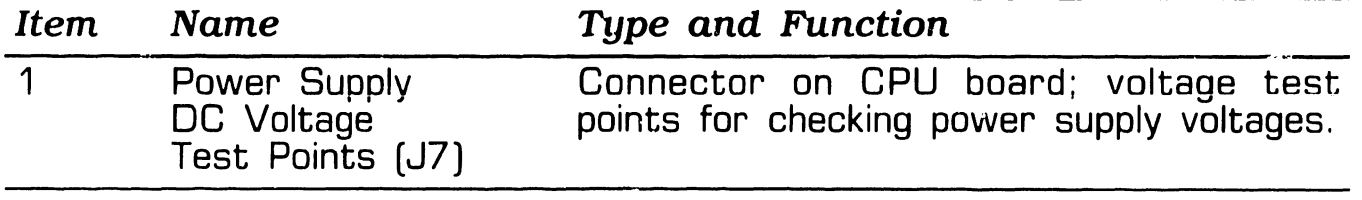

**e** ENO

**3.4 Service Indicators AND INDICATORS** 

#### **3.4.2 CPU Board: Monitor and Keyboard Voltage Test Points**

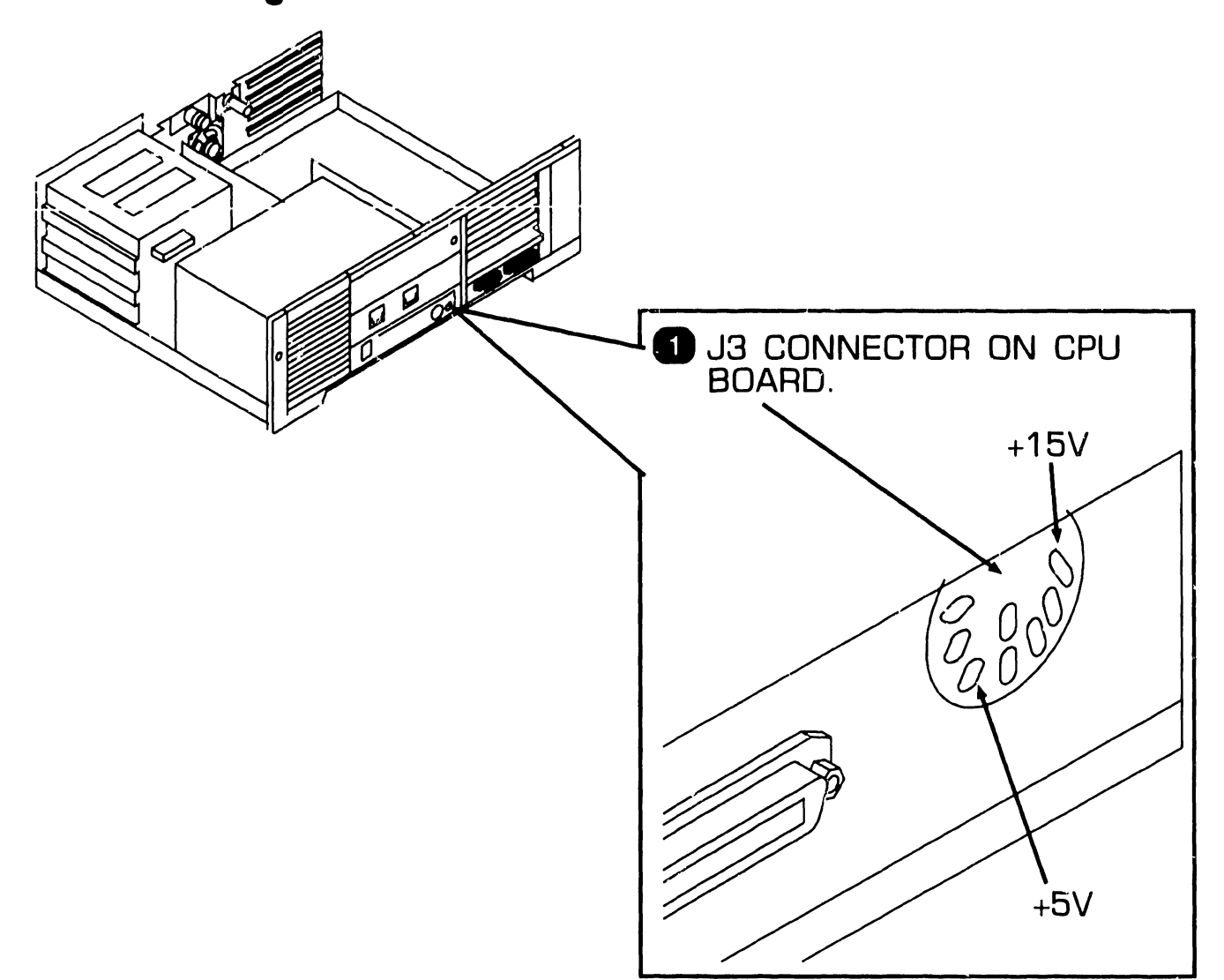

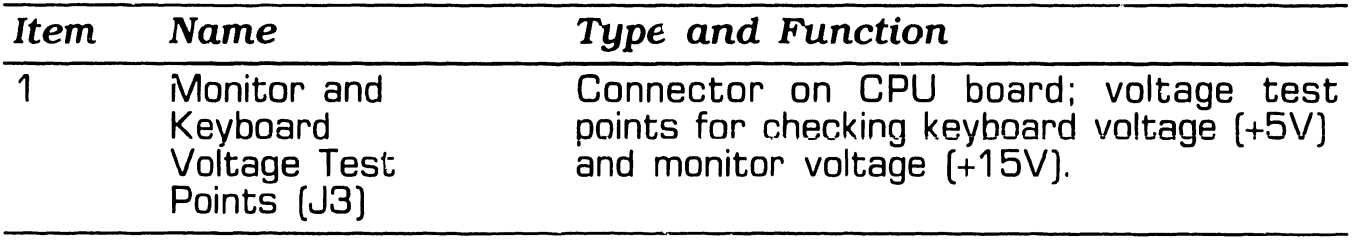

### **CONTROLS AND INDICATORS** 3.4 Service Indicators

#### **3.4.3 Floppy Drive Voltage Test Points**

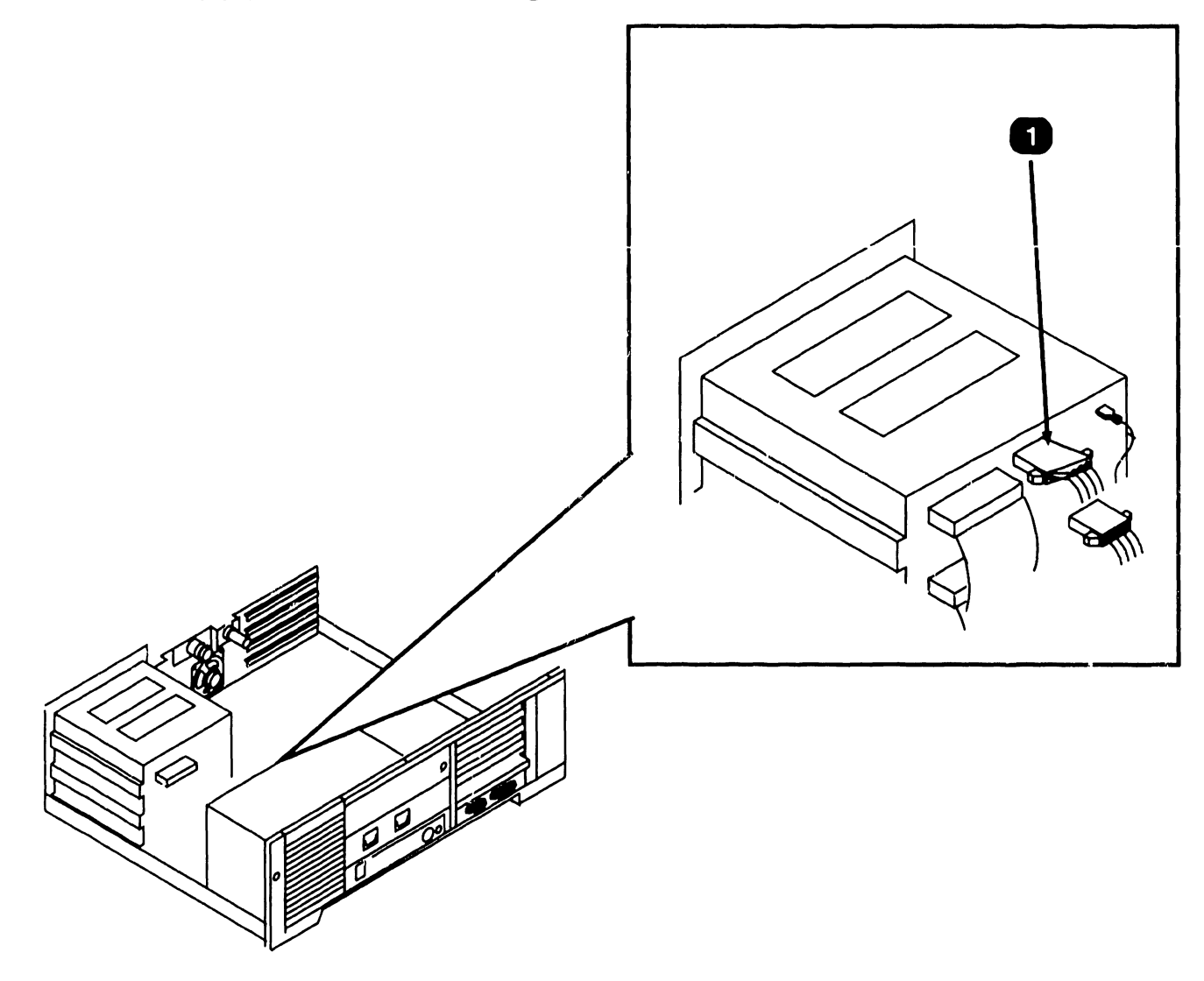

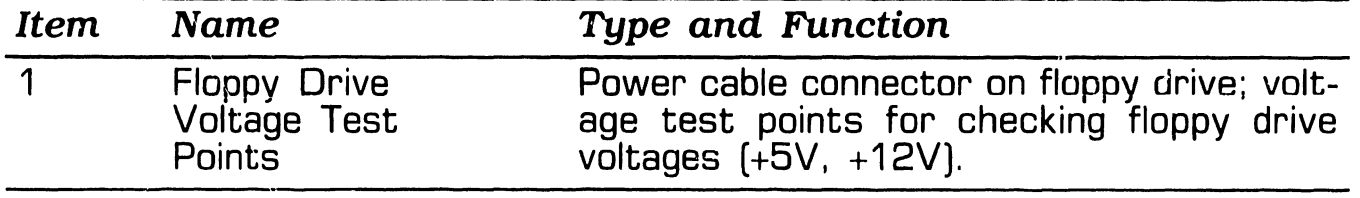

**e** END

Page 3-19 **COMPANY CONFIDENTIAL** 

### **3.4 Service Indicators AND INDICATORS**

### **3.4.4 Optional Drive Voltage Test Points**

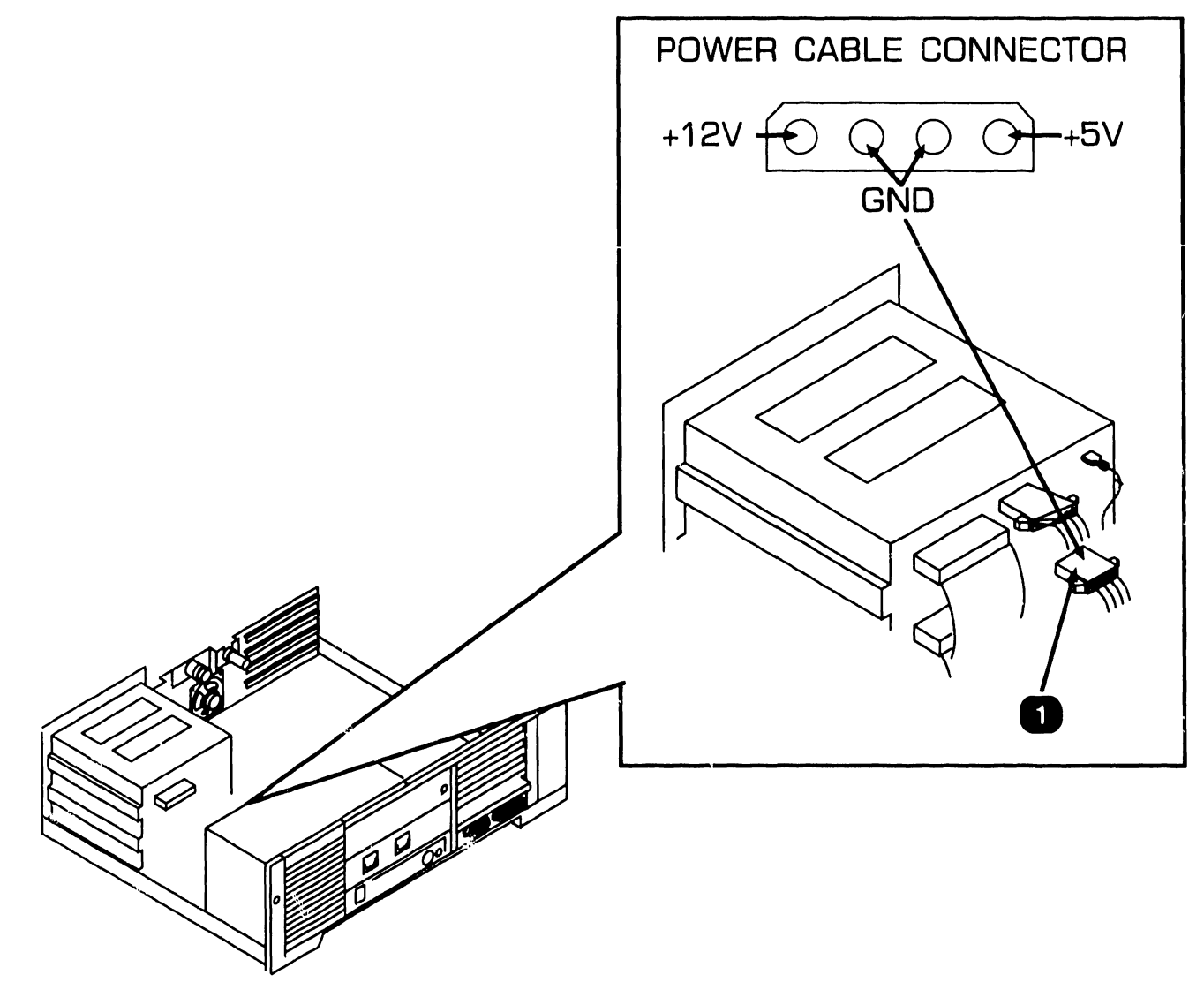

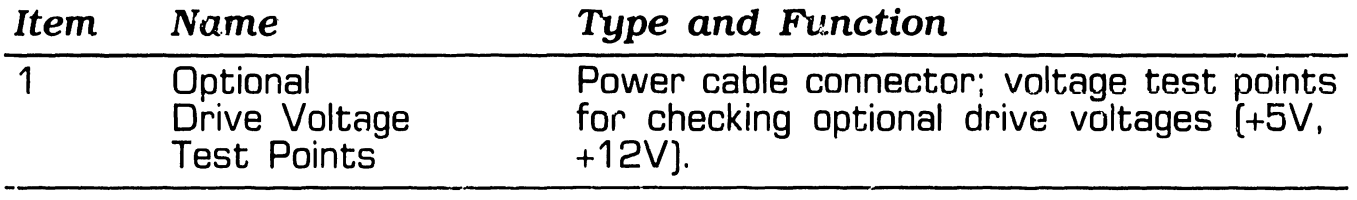

# SECTION 4 OPERATION

### SECTION 4 CONTENTS

### SECTION 4

### OPERATION

Page

I

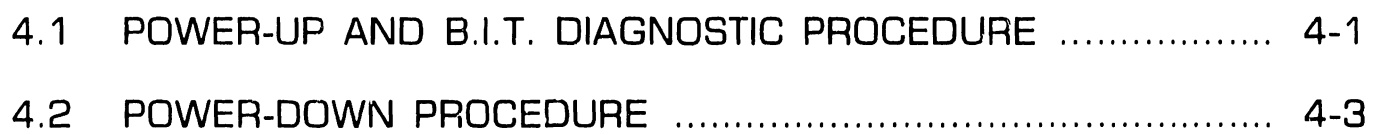

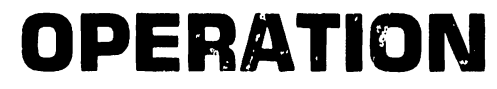

4.1 Power-Up and B.I.T. Diagnostic Procedure (Sheet 1 of 2)

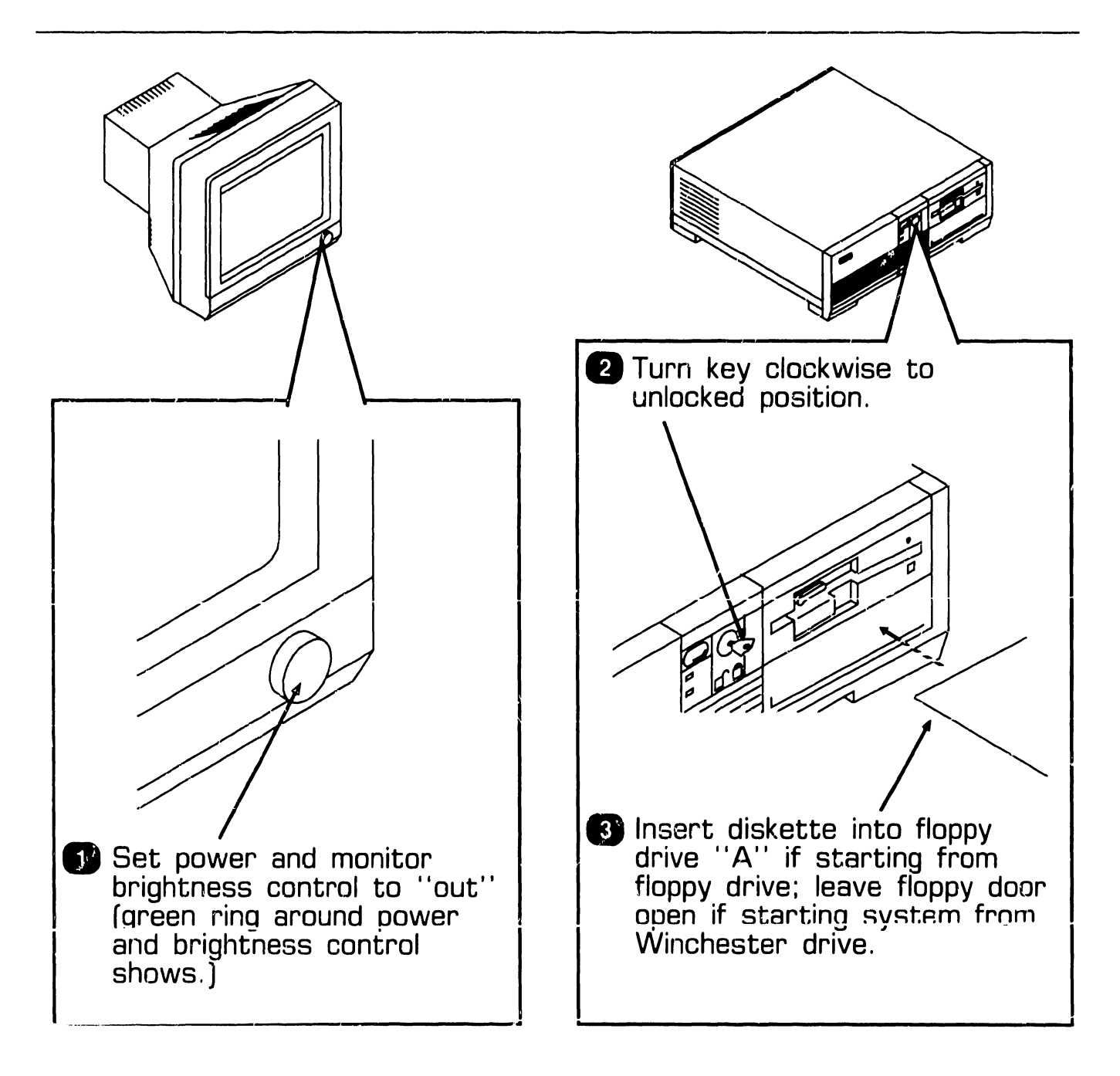

 $NEXT$ 

### **OPERATION 4.1** Power-Up and **B.l.T** Diagnostic Procedure **(Sheet 2 of 2)**

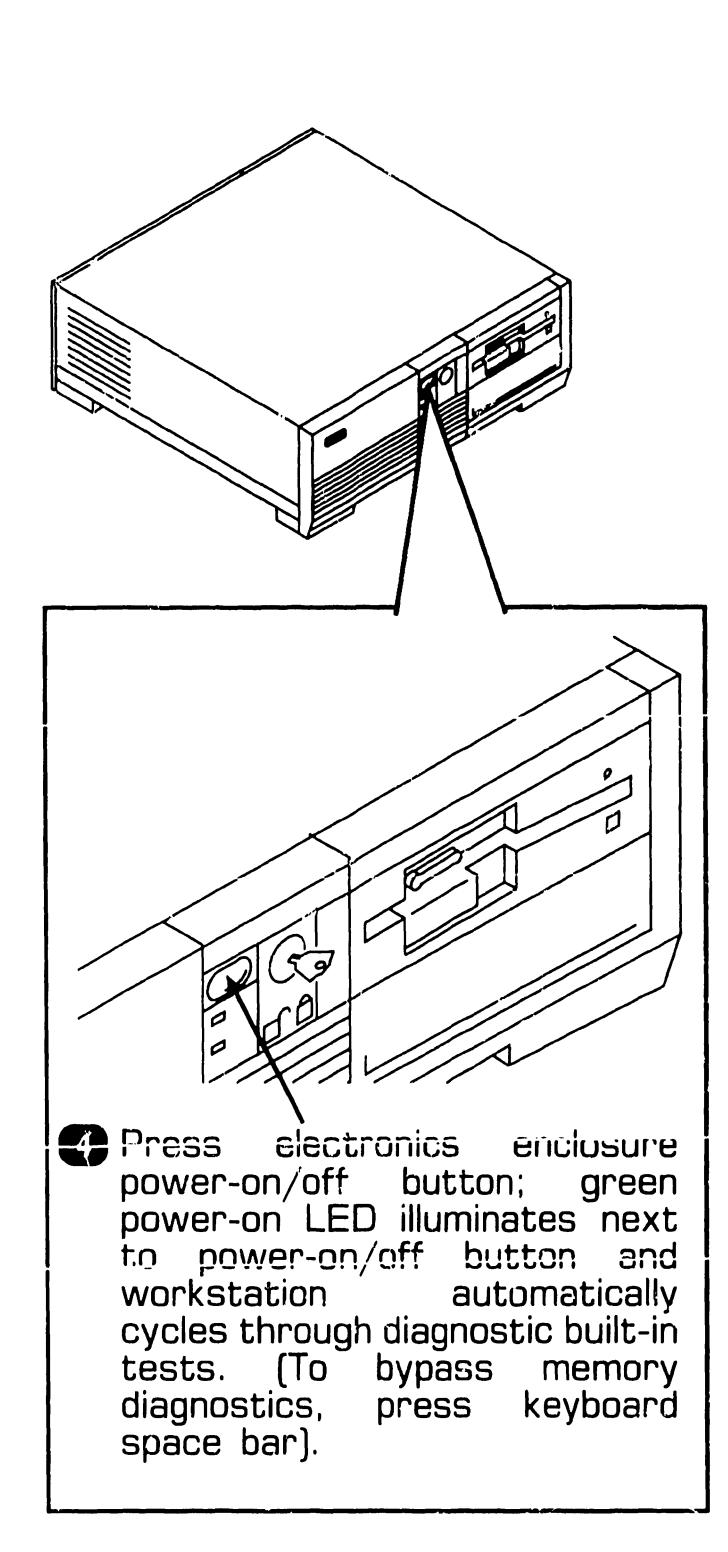

- **8** Enter date and time.
- **B** Power-on peripherals.

#### **NOTE**

Upon successful B.I.T. completion, system generates one beep and start-up screen appears on monitor, followed by date and time display. If an error occurs during power-up, a message shows on monitor screen and/or speaker emits a beep code. ( $\blacktriangleright$  Section 6).

**e** END

 $\mathsf{l}$ 

### **OPERATION 4.2 Power-Down Procedure**

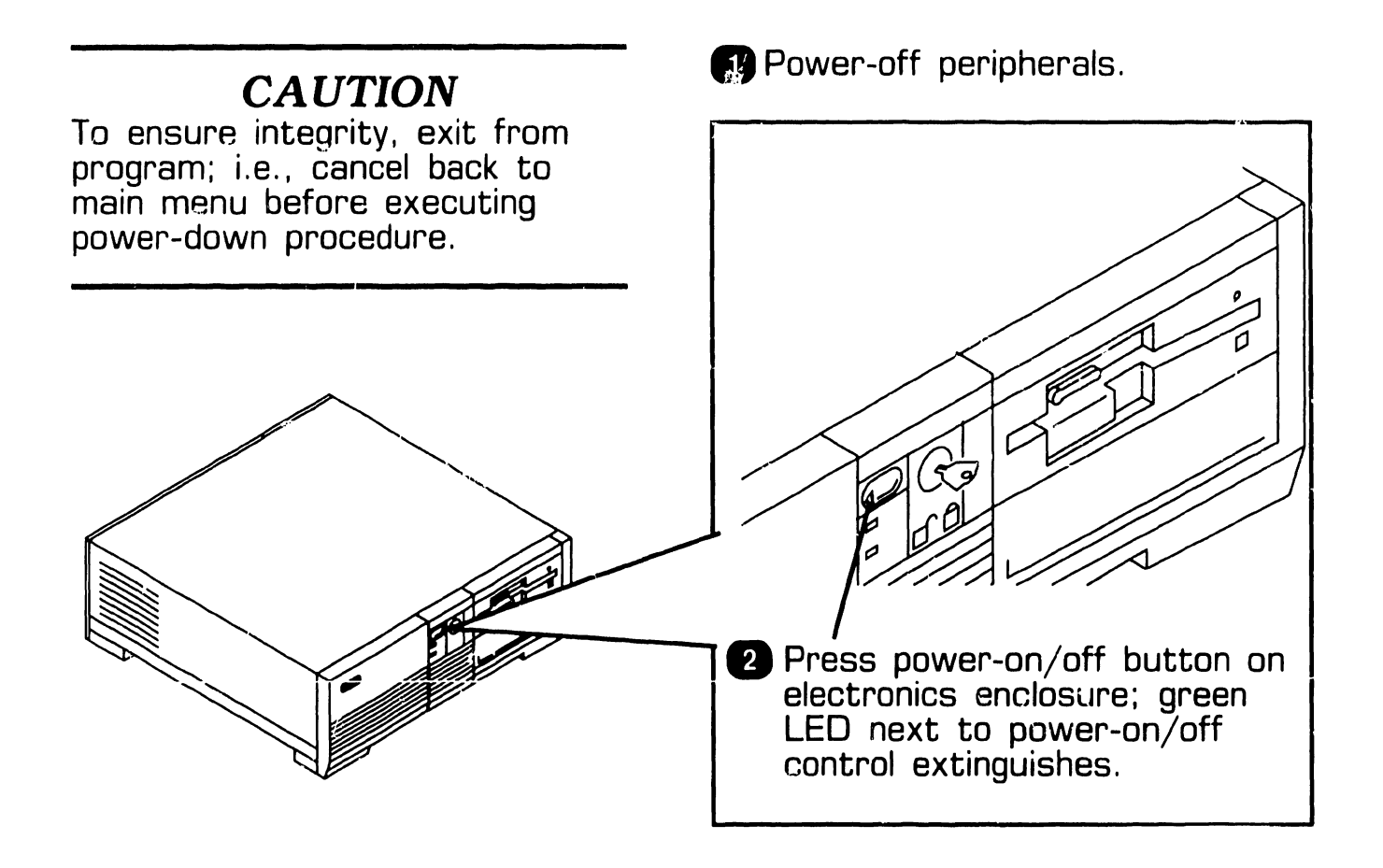

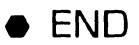

# SECTION 5

# PREVENTIVE MAINTENANCE

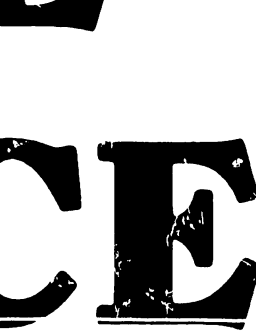

i<br>Indonesia<br>Indonesia

### $\overline{a}$ SECTION 5 CONTENTS

### SECTION 5

### PREVENTIVE MAINTENANCE

Page

5.1 PM SCHEDULE . . . . . . . . . . . . . . . . . . . . . . . . . . . . . . . . . . . . . . . . . . . . . . . . . . . . . . . . . . . . . . . . . . . . . . 5-1

### PREVENTIVE MAINTENANCE 5.1 PM Schedule

Replace the lithium battery every two<br>years (➡7.2.7).

# SECTION 6 TROUBLESHOOTING

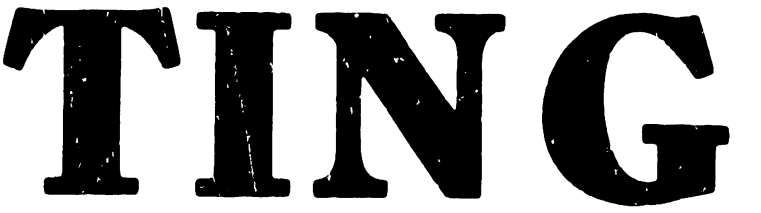

### **SECTION 6 CONTENTS**

### **SECTION 6**

### **TROUBLESHOOTING**

Page

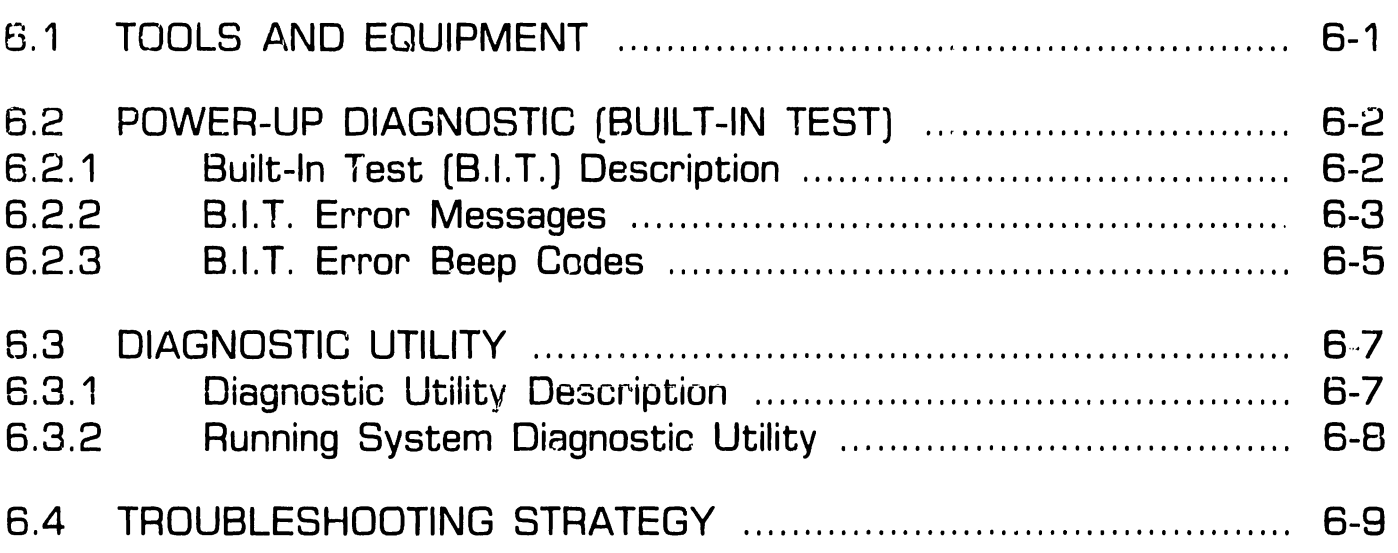

### **6.1 TROUBLESHOOTING Tools and Equipment**

Equipment and tools required to troubleshoot the PC 240 computer include: a standard CE tool kit, a DVM, and diagnostic test routines. The diagnostic routines are contained on diskettes and should be used when troubleshooting at the customer's site as an aid in isolating system problems.

## **TROUBLESHOOTING**<br> **G**.2 Power-Up Diagnostic (Built-In Test)

### **6.2.1 Built-In Test (B.l.T.) Description**

The built-in test (8.1.T.) checks basic system hardware and provides fatal and non-fatal error indications that allow isolation of subassembly failures. The B.I.T. executes automatically when the PC 240 is powered-on. Invalid configuration data or hardware malfunctions are displayed on the monitor screen  $(\blacktriangleright 6.2.2)$  or as audible codes generated by the system speaker  $\mathcal{F}$  ( $\blacktriangleright$  6.2.3).

### **TROUBLESHOOTING**<br> **G**.2 Power-Up Diagnostic (Built-In Test)

### **6.2.2 B.l.T. Error Messages (Sheet 1 of 2)**

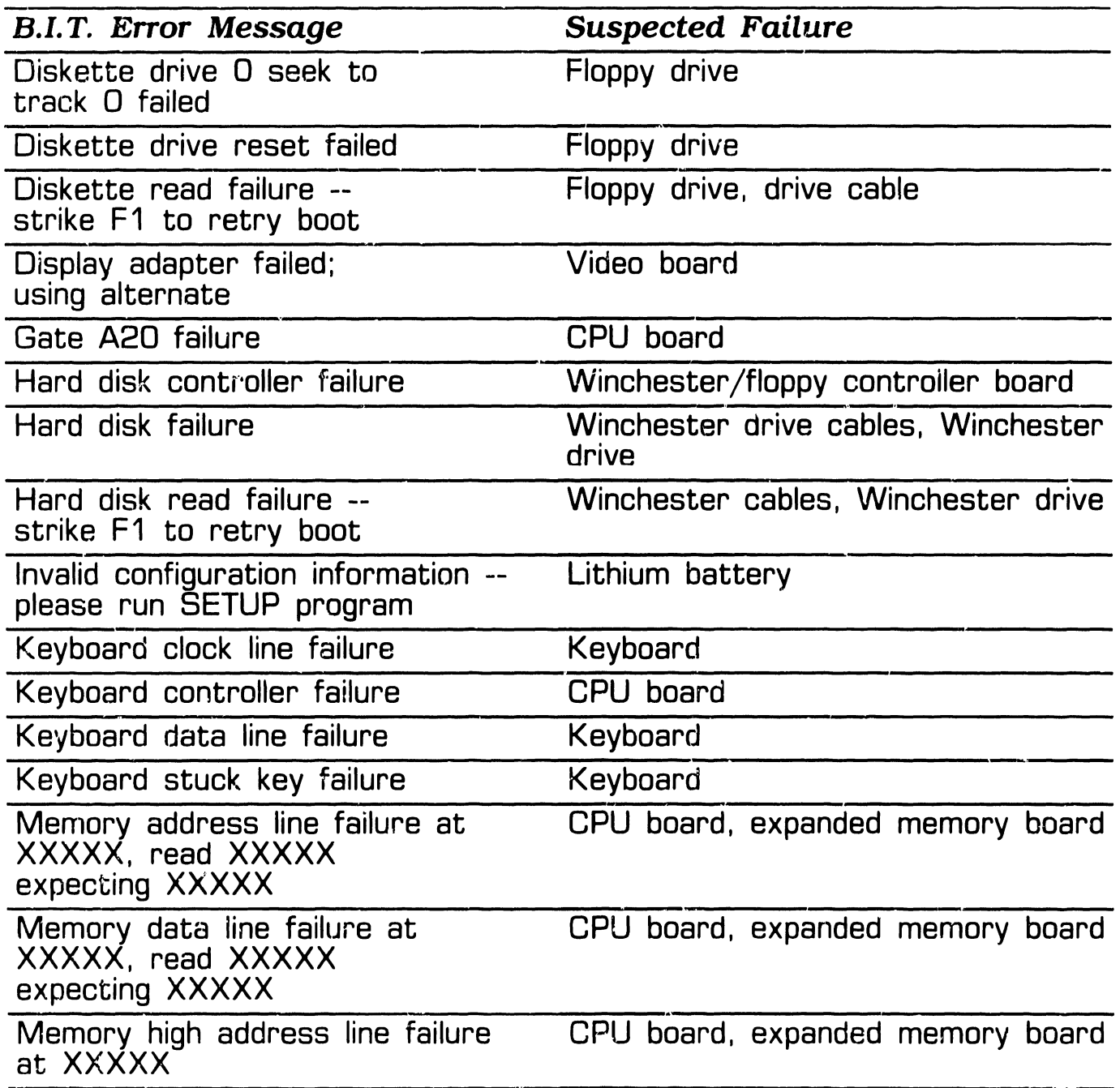

 $NEXT$ 

---------------------------------------------------------------------------- - ---

### **6.2** Power-Up Diagnostic (Built-In Test)

#### **6.2.2 B..l.T. Error Messages (Sheet 2 of 2)**

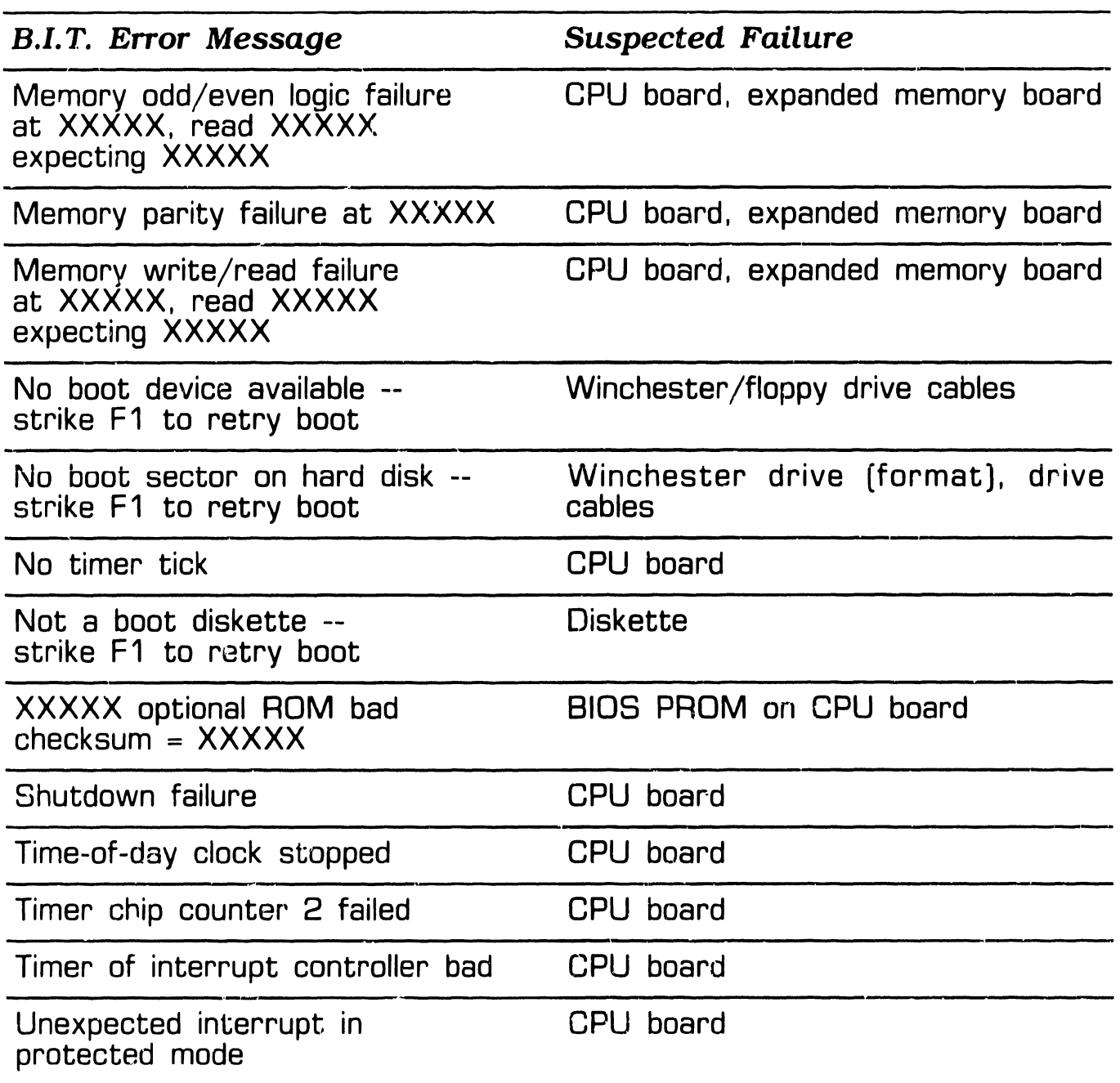

**• END** 

### **6.2** Power-Up Diagnostic (Built-In Test)

#### **6.2.3 B.tT. Error Beep Codes (Sheet 1 of 2)**

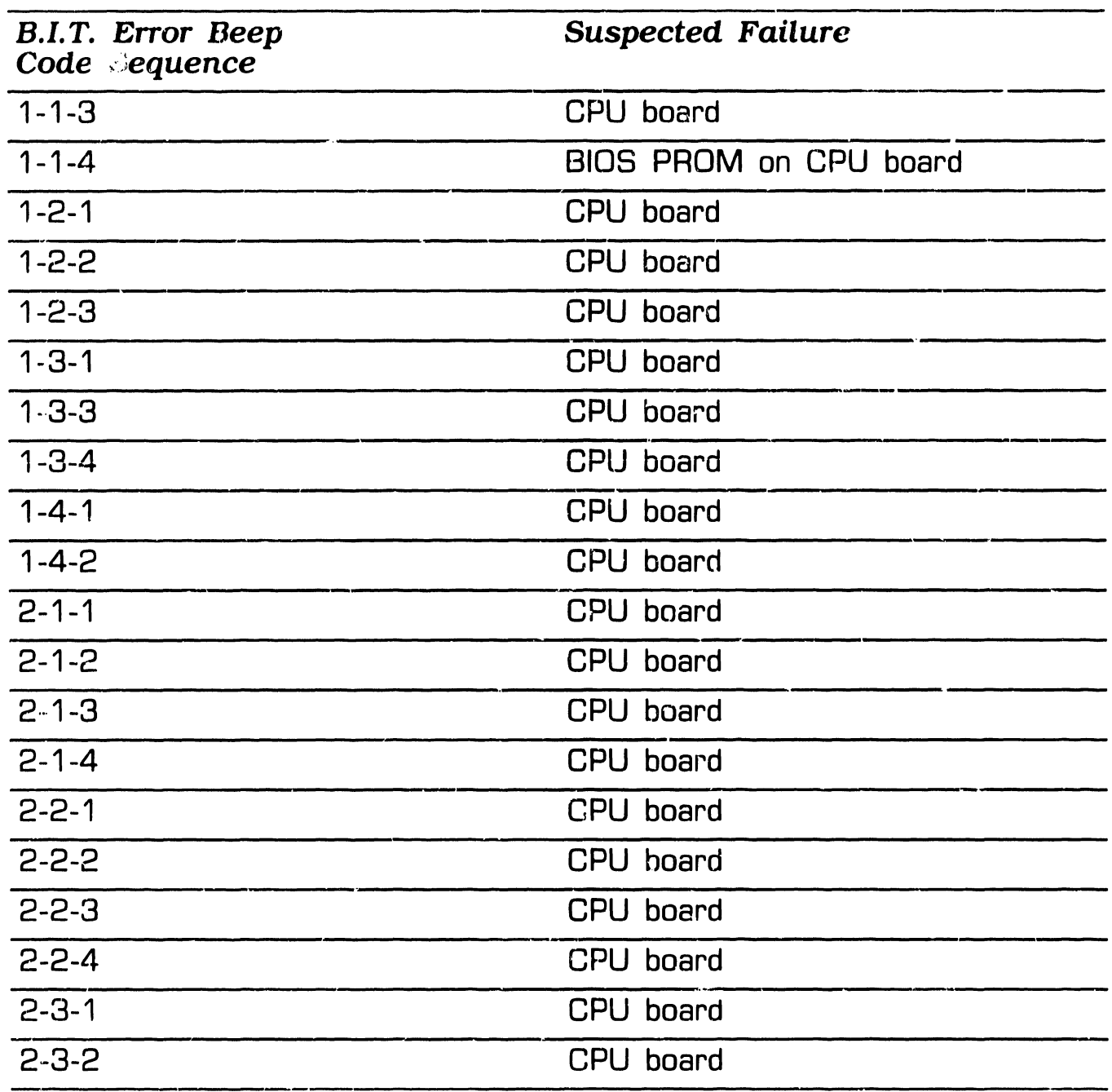

NEXT

### <sup>I</sup>**TROUBLESHOOTING 6 . <sup>2</sup>**Power-Up Diagnostic (Built-In Test)

#### **6.2.3 B.l.T. Error Beep Codes (Sheet 2 of 2)**

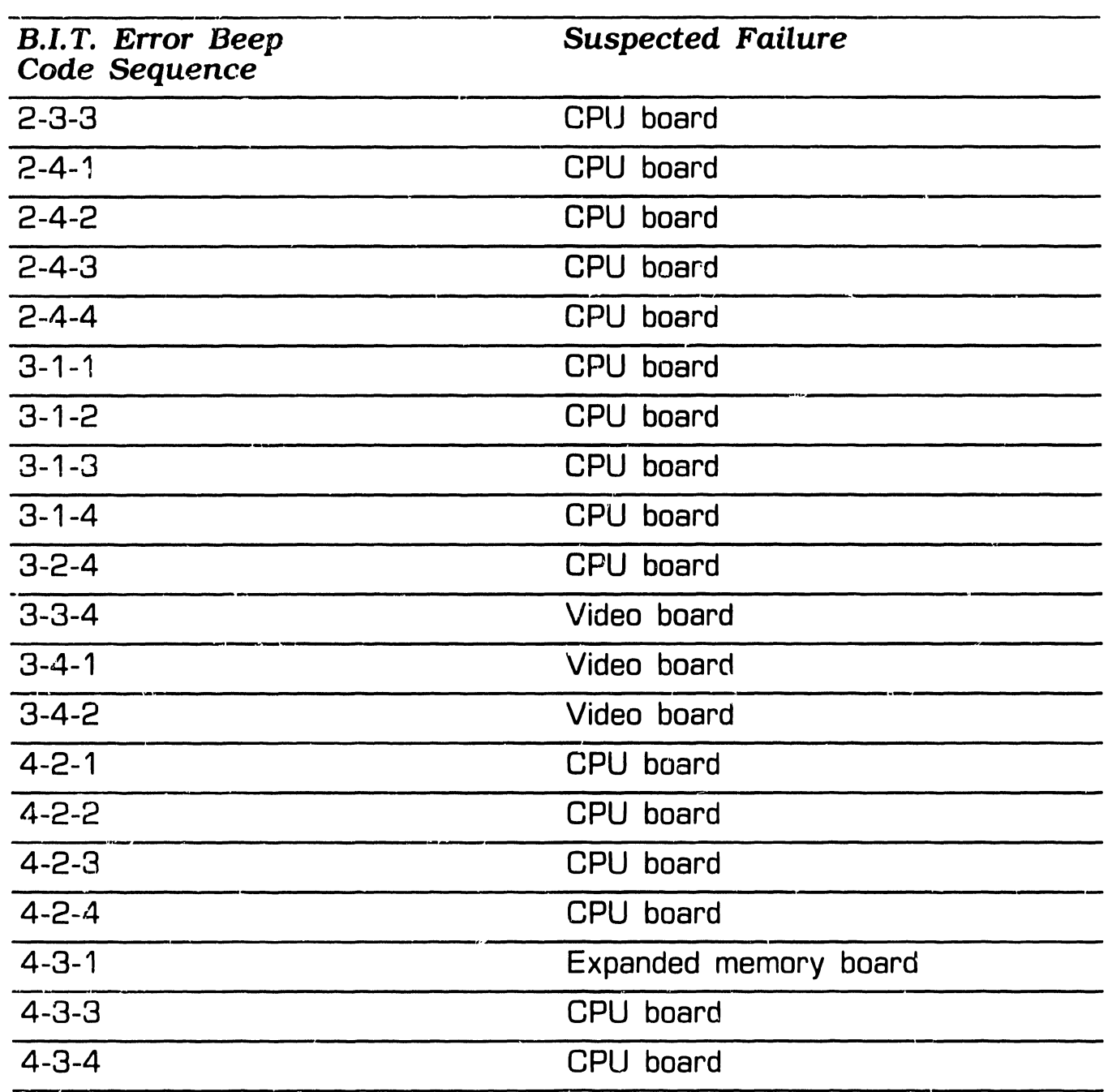

### **6.3** TROUBP~ESHOOTING **Diagnostic Utility**

### **6.3.1 Diagnostic Utility Description**

The diagnostic utility is a diskettebased troubleshooting aid designed to run with minimal user intervention.

The non-bootable 360 KB diskette contains files for one specific option only and can be made bootable when system files are copied onto it using the SYS command.

### **6 .3** Diagnostic Utility **TROUBLESHOOTING**

### **6.3.2 Running System Diagnostic Utility**

#### **NOTE**

Single options ship with a 360KB diskette that contains diagnostics for that option only. The diagnostic can be loaded into the 1.2MB diskette.

- 1 . Copy system files onto diagnostic utility diskette using SYS command.
- 2, Load diagnostic utility into diskette drive ''A'' and boot system from diagnostic diskette  $[4.1]$ .
- 3. Press keyboard "y" key after disclaimer screen appears. Pressing "y" key causes test selection screen to appear.
- 4. Use keyboard INSERT and DELETÉ keys to deselect unwanted tests. (INSERT selects test: DELETE deselects test and Space Bar moves cursor.)
- 5. Press keyboard EXEC key. (While test executes, test status information shows on screen.)

#### **NOTE**

If an error is detected, a message specifying failed hardware appears on screen. To continue running diagnostic program, press EXEC key.

### **6.4** TROUBLESHOOTING **.4 Troubleshooting Strategy (Sheet 1 of 3)**

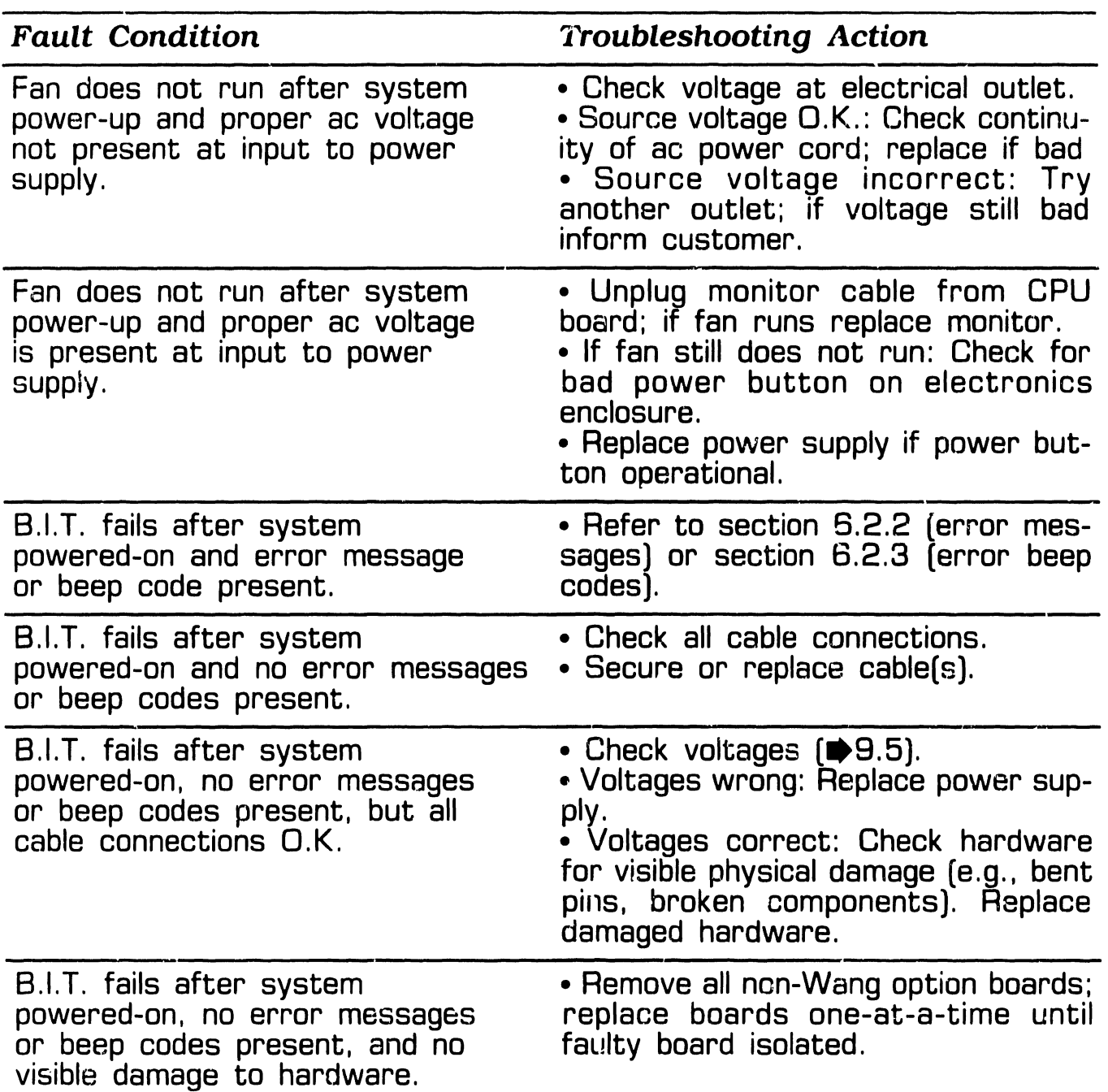

 $NEXT$ 

## **TROUBLESHOOTING**<br> **6.4** Troubleshooting Strategy (Sheet 2 of 3)

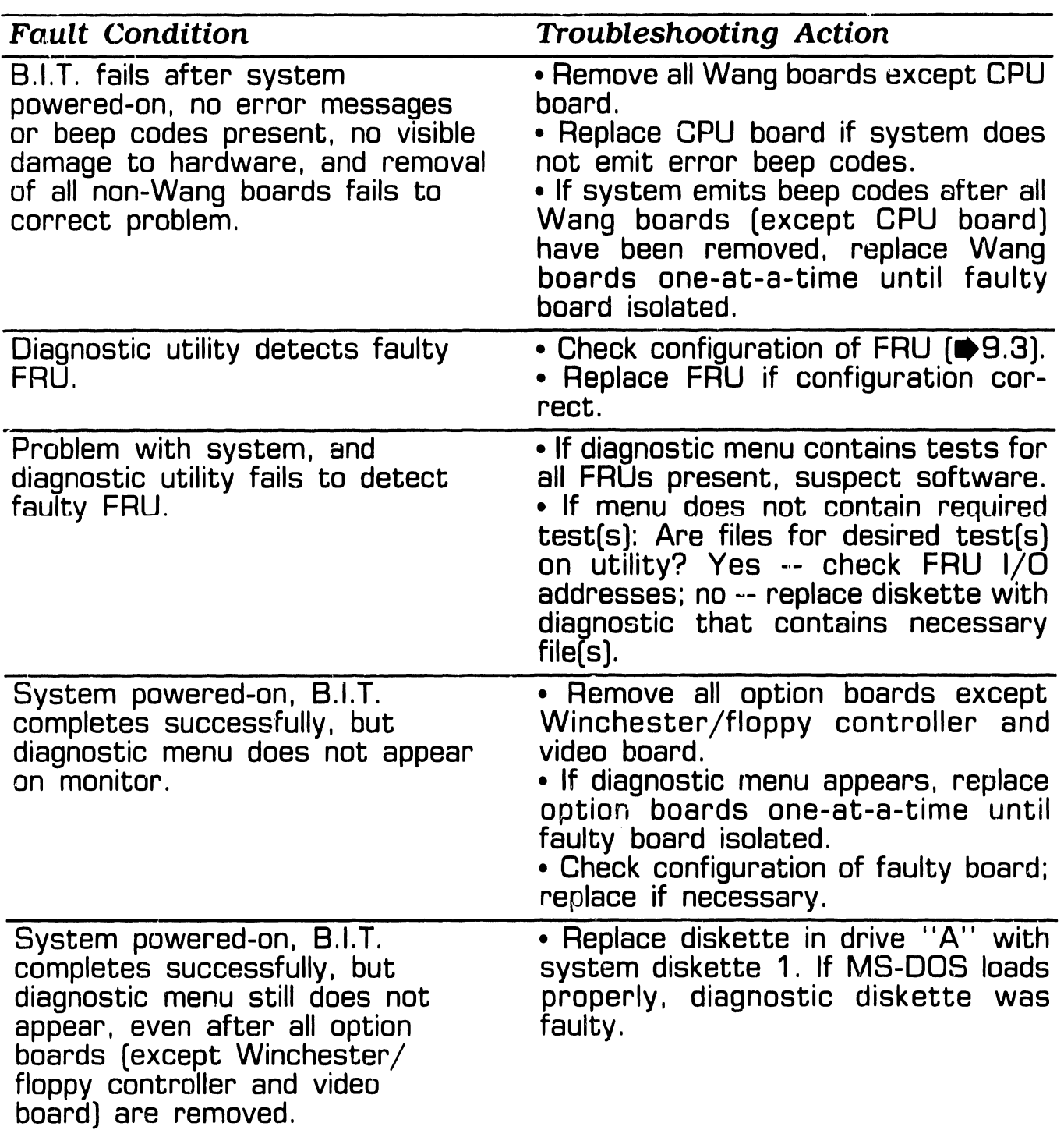

**NEXT** 

### ·· **TROUBLESHOOTING 6 . <sup>4</sup>**Troubleshooting Strategy (Sheet 3 of 3)

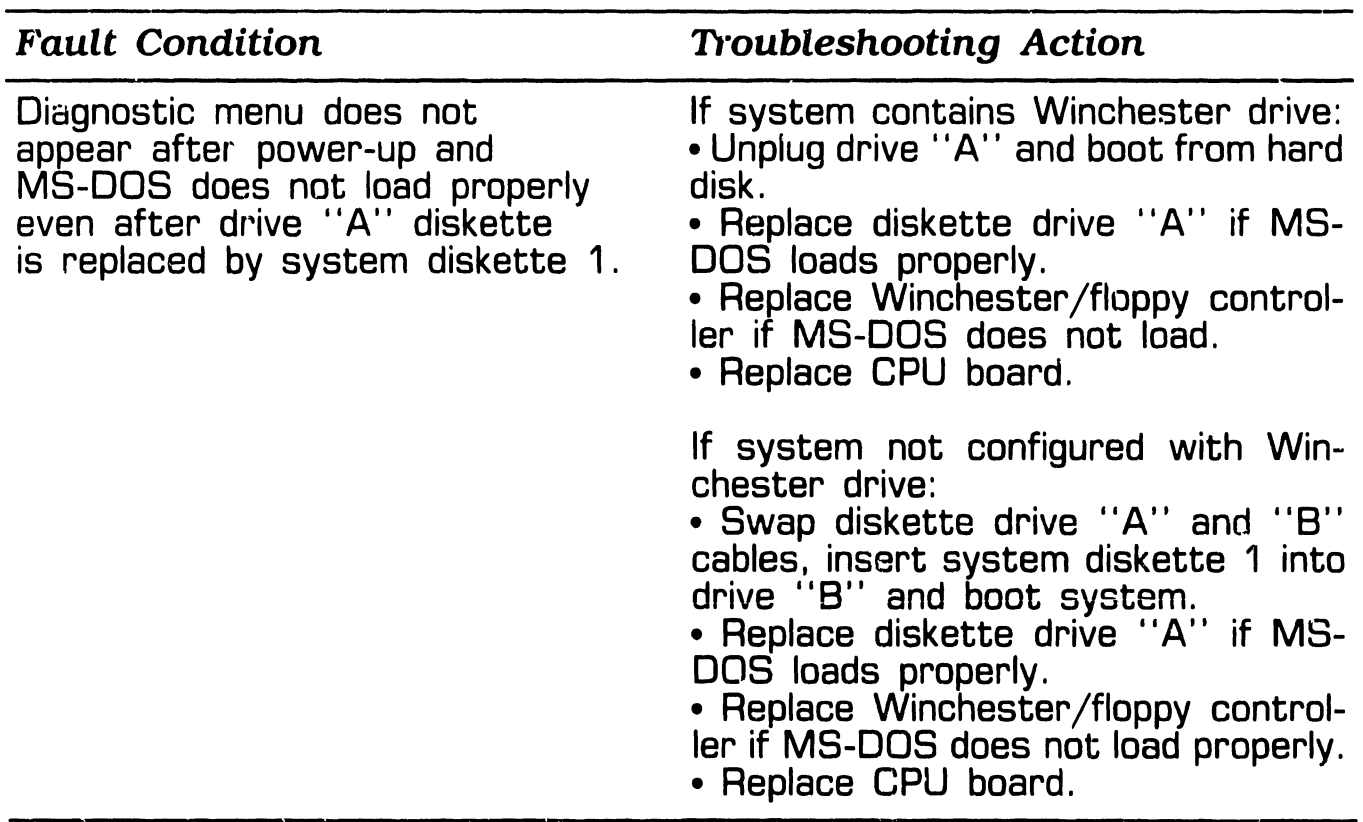

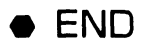

# SECTION 7 REPAIR

### **SECTION 7 CONTENTS**

### **SECTION 7**

### **REPAIR**

Page

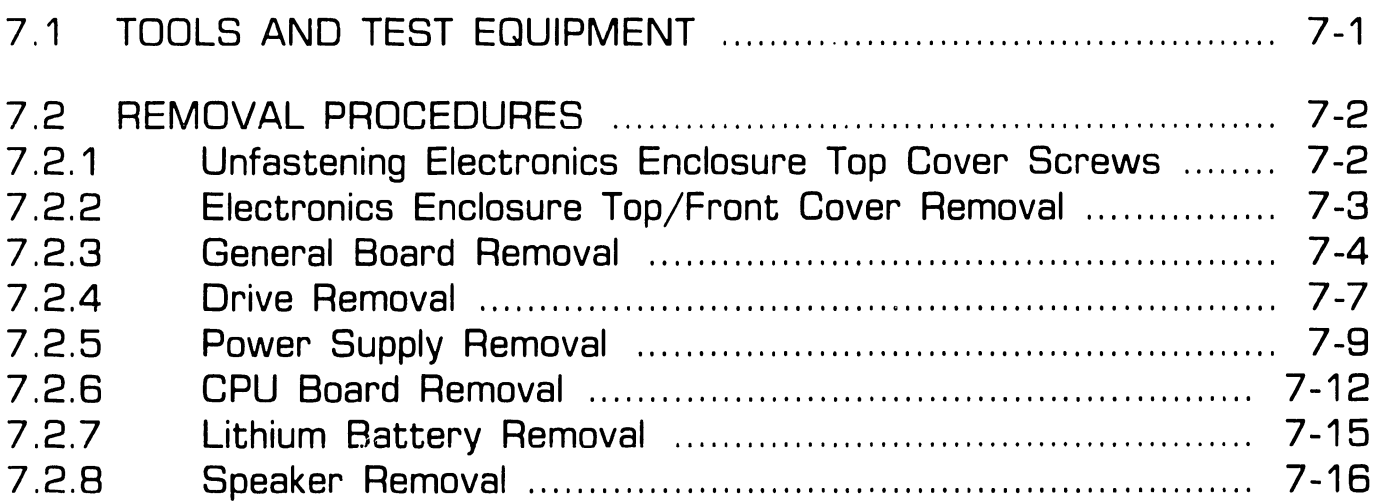

### **REPAIR**

### **7 . <sup>1</sup>**Tools and Test Equipment

- Wang  $CE$  tool kit,  $P/N$ 726-9401
- Diagnostic disk, P/N 732-8098 (package number 195-5537-9)

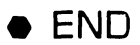

### **REPAIR**

### **7 .2 Removal Procedures**

### **7 .2.1 Unfastening Electronics Enclosure Top Cover Screws**

- **D** Power down workstation.  $(4.2)$ .
- *A* Unplug ac power cord from ac outlet.
- **8** Loosen captive screws that secure ac power cord to power<br>connector. Remove power connector. Remove cord.
- **C** Loosen captive screws that secure top cover to electronics enclosure.

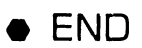

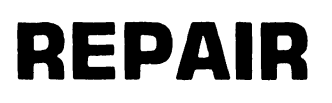

### **7 . 2** Removal Procedures

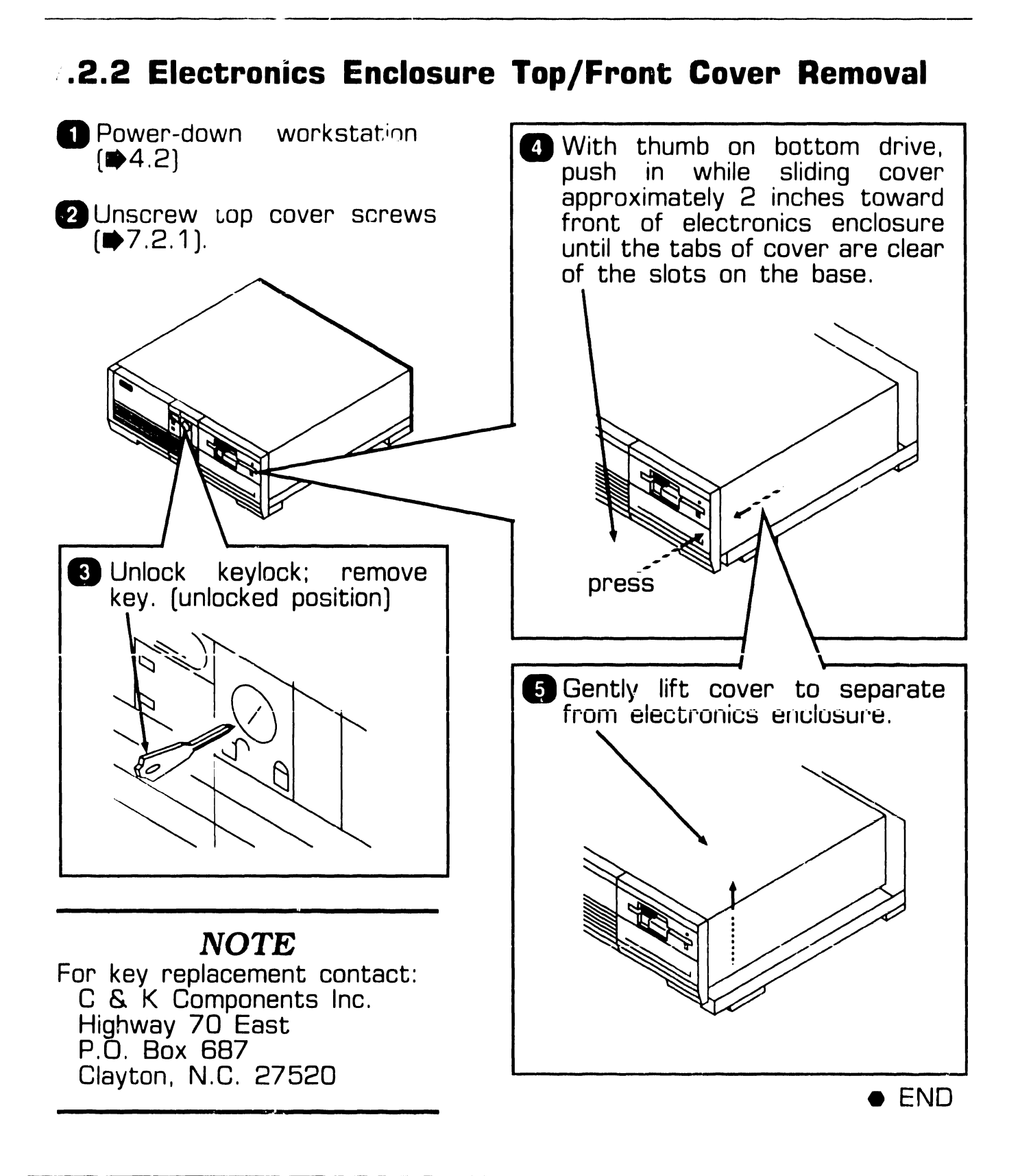

### **REPAIR**

### **7 . 2** Removal Procedures

#### **7 .2.3 General Board Removal (Sheet 1 of 3)**

- **D** Power down workstation  $[4.2].$
- *f* Unscrew top cover screws  $[47.2.1]$ .
- **B** Remove top/front cover  $(2.2).$
- **8** Unscrew and remove Phillipshead screw that secures<br>board to electronics to electronics enclosure.

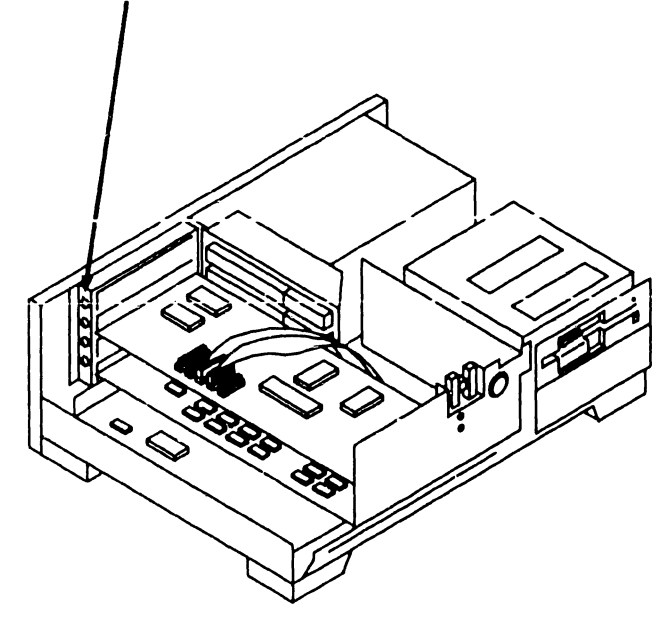

 $NEXT$
# **7 . 2** Removal Procedures

### **7 .2.3 General Board Removal (Sheet 2 of 3)**

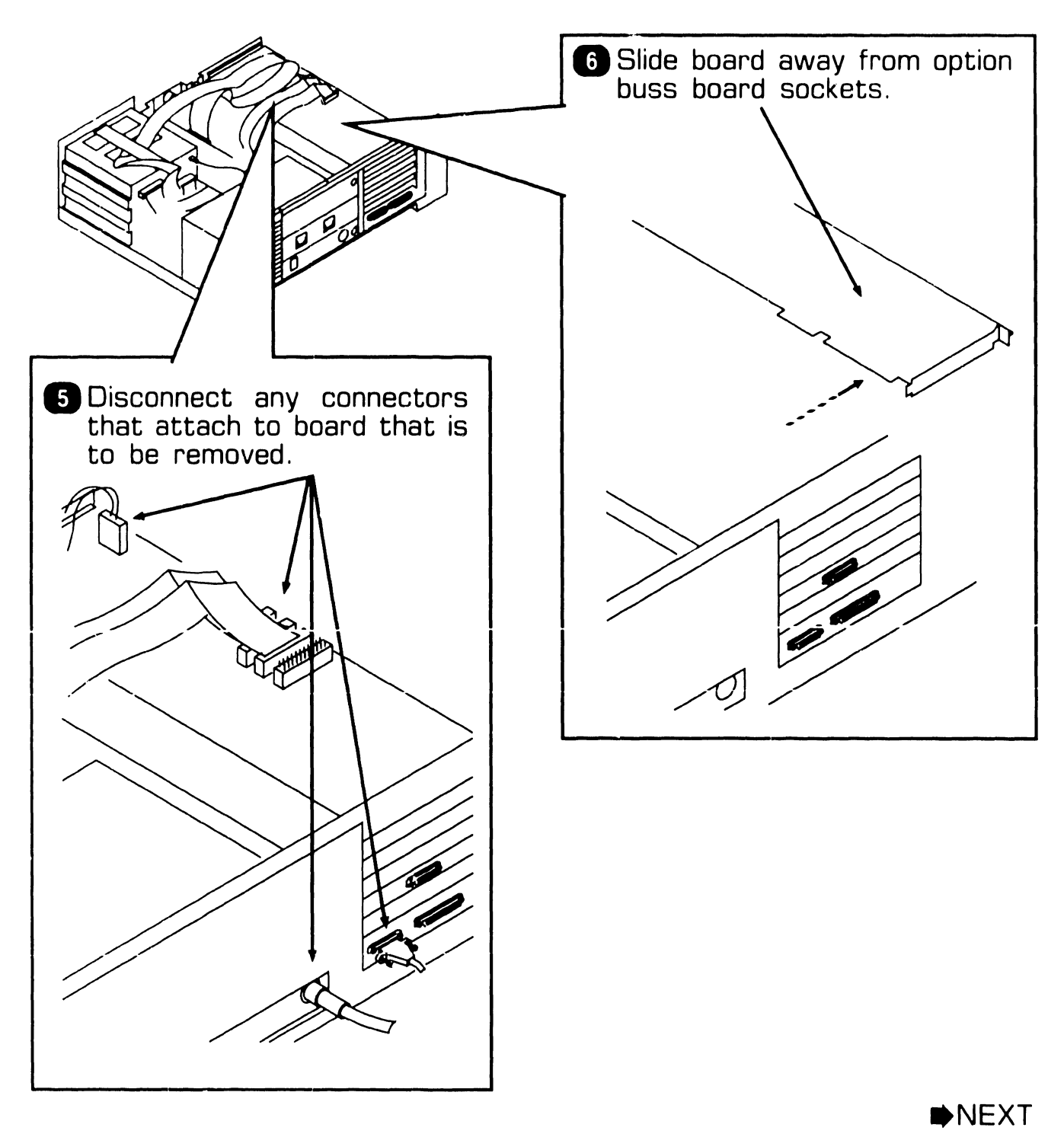

# **7 . 2** Removal Procedures

### **7.2.3 General Board Removal (Sheet 3 of 3)**

**D** To remove option buss board and floppy-only controller board, unscrew Phillips-head screws securing boards to enclosure.

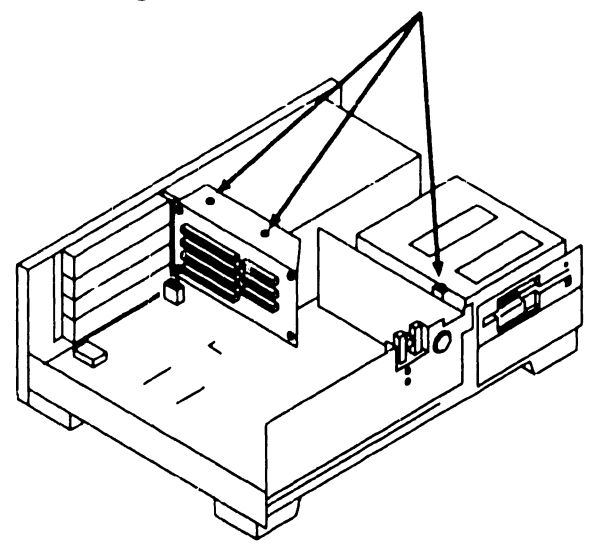

**A** Lift option buss hoard and floppyonly controller board from CPU board sockets.

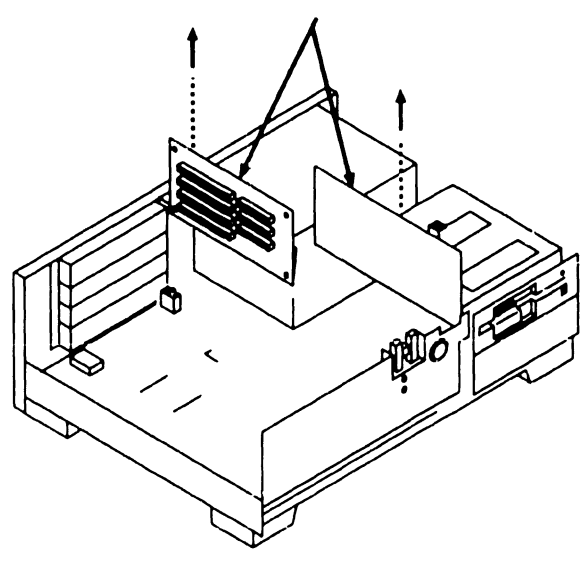

# **7 .2** Removal Procedures

### **7 .2.4 Drive Removal (Sheet 1 of 2)**

- **1 Power down workstation**  $(4.2)$ .
- **2** Unscrew top cover screws  $(2.7.2.1)$ .
- **B** Remove top/front cover.  $(47.2.2)$ .

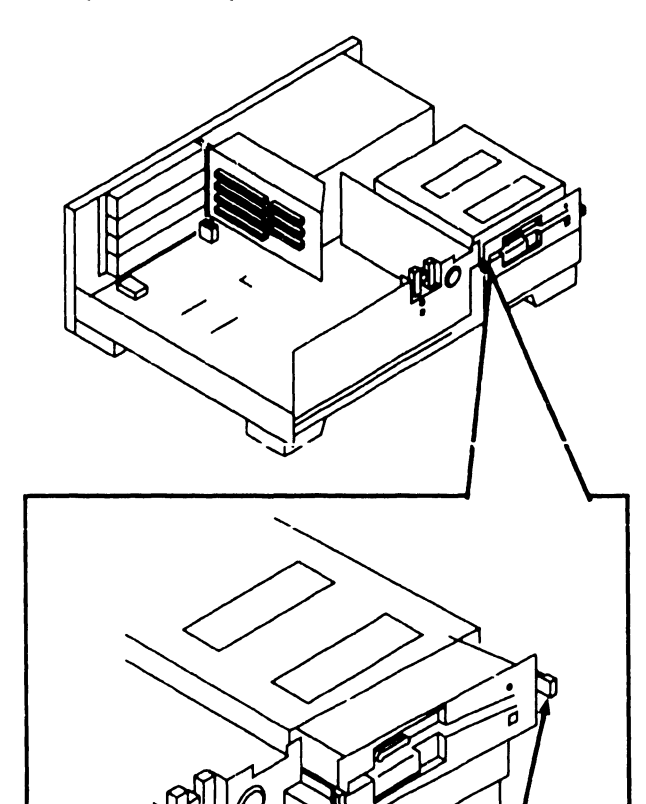

**4** Press guide rails inward and pull drive(s) about 1 inch out

of enclosure.

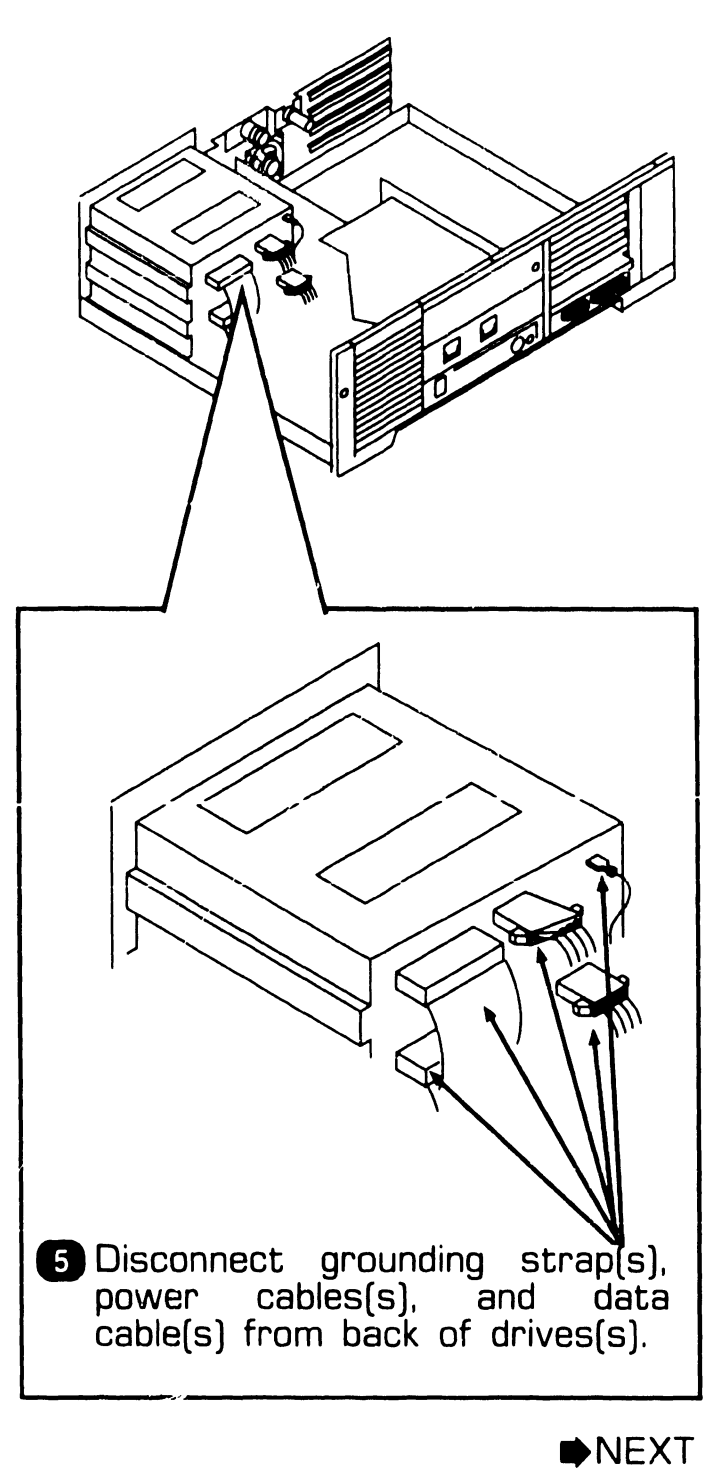

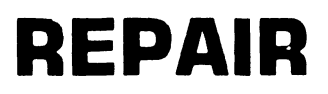

# 7.2 Removal Procedures

### 7 .2.4 Drive Removal (Sheet 2 of 2)

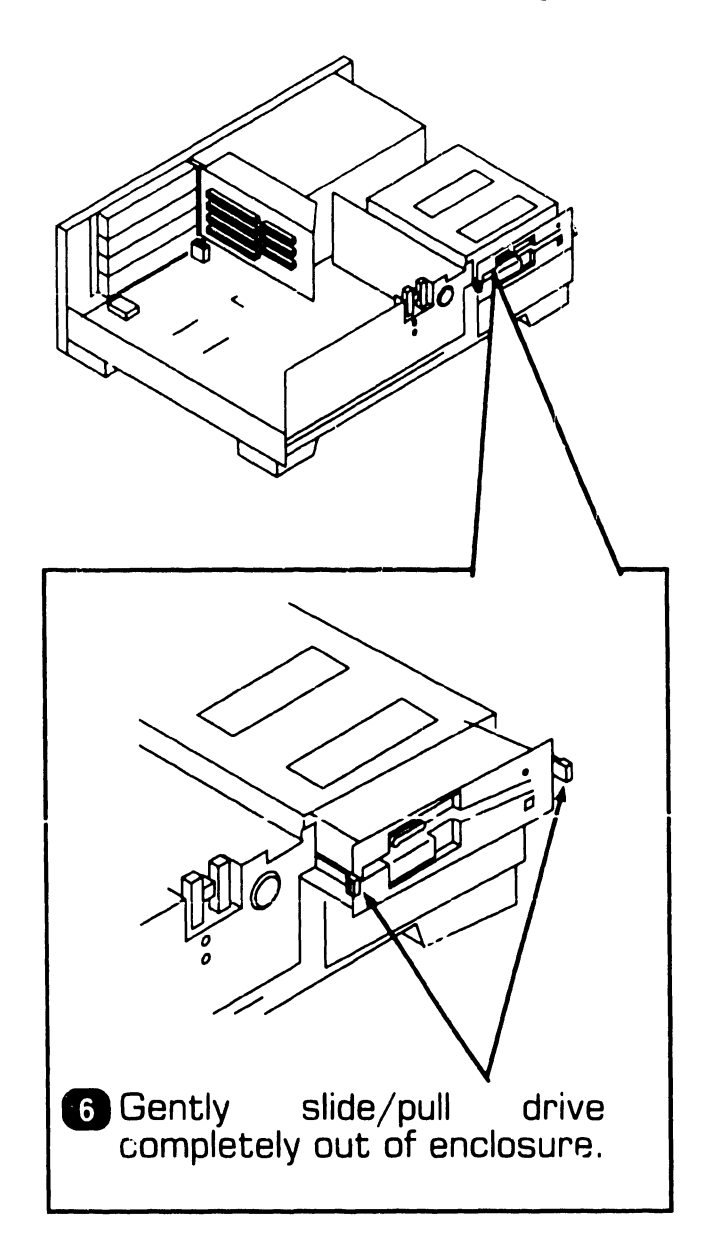

# **7** .2 Removal Procedures **REPAIR**

### **7 .2.5 Power Supply Removal (Sheet** ~ **of 3)**

**D** Power down workstation  $[4.2]$ . **8** Unscrew top cover screws  $(2.7.2.1)$ . **8** Remove top/front cover  $(47.2.2)$ . **4 Disconnect power supply** cable(s) and grounding straps from connectors on rear of drives. (Disconnecting cable(s) from these drives might require partial removal of drives from enclosure<br>( $\blacktriangleright$ 7.2.4 Step 4).

 $NEXT$ 

# **7** .2 Removal Procedures

### 7 .2.5 Power Supply Removal (Sheet 2 of 3)

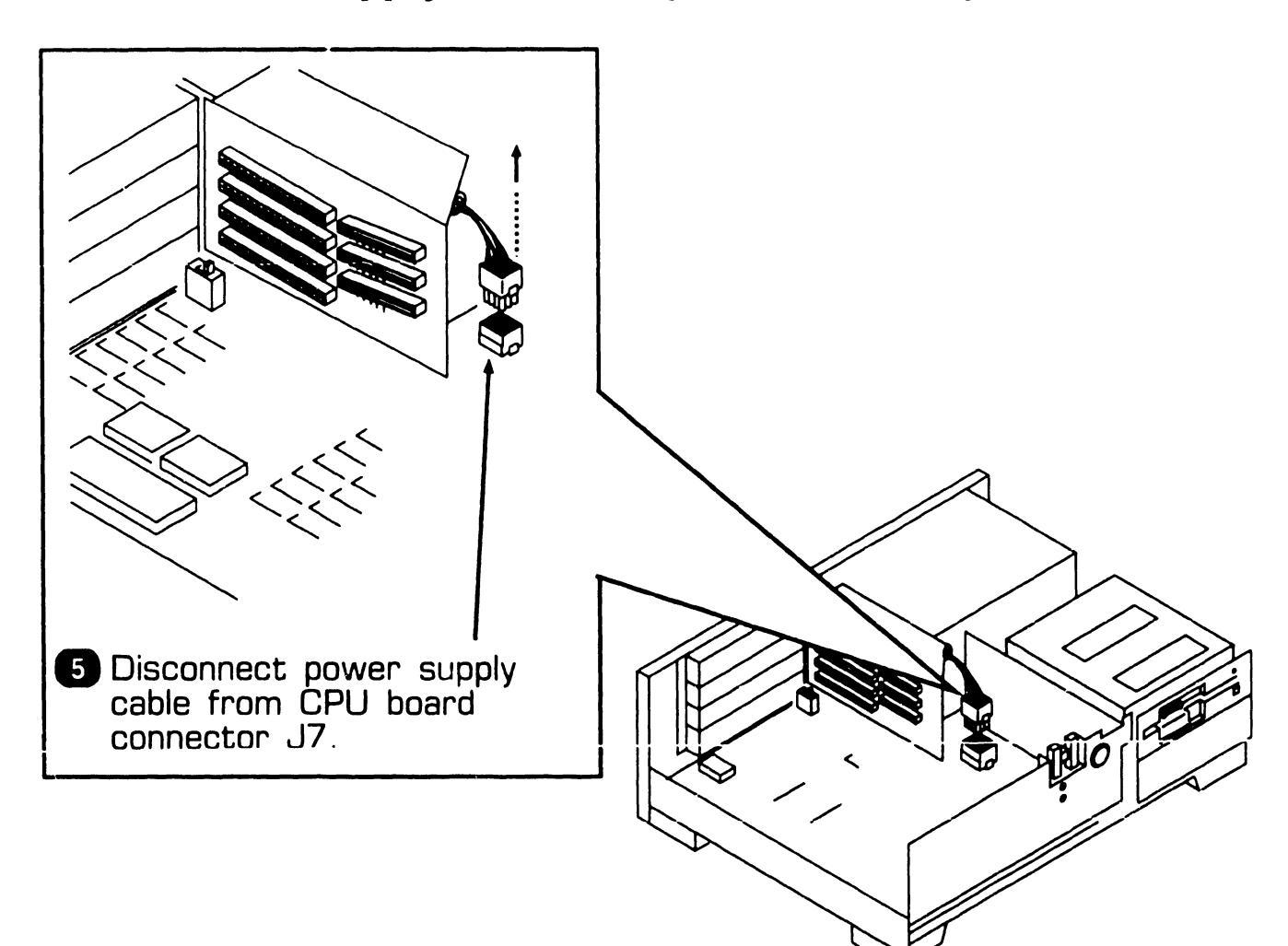

NEXT

# **7.2 Removal Procedures**

### **7 .2.5 Power Supply Removal (Sheet 3 of 3)**

**0** Unscrew and remove Phillipshead screws in rear and side of chassis.

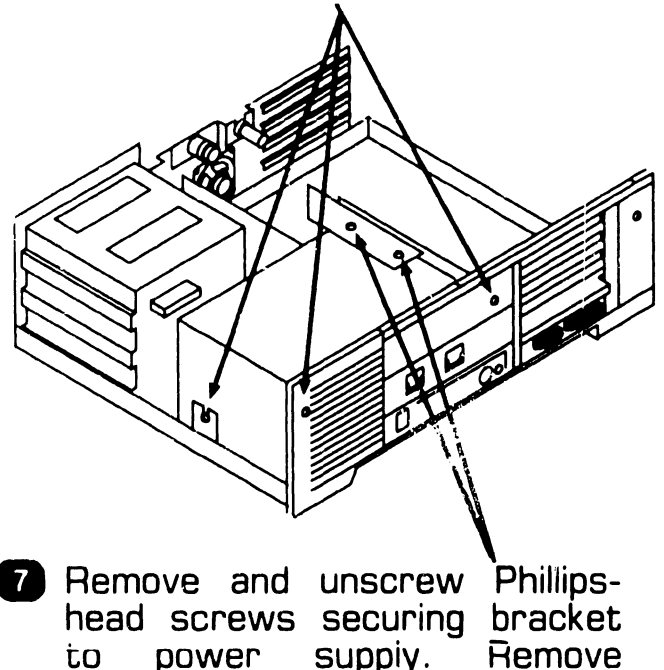

**Q** Remove floppy-only controller board  $\left(\blacktriangleright$  7.2.3 steps 5 and 7).

bracket.

Slid power supply toward **O** front of enclosure to clear rear plate and lift out of unit.

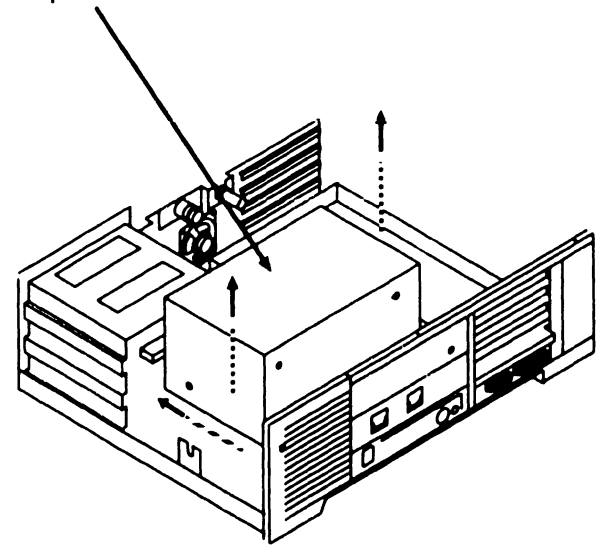

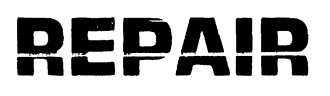

# **7** .2 Removal Procedures

### **7.2.6 CPU Board Removal (Sheet 1 of 3)**

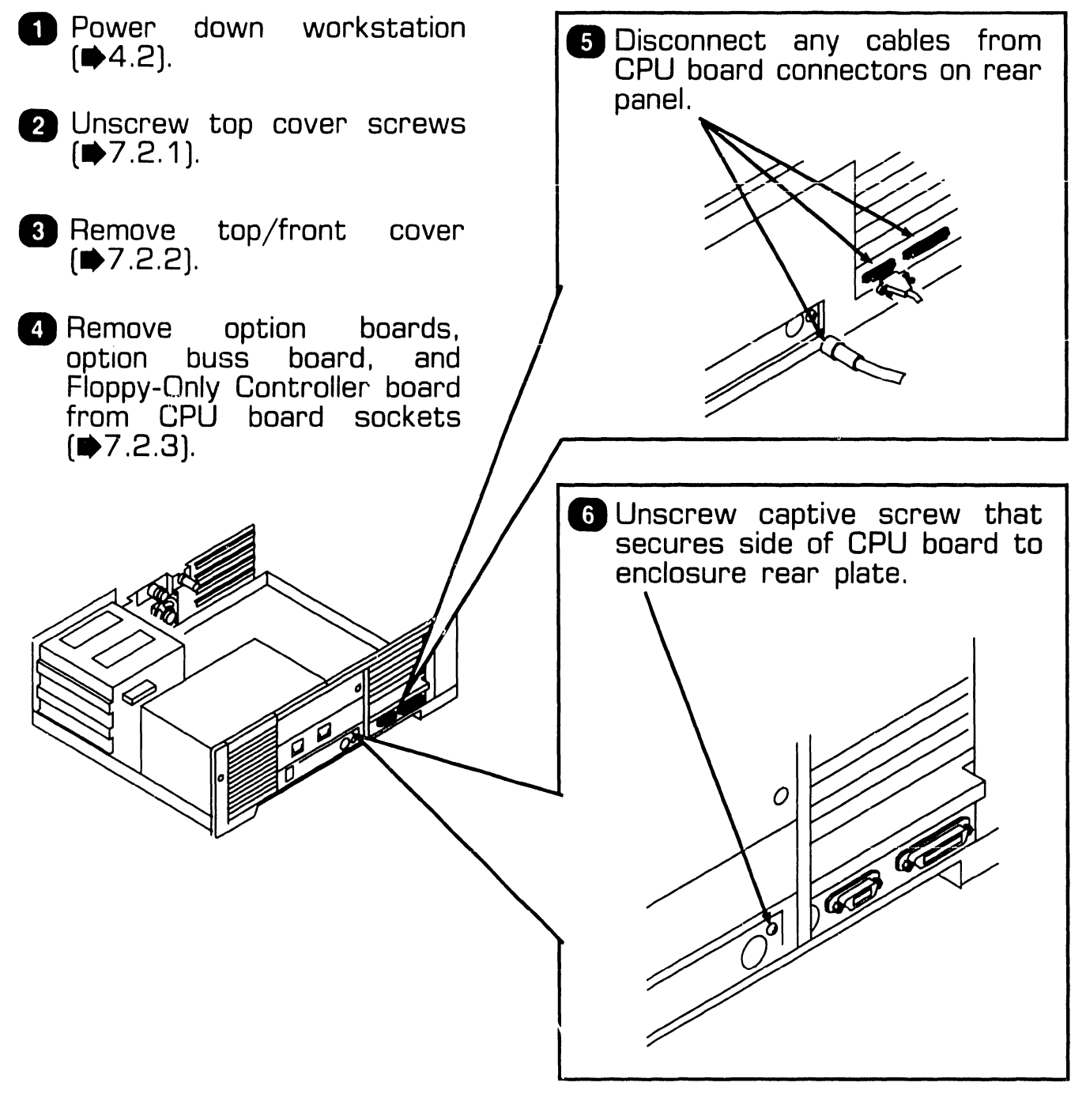

 $NEXT$ 

# <sup>I</sup>**1.2 Removal Procedures**

### **7 .2.6 CPU Board Removal (Sheet 2 of 3)**

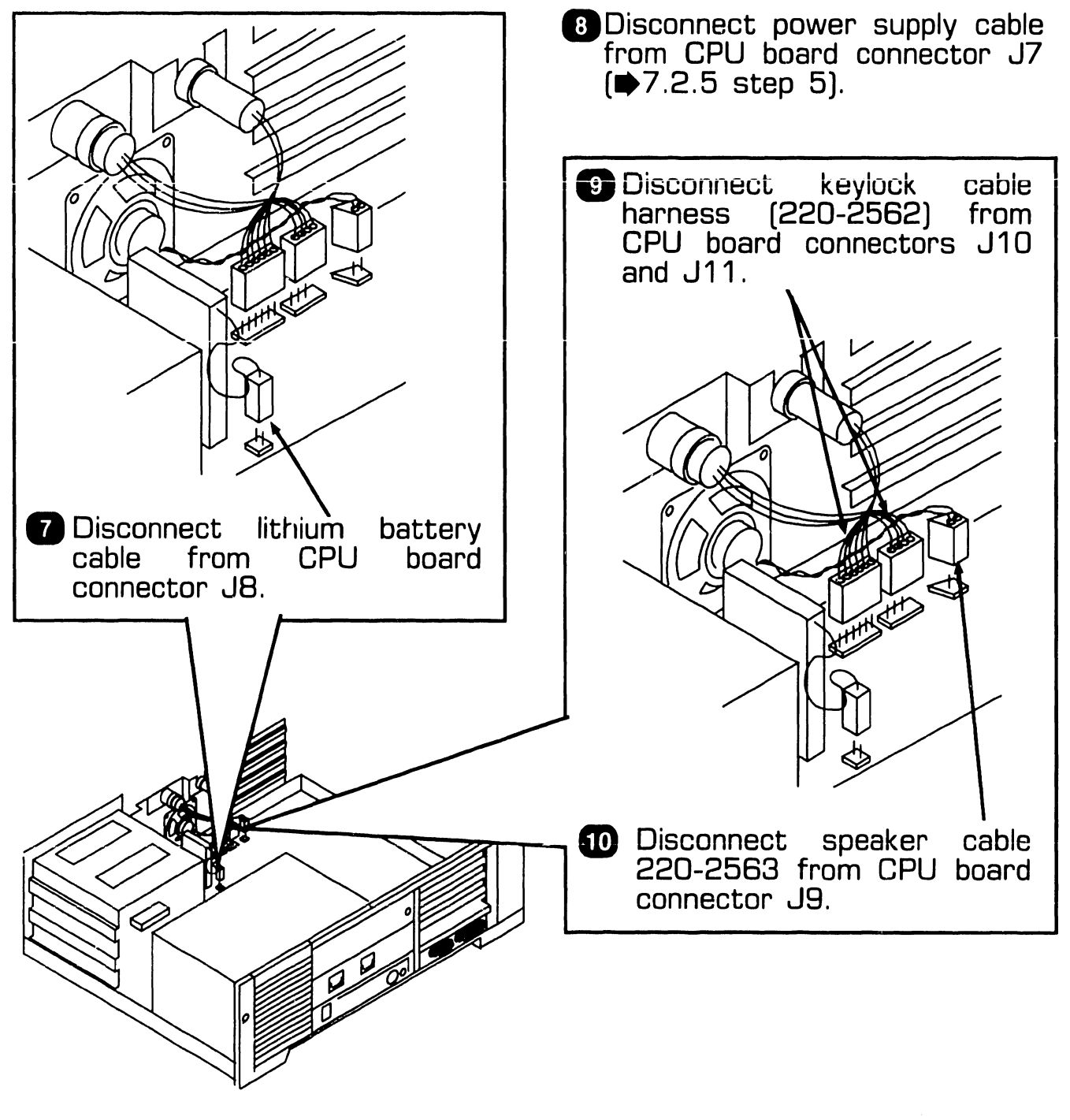

 $NEXT$ 

### **7 .2.6 CPU Board Removal (Sheet 3 of 3)**

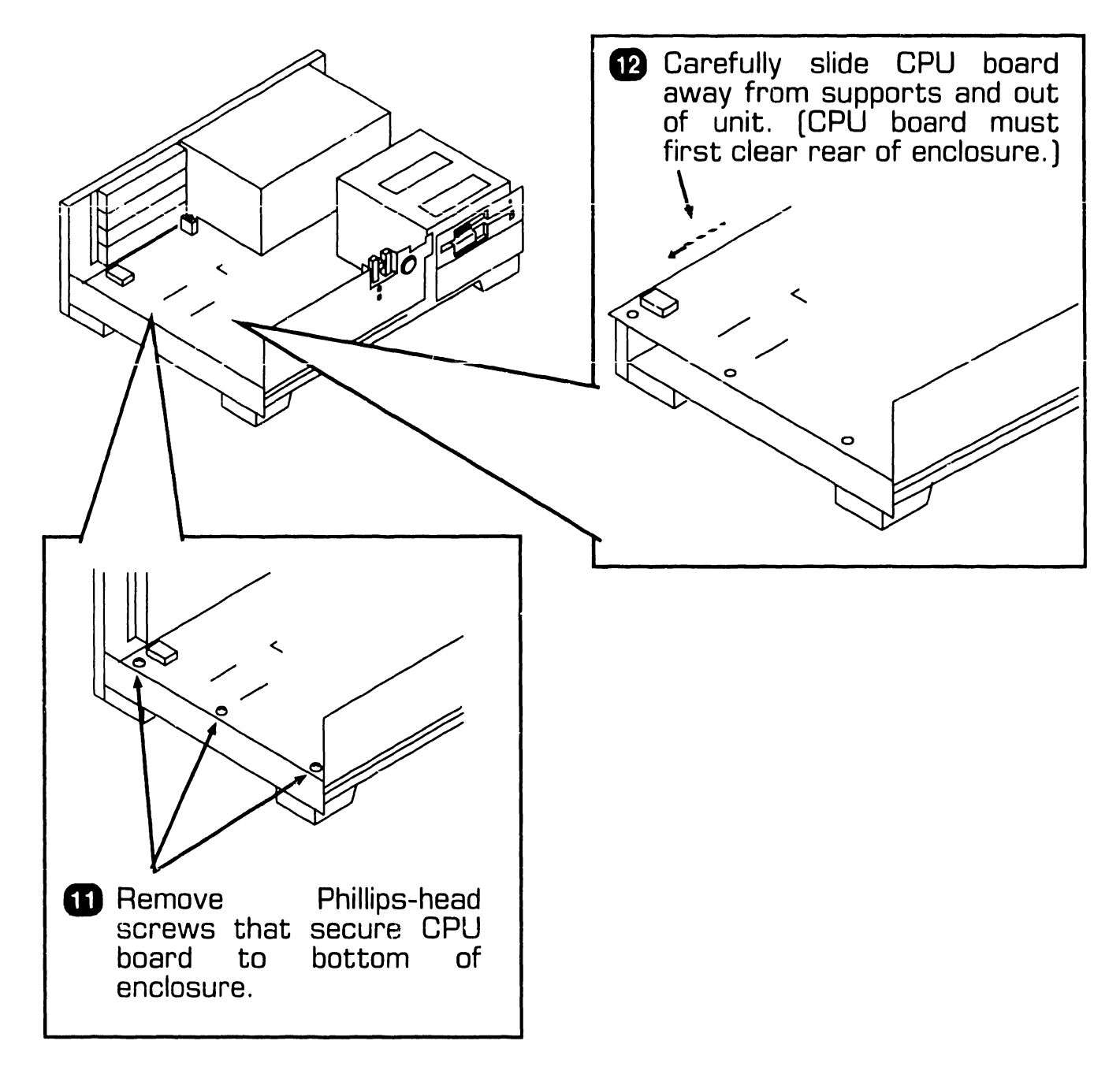

•END

# **7** .2 Removal Procedures

### **7 .2. 7 Lithium Battery Removal**

- **D** Power down workstation  $[4.2]$ .
- **f)** Unscrew top cover screws  $(47.2.1)$ .
- **0** Remove top/front cover  $(D \rightarrow 7.2.2)$ .

### **CAUTION**

Disconnecting lithium battery cable will result in erasure of CPU CMOS RAM. Run SETUP program.

**4 Remove floppy-only controller** board  $(\bullet 7.2.3$  steps 5 and 7).

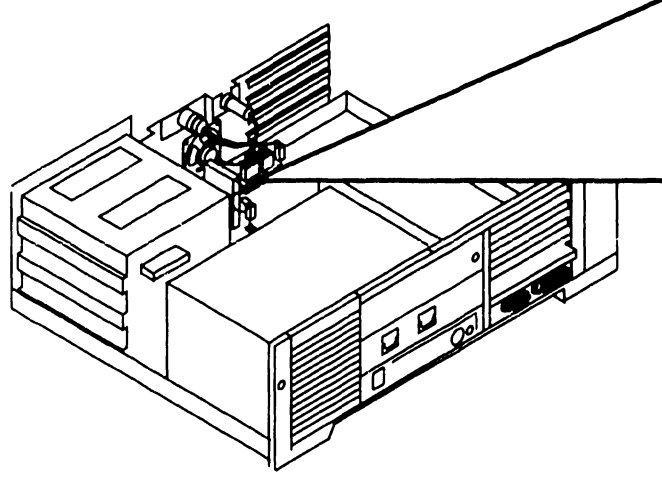

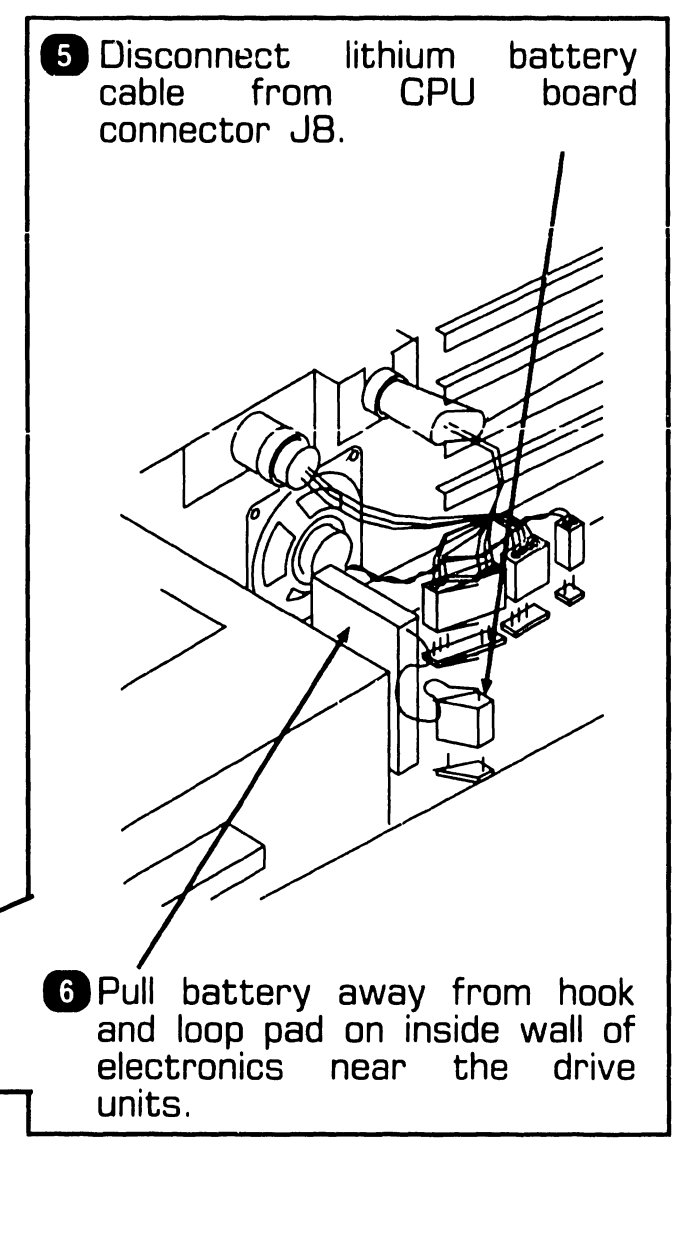

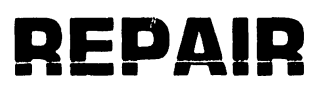

# **7 . 2** Removal Procedures

### **7 .2.8 Speaker Removal**

- **11 Power down workstation**<br>(**4.2**).
- **8** Unscrew top cover screws  $[2.7.2.1]$
- **B** Remove top/front cover.  $[47.2.2]$
- If applicable, remove floppy-<br>only controller board.  $(m^2$ . 2.3).

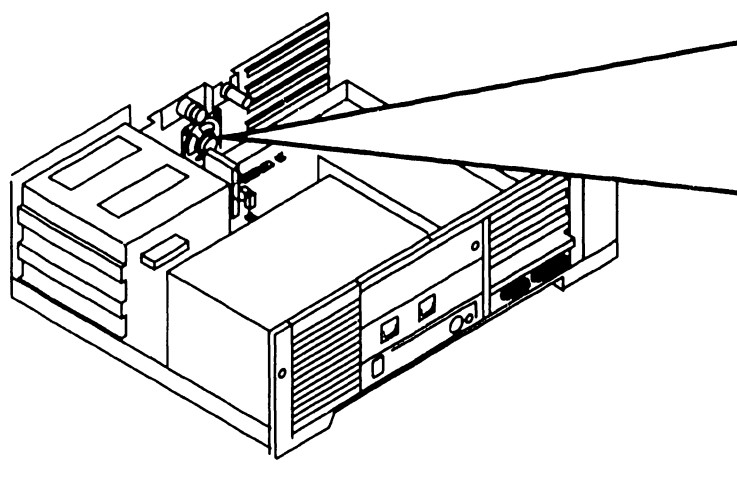

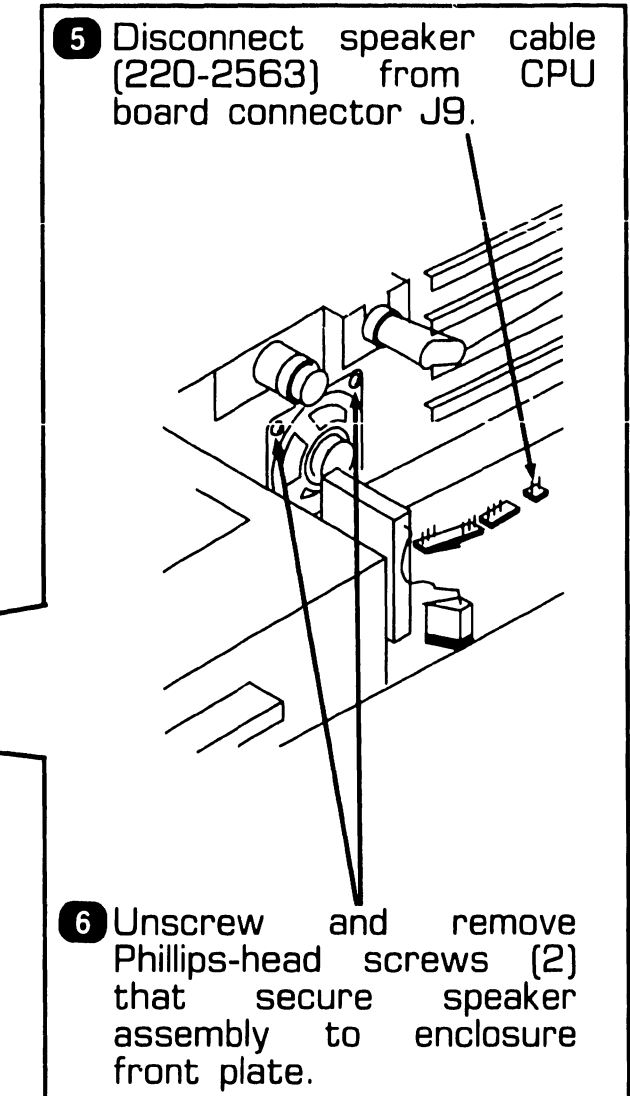

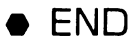

# SECTION 8 ADJUSTMENTS

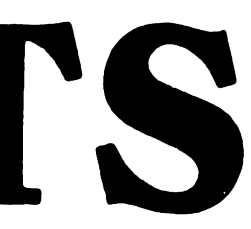

## **SECTION 8 CONTENTS**

### **SECTION 8**

### **ADJUSTMENTS**

Page

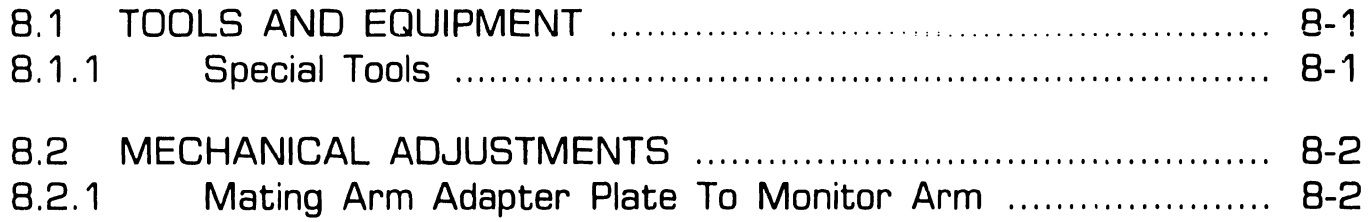

## **ADJUSTMENTS**

# **8 . <sup>1</sup>**Tools and Equipment

### **8.1.1 Special Tools**

Special equipment or tools are not required to perform adjustments on the PC 240 computer.

### **8.2.1 Mating Arm Adapter Plate To Monitor Arm**

A simple mechanical adjustment secures the arm adapter plate to the monitor arm. (The arm adapter plate connects the workstation monitor to the monitor arm.)

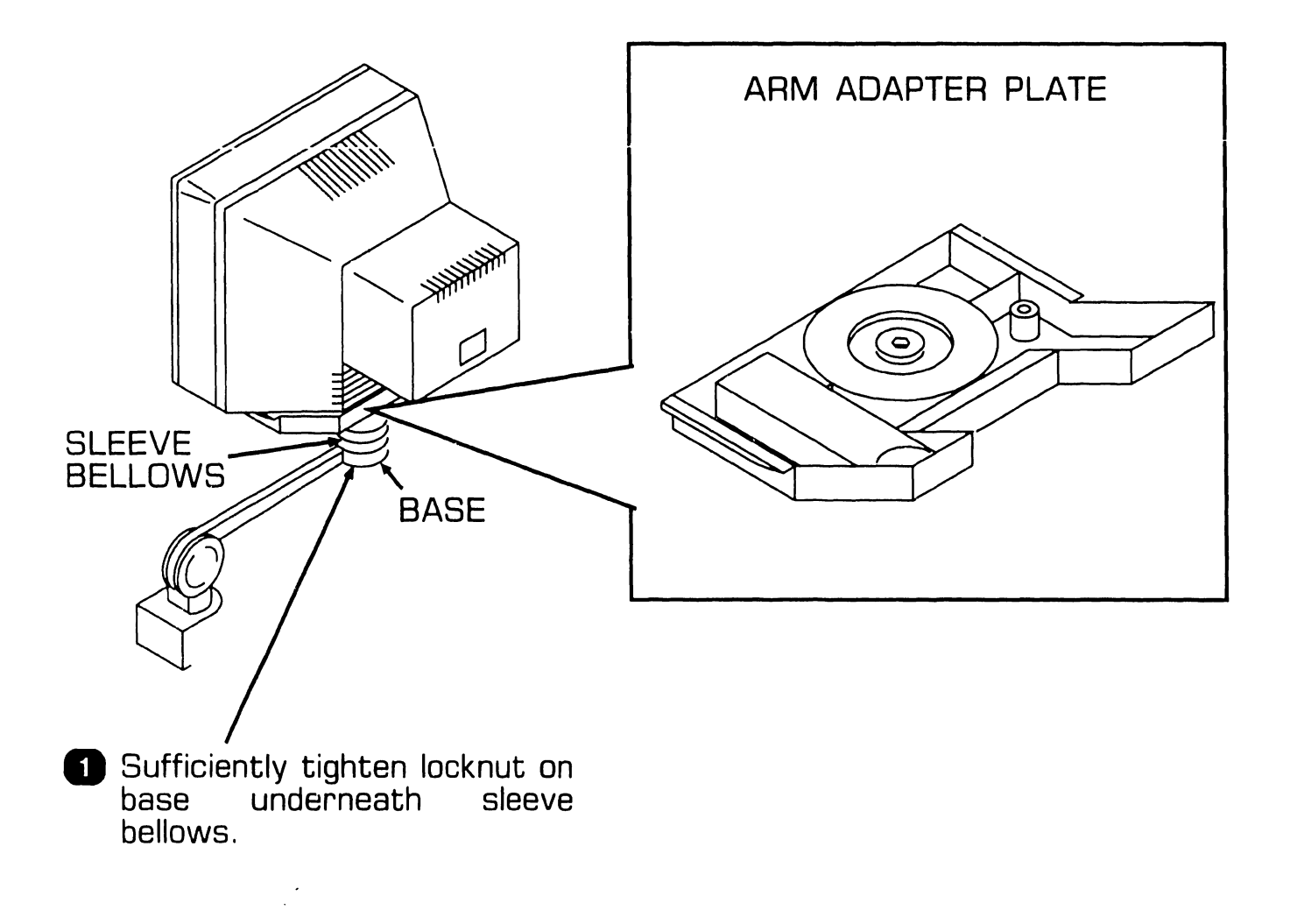

# SECTION 9 UNPACKING AND SETUP

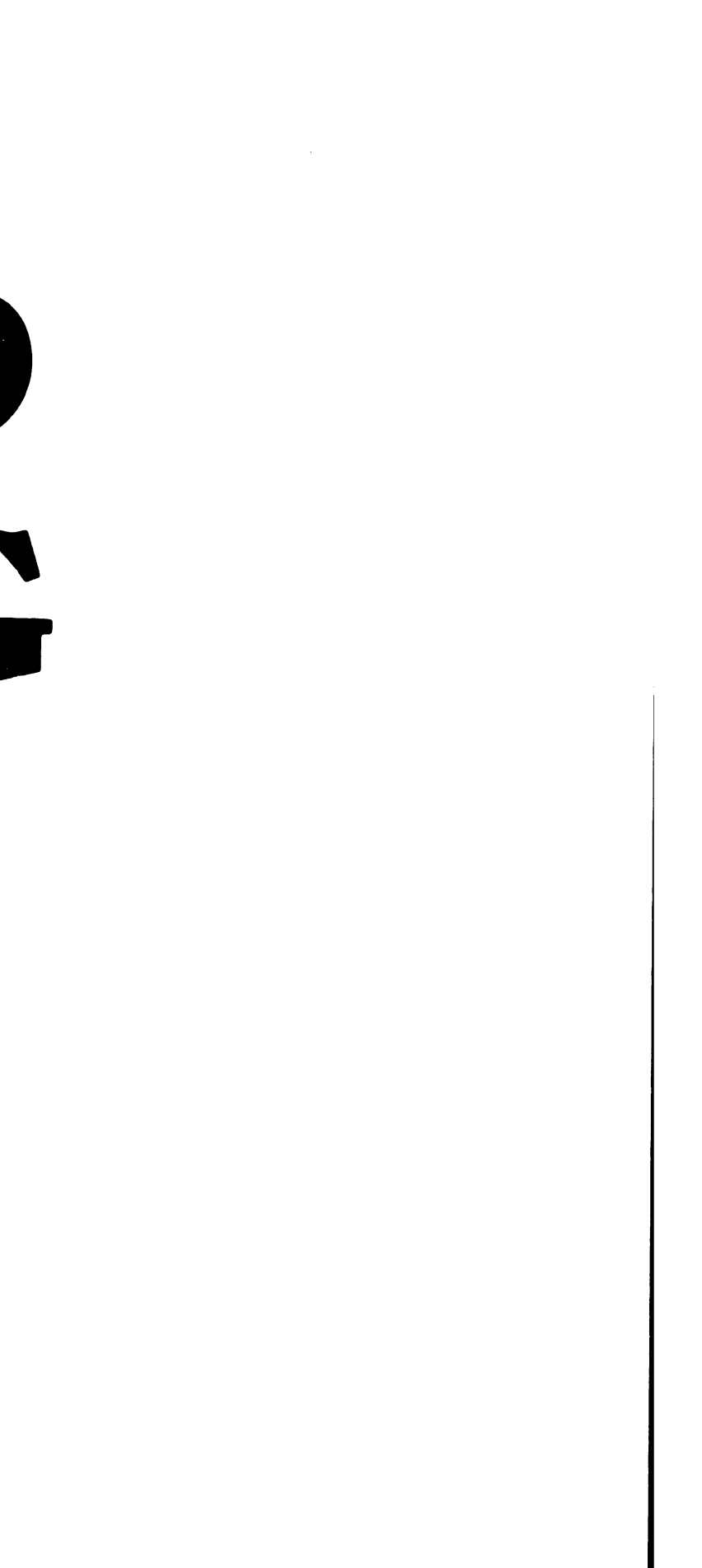

## **SECTION 9 CONTENTS**

### **SECTION 9**

### **UNPACKING AND SETUP**

Page

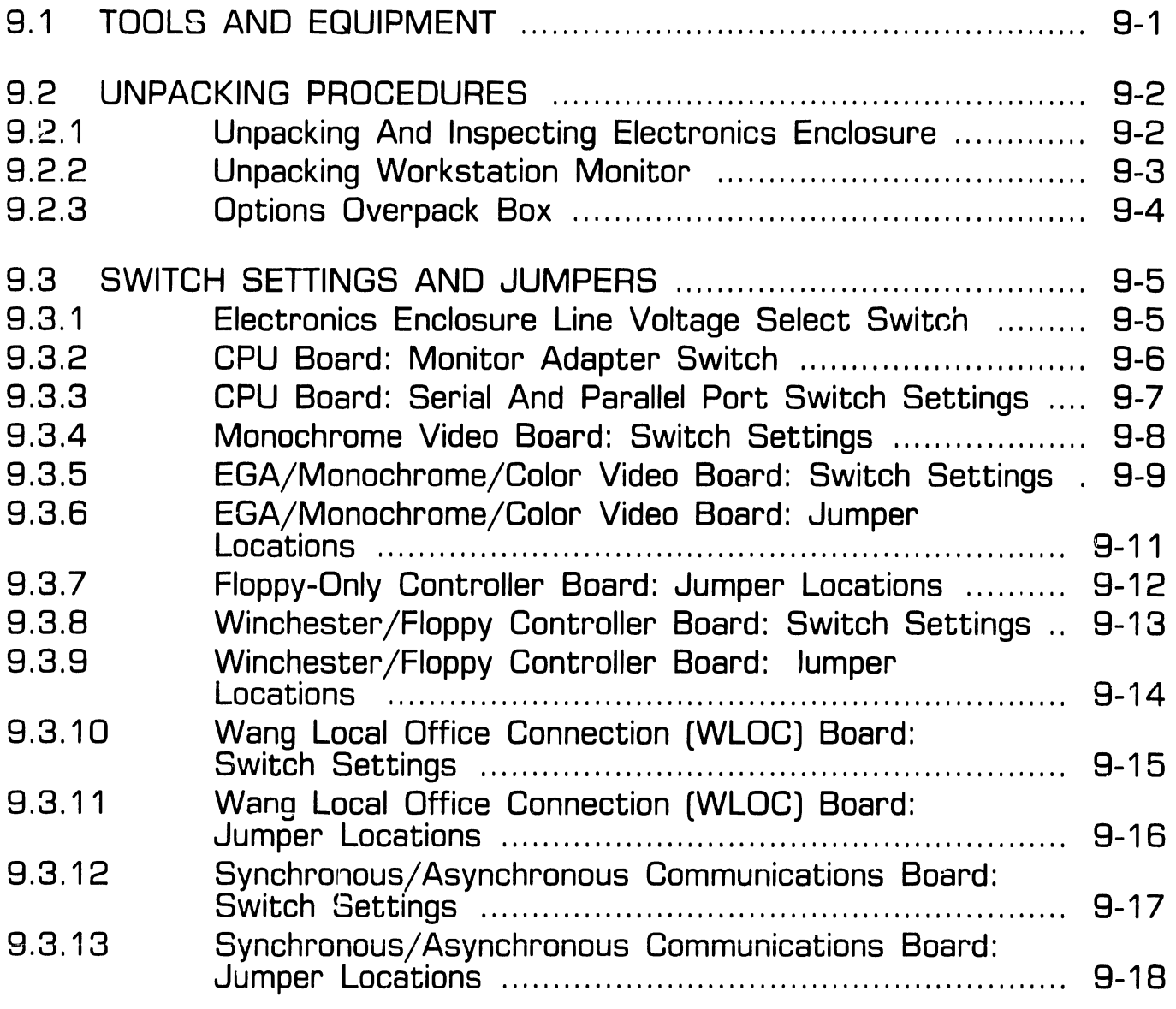

# **SECTION 9 CONTENTS**

### **SECTION 9**

### **UNPACKING AND SETUP (CONT.)**

Page

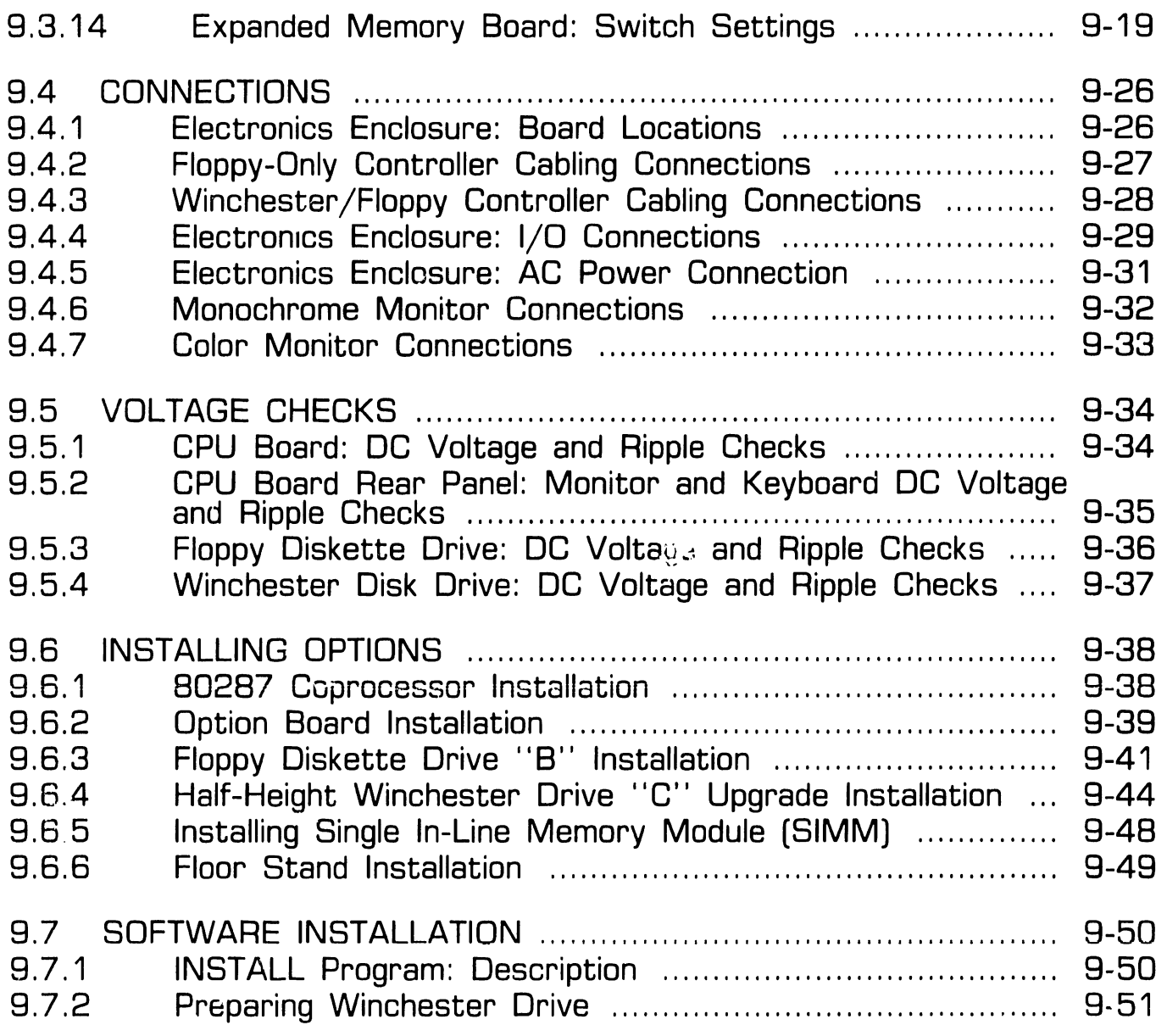

# **9.1 Tools and Equipment 100 AND SETUP**

- Standard CE tool kit, P /N 726-9401
- Digital multimeter
- Customer-runnable diagnostic

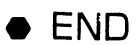

# **9.2 UNPACKING AND SETUP Unpacking Procedures**

### **9.2.1 Unpacking And Inspecting Electronics Enclosure**

- **1 Remove electronics enclosure** from shipping carton.
- *fl* Inspect unit for external damage.
- <sup>8</sup> Remove electronics enclosure top/front cover.
- *D* Inspect for internal damage and loose parts.
- **8** Remove shipping protector from diskette drives.
- **1 B** Remove keys taped to back of unit.

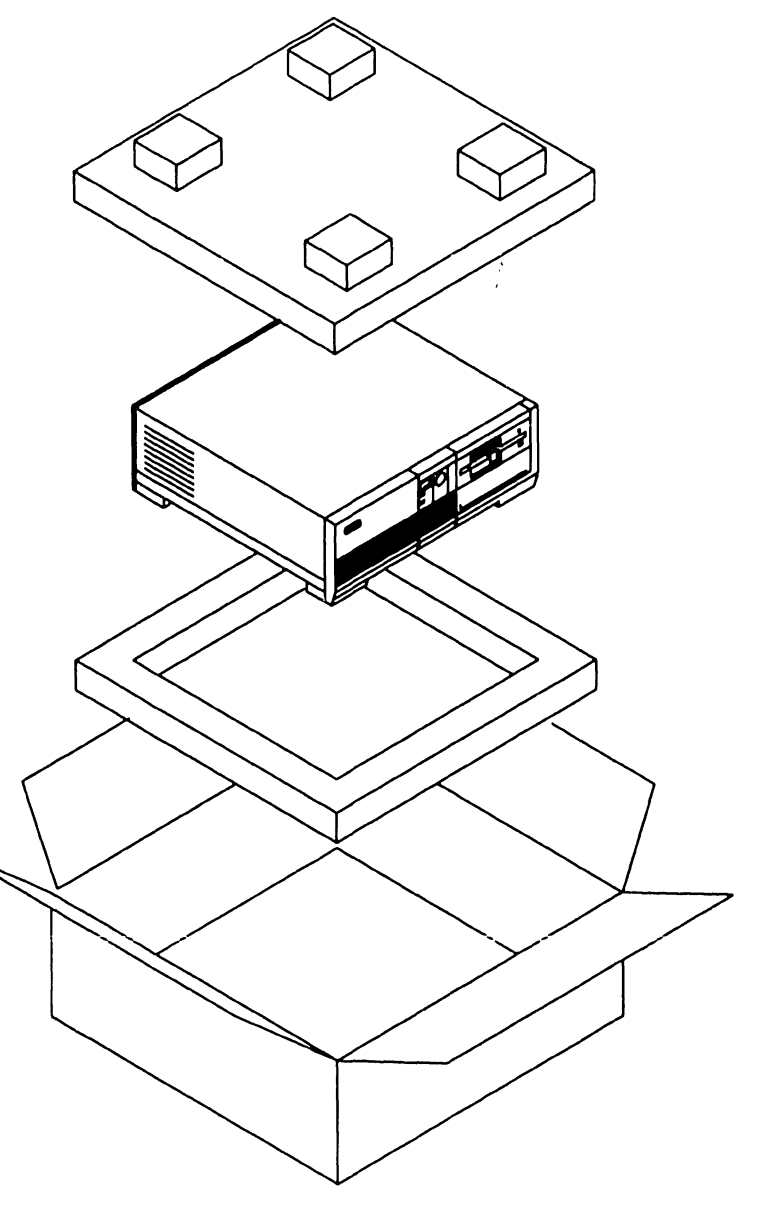

9.2 UNPACKING AND SETUP Unpacking Procedures

### 9.2.2 Unpacking Workstation Monitor

- **O Remove monitor from shipping** carton.
- **2** Inspect unit for external damage.

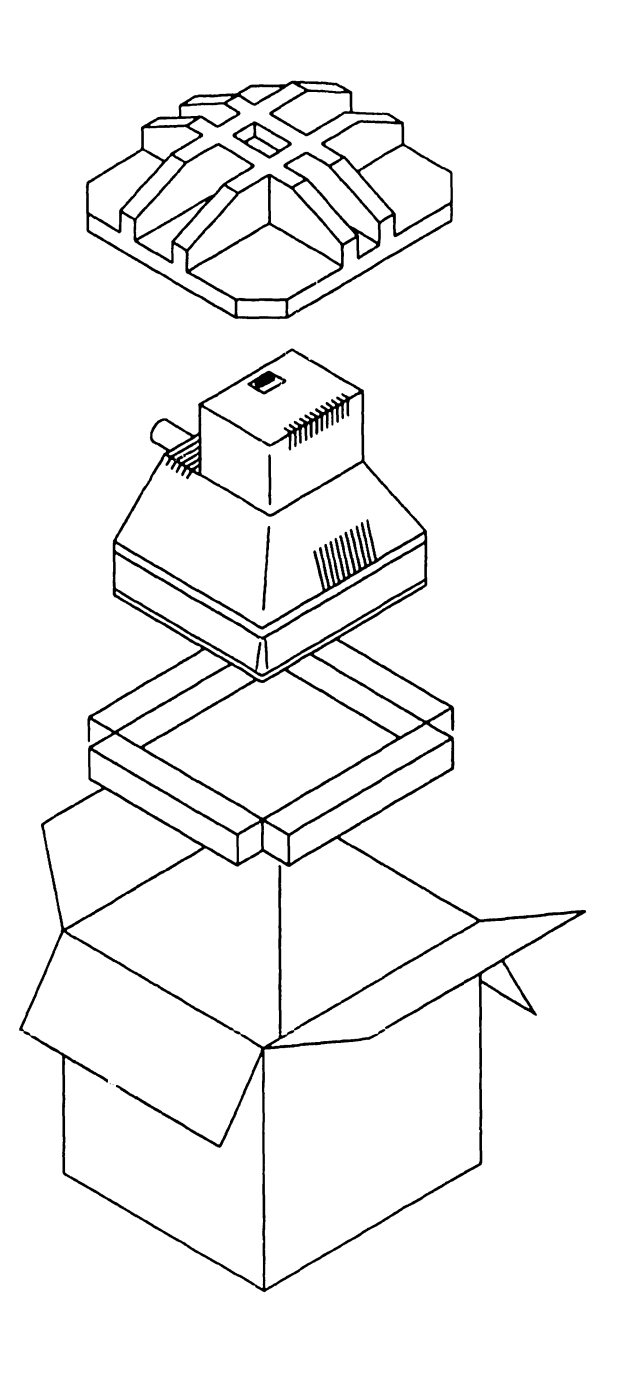

# **9.2 UNPACKING AND SETUP Unpacking Procedures**

### **9.2.3 Options Overpack Box**

The Options Overpack box may include: Winchester disk and floppy diskette drives, option boards, cabling, and keyboard country kit. (Keyboard country kit contains keyboard, set-up utilities, diagnostics, and literature.)

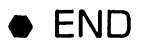

### **UNPACKING AND SETUP** 9.3 Switch Settings and Jumpers

### **9.3.1 Electronics Enclosure Line Voltage Select Switch**

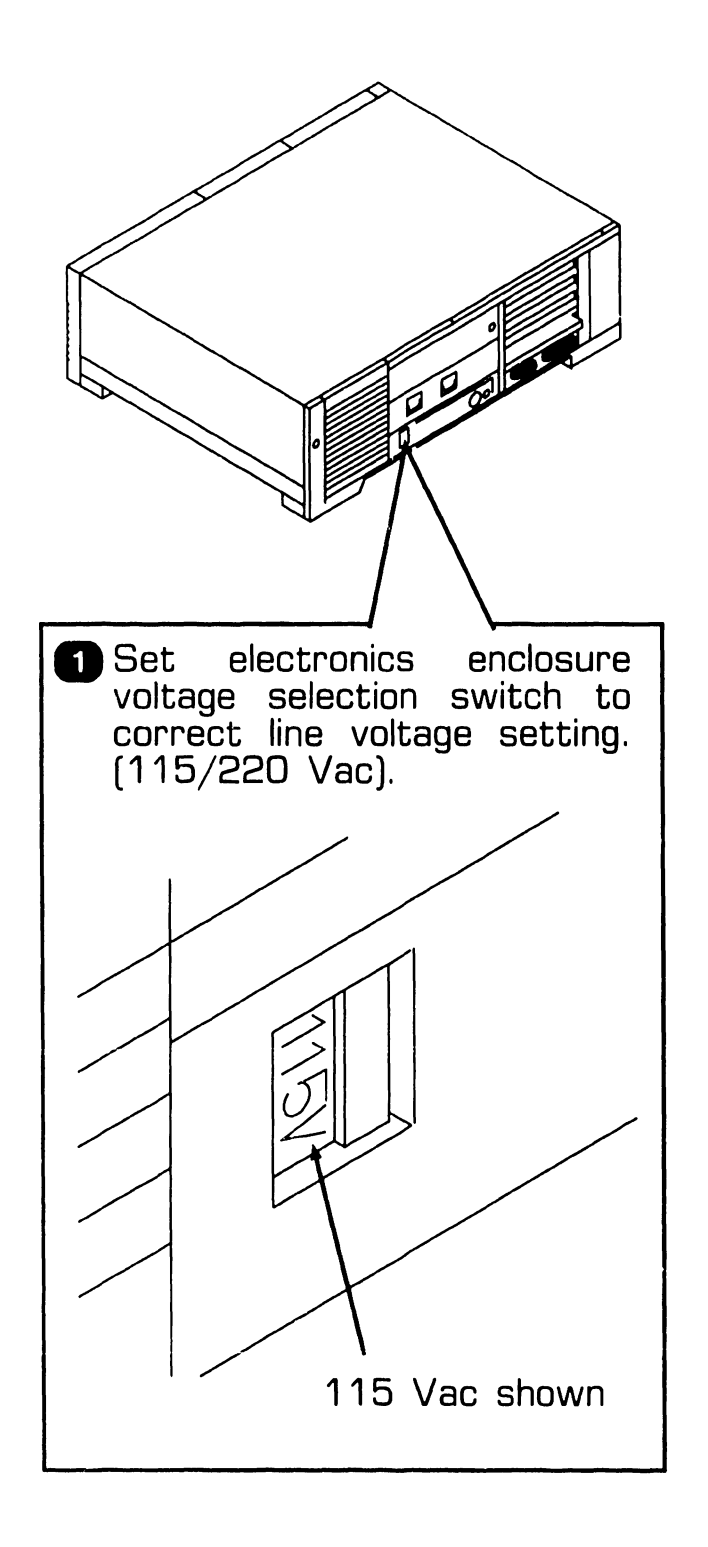

### **9.3.2 CPU Board: Monitor Adapter Switch**

**D** Remove top/front cover (•7.2.2). *NOTE* 

Monitor adapter switch is not used when system is configured with EGA/monochrome/color video controller board.

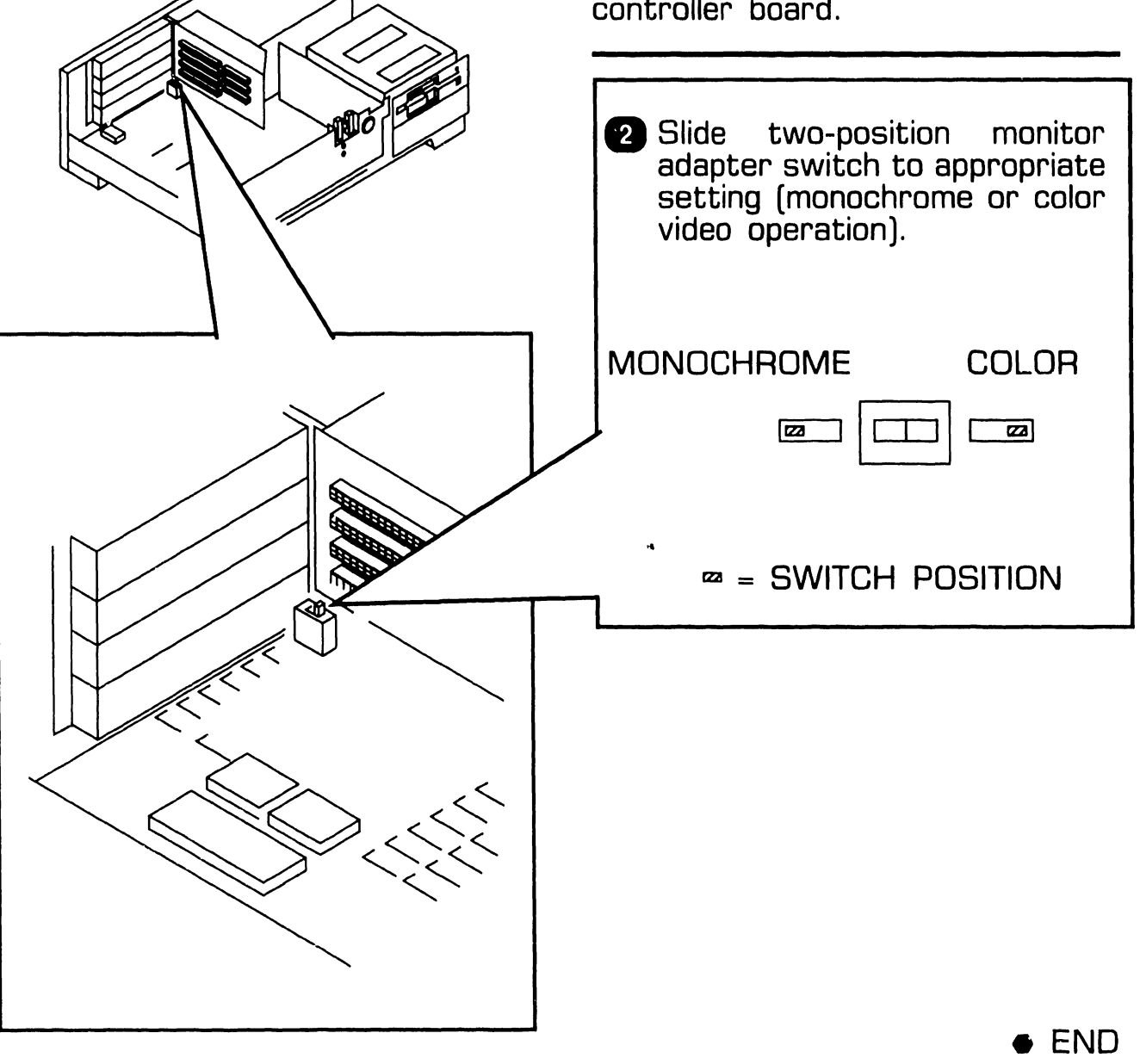

### **9.3.3 CPU Board: Serial And Parallel Port Switch Settings**

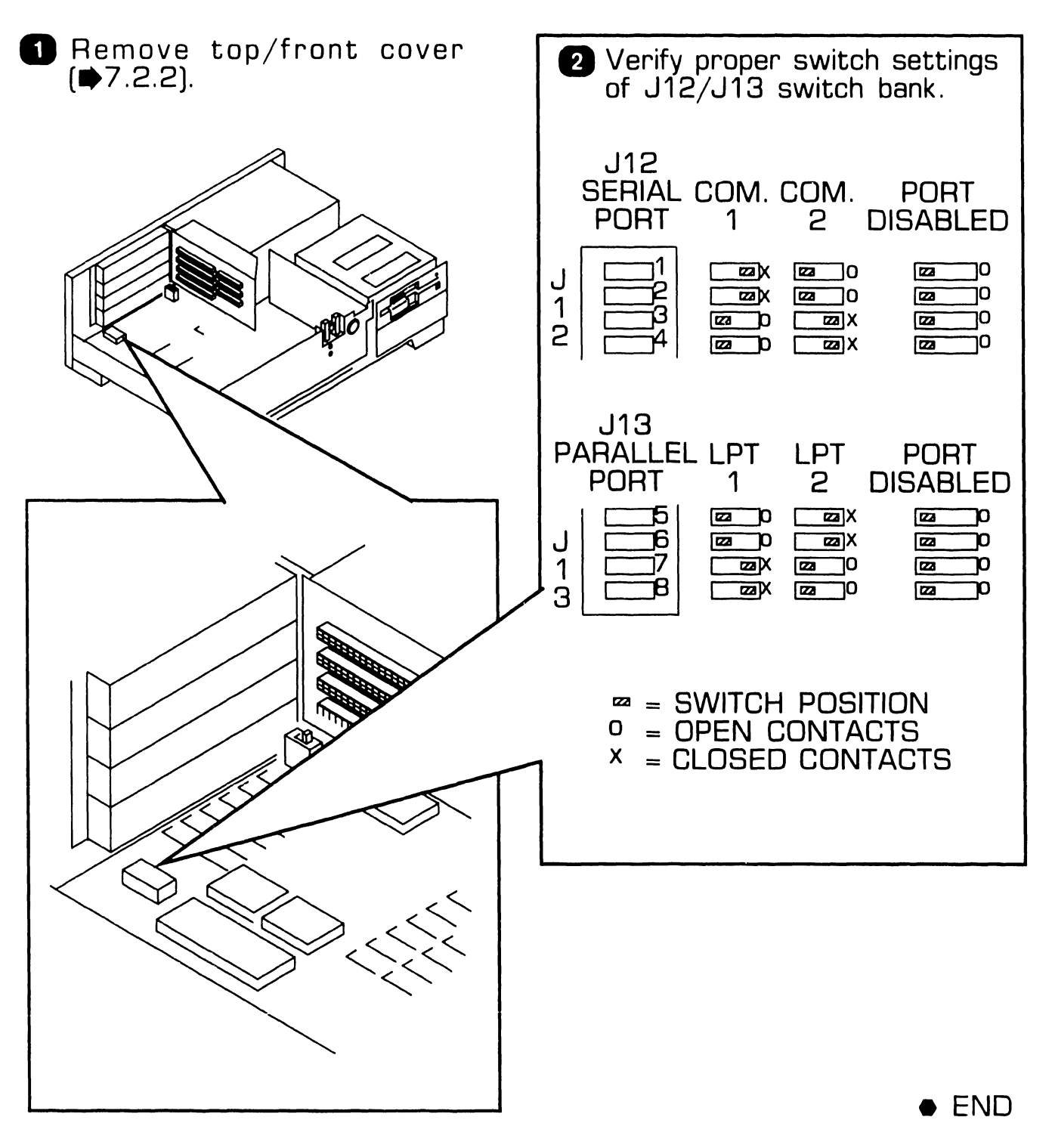

### 9.3.4 Monochrome Video Board: Switch Settings

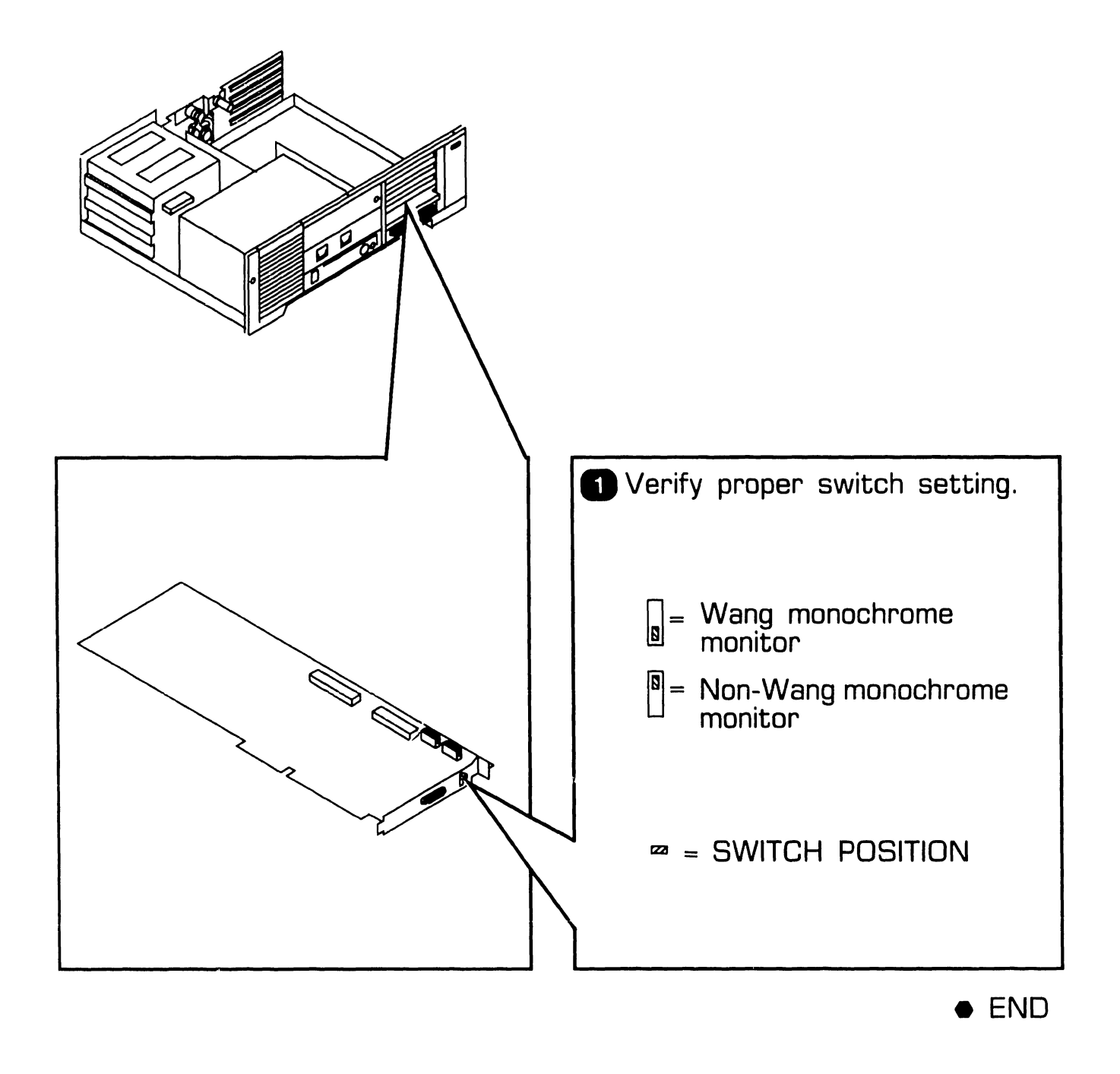

### **9.3.5 EGA/Monochrome/Color Video Board: Switch Settings (Sheet 1 of 2)**

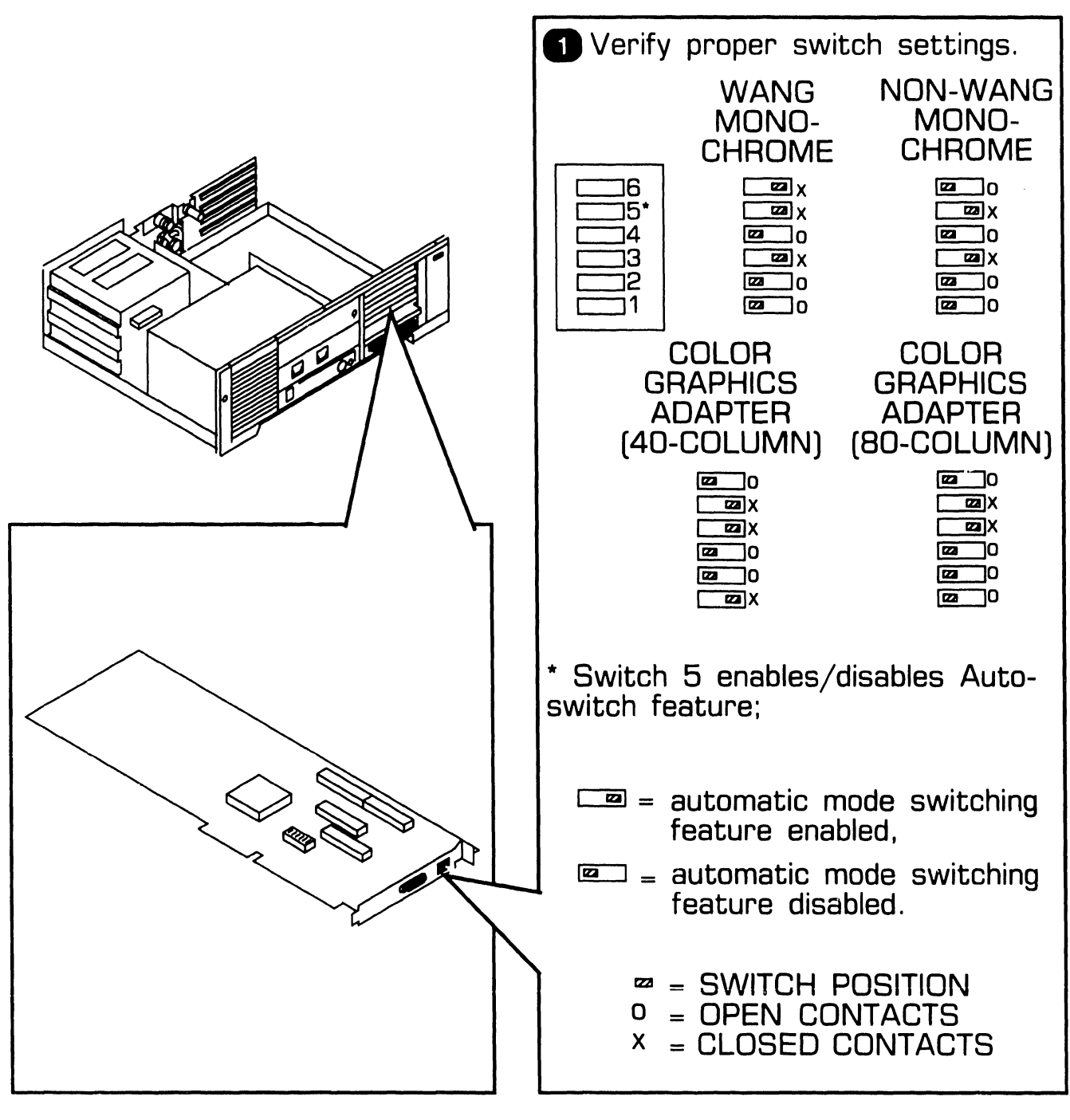

 $NEXT$ 

### **9.3.5 EGA/Monochrome/Color Video Board: Switch Settings (Sheet 2 of 2)**

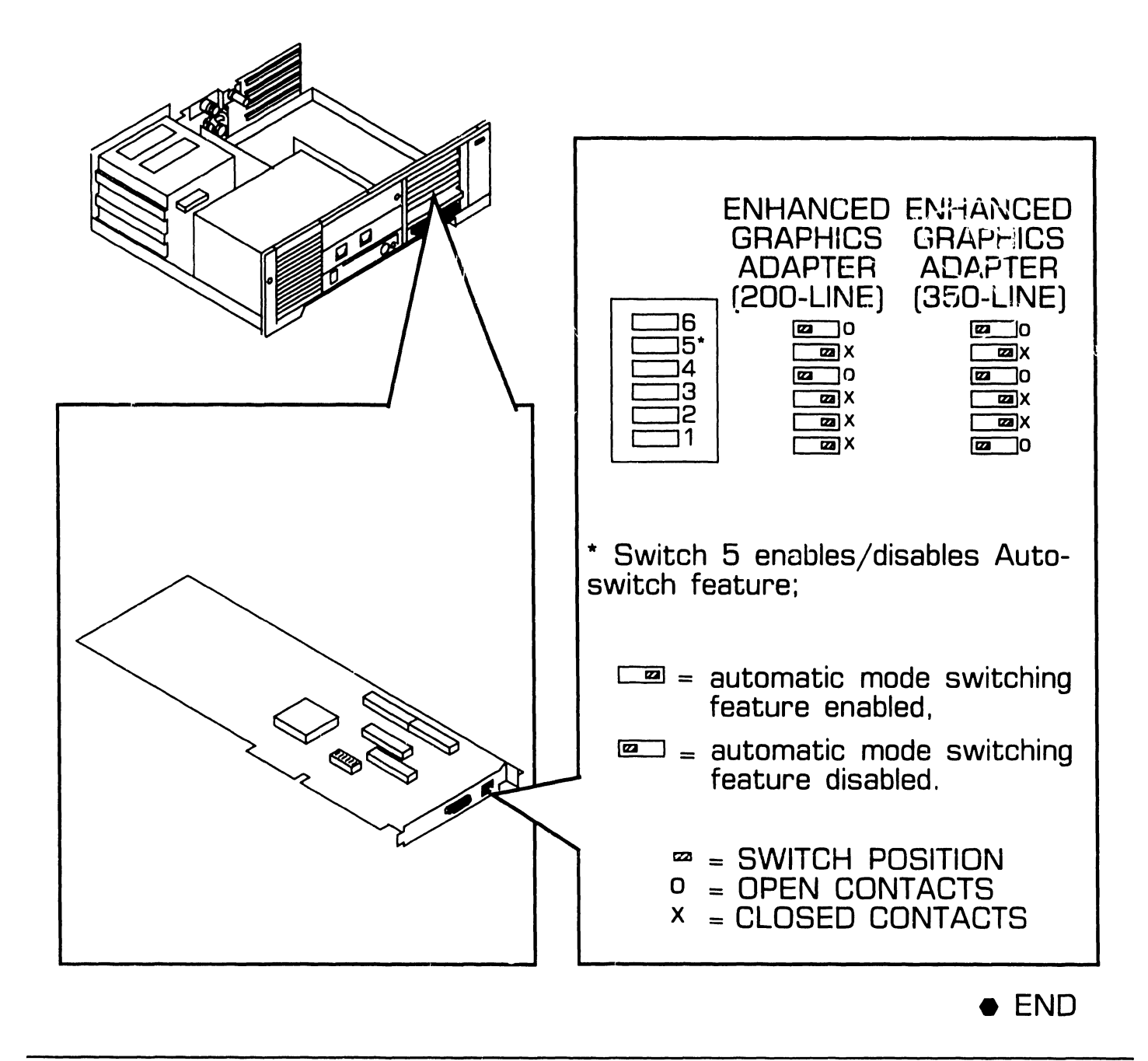

**Page 9-10** 

### 9.3.6 EGA/Monochrome/Color Video Board: Jumper Locations

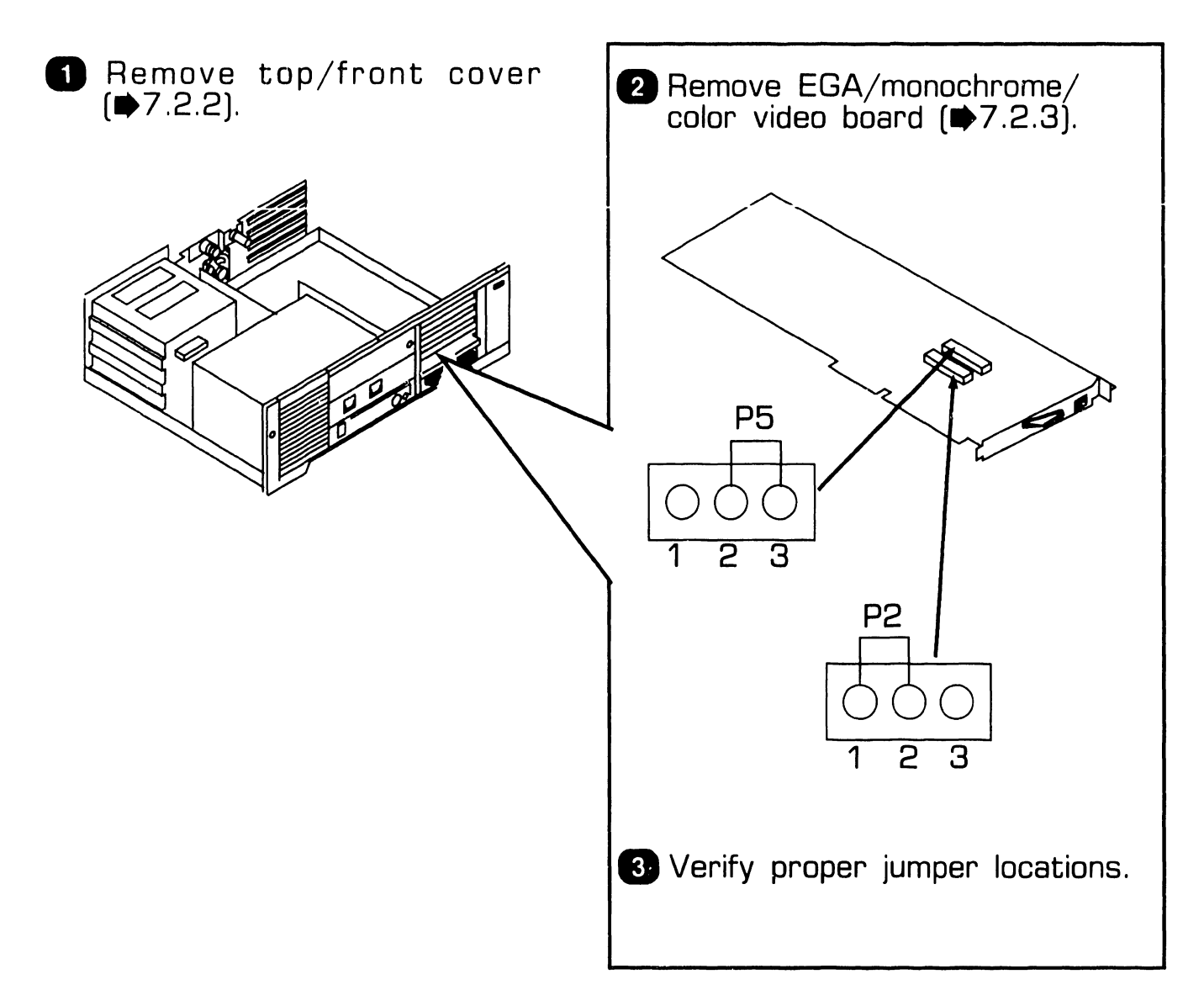

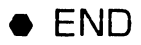

**9.3 Switch Settings and Jumpers Constrainers** 

### 9.3. 7 Floppy-Only Controller Board: Jumper Locations

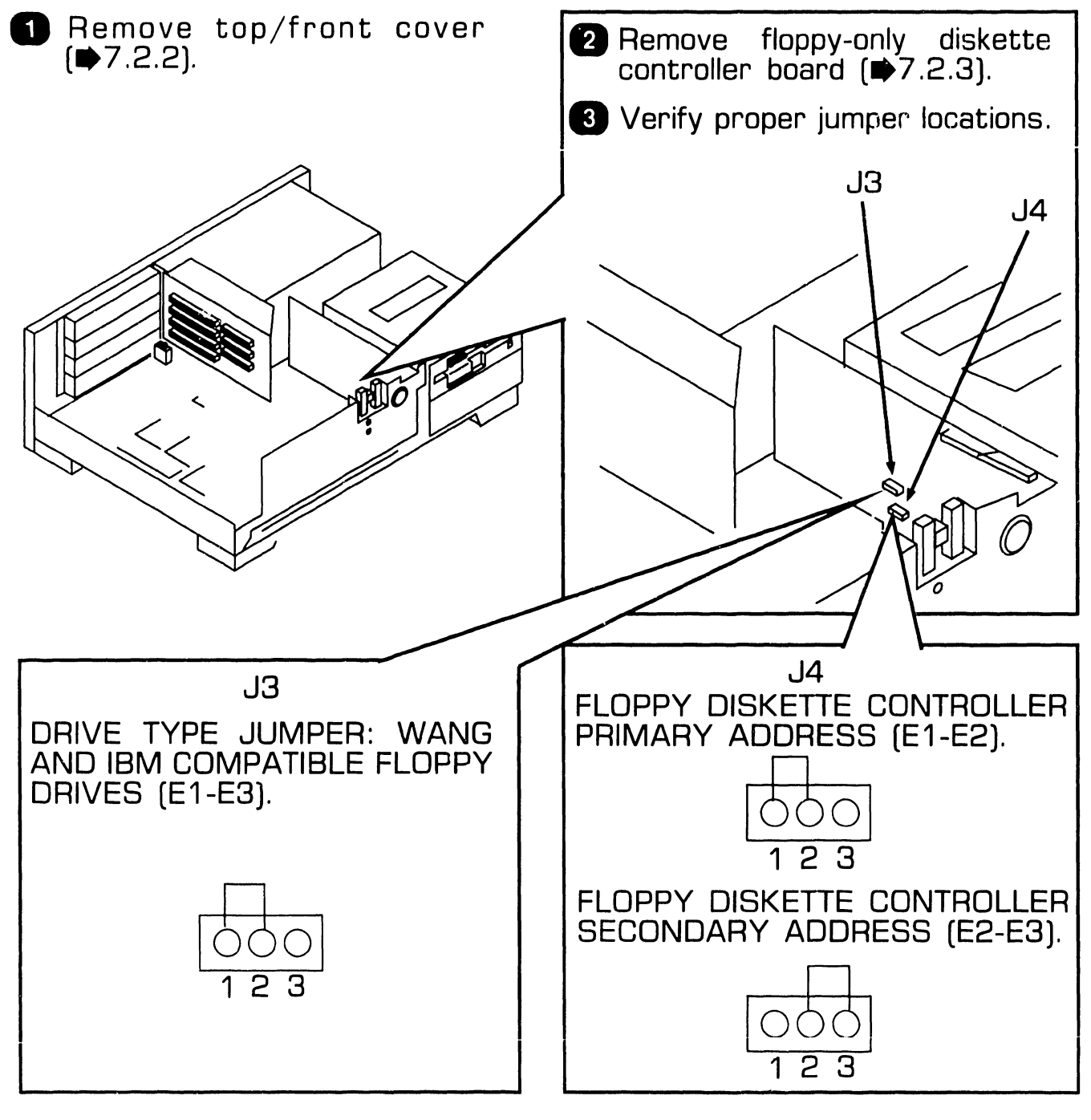

•END

**9.3** Switch Settings and Jumpers **Participal SETUP** 

### **9.3.8 Winchester/Floppy Controller Board: Switch Settings**

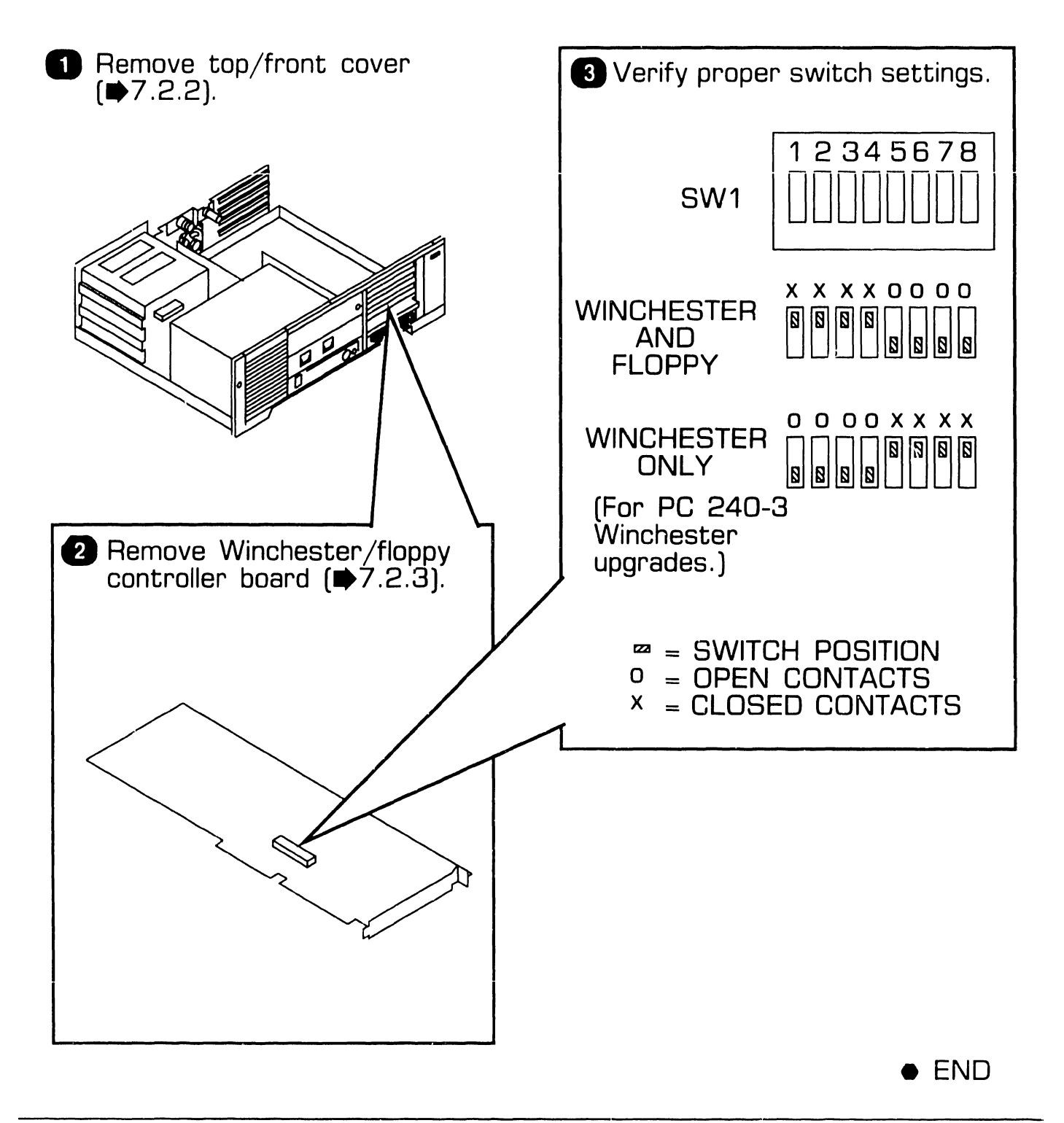

**9.3 UNPACKING AND SETUP Switch Settings and Jumpers** 

### **9.3.9 Winchester/Floppy Controller Board: Jumper Locations**

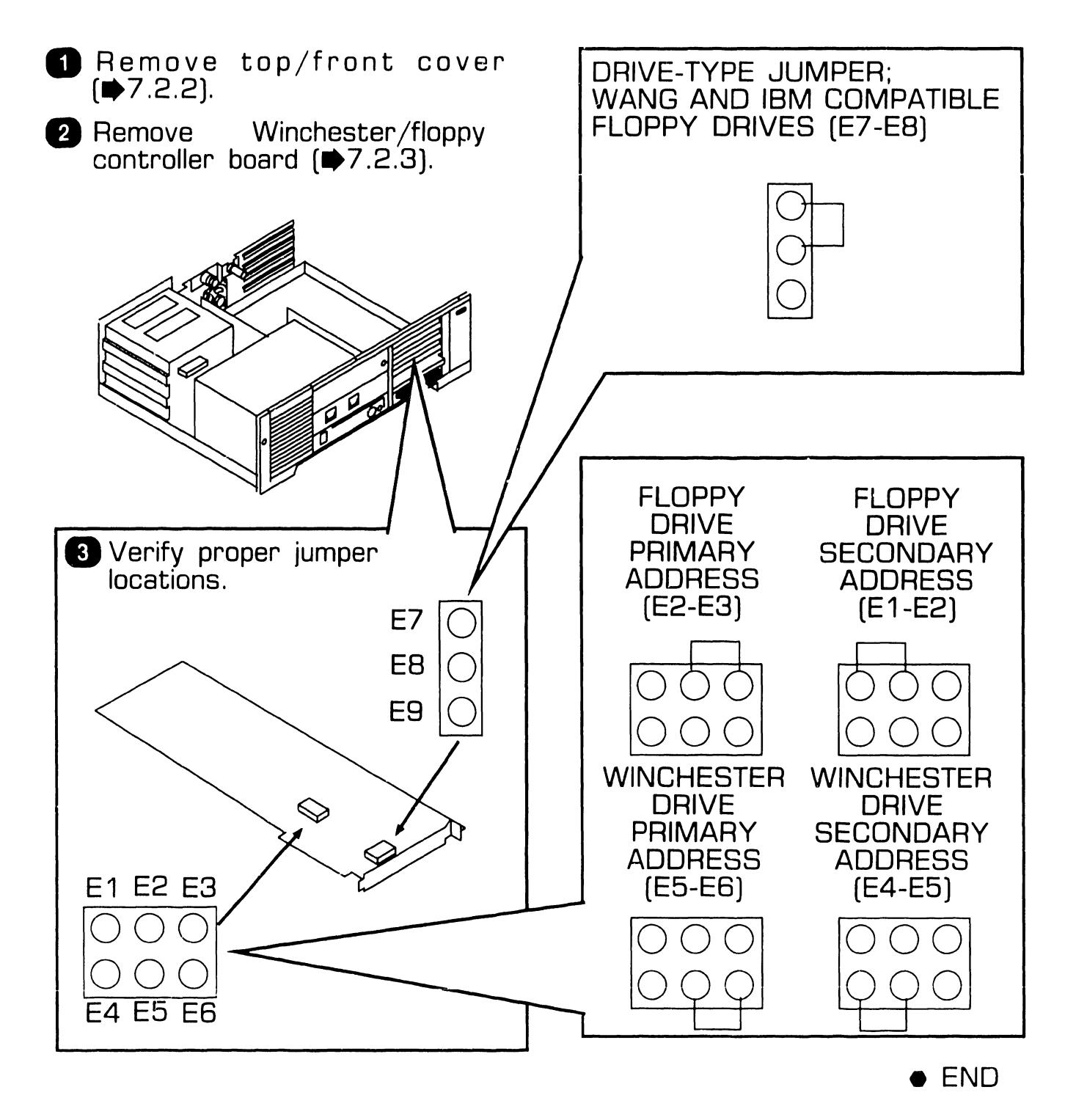

### **9.3.10 Wang Local Office Connection (WLOC) Board: Switch Settings**

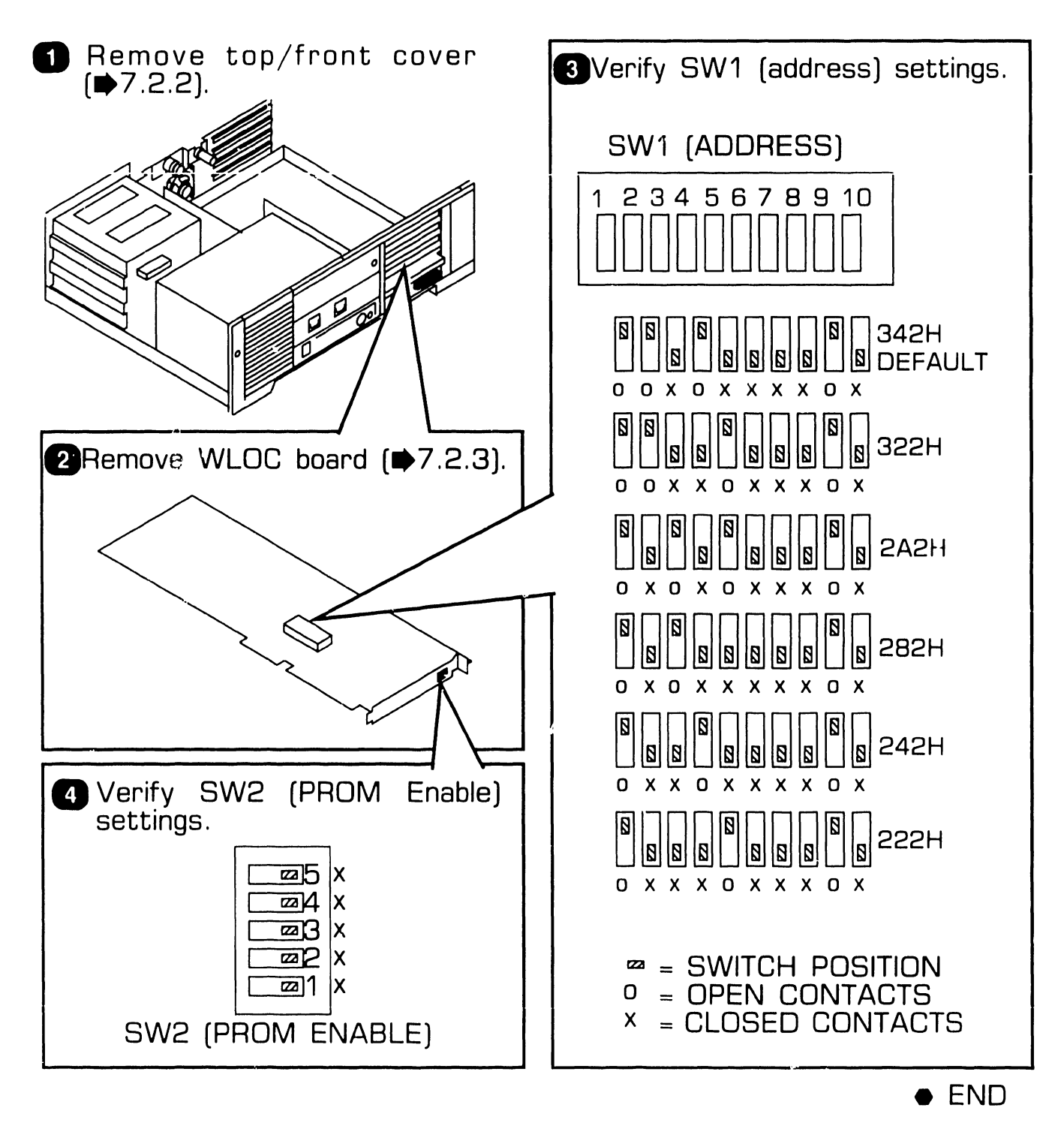

# **9.3 UNPACKING AND SETUP Switch Settings and Jumpers**

### **9.3.11 Wang Local Office Connection Board: Jumper Locations**

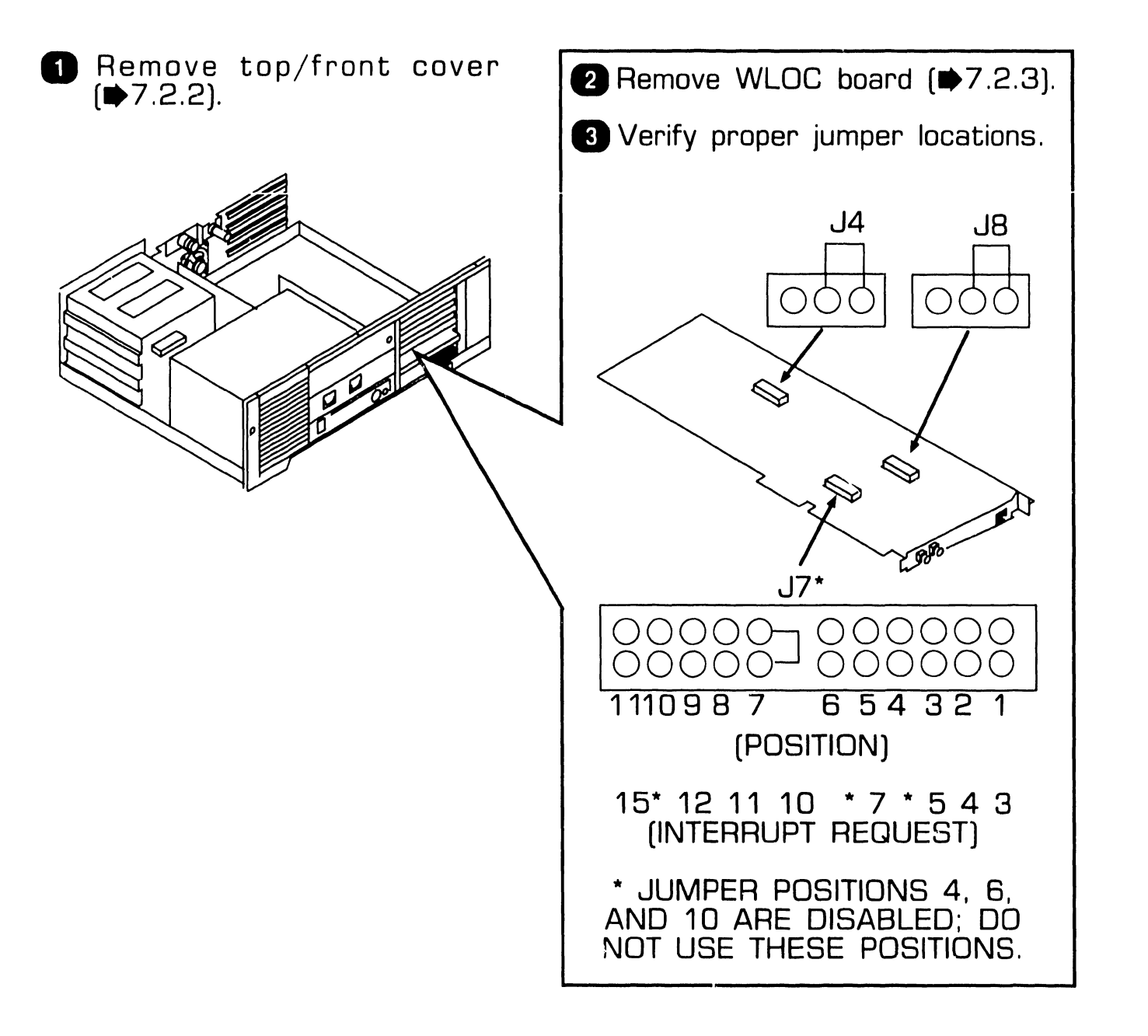

### **9.3.12 Synchronous/Asynchronous Communications Board: Switch Settings**

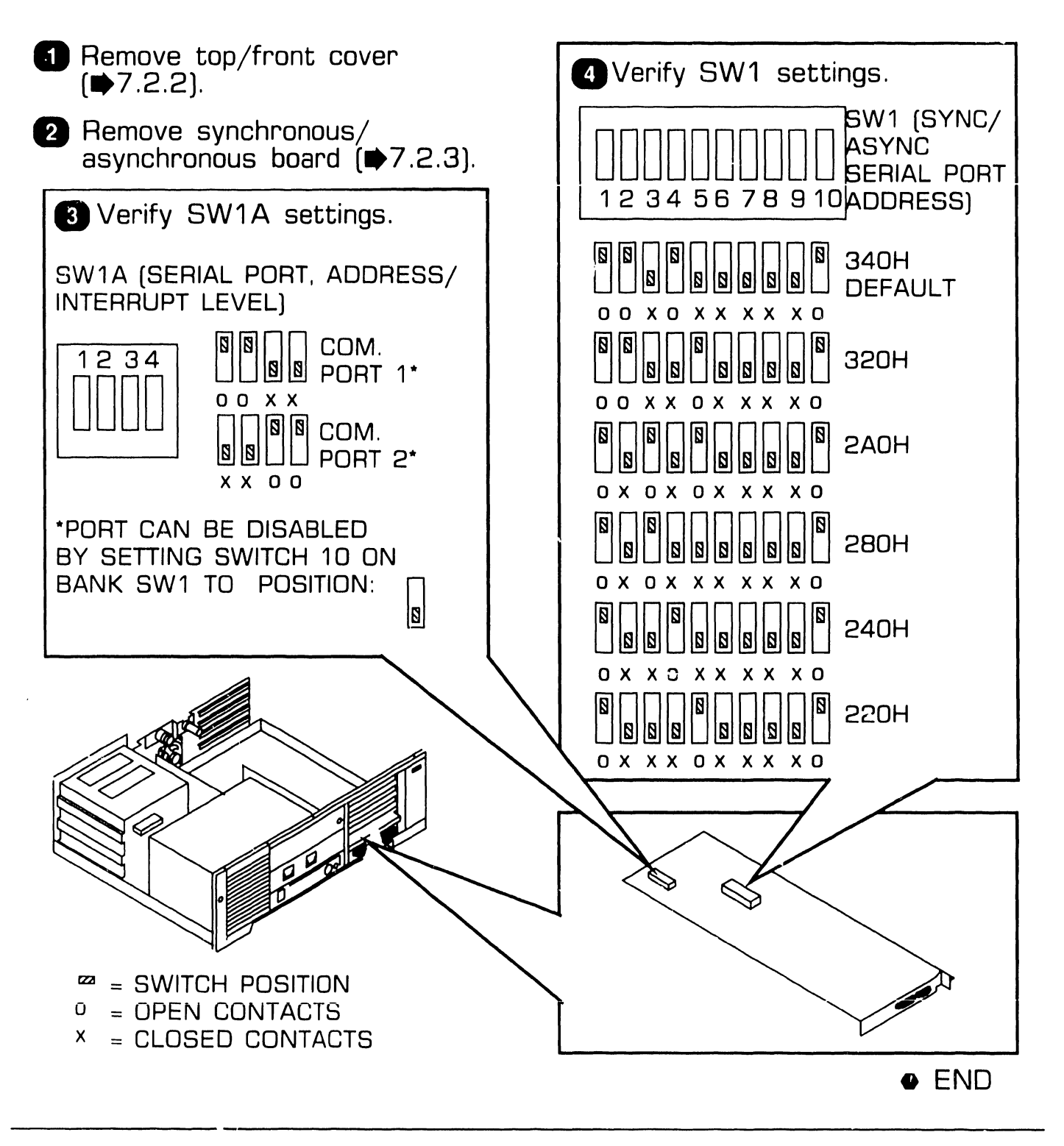
# **9.3** Switch Settings and Jumpers **9.3** Switch Settings and Jumpers

#### 9.3.13 Synchronous/Asynchronous Communications Board: Jumper Locations

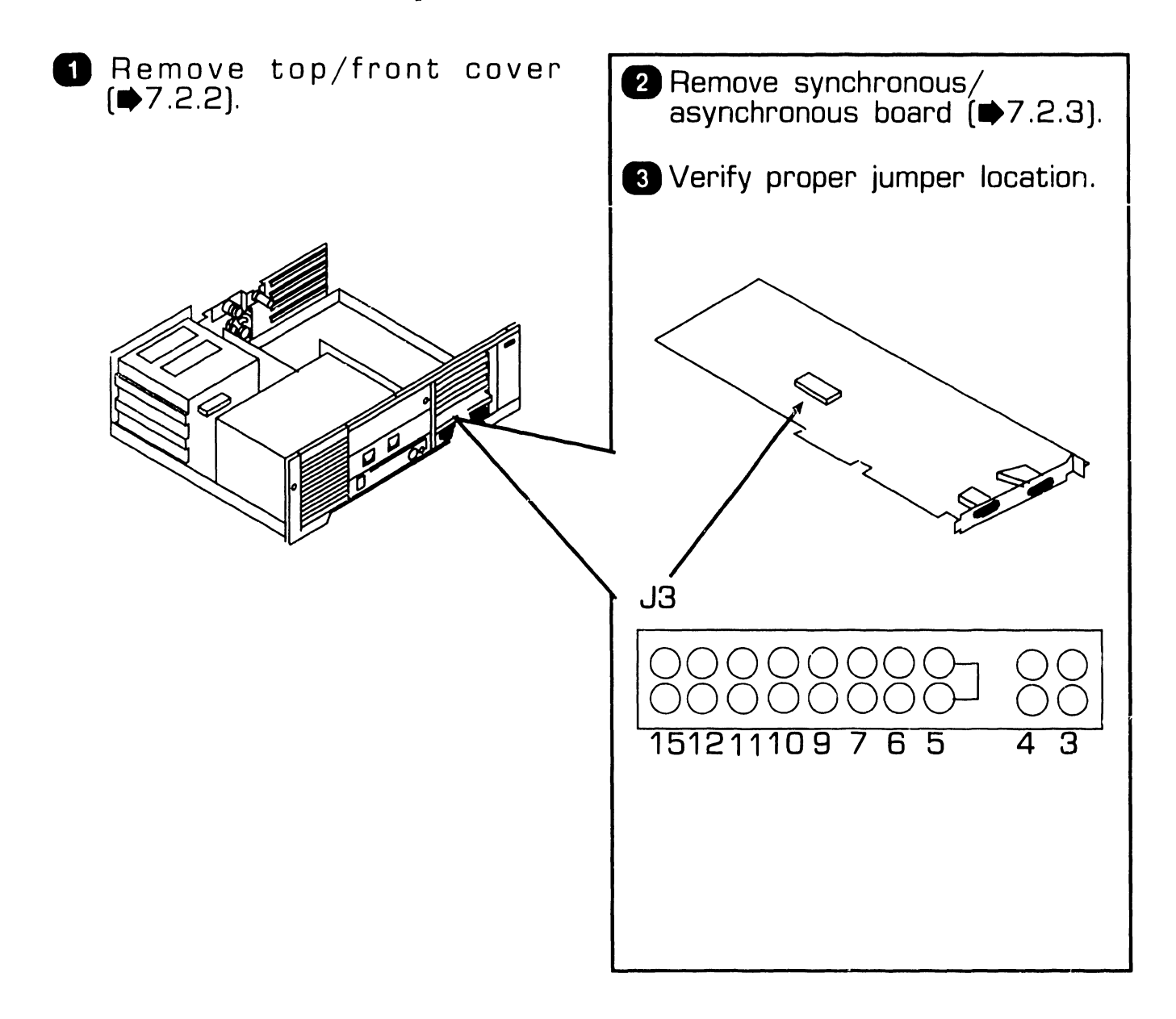

•END

**UNPACKING AND SETUP** 

## **9.3** Switch Settings and Jumpers

### **9.3.14 Expanded Memory Board: Switch Settings (Sheet 1 of 7)**

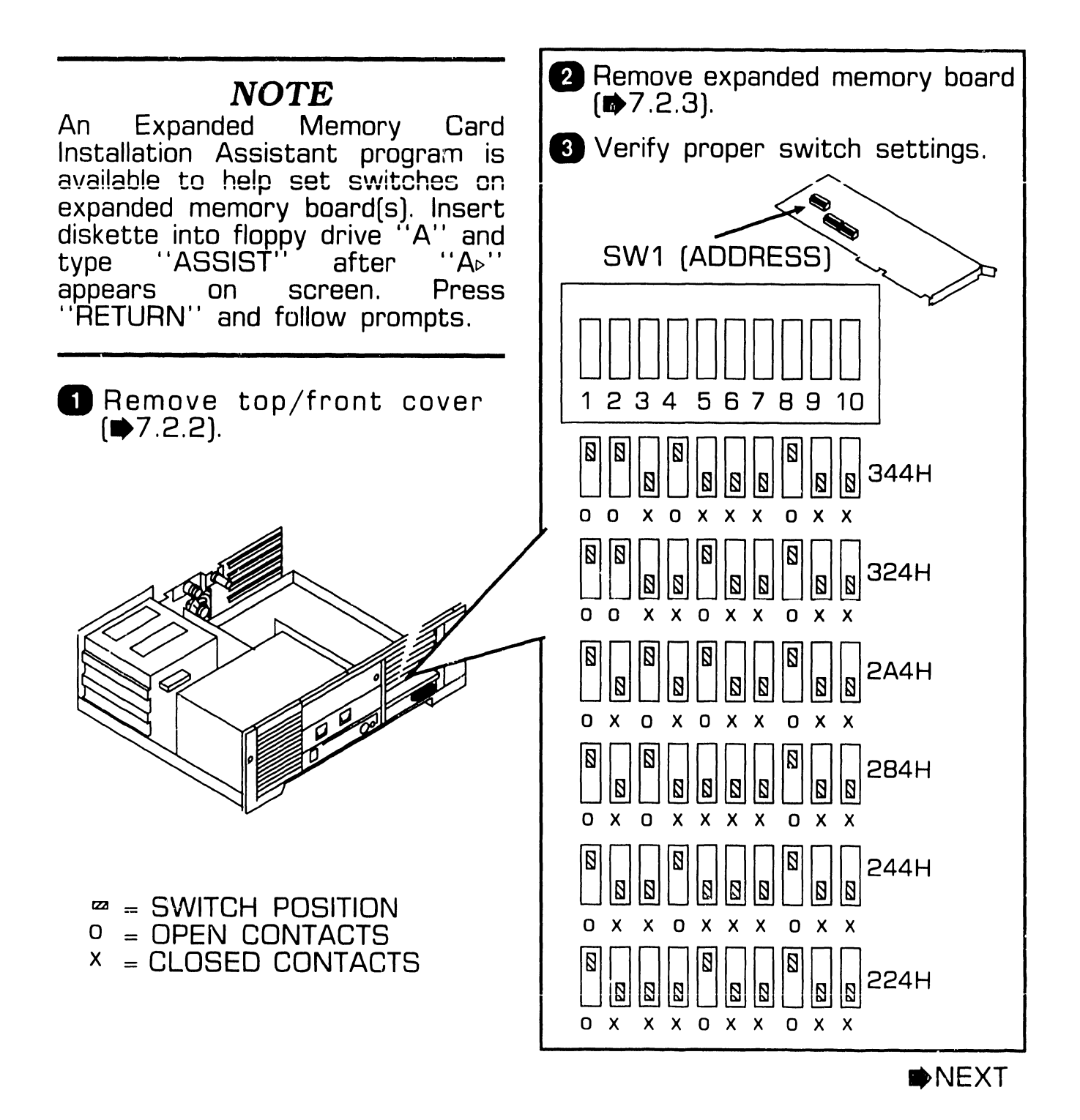

**9.3 Switch Settings and Jumpars AND SETUP** 

### **9.3.14 Expanded Memory Board: Switch Settings (Sheet 2 of 7)**

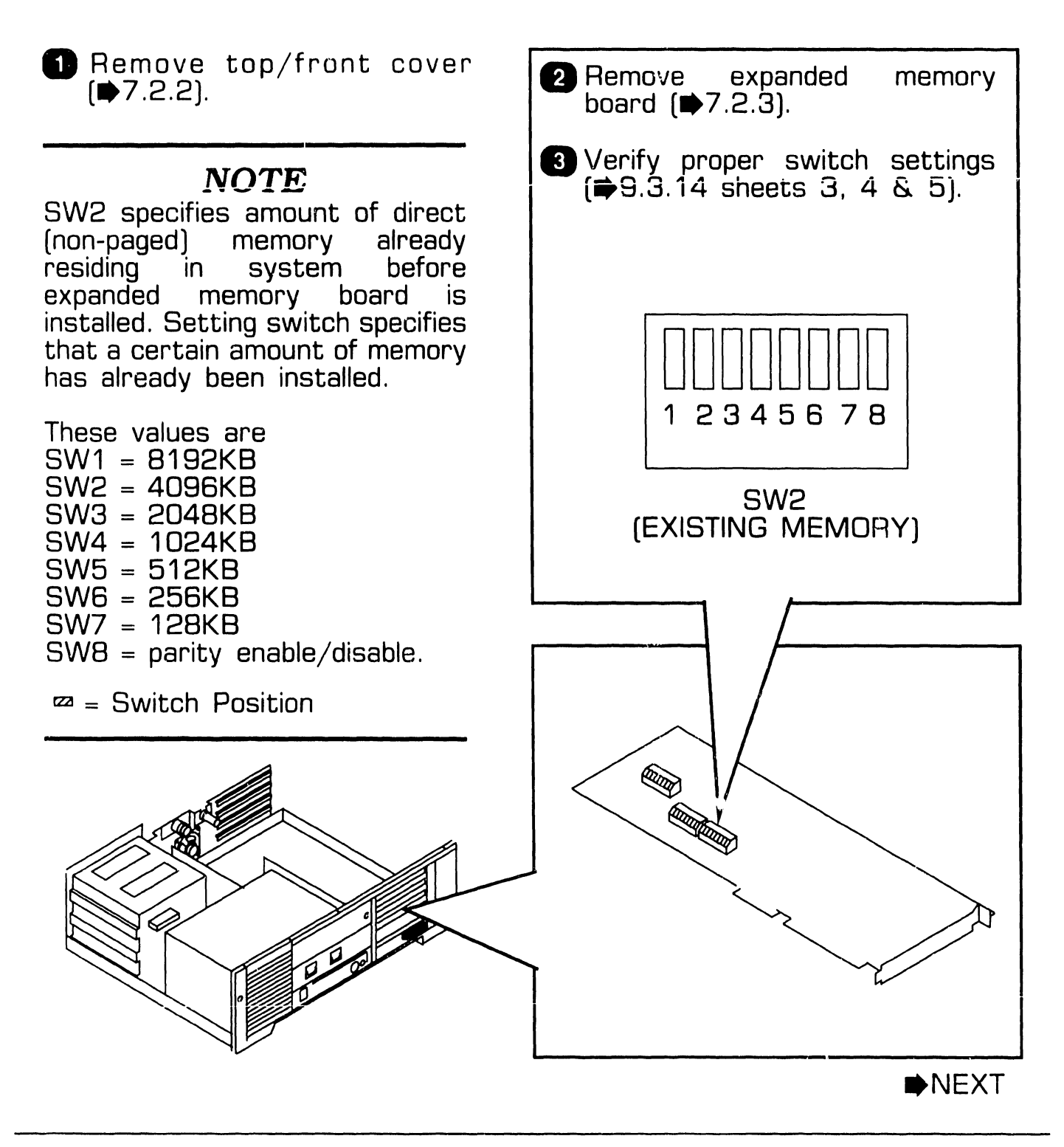

---------------------·--·---

i41-1808 **Page 9-20 COMPANY CONFIDENTIAL** 

**9.3** Switch Settings and Jumpers **AND SET** 

### **9.3.14 Expanded Memory Board: Switch Settings (Sheet 3 of 7)**

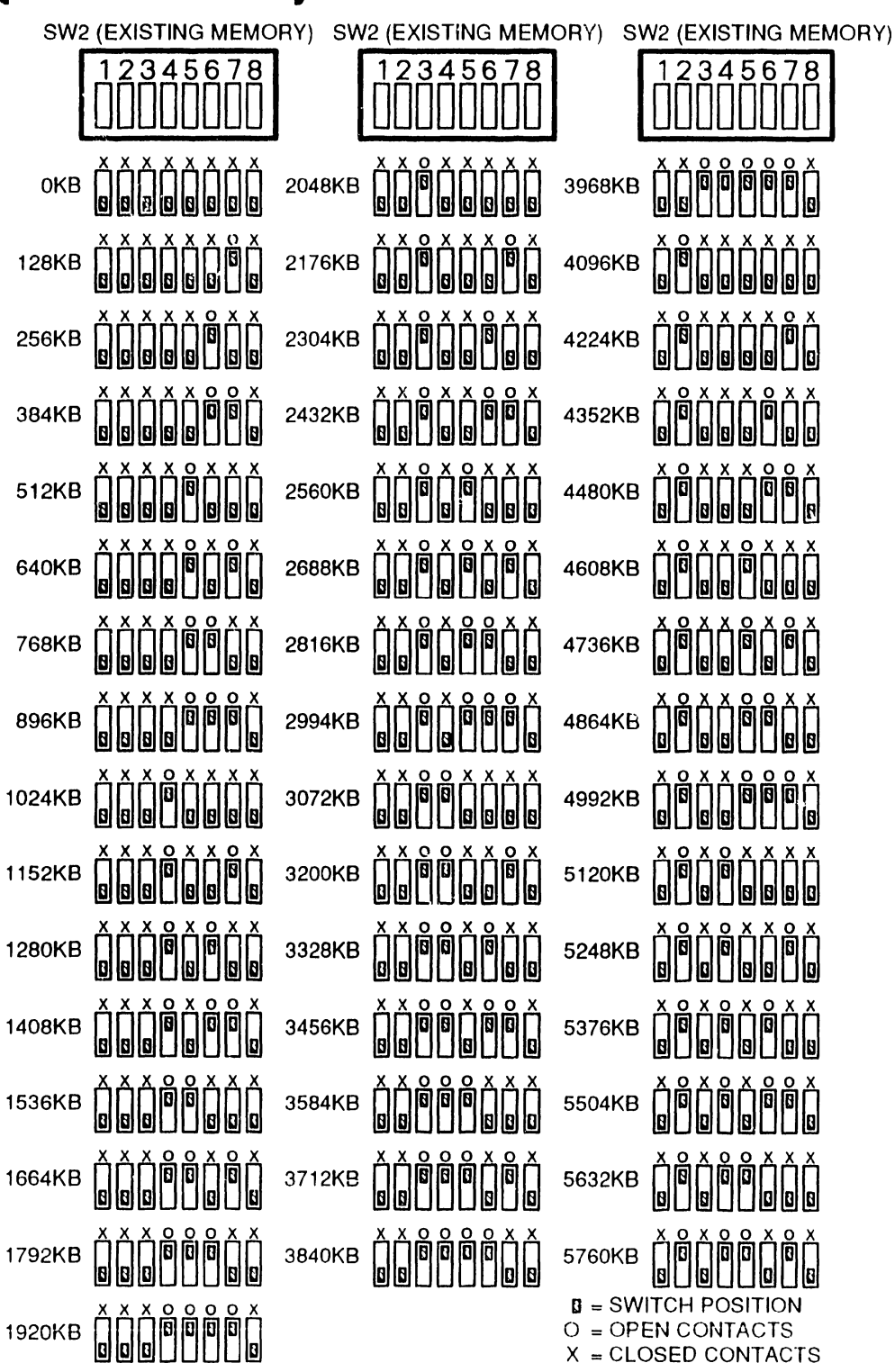

NEXT

**Page 9-21** 

**9.3 UNPACKING AND SETUP Switch Settings and Jumpers** 

### **9.3.14 Expanded Memory Board: Switch Settings (Sheet 4 of 7)**

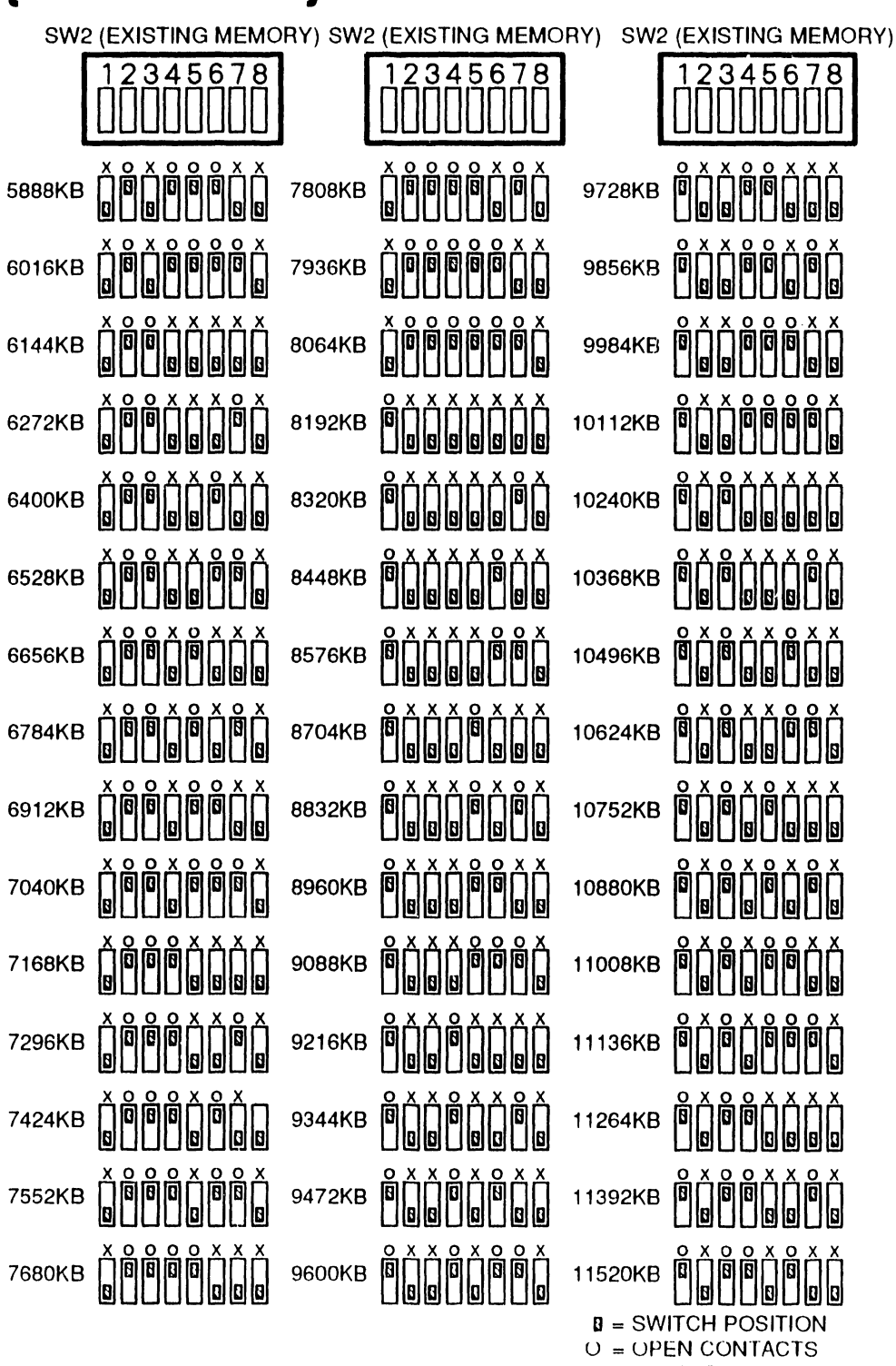

NEXT

**9.3 UNPACKING AND SETUP Switch Settings and Jumpers** 

### **9.3.14 Expanded Memory Board: Switch Settings (Sheet 5 of 7)**

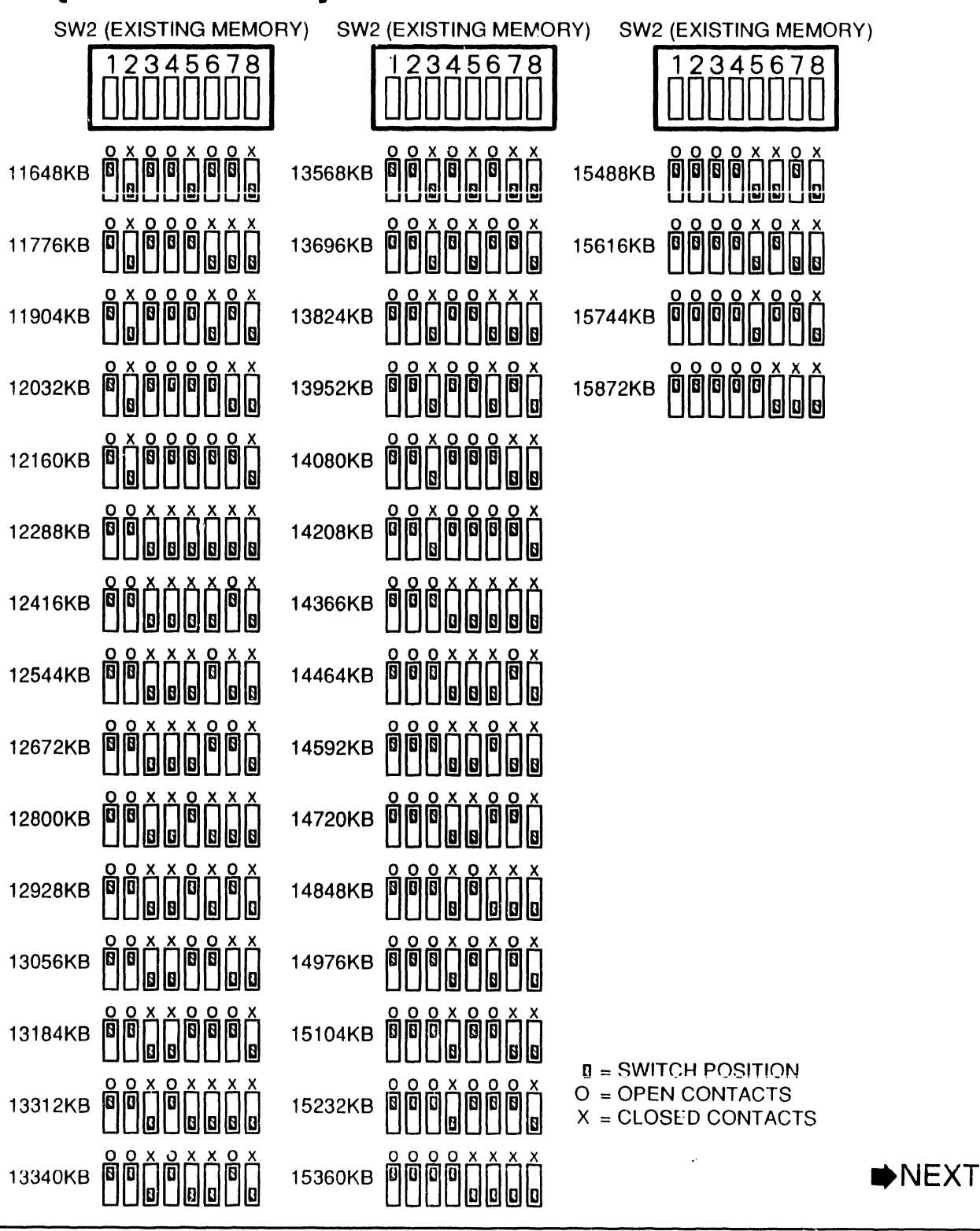

**741-1808 Page 9-23 COMPANY CONFIDENTIAL** 

**9.3** Switch Settings and Jumpers **Construct Construct Construct** 

### 9.3.14 Expanded Memory Board: Switch Settings (Sheet 6 of 7)

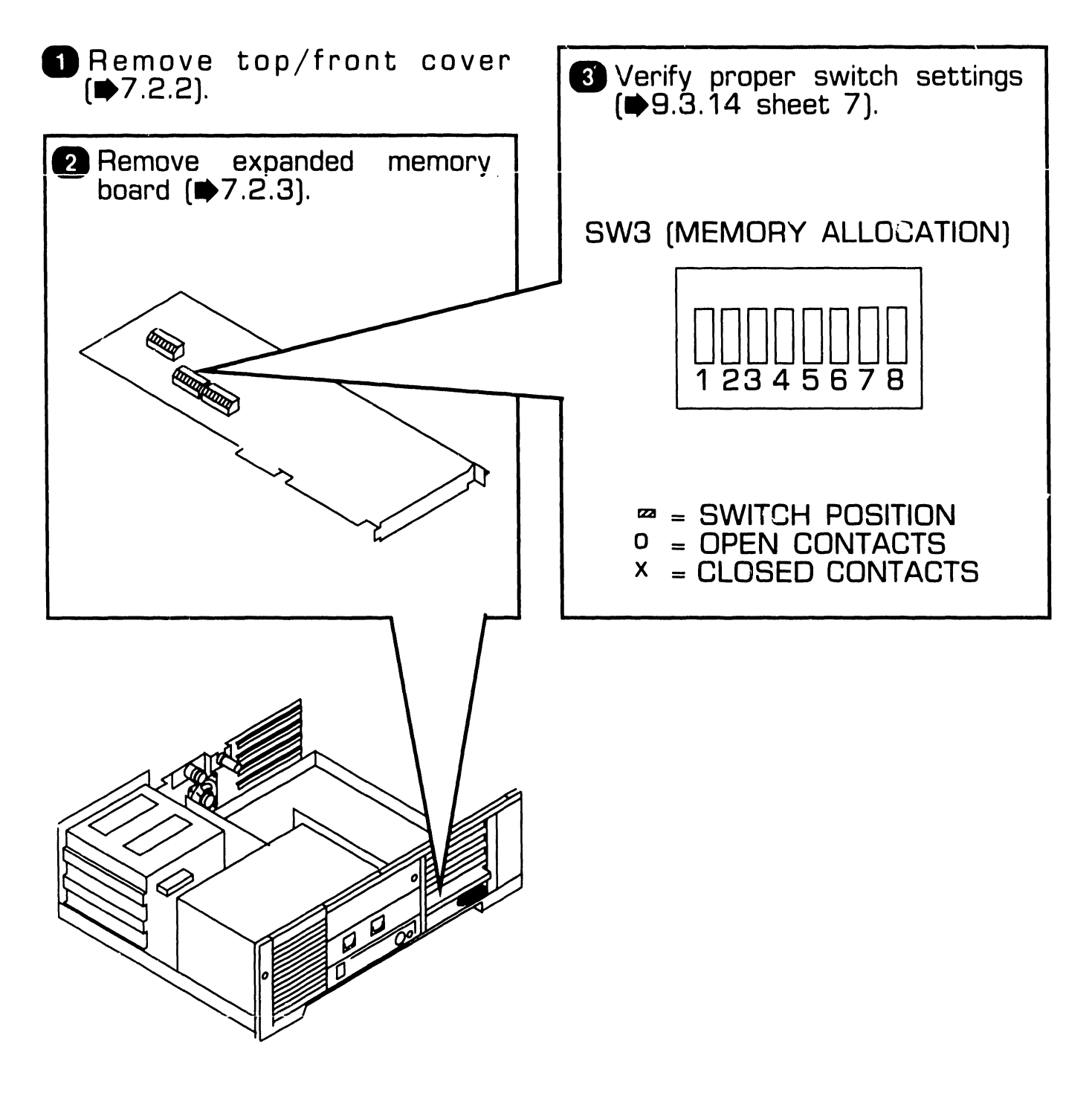

NEXT

## **UNPACKING AND SETUP**

## 9.3 Switch Settings and Jumpers

### **9.3.14 Expanded Memory Board: Switch Settings (Sheet 7 of 7)**

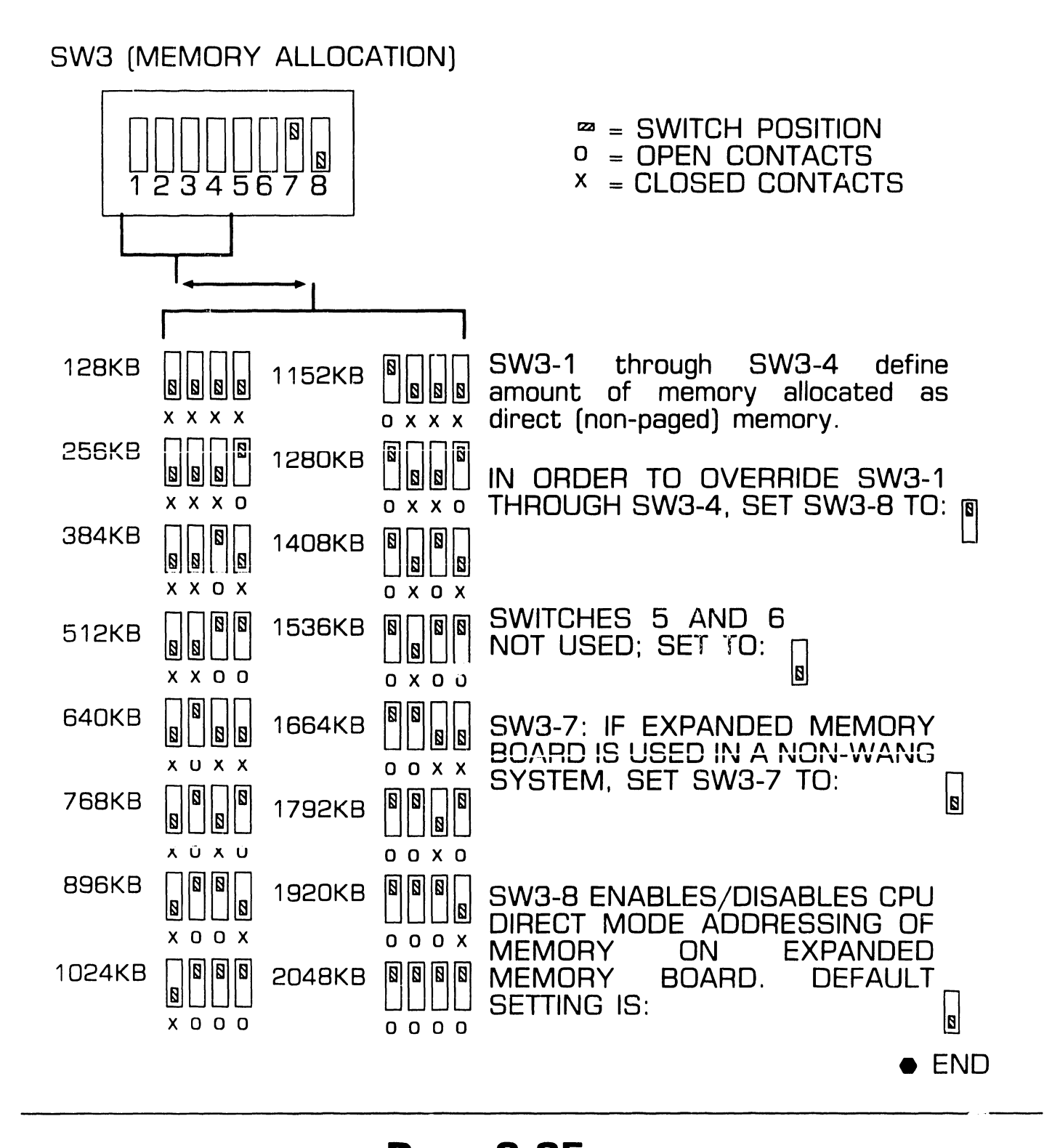

# **9.4 Connections**<br>4.4 Connections

### 9.4.1 Electronics Enclosure: Board Locations

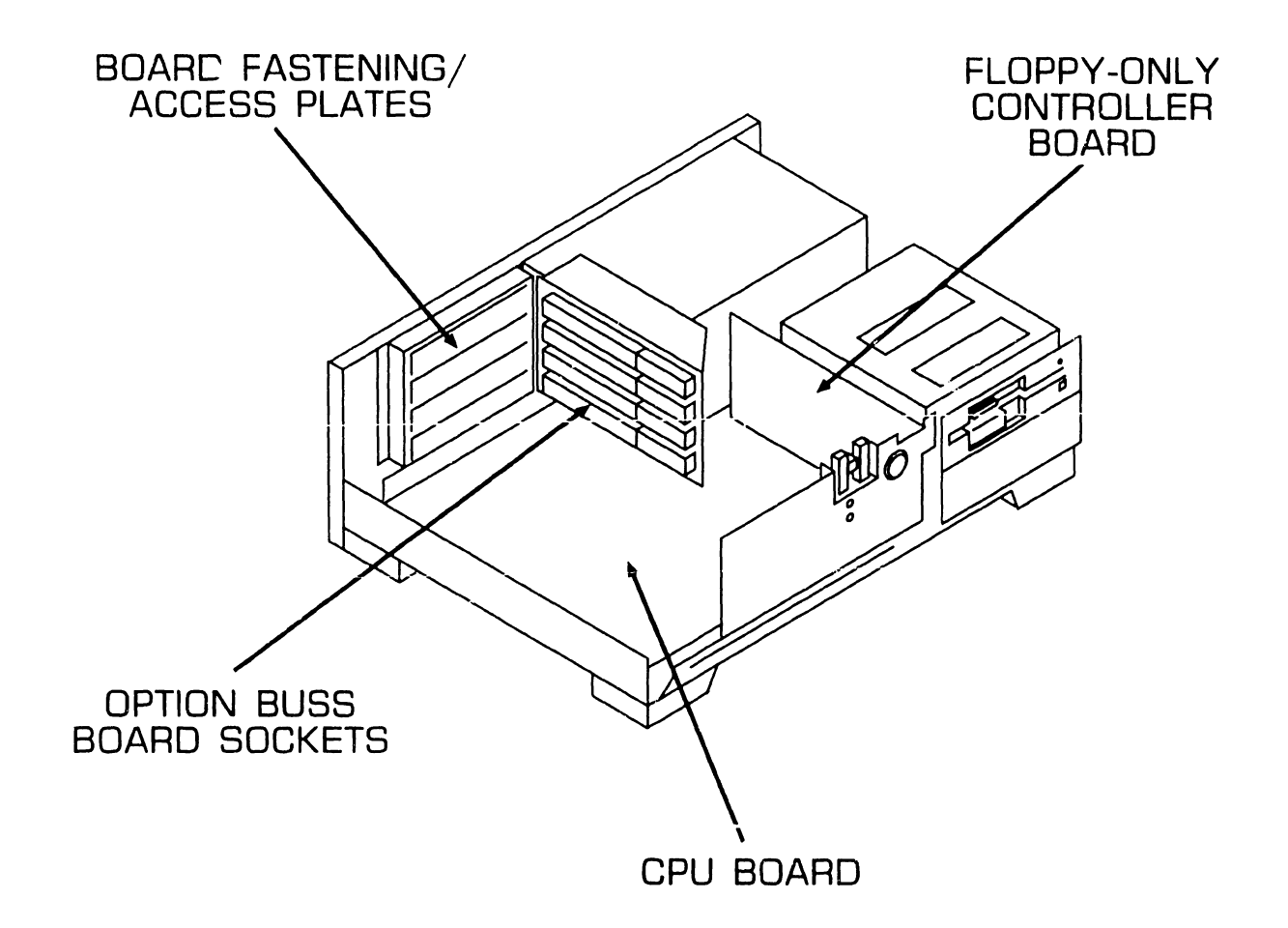

e END

I

### 9.4 UNPACKING AND SETUP **9.4 Connections**

### 9.4.2 Floppy-Only Controller Cabling Connections

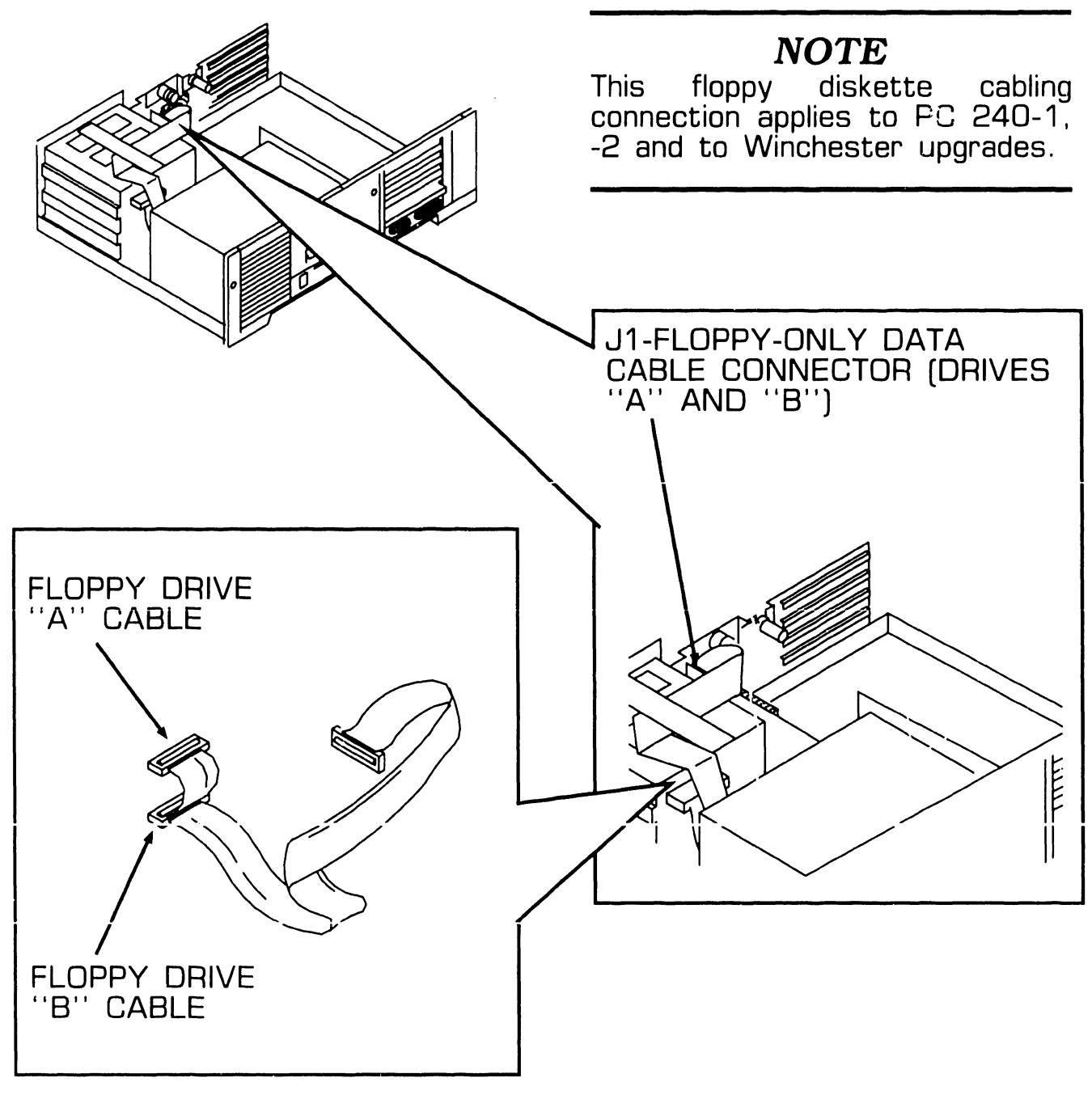

e END

**9.4 UNPACKING AND SETUP S** .4 Connections

### **9.4.3 Winchester/Floppy Controller Cabling Connections**

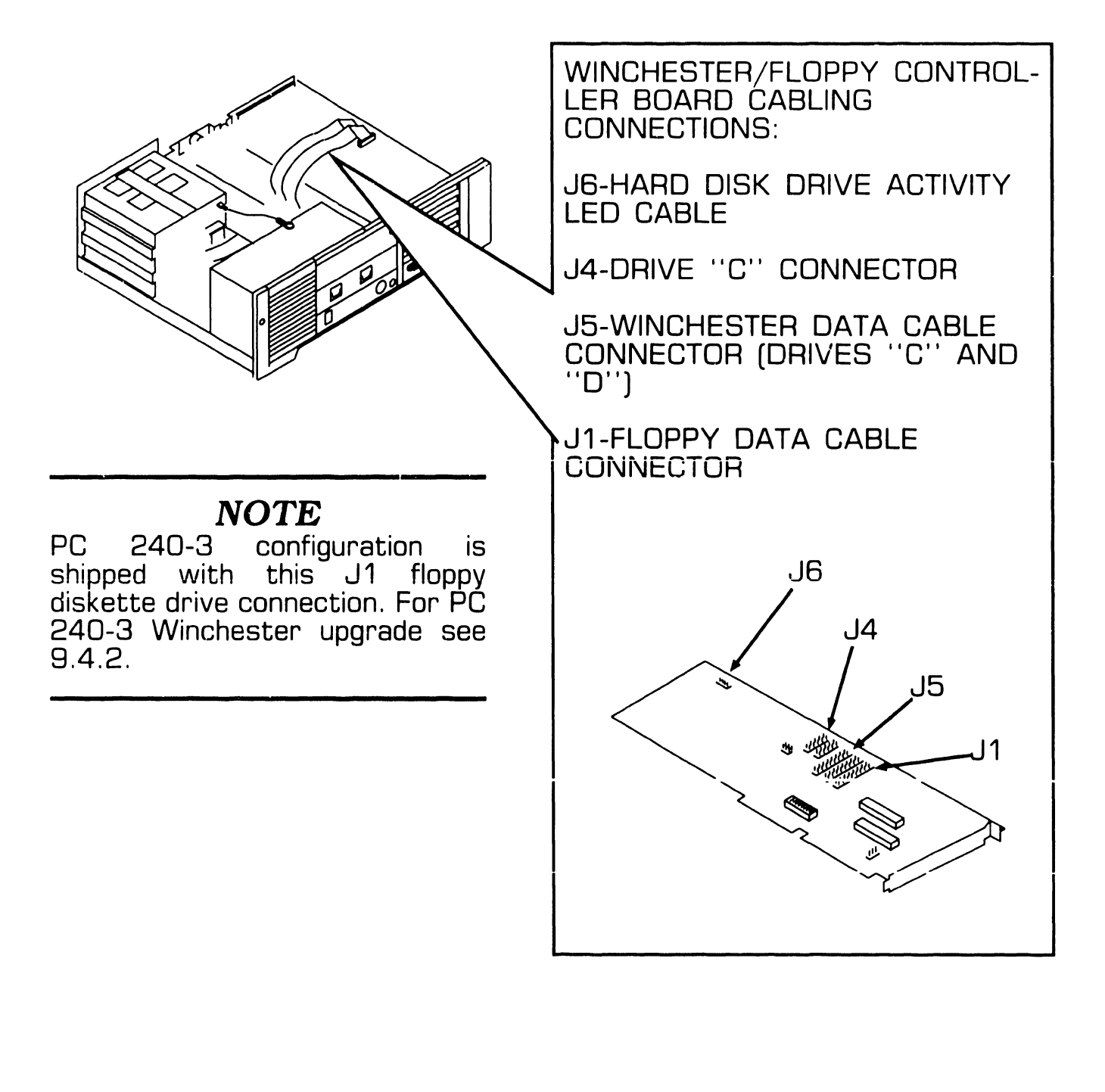

**e** END

**9.4 Connections**<br>

### 9.4.4 Electronics Enclosure: I/O Connections (Sheet 1 of 2)

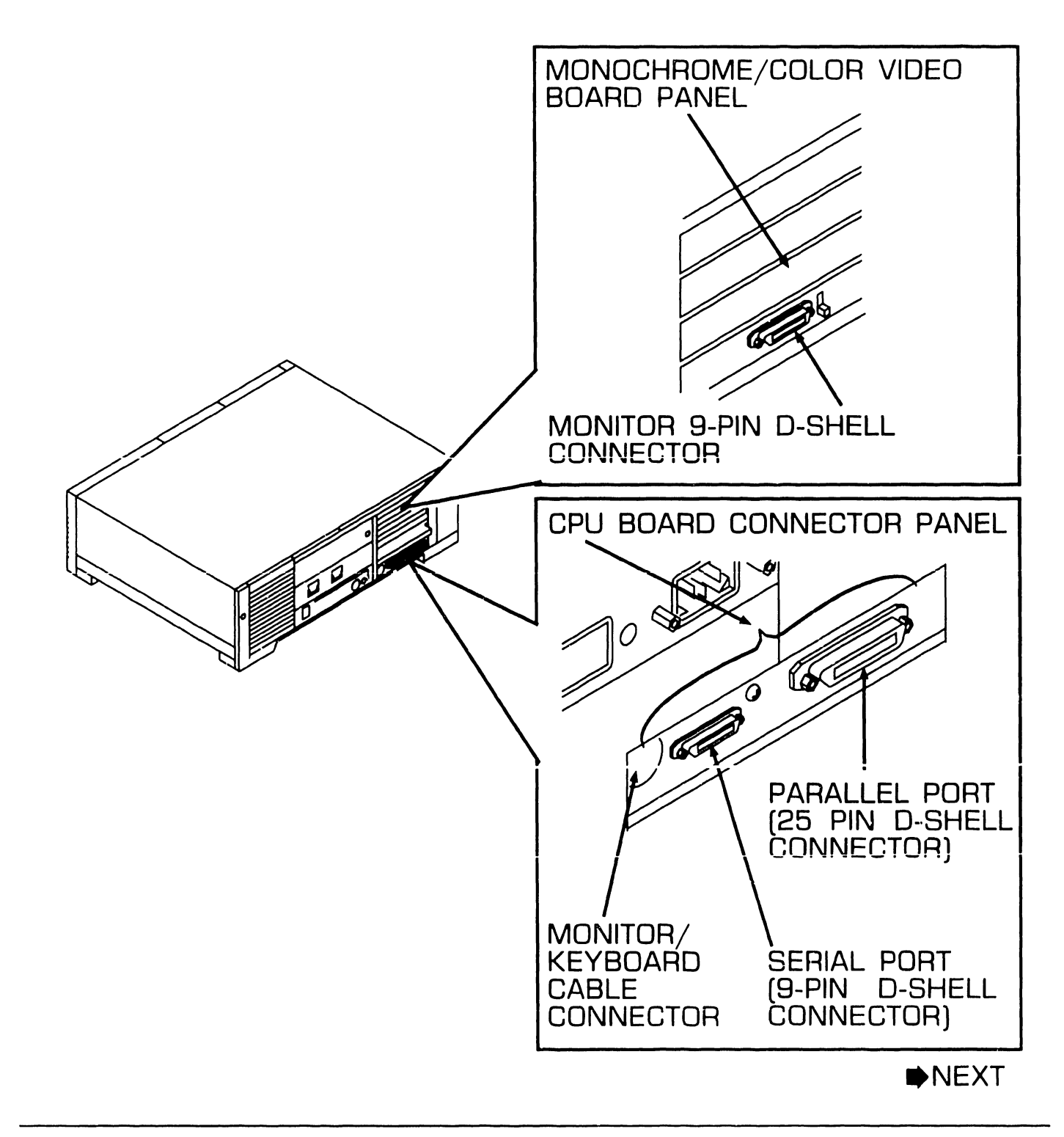

**9 .4 Connections** 

## 9.4.4 Electronics Enclosure: 1/0 Connections

(Sheet 2 of 2)

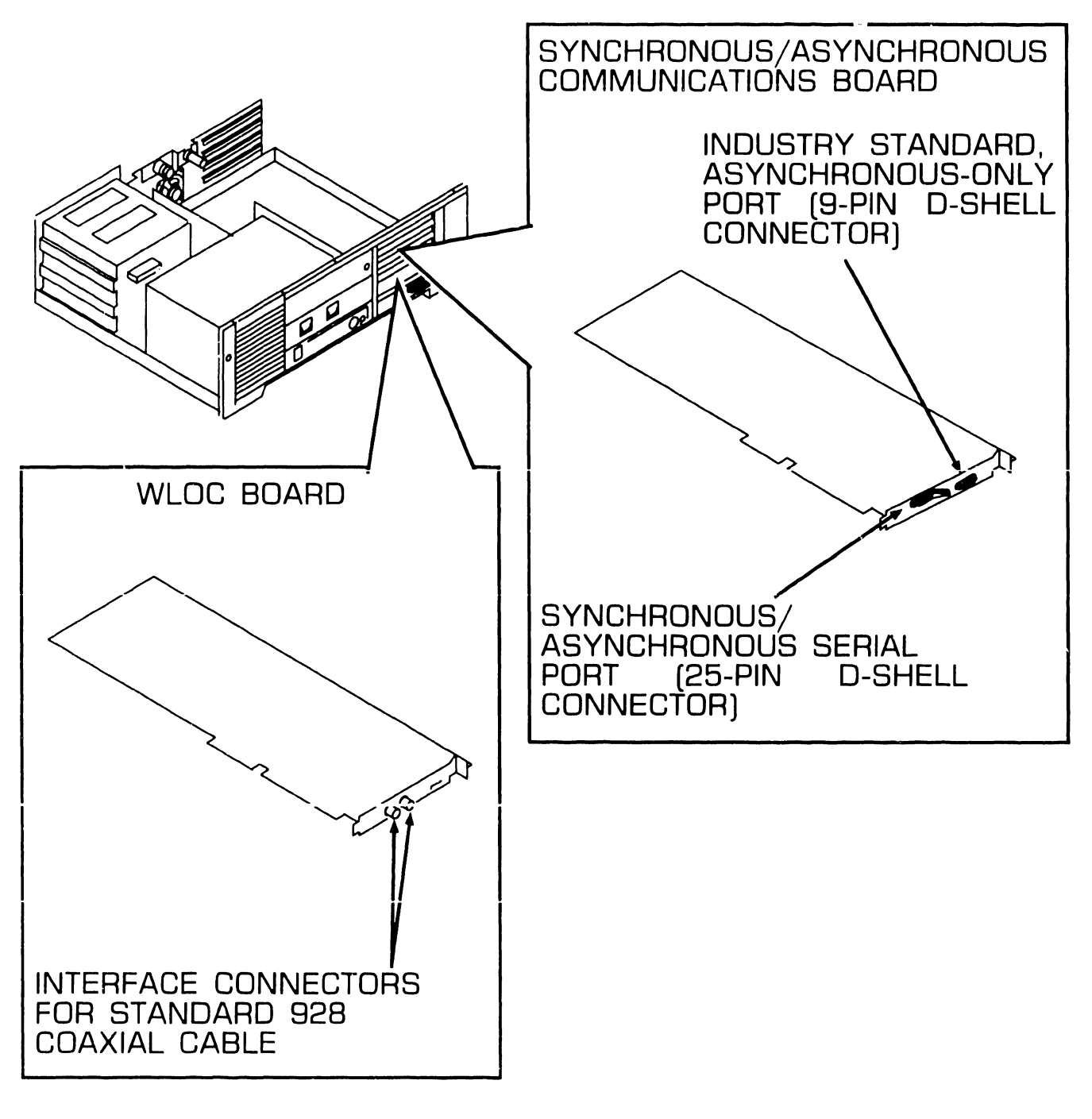

e END

### 9.4 UNPACKING AND SETUP **9.4 Connections**

### 9.4.5 Electronics Enclosure: AC Power Connection

**O** Set voltage selection switch to proper line voltage  $(49.3.1)$ .

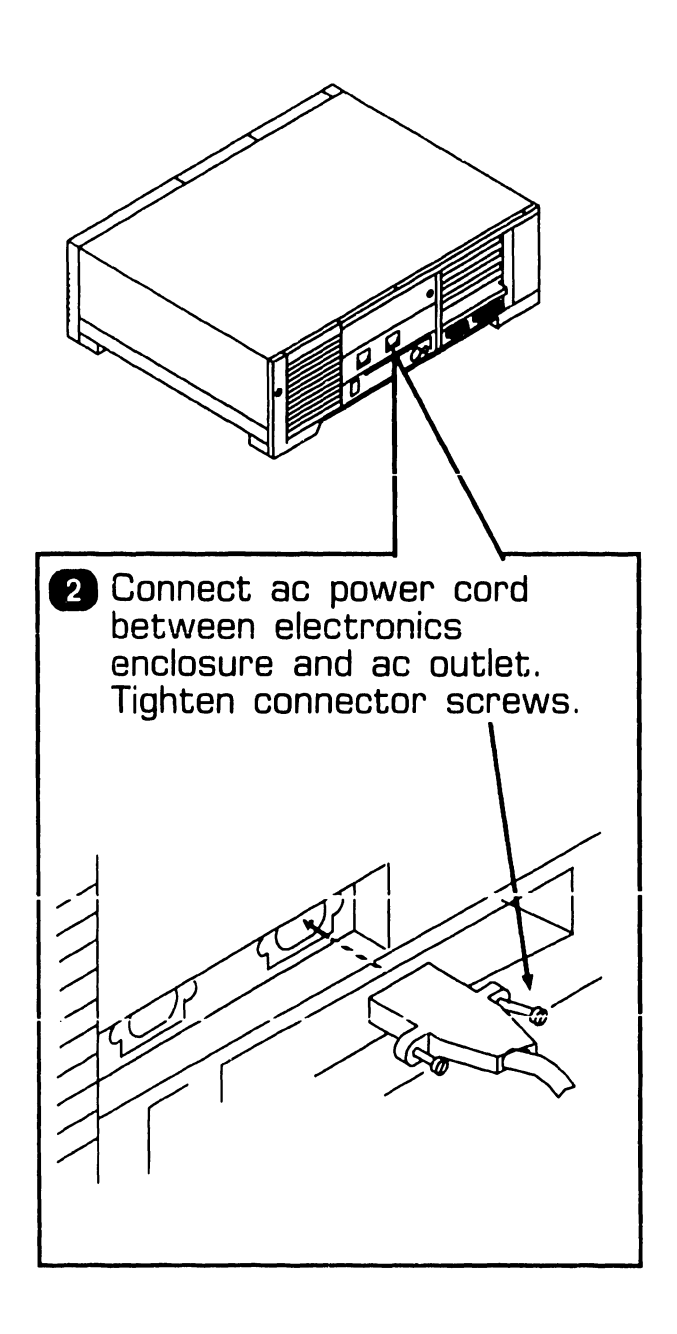

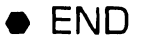

I

i

**9.4 Connections** 

### 9.4.6 Monochrome Monitor Connections

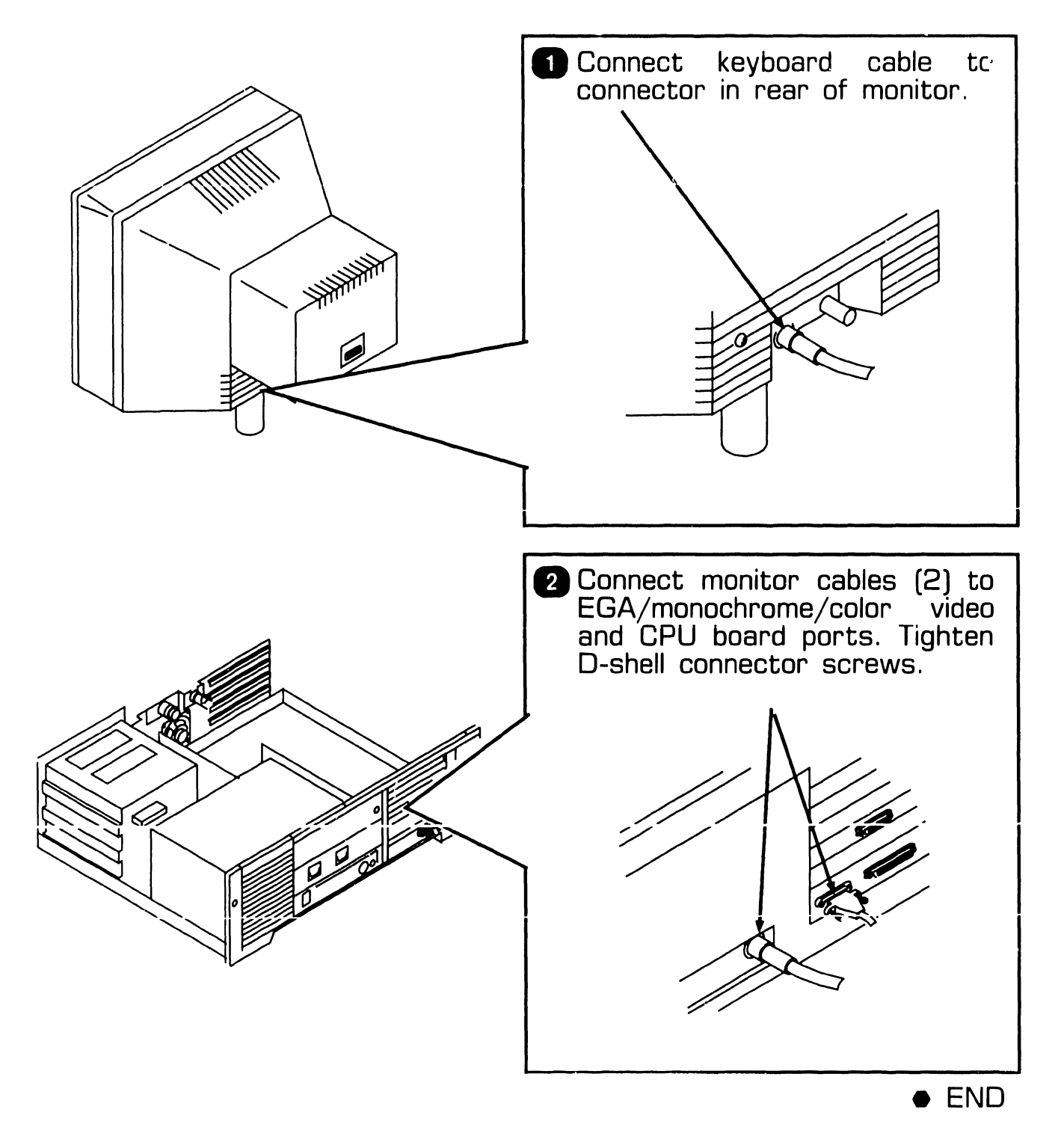

**UNPACKING AND SETUP 9.4 Connections** 

### **9.4. 7 Color Monitor Connections**

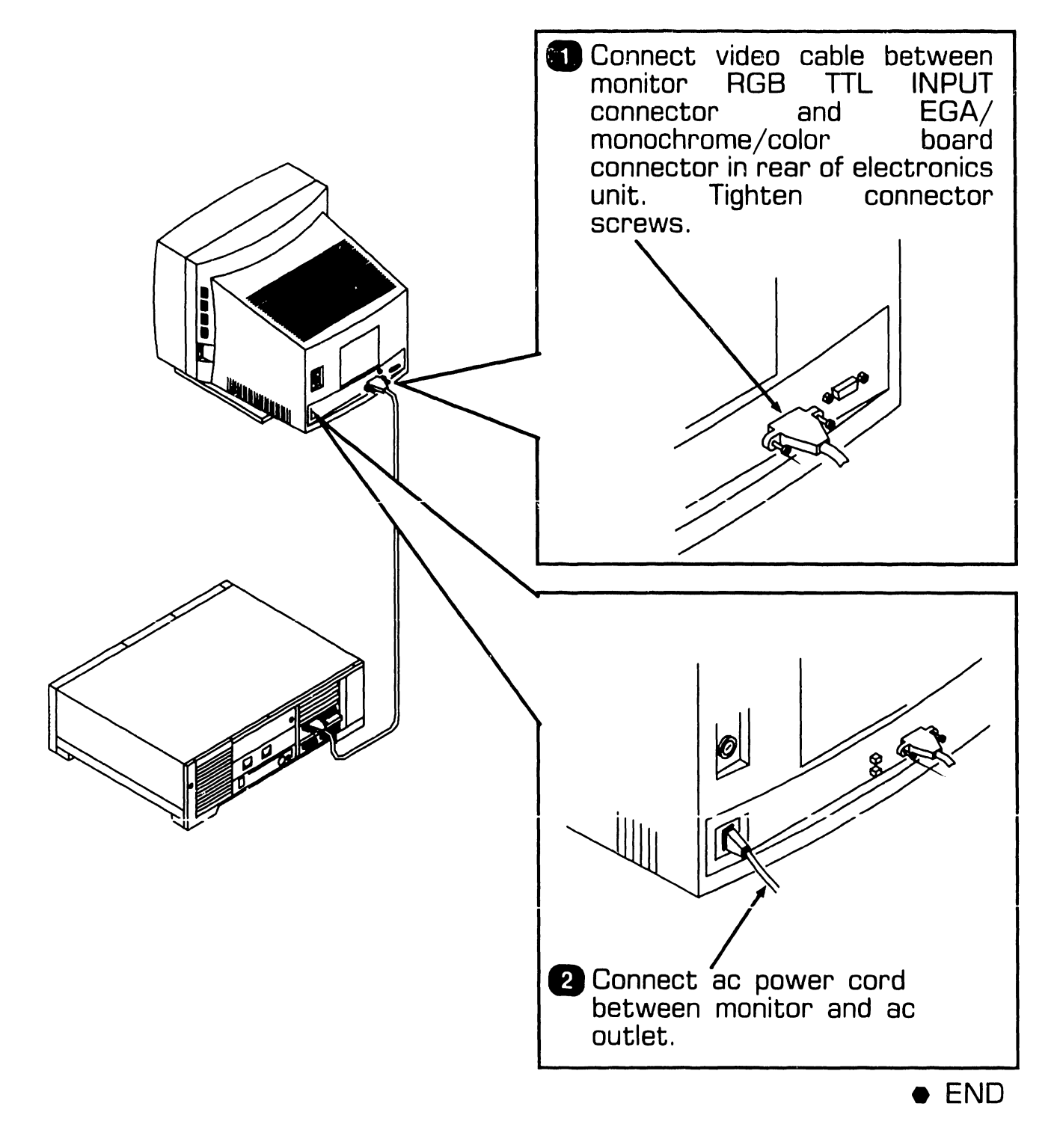

# **9.s UNPACKING AND SETUP Voltage Checks**

### **9.5.1 CPU Board: DC Voltage and Ripple Checks**

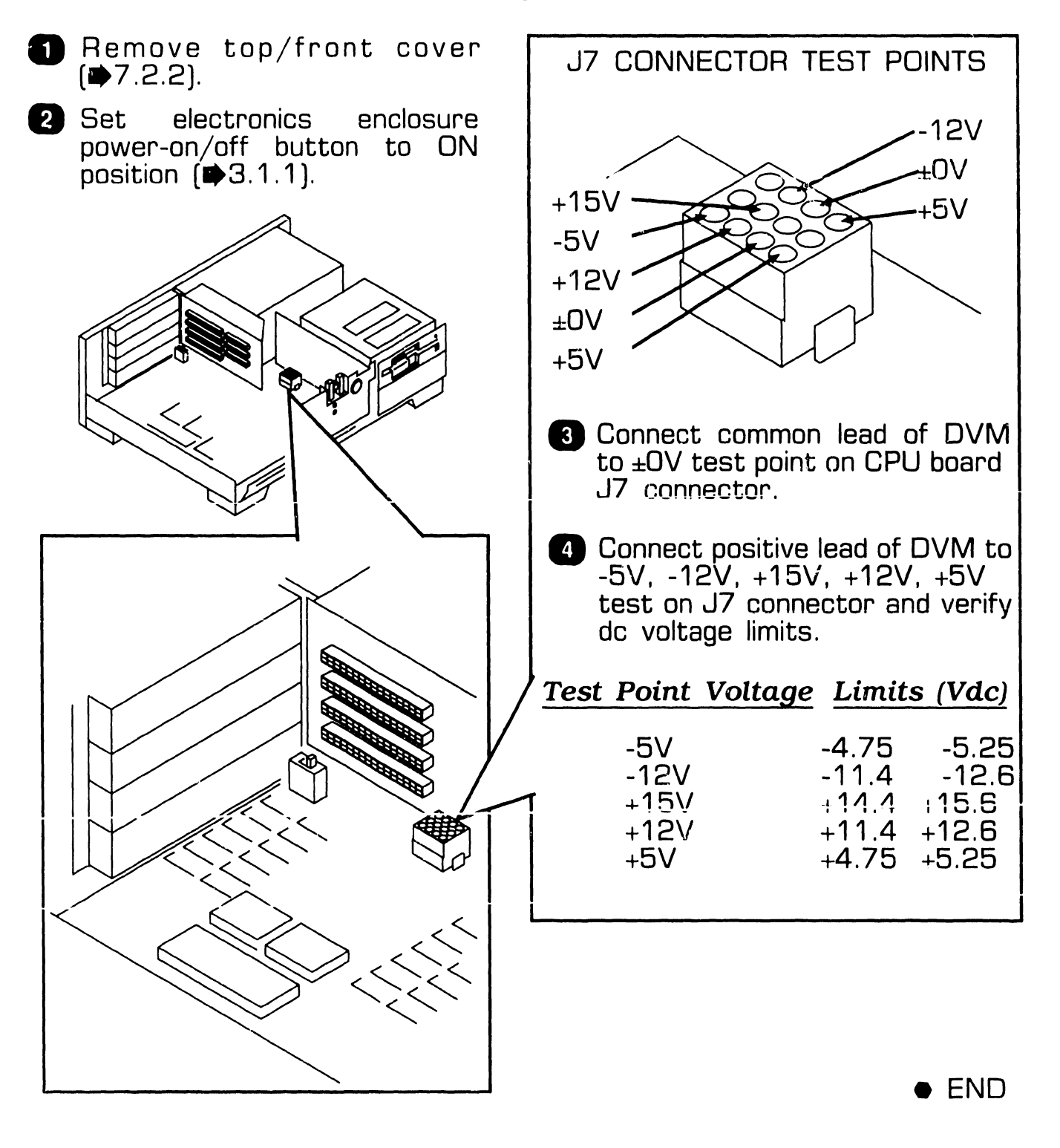

I

# **9.5 UNPACKING AND SETUP**

### **9.5.2 CPU Board Rear Panel: Monitor and Keyboard DC Voltage and Ripple Checks**

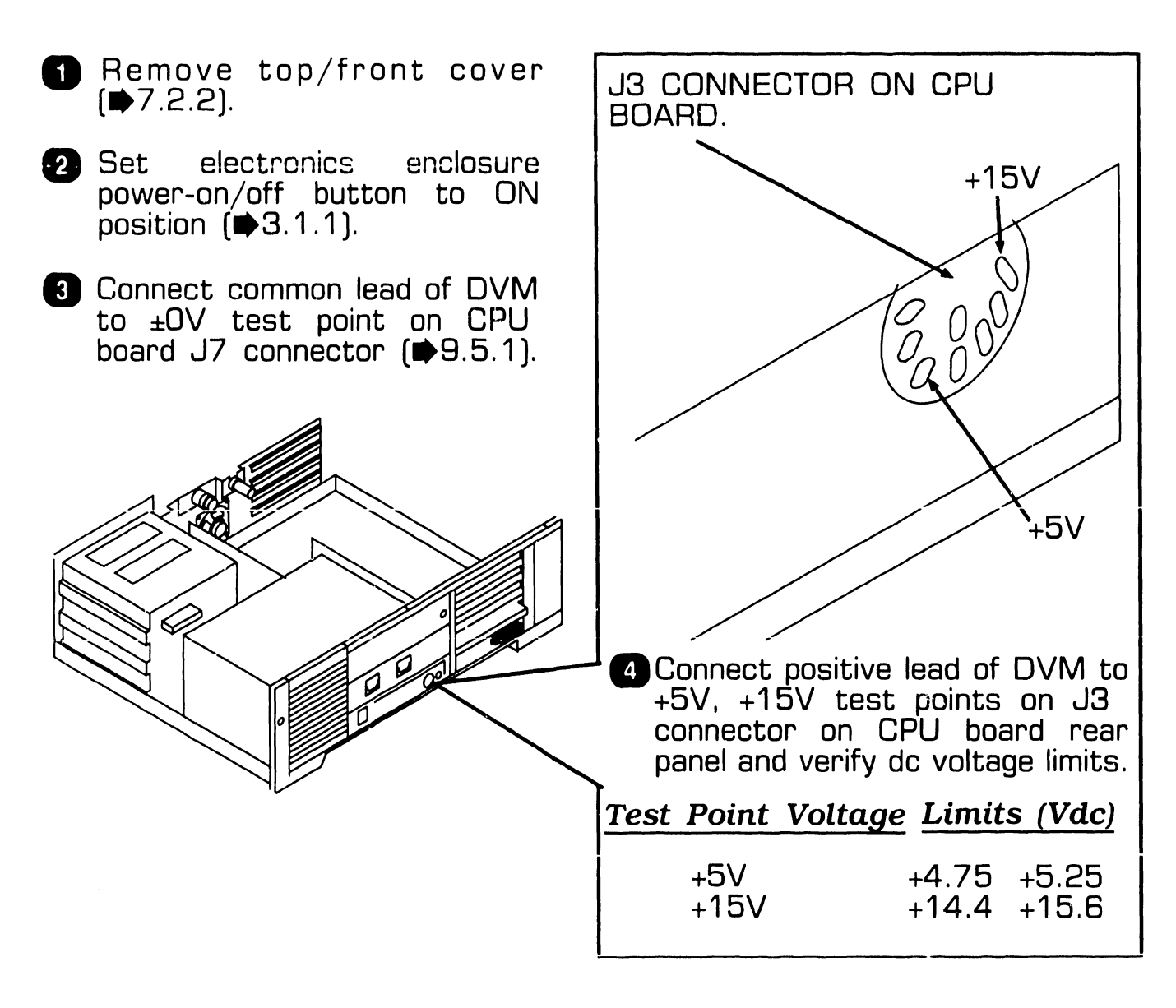

**e** END

# **9.s UNPACKING AND SETUP Voltage Checks**

### **9.5.3 Floppy Diskette Drive: DC Voltage and Ripple Checks**

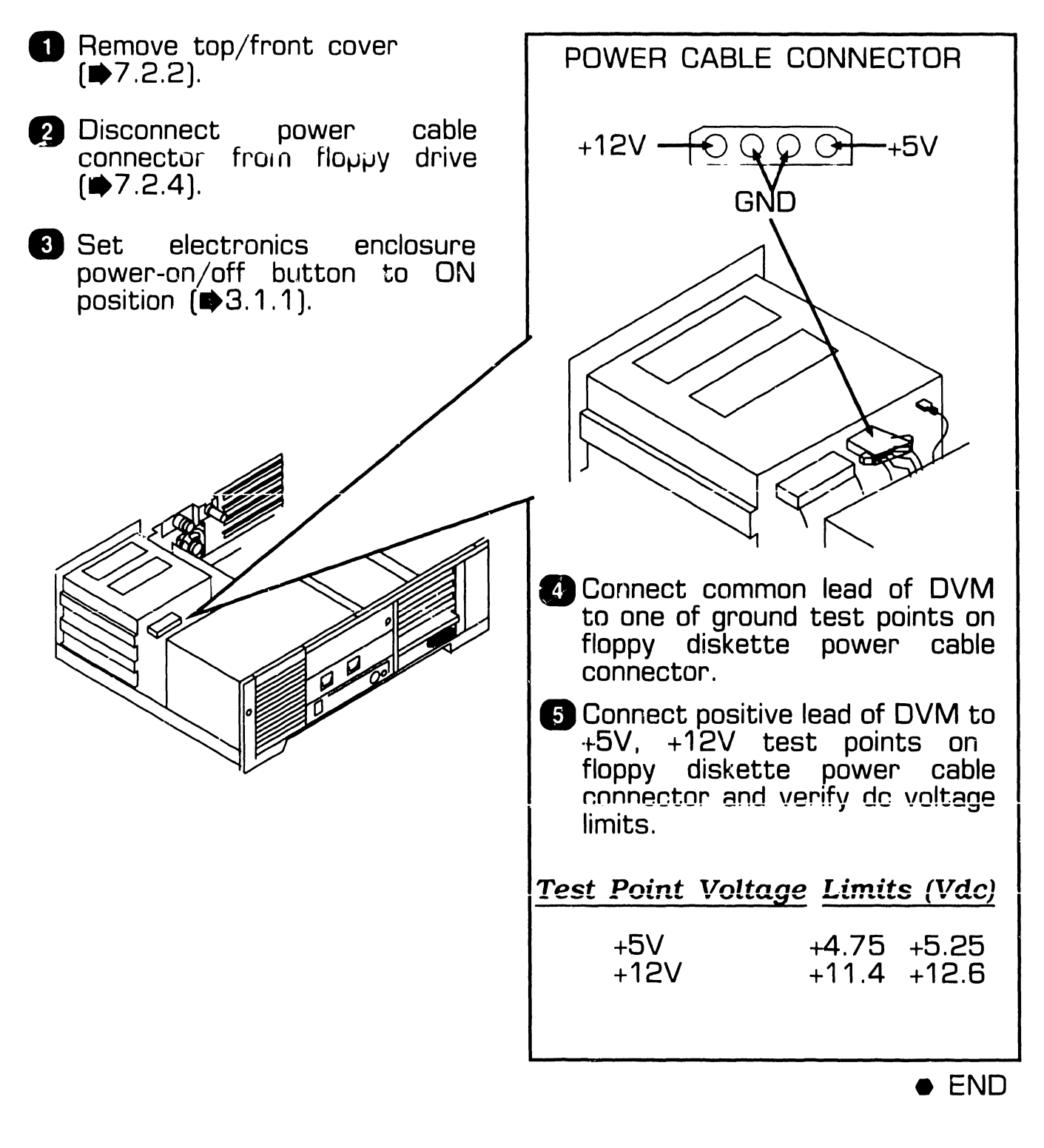

|<br>|<br>|

# **9.s UNPACKING AND SETUP Voltage Checks**

#### **9.5.4 Winchester Disk Drive: DC Voltage and Ripple Checks**

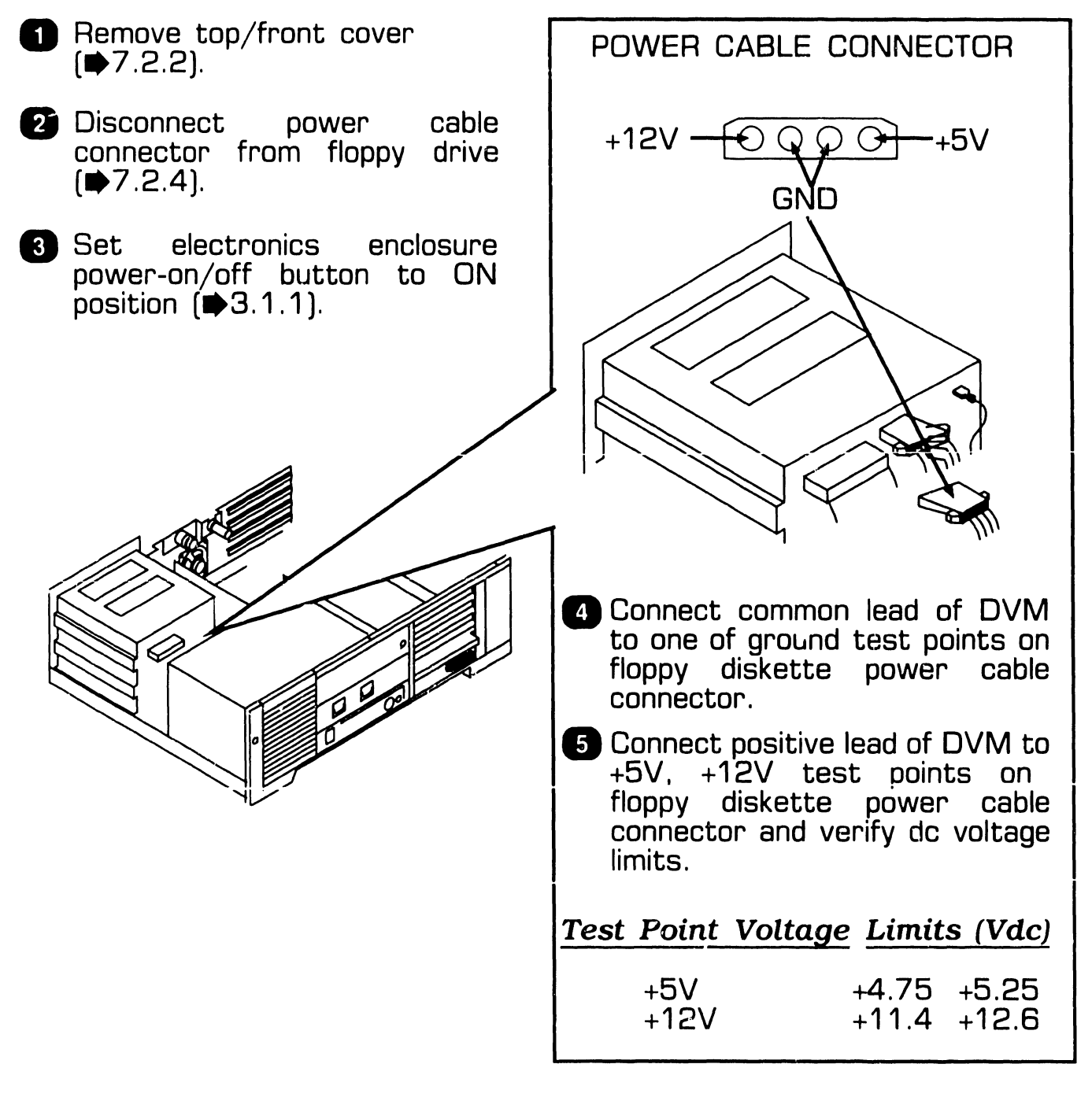

**e** END

|<br>|<br>|

# **9.& UNPACKING AND SETUP Installing Options**

### **9.6.1 80287 Coprocessor Installation**

**D** Remove top/front cover  $(2.2)$ . **8** Remove any board(s) hindering access to CPU board socket  $L34$  ( $\blacktriangleright$ 7.2.3). **B** Position coprocessor over L34 socket; align coprocessor notch with socket notch. **D** Align coprocessor pins with<br>socket holes: press holes; press<br>r firmly into coprocessor place. L34 **• O**<br>**•** Beniace any board(s) removed and the control of the control of the control of the control of the control of the control of the control of the control of the control of the control of the control of the control of the control of the control of the cont before installing coprocessor  $(49.6.2)$ . **C** Secure top/front cover to enclosure. **e** END

# **9.6** Installing Options **COND**

### **9.6.2 Option Board Installation**

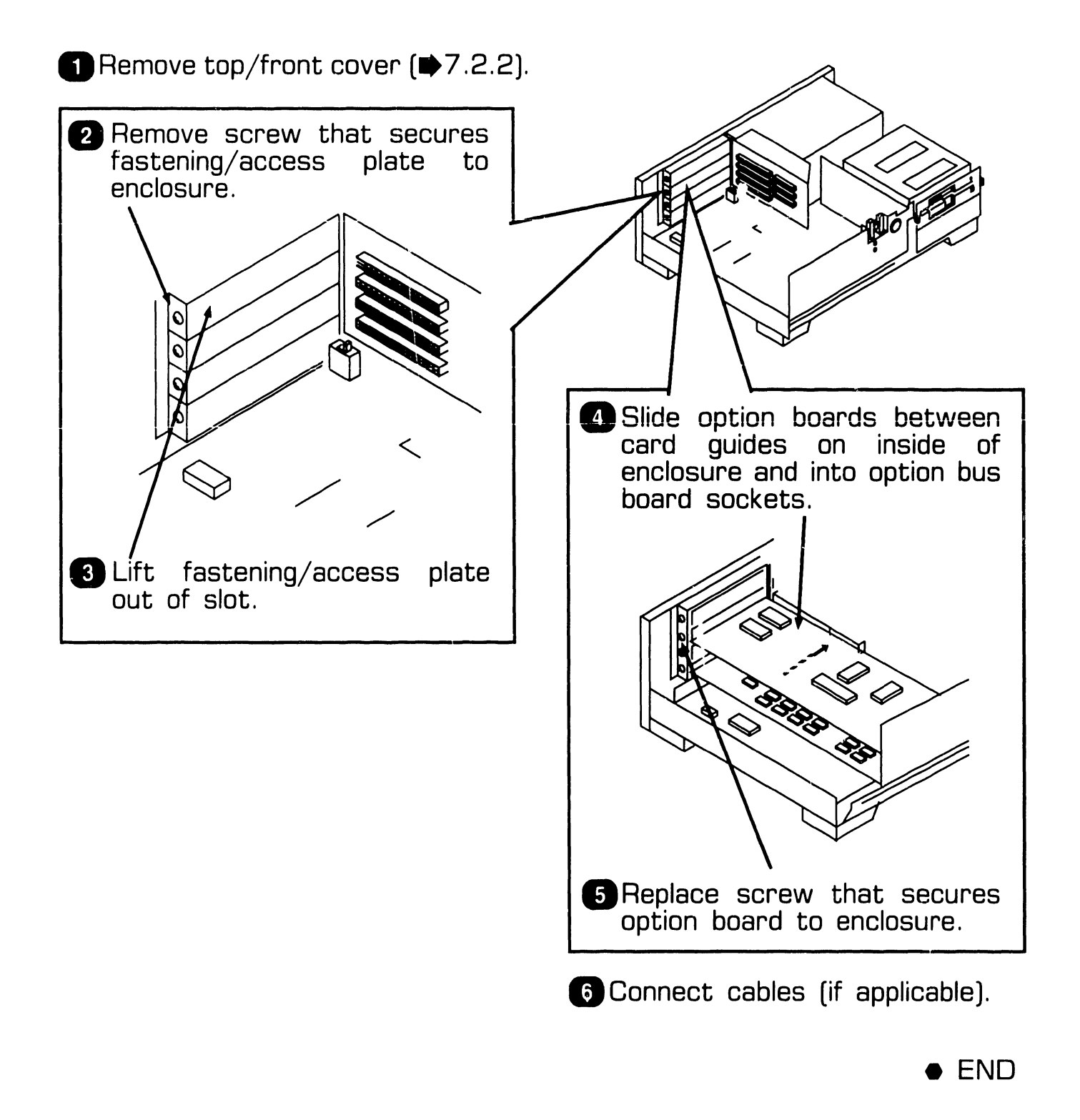

# **9.6** Installing Options **COND**

### **9.6.3 Floppy Diskette Drive "B" Installation (Sheet 1 of 4)**

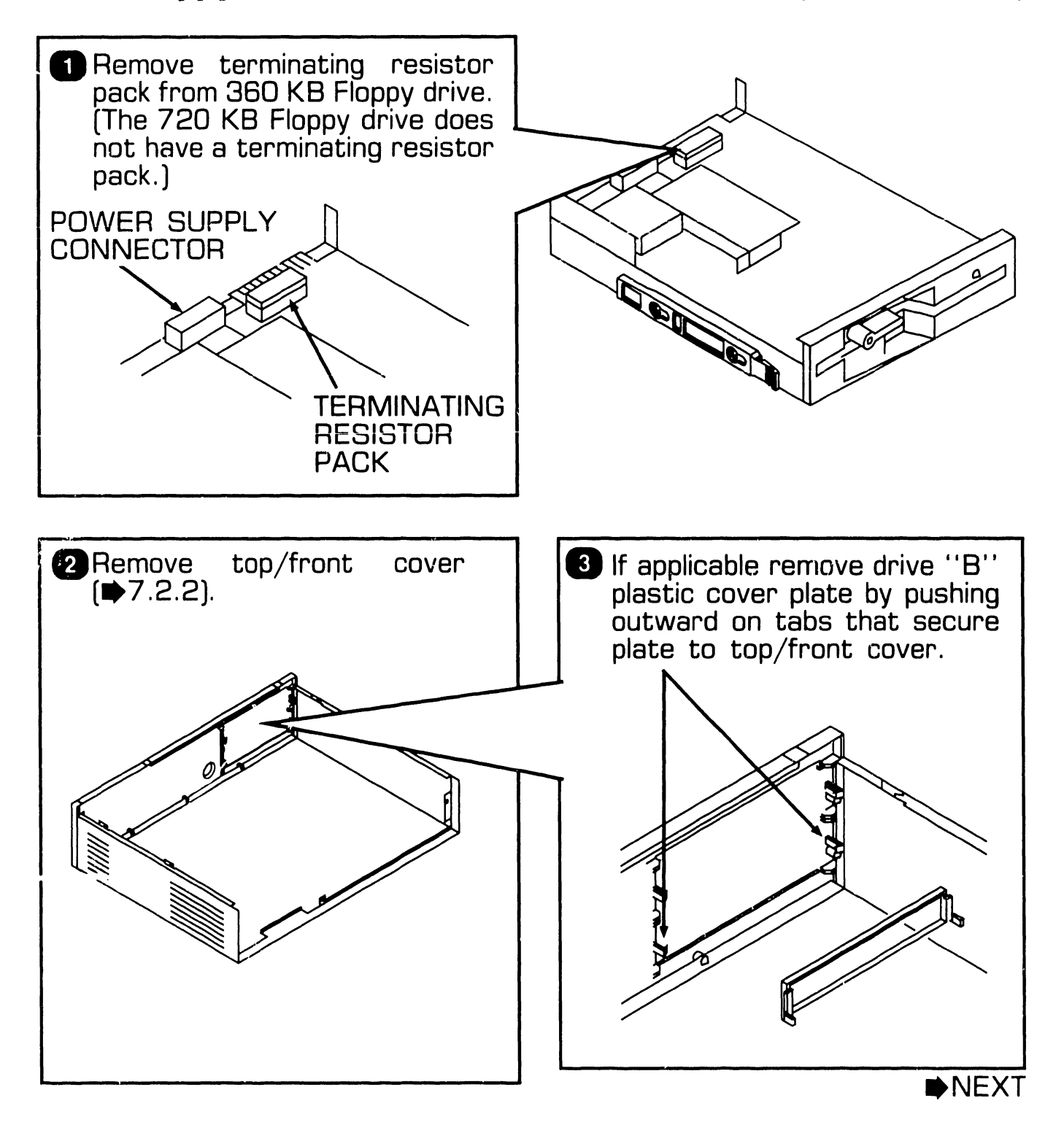

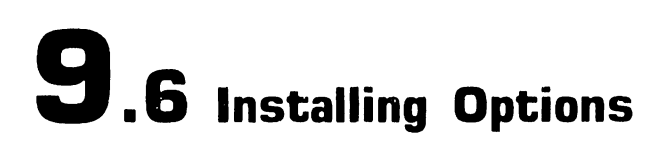

### 9.6.3 Floppy Diskette Drive "B" Installation (Sheet 2 of 4)

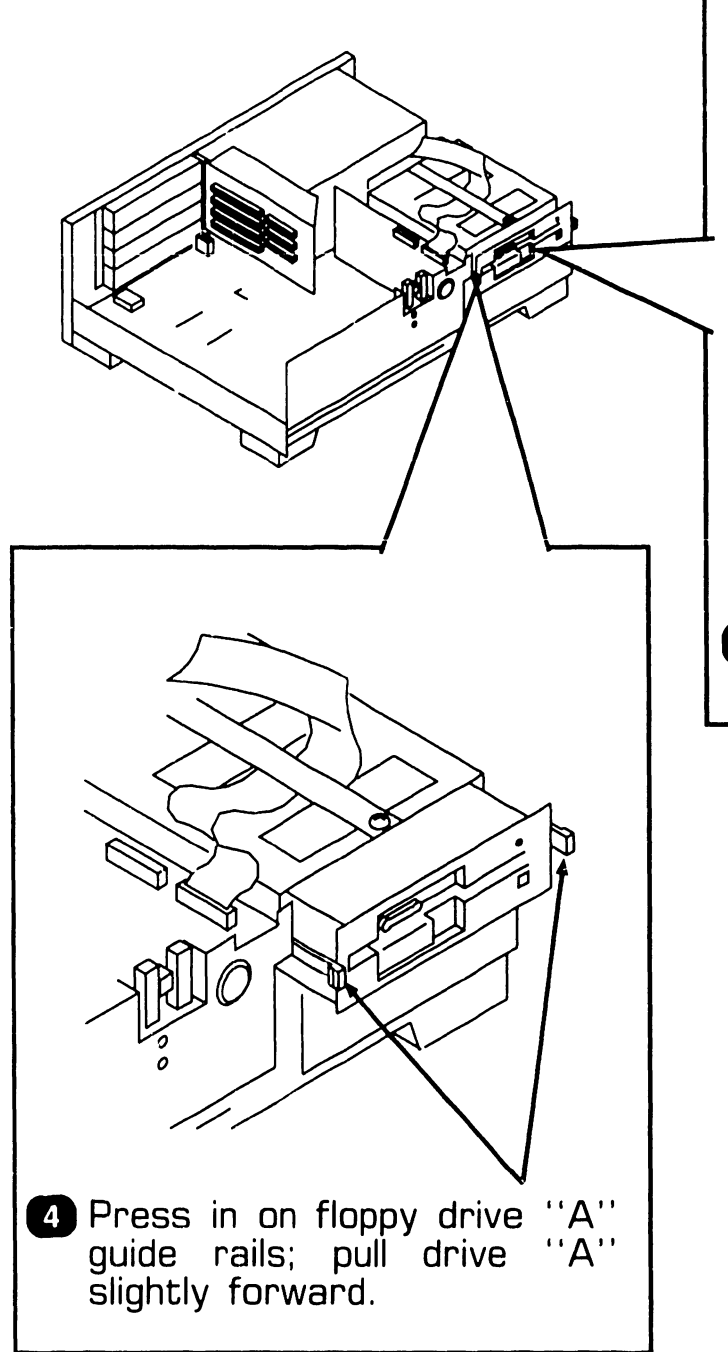

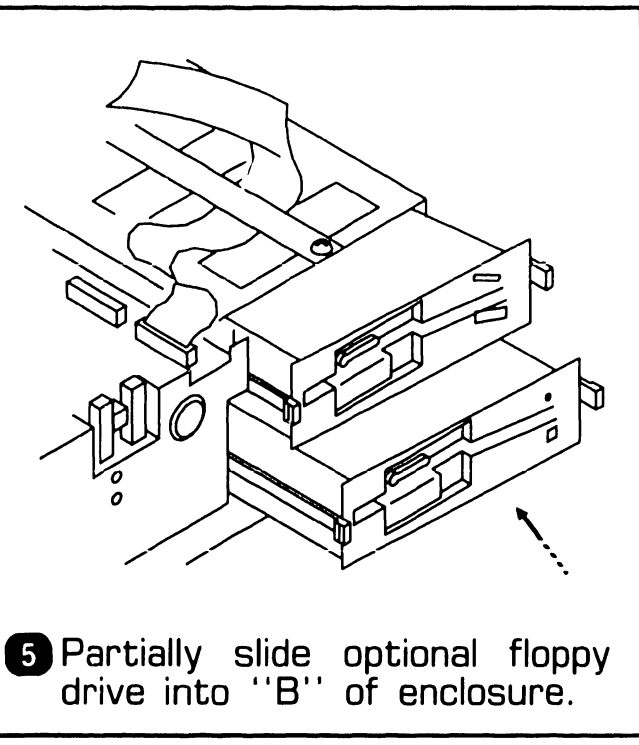

 $NEXT$ 

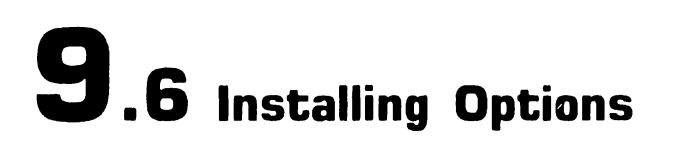

### **9.6.3 Floppy Diskette Drive "B" Installation (Sheet 3 of 4)**

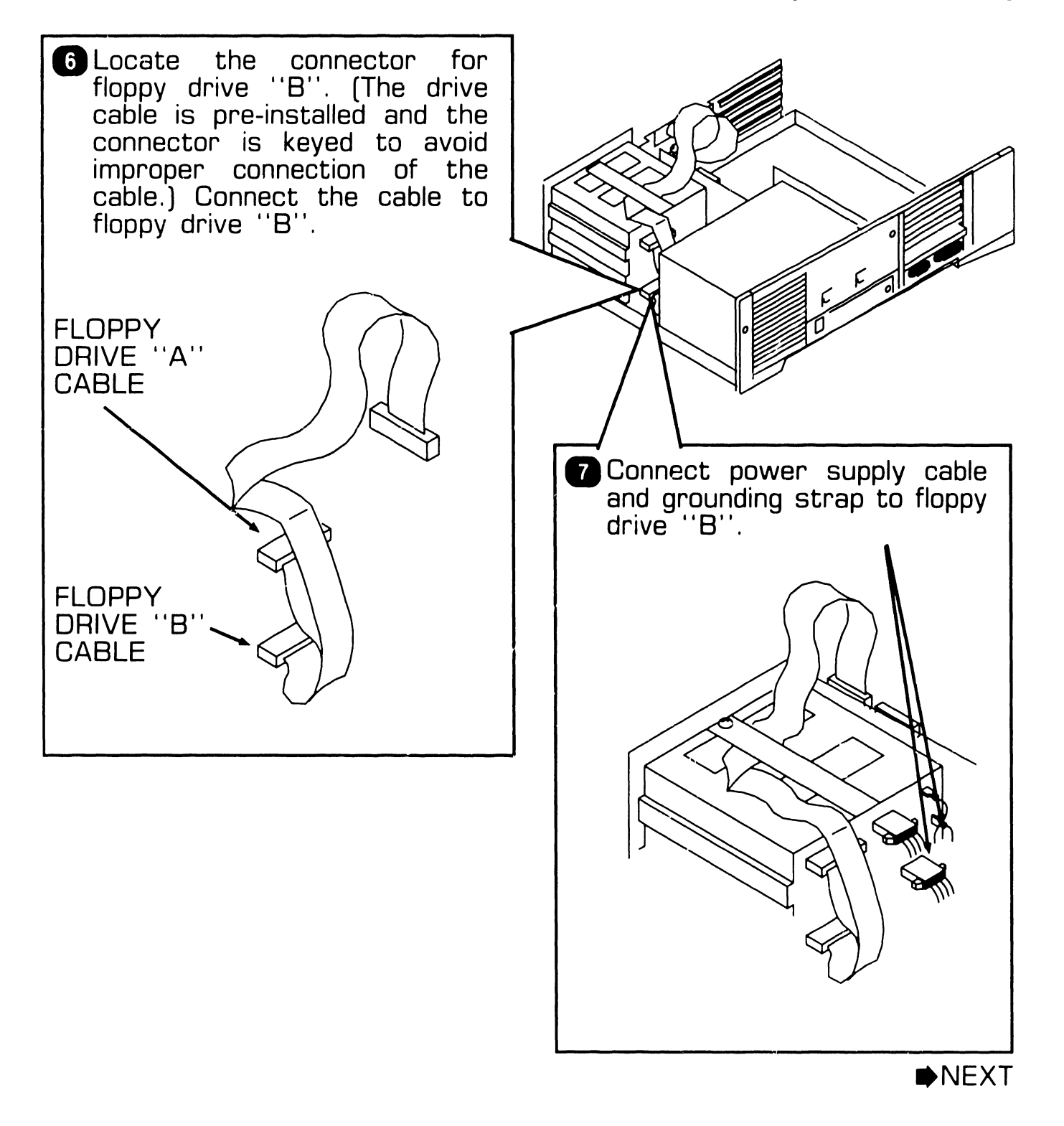

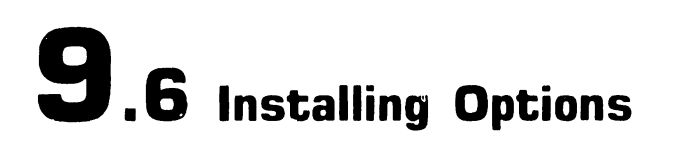

### 9.6.3 Floppy Diskette Drive "B" Installation (Sheet 4 of 4)

<sup>8</sup> Completely slide floppy drives "A'' and "B'' into enclosure.

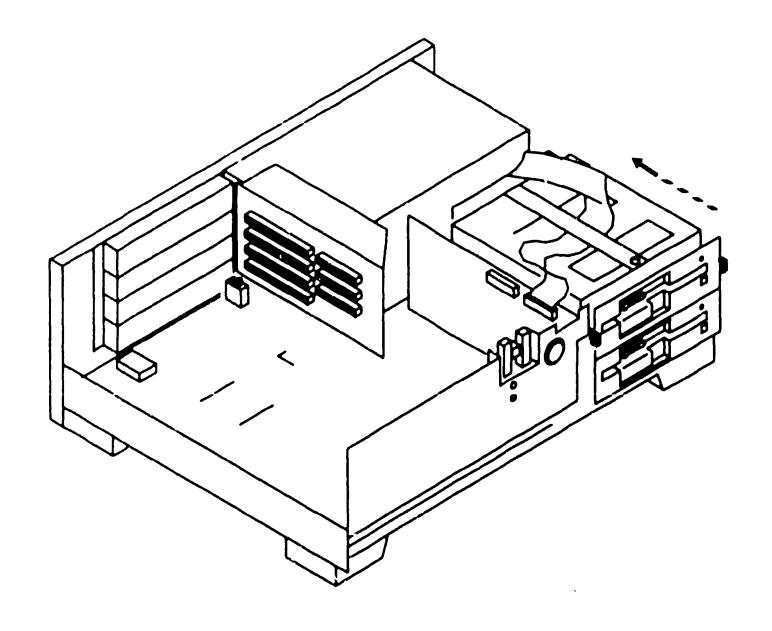

**II** Secure top/front cover to electronics enclosure.

•END

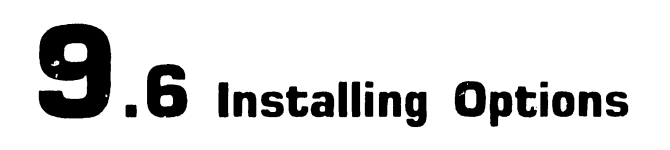

### **9.6.4 Half-Height Winchester Drive "C" Upgrade Installation (Sheet 1 of 4)**

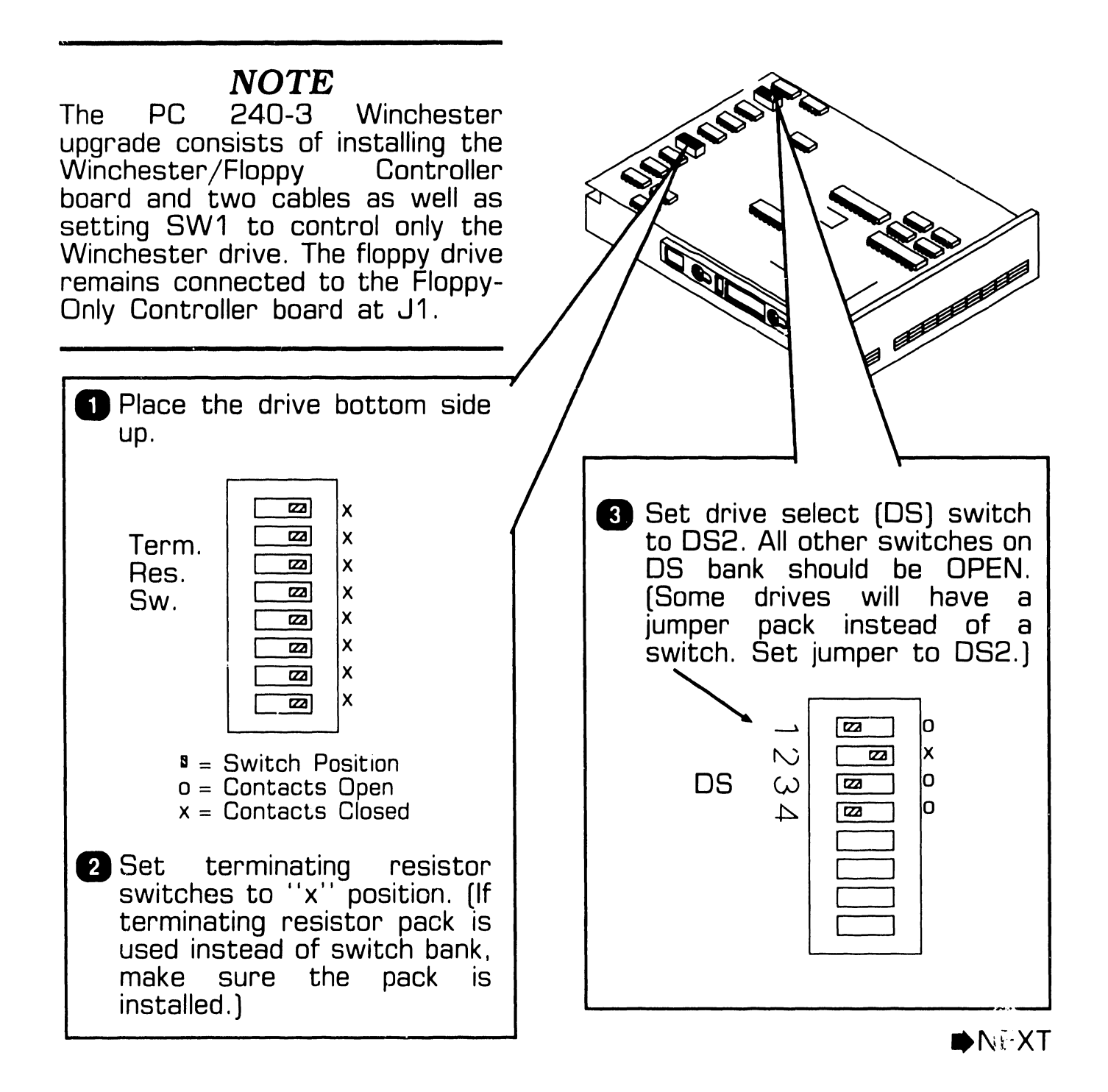

## **9 . <sup>6</sup>**Installing Options

## **INSTALLATION**

#### **9.6.4 Half-Height Winchester Drive "C" Upgrade Installation (Sheet 2 of 4)**

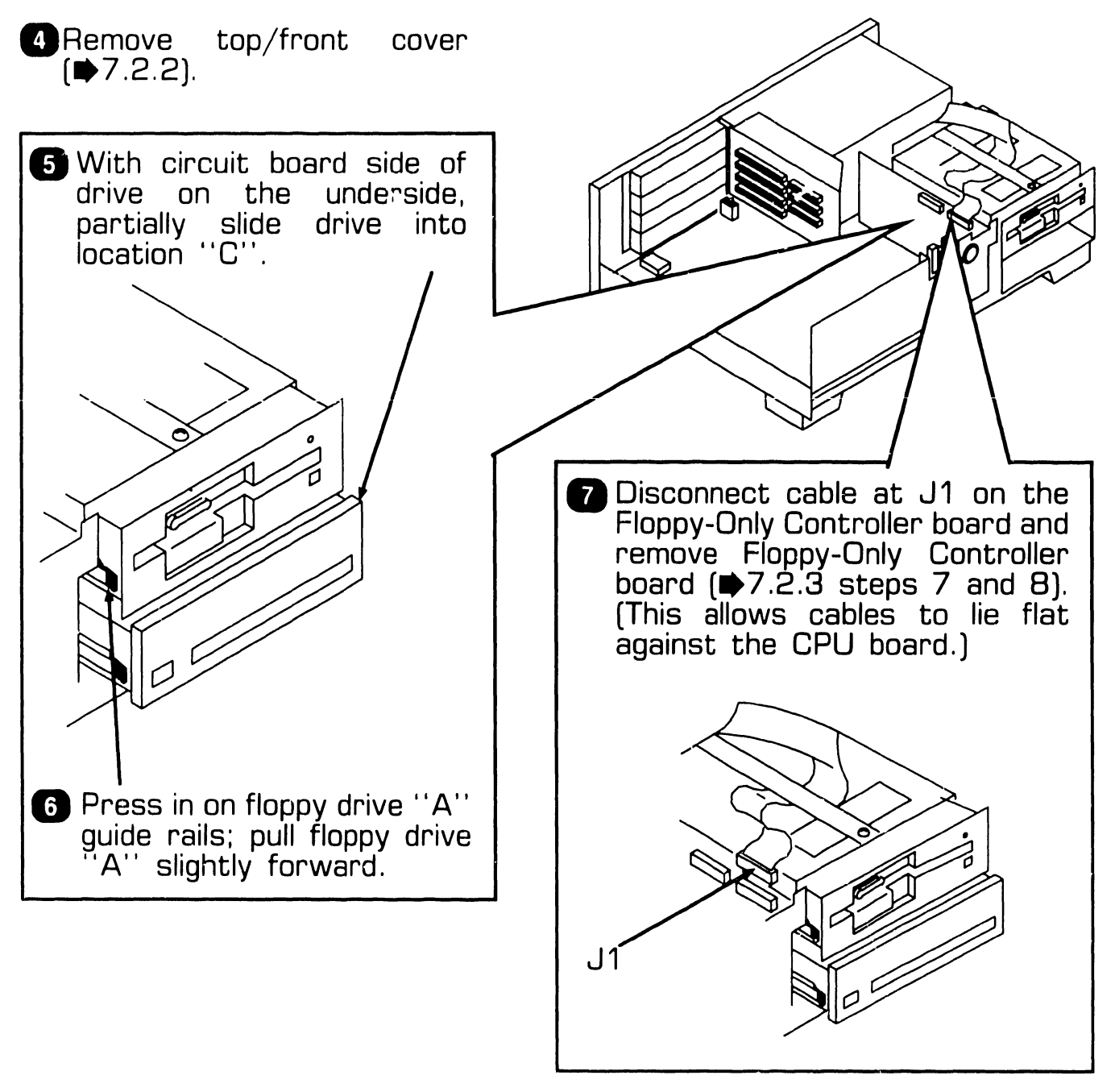

 $NEXT$ 

# **9.6** Installing Options

### **9.6.4 Half-Height Winchester Drive "C" Upgrade Installation (Sheet 3 of 4)**

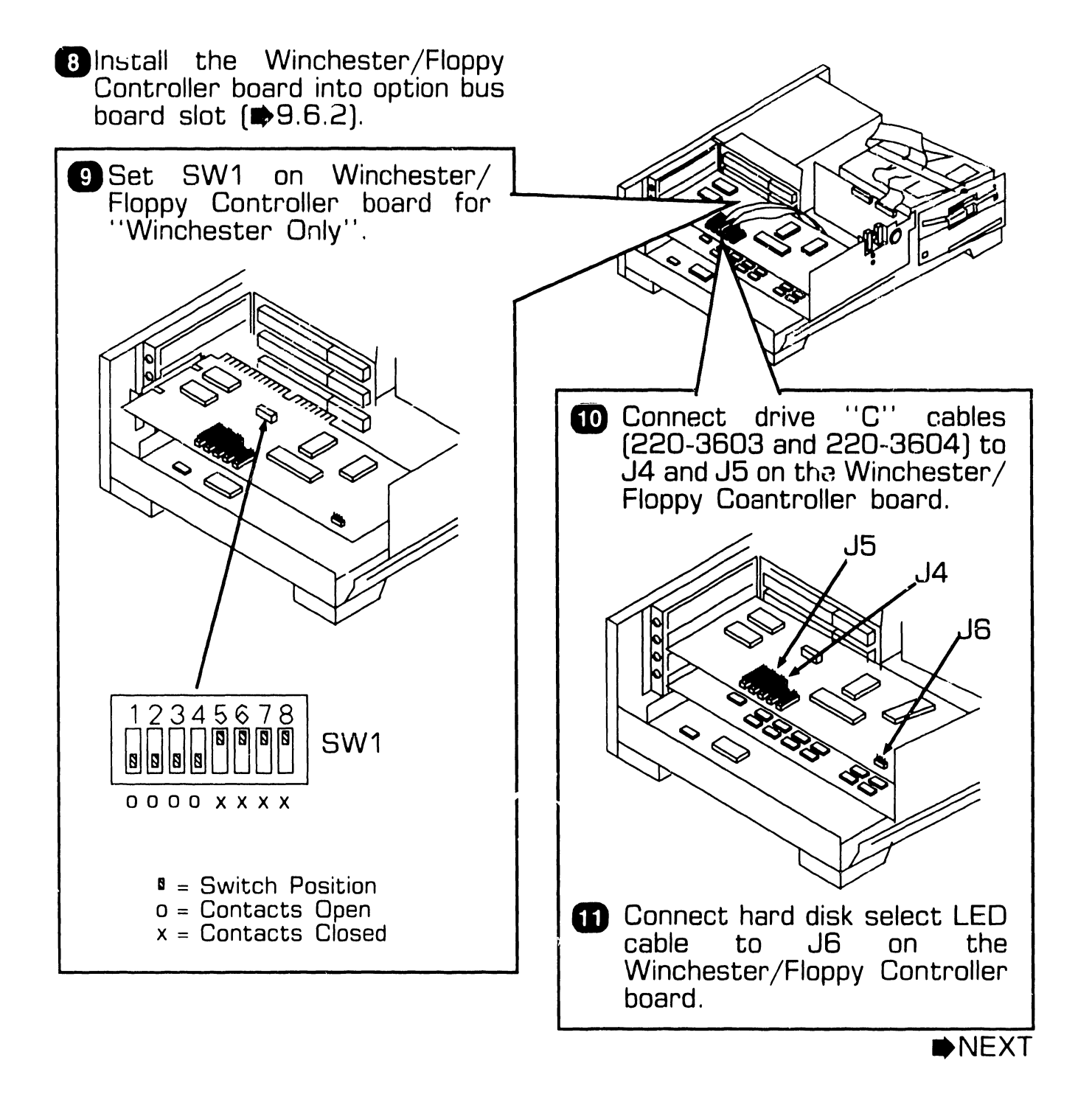

## **9 . 6** Installing Options

### **9.6.4 Half-Height Winchester Drive "C" Upgrade Installation (Sheet 4 of 4)**

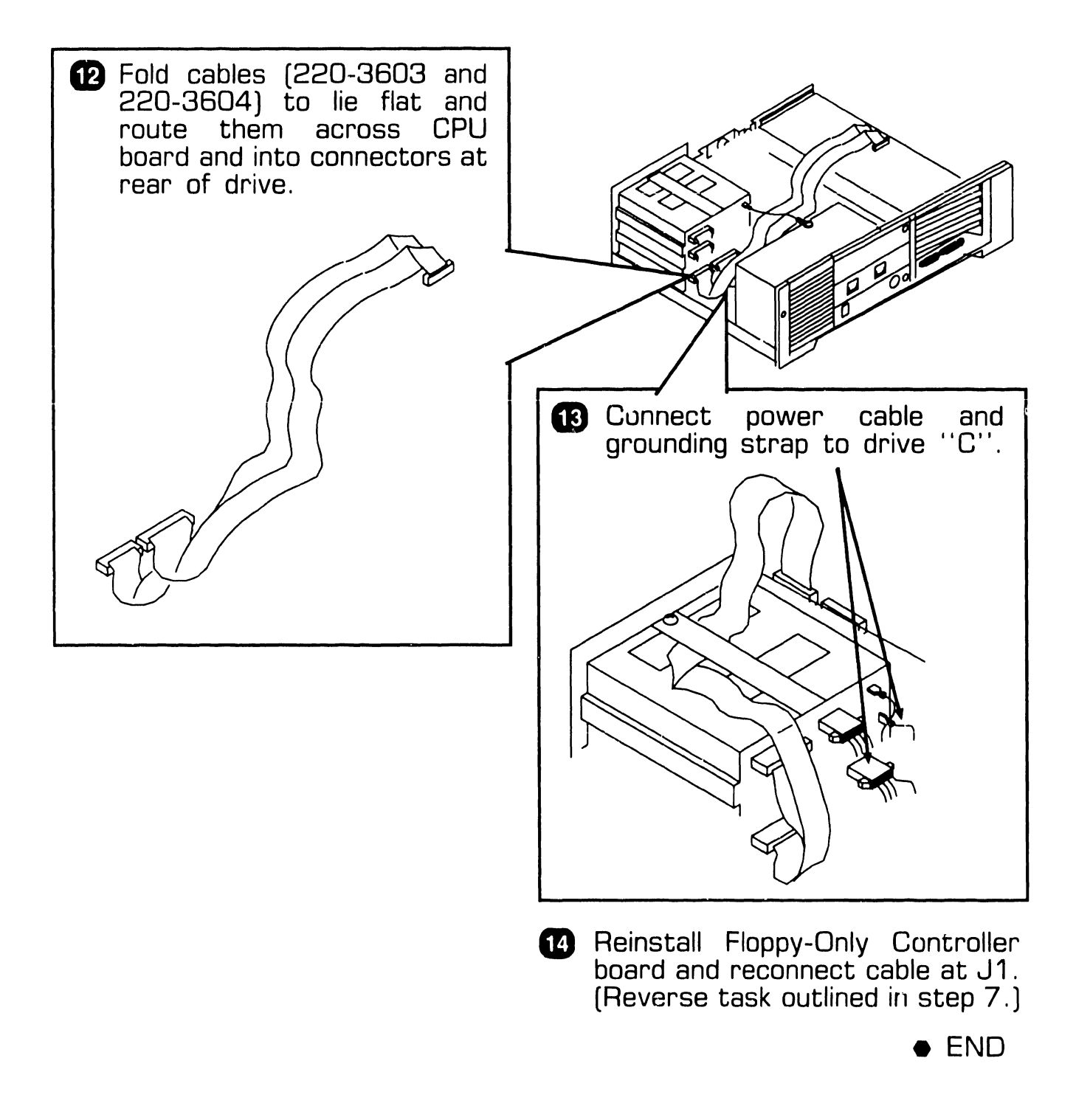

# **9.s UNPACKING AND SETUP Installing Options**

### **9.6.5 Installing Single In-Line Memory Module (SIMM)**

#### **CAUTION**

SIMMs are sensitive to static electricity. Handle carefully and do not touch component side of the SIMM.

- **D** Position SIMM above appropriate socket on expanded memory board.
- **8** Insert SIMM into board socket; connectors on bottom of SIMM must be aligned with pins on board socket. Apply light pressure to top of SIMM.
- **8** Align holes in corners of SIMM with the two posts on either side of board socket. Press on edges of SIMM and rotate it backwards into socket. Board socket latches should snap over SIMM.

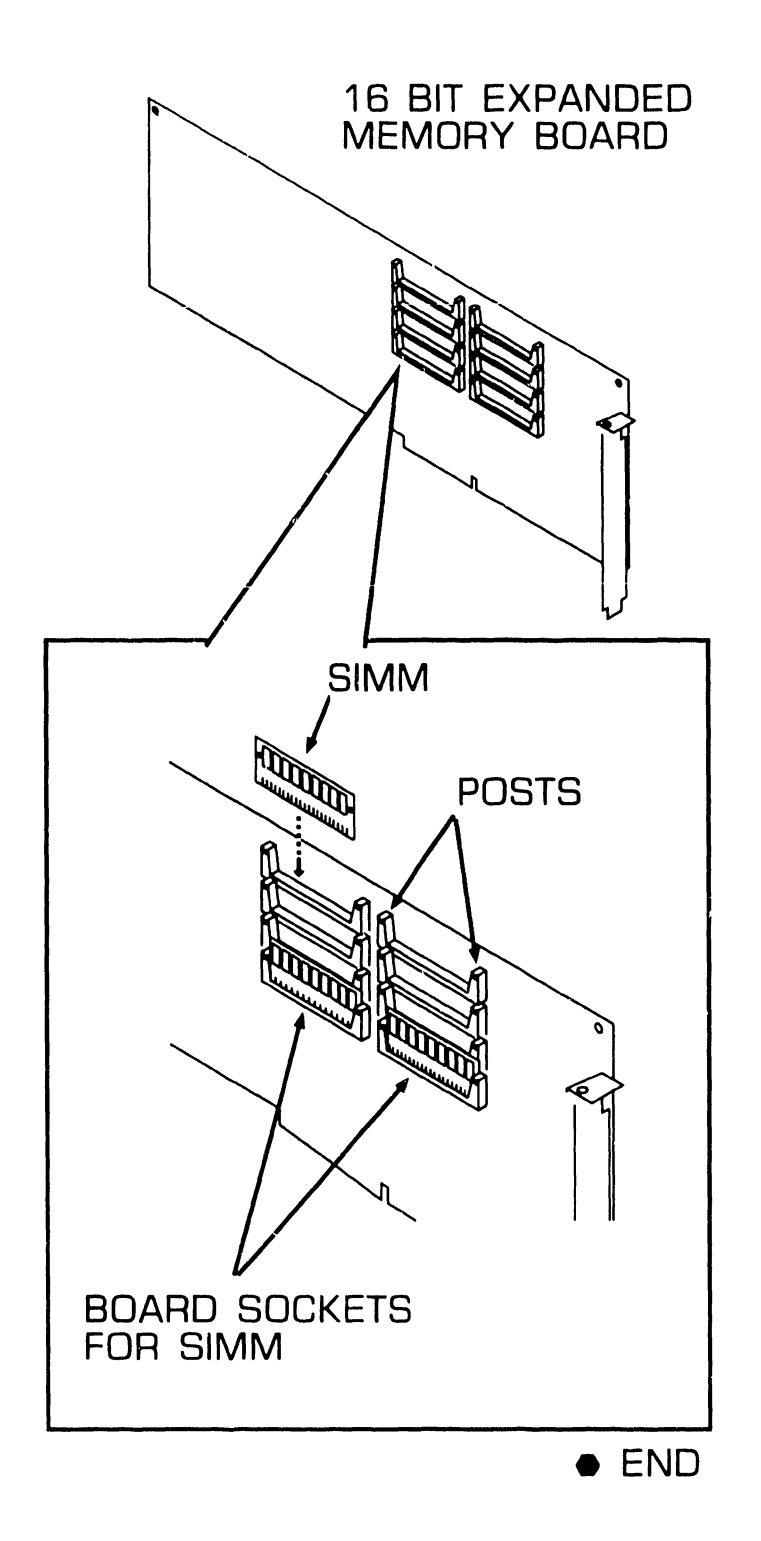

**9.6** Installing Options<br> **9.6** Installing Options

### 9.6.6 Floor Stand Installation

**D** Use Allen wrench to assemble floor stand to the side frame supports.

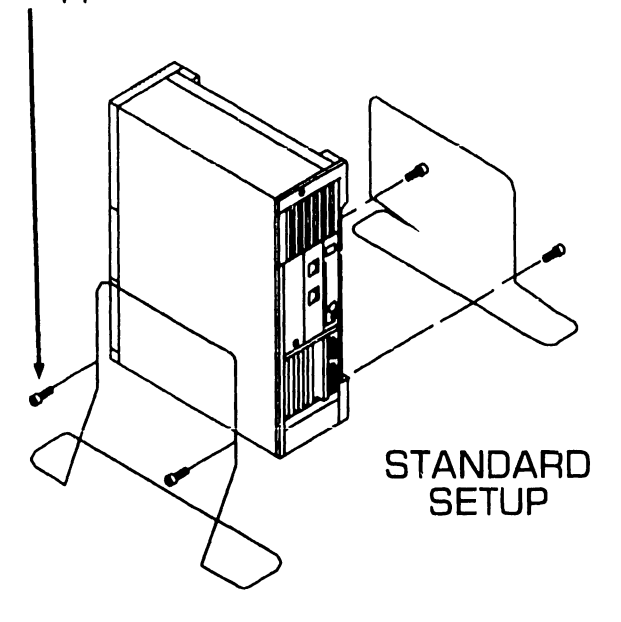

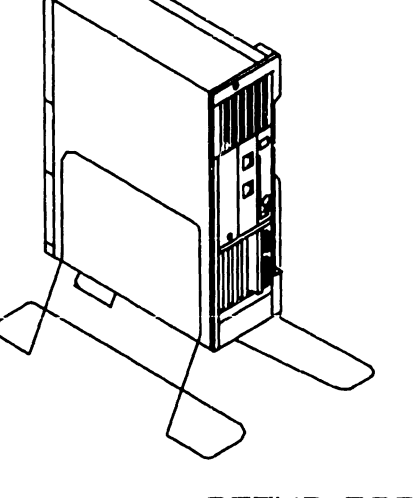

SETUP FOR **AGAINST** THE WALL

**2** Place electronics unit in vertical position and slide between sides of floor stand.

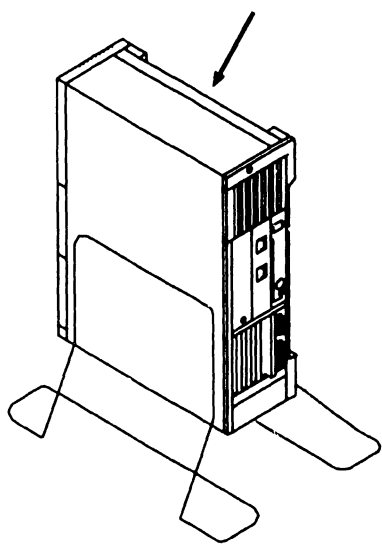

# **9.7 UNPACKING AND SETUP Software Installation**

### **9. 7 .1 INSTALL Program: Description**

The INSTALL program consists of four utilities: SETUP, HDINIT [Winchester or hard disk initialization), FDISK (Winchester partition), and FORMAT (partition format). These utilities are executed from a file on system diskette 1 .

SETUP is a software program that identifies the options installed on the system, the amount of memory available, and the date/time. The information is then stored in battery-backed memory. This utility must be executed after all internal and external options have been configured. If the CPU board or lithium battery is replaced, or if any new options are added, SETUP must be run again.

The HDINIT (Winchester initialization) utility formats the hard disk drive and detects and marks any defective tracks on the disk.

The FDISK [Winchester partition) utility creates the largest MS-DOS partition acceptable on the hard disk drive (operating system will recognize a disk partition of up to 32MB).

The FORMAT (partition format) program sets up an MS-DOS boot sector in the partition created by FDISK. FORMAT also prepares the partition to accept files by setting up a file allocation table [FAT) and root directory.

**e** END

# **9.7 Software Installation**<br> **9.7 Software Installation**

### 9. 7 .2 Preparing Winchester Drive

### **CAUTION**

Preparing Winchester drive results in destruction of all data already present on hard disk.

- 1. Run "HOINIT" utility.\*
- 2. Run "FDISK" utility.
- 3. Run ''FORMAT'' utility.
- 4. Type "SYSC:" to copy system files to Winchester.
- 5. Copy files from system diskettes to Winchester drive.
- \* Executing '' HDINIT'' utility can take 2 to 4 hours.

e END

# SECTION 10 FUNCTIONAL DESCRIPTION

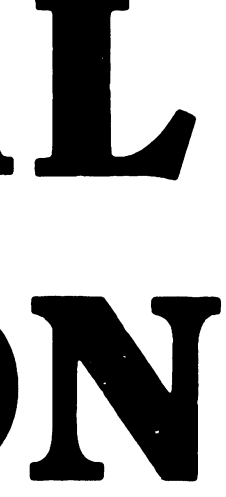

## **SECTION 10 CONTENTS**

### **SECTION 10**

### **FUNCTIONAL DESCRIPTION**

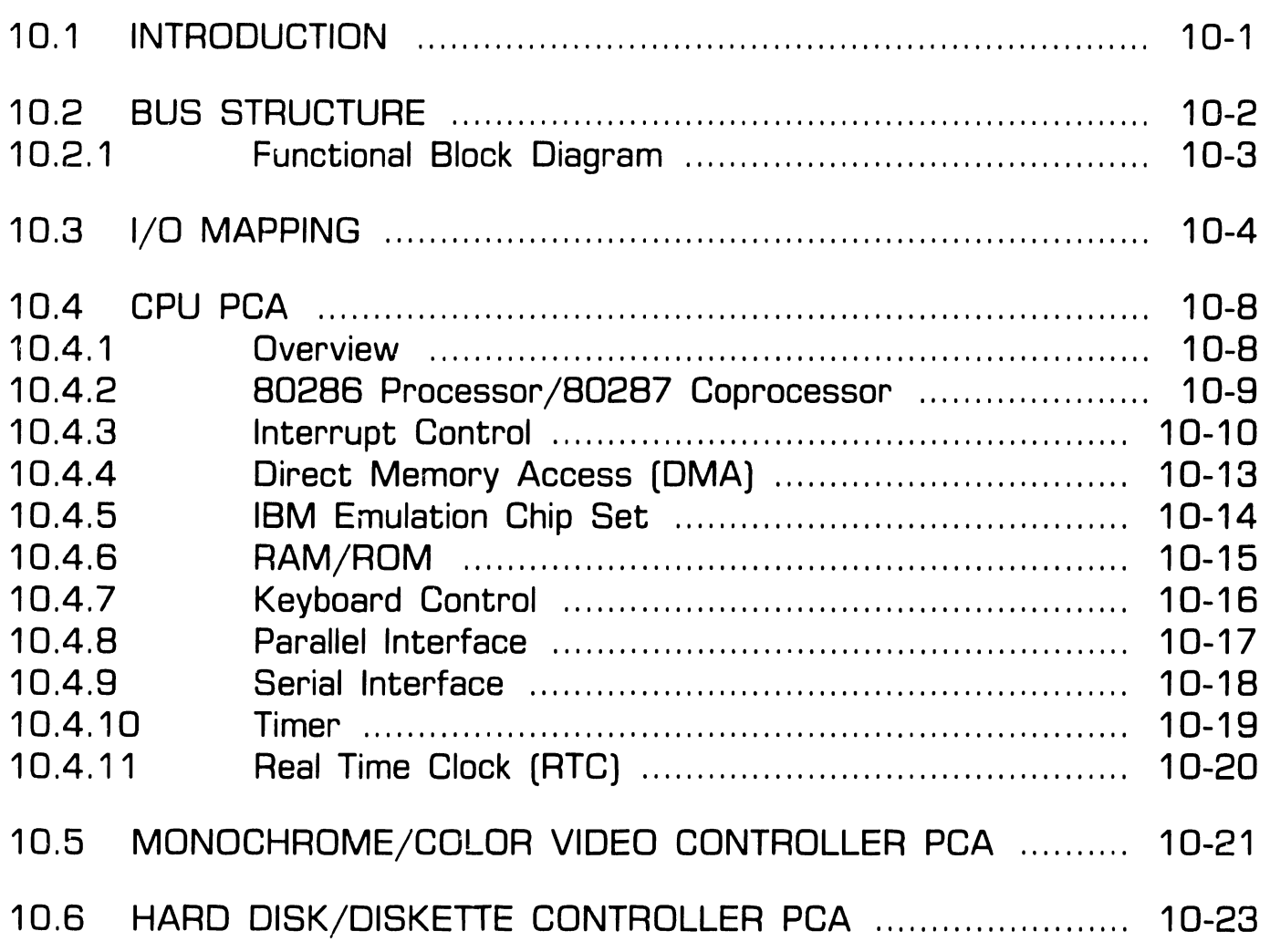
# **10 1 Introduction**<br>**10 1 Introduction**

This section discusses functional description for the PC 240 computer system at a block level. It is intended to supply Wangtrained Customer Engineers with information necessary to obtain a basic understanding of system operation.

The PC 240's modular design allows for ease of expansion. The system unit contains most of the electronics that make the system work. It consists of the CPU PCA, disk drive(s), expansion slots, and power supply.

The Keyboard allows the user to

communicate with the CPU PCA. In the system uses keyboard's speaker to signal the usr when a valid or invalid key is pressed. The monitor is the printary means by<br>which the system communicates system communicates visually with the user. Monitors are either monochrome or color, and support a variety of applications, depending on such variables as monitor resolution, video controller· type and application program. The PC 240 also provides the user with builtin parallel (printer) and serial ports. These ports support a wide range of peripherals including printers, tape drives, pointing devices, etc.

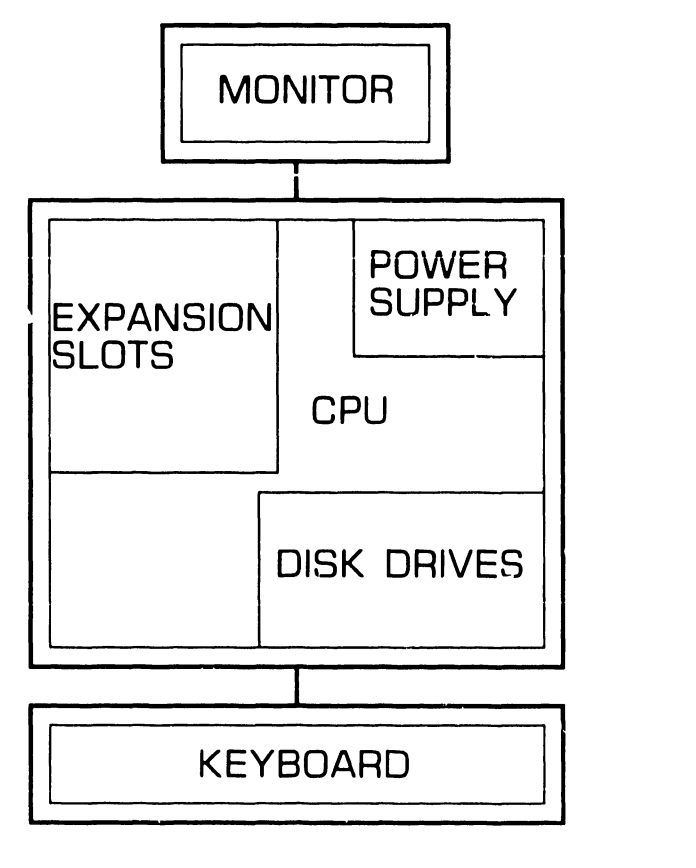

### **FUNCTIONAL DESCRIPTION 1 Q. <sup>2</sup>**Bus Structure

The PC 240 functional block diagram  $(10.2.1)$  shows how system components are interconnected. Of greatest importance is the System Bus because it allows the CPU PCB to communicate with the expansion slots; i.e., Monochrome/Color Video Controller PCA and Winchester/ Floppy Disk Controller etc. Other connections allow the keyboard, and the serial and parallel ports to communicate with the CPU PCA.

The PC 240 bus structure is virtually the same as the IBM PC-AT bus. It is composed of 62 separate lines (the same as the original IBM-PC) plus an additional 36 separate lines.

The 62 lines (A1- 31, B1-31) consist of five power lines, three ground lines, twenty address lines, eight data lines and 26 control lines. Address lines are used in two modes; as a memory address and as a port address. An address is placed on the address bus and then data is placed on the data bus. The data bus is used to pass data between system devices. Control lines perform specific functions; i. e., to indicate bus status, to indicate activity on a serial port, to signal a OMA Request Acknowledge (DACK) or to signal an Interrupt Request (IRQ).

The additional 36 lines (C1-18. 01-18), which make the PC 240 bus IBM PC-AT-compatible consist of eight address lines, eight data lines and twenty control lines.

## **10.2 Bus Structure** DESCRIPTION

1.2.1 Functional Block Diagram

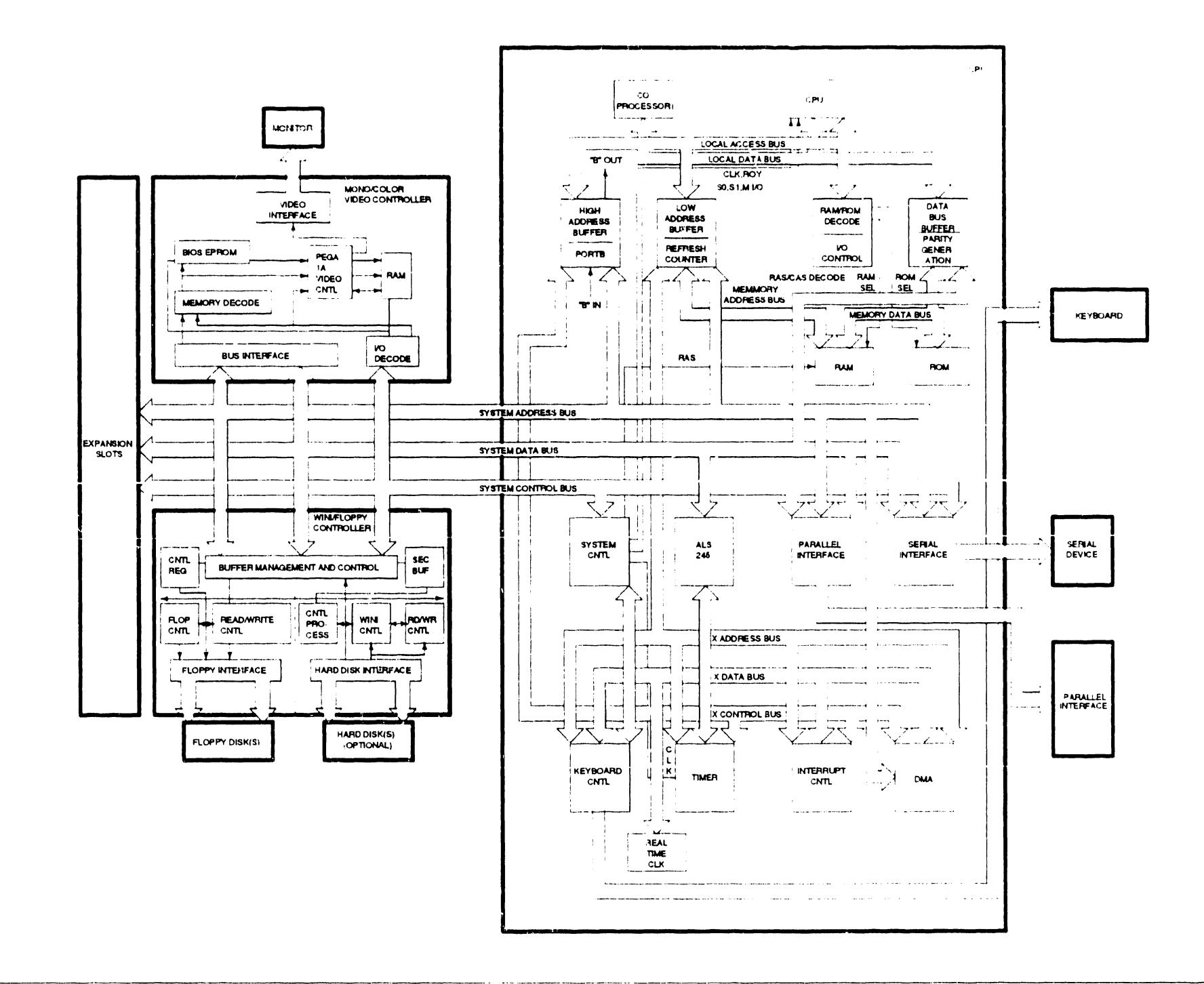

#### **COMPANY CONFIDENTIAL**

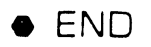

### **FUNCTIONAL DESCRIPTION 1 Q . 3 1/0** Mapping (Sheet 1 of 4)

Every device which communicates with the CPU PCA is assigned an  $1/O$ ··port·· address block. Types of devices that are assigned 1/0 port addresses include individual chips as well as PCAs.

The address blocks (defined in the 1/0 address map) represent "ports" in which parameter and status information associated with 1/0 operations for various system devices is stored. The 1/0 port address area consists of addresses 000-3FF. Deperiding on device requirements, an address block "1/0 port" may range in size from two bytes to 32 bytes. 1/0 ports located in the first 256 bytes of the 1/0 address RAM (locations ODO - OFF) are dedicated to the standard system elements indicated; their addresses and lengths are fixed. 1/0 ports located in the 100 - 3FF address range are fixed for certain devices; other devices are assigned 1/0 addresses by switch or jumper settings.

 $1/O$  address conflicts will result if two active  $1/O$  devices attempt to access the same 1/0 address.

To minimize the possibility of 1/0 conflicts, primary or "default" 1/0 address switch and jumper settings have been established for the PC-240. The defaults represent standard settings that should always be used unless a combination of option boards results in a conflict. If a conflict occurs, the 1/0 address of one of the conflicting devices must be reconfigured to an alternate or secondary setting. Consult the Input/Output Map below when an I/O address conflict is suspected.

 $\blacktriangleright$ NEXT

# **10.3 I/0 Mapping (Sheet 2 of 4) CD.3 I/0 Mapping (Sheet 2 of 4)**

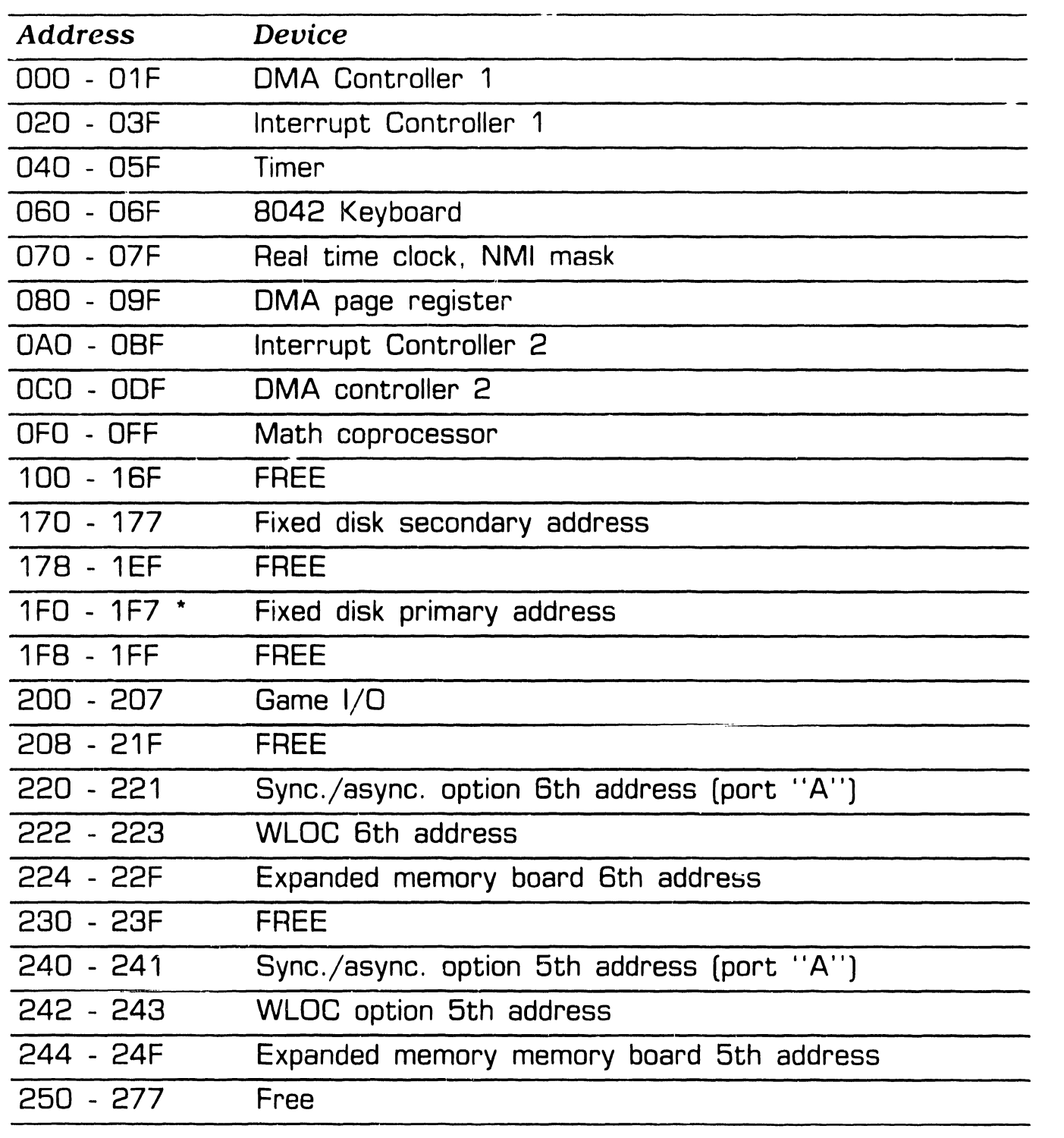

 $NEXT$ 

# **10.3 I/0 Mapping (Sheet 3 of 4)**<br>**10.3 I/0 Mapping (Sheet 3 of 4)**

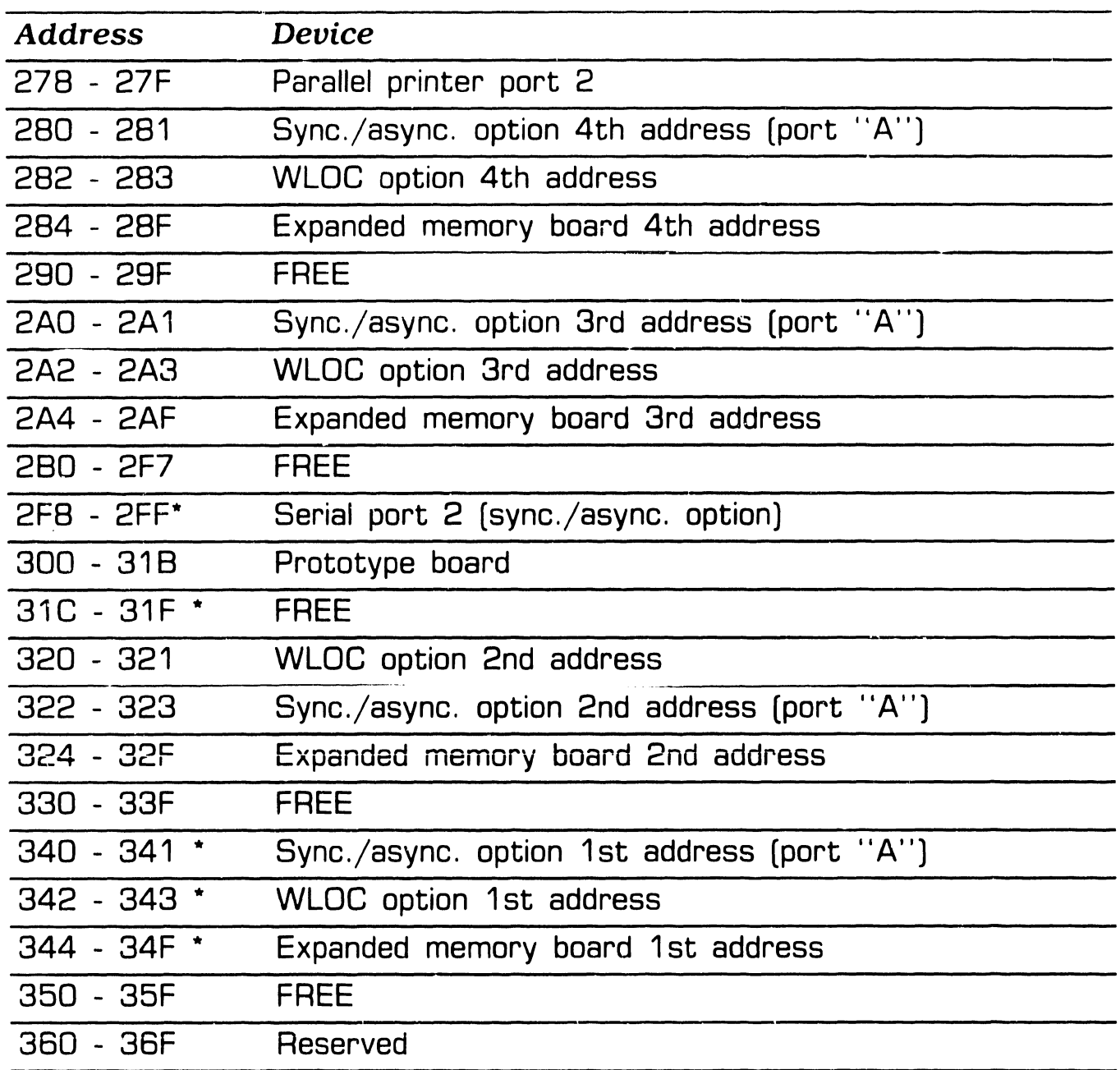

\* Default 1/0 Address

 $NEXT$ 

# **10.3 I/0 Mapping (Sheet 4 of 4)**<br> **10.3 I/0 Mapping (Sheet 4 of 4)**

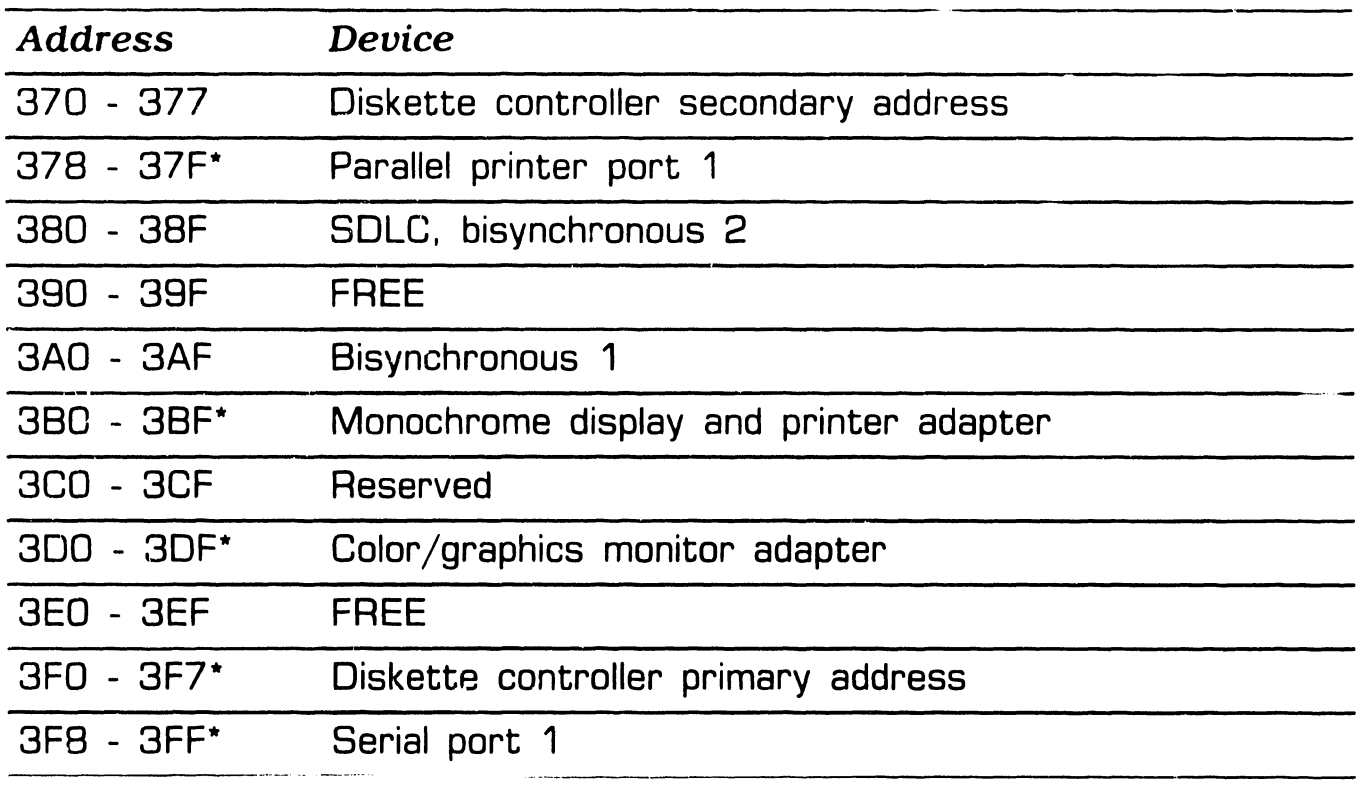

\* Default 1/0 Address

### **10.4.1 Overview**

The CPU PCA utilizes an 80286 microprocessor, an optional 80287 co-processor, two 4-channel 8237 -5 OMA controllers, two 8259A interrupt controller chips, an 8254 timer chip, and five LSI chips (supplied by CHIPS and Technologies, Inc.) which provide most of the circuitry required for IBM AT compatibility. The CPU board also incorporates a 723 serial keyboard interface utilizing an 8042 microcontroller.

The board supports seven channels of OMA, sixteen levels of interrupts (all or any of which may be masked), three programmable timers, 64 KB ROM (expandable to 128 KB), 640 KB of on-board DRAM, a battery hacked real-time clock, on-board serial and parallel ports, and five 1/0 ootion slots fthree standard IBM 16 bit slots, one standard IBM 8-bit slot, and one special 8-bit slot for VVang Floppy-Only Controller board). The 16-bit slots have 62- and 36-pin bus connectors and the 8-bit slots only have 62-pin bus connectors. 16-bit slots support PC and PC-AT type boards while the IBM standard 8-bit slots only support PC type boards.

Option boards use OMA Request signals along with the Master signal to gain control of the System Bus.

Three switch banks (SW1, J12, J13) are pre-set to minimize the possibility of 1/0 addressing conflicts.

SW1 defines the type of monitor, monochrome or color, that is attached to the PC 240; however, the switch does not function if a EGA/ Monochrome/Color Video Controller PCB is installed.

J 12 defines the serial port on the rear of the unit as COM1 or COM2.

J 13 defines the parallel (printer) port on the rear of the unit as LPT1 or LPT2.

#### **10.4.2 80286 Processor/80287 Coprocessor**

The 80286 microprocessor can operate at 6, 8, or 1 OMHz; the speed is software selectable. The default speed is 6 MHz; however, most application programs take advantage of the 10 MHz speed. The 6 or 8 MHz speeds are only used when the application program, i.e., a floppy disk protection program, requires one of them. The 80286 executes a super-<br>set of 86/88 instructions. The set of 86/88 instructions. 80286 has built-in memory protection that supports operating system and task isolation as well as task privacy within programs. The 80286 can operate in nither the real mode or the orotected mode. In real mode, the 80286 acts like an 8086, only faster, so it is compatible with programs that run on an IBM PC. Physical memory can be up to 1 MB in 64 KB seqments. In protected mode, the 80286 exhibits additional features which increase the reliability and number of programs the computer can work on at one time. These features include extended memory, virtual memory and multi-tasking. Extended memory allows up to 16MB of memory to be installed in the computer. Virtual memory allows the computer to give each program up to 1GB of memory to work with. Multi-tasking allows the computer to appear as though it is working on more than one program at a time.

The 80287 is an optional numeric math coprocessor which operates in parallel with the 80286. It extends the math capabilities of the 80286 to include floating point, extended integer and BCD operations. In all, the 80287 adds a total of over 50 instructions to the 80286's instruction set.

#### **10.4.3 Interrupt Control (Sheet 1 of 3)**

The PC 240 can be considered as being an interrupt-driven machine because interrupts are used to control the CPU. There are two basic types of interrupts, hardware and software. Examples of hardware interrupts include an 'out of paper' condition from a printer or a 'key pressed' interrupt from the keyboard. Software interrupts are built-in to the system's programming and often involve the ROM-BIOS.

When an interrupt occurs, the system takes the following general actions:

- The device requesting the interrupt notifies the CPU
- The CPU suspends normal processing and tucks away information that it will need to resume processing after the interrupt has been serviced
- The interrupt number assigned to a device is used to identify the interrupt handler routine corresponding to the interrupt
- The interrupt routine is executed by the CPU
- The CFU returns to normal processing where it left off

#### *NOTE*

The device with the highest priority is serviced first, even if another interrupt is being serviced already.

 $NEXT$ 

#### **10.4.3 Interrupt Control (Sheet 2 of 3)**

The 80286 microprocessor Non-Maskable Interrupt (NMI) and two 8258A interrupt controller chips provide 16 levels of system interrupts. Any or all of the interrupts may be masked (including the microprocessor's NMI).

Note: The 8258A's Interrupt Mask Register (IMR) allows individual interrupt requests to be masked (blanked/ disabled). If the interrupt request bit for a particular line is masked, that line cannot generate an interrupt.

Interrupt request levels define the microprocessor's priorities in servicing  $1/O$  interrupts. A device is assigned an interrupt request level to establish the priority of its interrupts in relation to other system devices. Most standard 1/0 devices have ''fixed'' interrupt levels, while the interrupt levels of most optional 1/0 devices are assigned by switch or jumper setting.

Two devices having the same interrupt request level will result in a conflict which must be corrected for proper system operation.

PC 240 System Interrupt Request Levels defines fixed and default settings for the PC 240. To avoid conflicts, these settings should be used whenever possible.

 $\blacktriangleright$ Next

# I 1 0 **FUNCTIONAL DESCRIPTION .4 CPU PCA**

### **10.4.3 Interrupt Control (Sheet 3 of 3)**

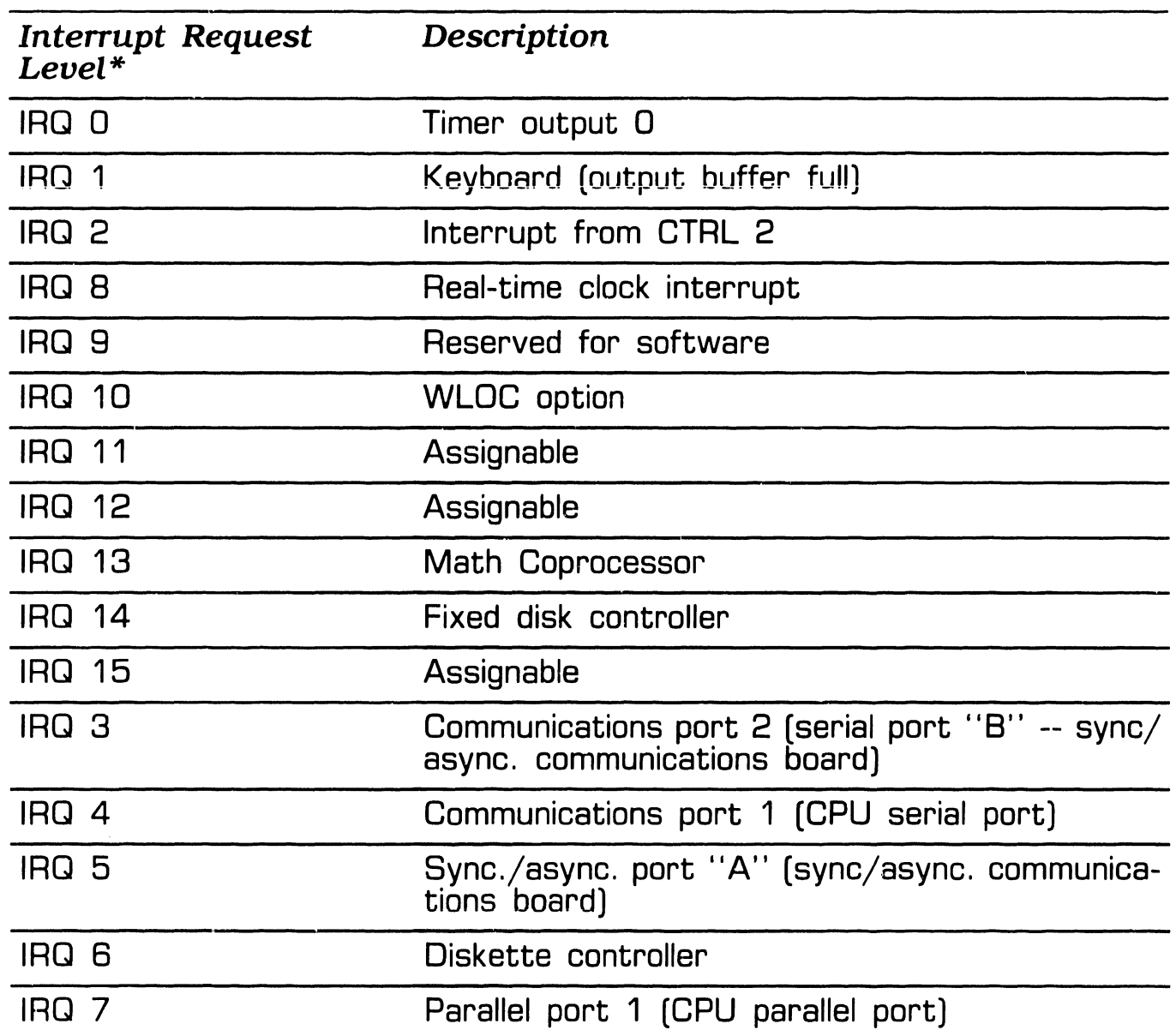

\* Listed in descending priority order.

### 10.4.4 Direct Memory Access (DMA)

OMA allows high-speed data transfers between memory and other systems devices directly, bypassing the 80286.

The system supports 7 OMA channels through the use of two Intel 8237 A-5 OMA controller chips, each with four channels.

OMA Controller 2 channel 4 is used to cascade OMA 1 channels 0 - 3 to the microprocessor. Channels 5, 6, and 7 support 16-bit data transfers between 16-bit option PCAs and 16bit system memory. These DMA channels can transfer data throughout the 16 MB system address space in 128 KB blocks.

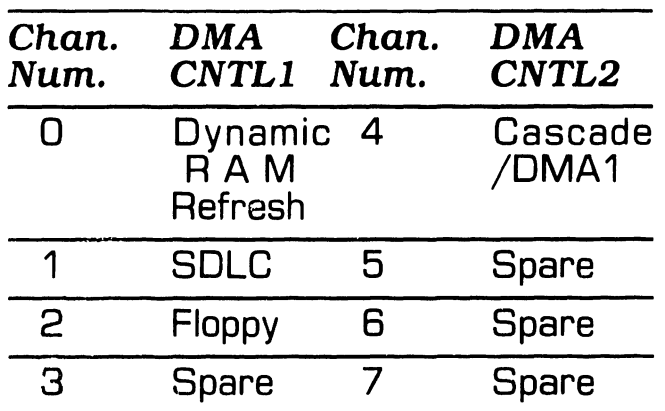

OMA Controller 1 channels (0 - 3) support 8-bit option PCAs and 8- or 16-bit system memory. Each channel can transfer data throughout the 16 MB system address space in 64 KB blocks.

### **10.4.5 IBM Emulation Chip Set**

Five chips on the PCA contain much of the circuity which makes the PC 240 IBM PC-AT compatible. Each chip provides specific functions as described below.

The 82C201 System Control chip performs the following functions:

- Clock Generation and Reset/Ready Sync
- Command and Control Signal Generation
- 16-bit Data Conversions to and from 8-bit Devices
- Wait State Control
- DMA and Refresh Control
- Co-Processor Control
- NMI and Error Logic Enables

The 82C202 RAM/ROM Decode -I/O Control chip performs the following functions:

- RAM/ROM Decode and Latch
- Parity Error Detection
- Clock/Calendar, Keyboard, Status/ Control Port, and NMI Enable Latch I/O Decode

The 82A203 High Address Bus Buffer & Port B Control chip provides:

- Drivers and Buffers for the CPU. System and Local I/O control Bus-**SeS**
- Port B Status Latch

The 82A204 Low Address Buffer & Refresh Counter provides:

- Drivers/Buffers for Address Signals  $(A1 - A16)$
- . Drivers for Memory Address Signals (MAO - MA7)
- Refresh Counter Address Generation

The 82A205 Data Bus Buffer & Parity Generator provides:

- Data Bus Buffers and Drivers (DO -D<sub>15</sub>
- CPU Data Bus (DO D15), System Data Bus (SDO - SD15), and the Memory Data bus (MDO - MD15) Control
- Low Byte to High Byte Conversion Logic
- Parity Generation and Check Logic.

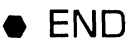

### , .. **U.. FUNCTIONAL DESCRIPTION .4 CPU PCA**

### **10.4.6 RAM/ROM**

The CPU PCA contains 640 KBytes of on board dynamic RAM and 64 KBytes [expandable to 128 KB) of PROM. The system memory map defines address blocks assigned to various system memory components.

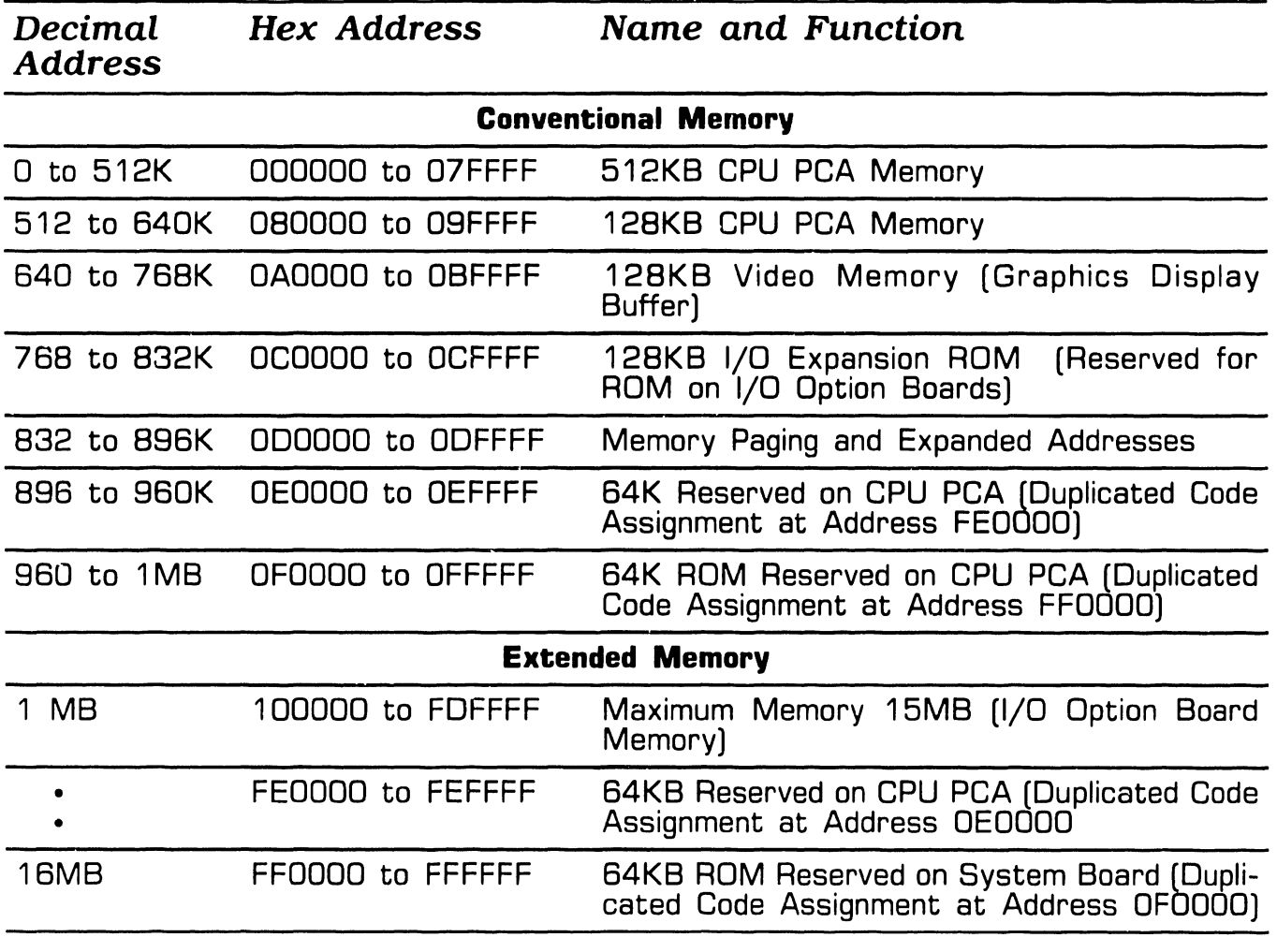

**• END** 

### **10.4. 7 Keyboard Control**

The Keyboard Controller (Intel 8042) is a single chip microprocessor that is programmed to support the 723 keyboard serial interface. The Keyboard Controller receives serial data from the keyboard, checks the parity of the data, translates scan codes, and presents the data to the system as a byte of data in its output buffer. The Keyboard Controller communicates with the system through an 8-bit, read only, status register; an 8-bit, read only, output buffer: and an 8-bit, write only, input buffer. The Keyboard Controller will interrupt the system when data is placed in its output buffer. The status register contains bits that indicate if an error was detected while receiving the data.

Data may be sent to the keyboard by writing to the Keyboard Controller's input buffer. The byte of data will be sent to the keyboard serially with an odd parity bit automatically inserted. The keyboard is required to acknowledge all data transmissions received. Additionally, transmissions will not be sent to the keyboard until acknowledgment is received for the previous byte.

•END

### MONAL DESCRIP  $10.4$  CPU PCA

### **10.4.8 Parallel Interface**

Connection is made through a 25-pin D-shell connector. An adapter cable with a 25-pin D-shell on one end and a 36-pin Centronics type connector on the other end is required to connect to a standard Centronics parallel printer.

The printer port may be addressed as either Parallel (printer) Port 1 (LPT1)<br>at 1/0 "port" address block 378-37F, interrupt level 7 or Parallel (printer) Port 2 (LPT2) at I/O "port"<br>address block 278-27F, interrupt level 5 as defined by a switch bank on the CPU PCB.

Data Latch - Writing to address x78 (LPT1), x7C (LPT2) causes data to be stored in the printer's data buffer. Reading this address sends the contents of the printer's data buffer to the system microprocessor.

Printer Controls - Printer control signals are stored at address x7A, x7E to be read by the system microprocessor.

Printer Status - Printer status signals are stored at address x79, x7D to be read by the system microprocessor.

#### **NOTE**

 $x = 2$  or 3 depending on "port" address block selection.

 $\bullet$  END

### **10.4.9 Serial Interface**

The Serial Communications Controller (NS16450) is a programmable, asynchronous communications controller. The NS 16450 handles serial to parallel conversion on data characters received from a modem or data set and parallel to serial conversion on data characters received from the CPU. It will add and remove start, stop, and parity bits.

Five, six, seven, and eight bit characters with  $1, 1.5$ , or  $2$  stop bits are supported. A prioritized interrupt system controls transmit, receive, error, and line status as well as data set interrupts. A programmable baud rate generator allows operation from 50 - 9600 baud.

The serial I/O port located on the rear of the unit may be addressed as either Communications Port 1 (COM1) at 1/0 "port" address block 3FB-3FF, interrupt level 4 or Communications Port 2 (COM2) at 1/0 'port'' address block 2F8-2FF, interrupt level 3 as defined by a switch bank on the CPU PCA.

**e** F.:ND

### **10.4.10 Timer**

The 8254 programmable timer allows the system to provide accurate timimg/counting functions. It contains three independent 16-bit counters and an 8-bit control word register that is used to define the operation of the counters. The three counters are identical in operation. Counters are programmed by writing a control word and then an initial count. The control word specifies which counter is being programmed. The initial count is programmed directly into the counter. In this system the counters are used by the tone generator, the refresh circuitry, and interrupt request O.

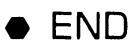

### **10.4.11 Real Time Clock (ATC)**

The ATC (Motorola MC 146818) contains the real time clock and 64 bytes of CMOS RAM with battery backup. The internal clock uses 14 bytes of this RAM and the rest is user defined. The memory consists of 50 general user defined bytes, 10 bytes which normally contain the time, calendar, and alarm data, and 4 control and status bytes.

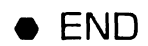

### **1 0 .5** Monochrome/Color Video Controller PCA **(Sheet 1 of 2)**

The Wang EGA (WEGA) Monochrome/Color Video Controller PCA is a graphics controller that supports both monochrome and color direct drive displays in a variety of modes (IBM Enhanced Graphics Adapter, Color Graphics Adapter, Monochrome Display Adapter or Hercules Monochrome graphics).

#### $NOTE$

'Direct drive' means that video information sent to the monitor from the video controller is used as it is presented without having to be superimposed on a carrier frequency as would be the case if a standard TV receiver was used as the display.

In addition to the direct drive port, a light pen interface is provided. A 32 pin feature connector allows access to internal functions. Another 32-pin connector is reserved for future use.

A switch bank on the PCA selects the type of monitor the card is driving and whether or not Automatic Mode Switching is enabled.

If the Autoswitch feature is enabled, the PCA will automatically switch to whatever mode (EGA, CGA, MDA, Hercules) is required by the application being run.

Jumper P2 defines 1/0 address mapping as  $3?x$ , where  $? = B$  in memochrome modes and D in color modes; jumper P5 is undefined.

The 84-pin PEGA-1A video controller chip is customed designed by Paradise Systems, Inc. and provides most of the circuitry required for PCB operation. The following functions are provided on the chip:

- CRT Controller
- Sequencer
- Graphics Controller
- Attribute Controller

 $\blacktriangleright$ NEXT

### **1 GESCRIPTION FUNCTIONAL DESCRIPTION**<br>0.5 Monochrome/Color Video Controller PCA **(Sheet 2 of 2)**

The CRT Controller generates horizontal and vertical synchronous timing, cursor and underlining timing, and refresh addressing for RAM memory.

The Sequencer generates basic timing for dynamic RAivi and character ciock for controlling regenerative memory fetches. It allows the processor to access memory during active display intervals by inserting dedicated pro $l$  cessor memory cycles periodically between display memory cycles.

The Graphics Controller directs the data from memory to the Attribute Controller and the processor. The Graphics Controller also formats the data for compatible modes and provides color comparators for use in color painting modes.

The Attribute Controller provides a color palette of 16 colors, each of which may be specified separately. Six color outputs are available for driving a display. Blinking and underlining are also controlled by this section. Data is taken from display memory and formatted for display on the CRT.

The display buffer consists of 256 K bytes of dynamic memory configured as four 64 K byte video bit planes.

The ROM BIOS contains character generators and control code.

The bus interface/decoding circuitry performs two functions; it provides memory and 1/0 access through three PALs and ALS244/245 bus drivers and it provides the circuitry needed for automatic mode switching between native EGA and emuiated CGA and MDA/Hercules modes.

### **1 d. FUNCTIONAL DESCRIPTION**<br>**1 d.** 6 Hard Disk/Diskette Controller PCA **(Sheet 1 of 2)**

The Hard Disk/Diskette Controller (WHDC) is an IBM PC-AT bus compatible printed circuit board that interfaces a ST-412 type hard disk drive and a 5.25 in. diskette drive to the System Bus structure. An additional diskette connector is provided to be compatible to IBM drive specification D or E. The diskette circuitry can be disabled via SW1.

The hard disk control section includes a WO 11 COO Buffer Management And Controller (BMAC), a WD2010 Hard Disk Controller (HDC), a WD1015 Buffer Manager Control Processor (BMCP), a WO 1 OC20 Read/Write (data) Controller (RWC), and a 1024 x 8 bit RAM for sector data buffering. The diskette section includes a standard UPD765 Diskette Controller (DC) and a WD16C92 Diskette Read/Write (data and logic) Controller (ORWC).

The HOC interfaces to the system address, data, and 1/0 control bus signals. All fixed disk read/write data transfers are 16 bits wide and occur between the bus and the sector data buffer memory. Diskette data and both control and status transfers are 8 bits wide and use the lower data byte (8007-SOOO) only.

The BMAC includes the data buffer address control, command, status, and data registers: the drive control registers: and interfaces to the system and board [local) bus structures.

The DC supports both singie and double density diskette formats. In addition, it includes both host and drive data and control interfaces. The units major features include:

- Multiple sector and track read/ write commands
- Hor: DMA and programmed I/O data transfers
- Internal address mark and data format controls

 $NEXT$ 

### **1 G. And Disk/Diskette Controller PCA**<br>1 **C**.6 Hard Disk/Diskette Controller PCA **(Sheet 2 of 2)**

The DRWC provides diskette, (FM/ MFM), read data phase detection, Voltage Controlled Oscillator (VCO) frequency control, write data precompensation, and multiple rate clock selection. The unit also includes the diskette rate control register and other circuitry for general logic reduction. The DRWC and associated VCO components permit the board to control both single and double density diskette drives at four seoarate data rates.

A Diskette Interface controller interfaces to the floppy drives via one 34 pin data and control cable per the 5. 25 in. PC-AT standard.

The BMCP is an eight-bit microprocessor (type 8749H) that operates with the HOC and the BMAC logic array to aid in processing the disk commands, to help in error recovery procedures, and to perform board diagnostics. The processor chip includes internal RAM and ROM memory.

The HOC provides the hard disk drive(s) data and control interface and sector data buffer control logic. The major features of this device include:

• Multiple sector read/write commands

- 32-bit Error Correction Code (ECC) with error correction capability
- Programmable format and error recovery algorithms

Hard drive read data separation and write data pre-compensation are performed by the RWC (WD10C20). This chip contains all of the necessary components for complete Modified Frequency ivioduiation (MFM) read/ write data control.

A 2048 x 8 static RAM memory buffers the sector data between the drive(s) and the IBM PC-AT System Bus and ECC correction information between the WOC and the BMCP.

The WOI (ST-412) interfaces to the fixed disk drives via one 34-pin control cable and two 20-pin data cables in conformance with ST-412 signal definitions.

A switch enables or disables diskette drive control. A set of jumpers defines primary and secondary 1/0 port addresses and interrupt levels.

# SECTION SPECIFICATIONS

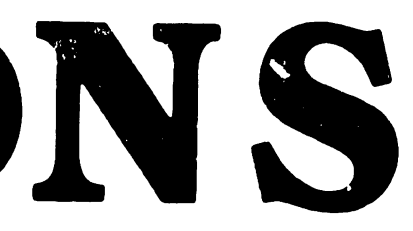

### SECTION 11 CONTENTS

### SECTION 11

### SPECIFICATIONS

Page

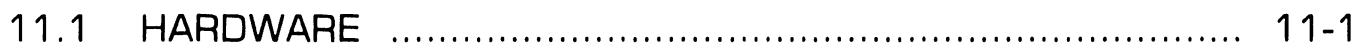

 $\tilde{\phantom{a}}$ 

### **SPECIFICATIONS**

### **11. 1** Hardware

#### Electronics Enclosure Dimensions (resting flat, no stand)

Height: 5.0 in. (12.7 cm) Width: 14.75 in. (37.5 cm) Depth: 17 .0 in. (43.2 cm) System Unit Cable: 7.5 ft. (2.3m)

#### Electronics Enclosure Weight

Model PC 240-1: 17.7 lb. (8.0 Kg) Model PC 240-3: 21.0 lb. (9.5 Kg)

#### Electronics Enclosure Power Requirements

Voltage: 90 to 132 Vac (115 Vac nominal) 180 to 264 Vac (220 Vac nominal)

Frequency: 47 to 63 Hz (60 Hz nominal)

Current (operating): 1 .5A @ 115 Vac; .7A @ 220 Vac

#### Monochrome Monitor Dimensions

Height: 11.5 in. (29.2 cm) Width: 12.5 in. (31.8 cm) Depth: 12.5 in. (31.8 cm)

#### Monochrome Monitor Weight

14 lb (6.36 kg)

#### Color Monitor Dimensions

Height: 13.5 in. (34.3 cm) Width: 14 in. (35.6 cm) Depth: 15.7 in. (39.9 cm)

#### Color Monitor Weight

34.5 lb (15.7 kg)

#### Keyboard Dimensions

Height: 1 .65 in. (4.19 cm) Width: 19.9 in. (50.5 cm) Depth: 7 .6 in. (19.3 cm)

#### Keyboard Weight

3.25 lb (1.48 kg)

#### System Environmental Requirements

Relative Humidity: 20% to 80% (noncc1idensing)

Ambient Temperature: 60°F to 90°F  $(15^{\circ}$ C to  $32^{\circ}$ C)

Maximum Altitude: 6562 ft (2000 m)

Heat Dissipation (Electronics Enclosure): 870 Btu/hr

# SECTION 12 ILLUSTRATED PARTS

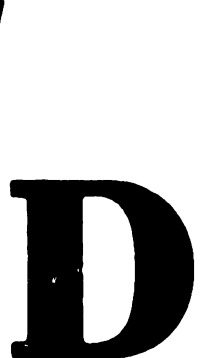

### **SECTION 12 CONTENTS**

### SECTION 12

### ILLUSTRATED PARTS

Page

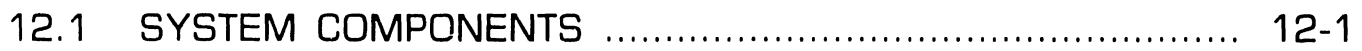

# **12.1** System Components (Sheet 1 of 5)

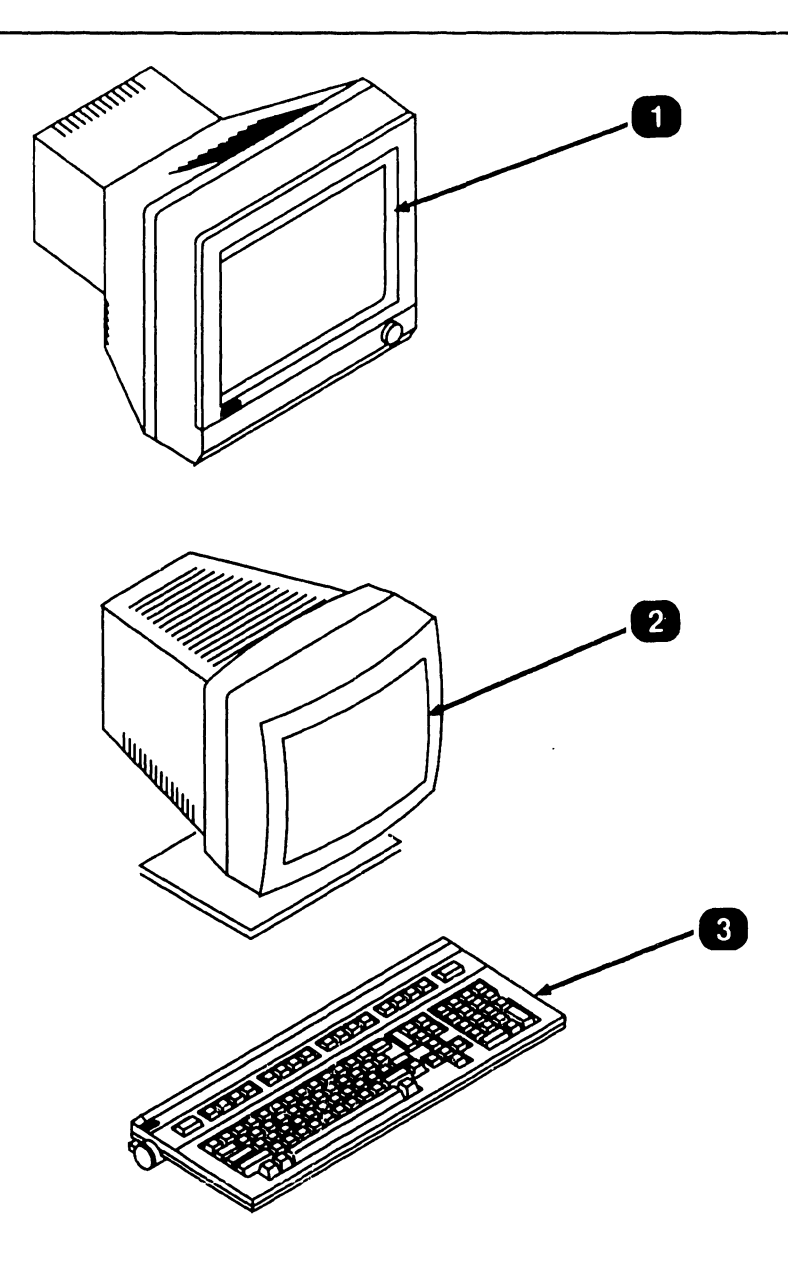

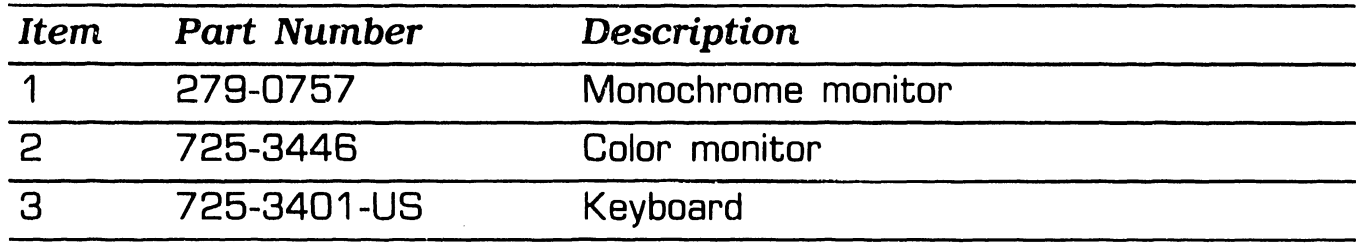

•NEXT

 $\frac{1}{l}$ 

# **12.1** System Components (Sheet 2 of 5)

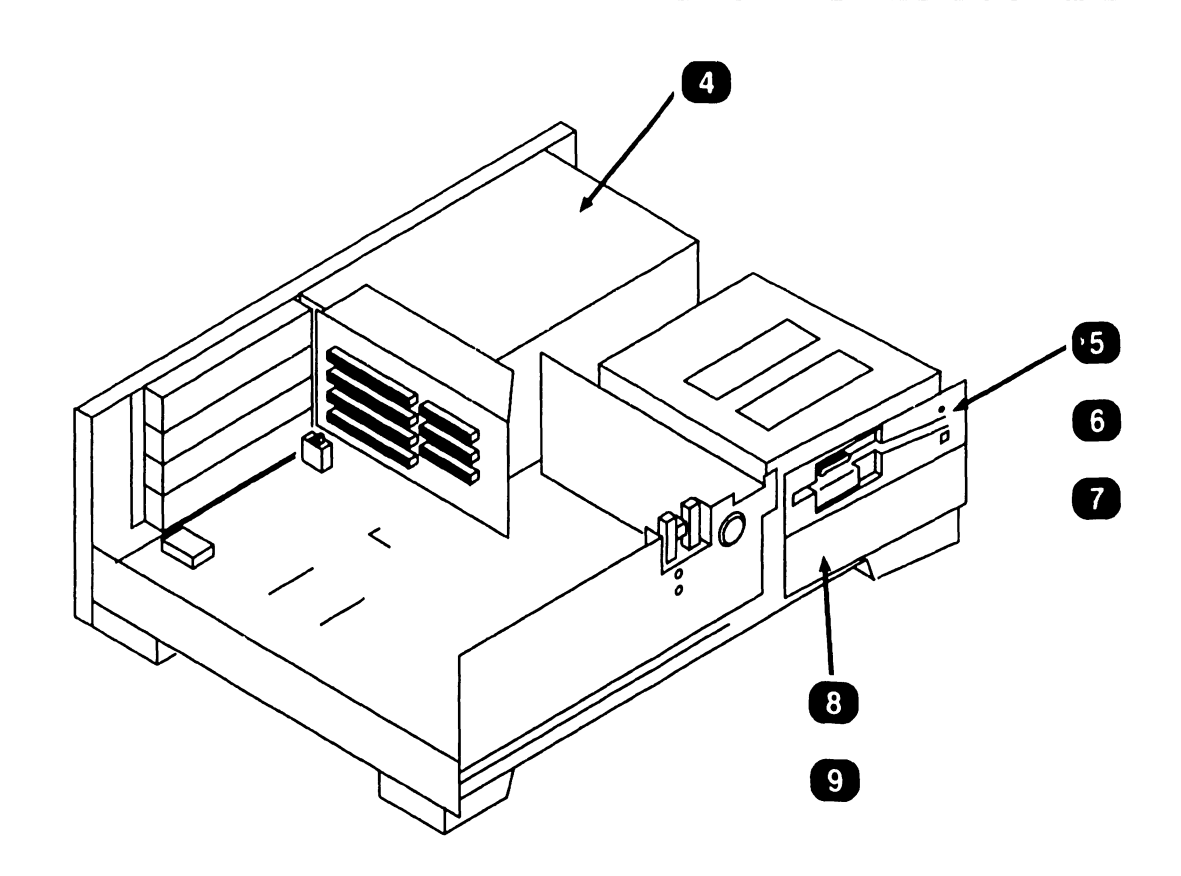

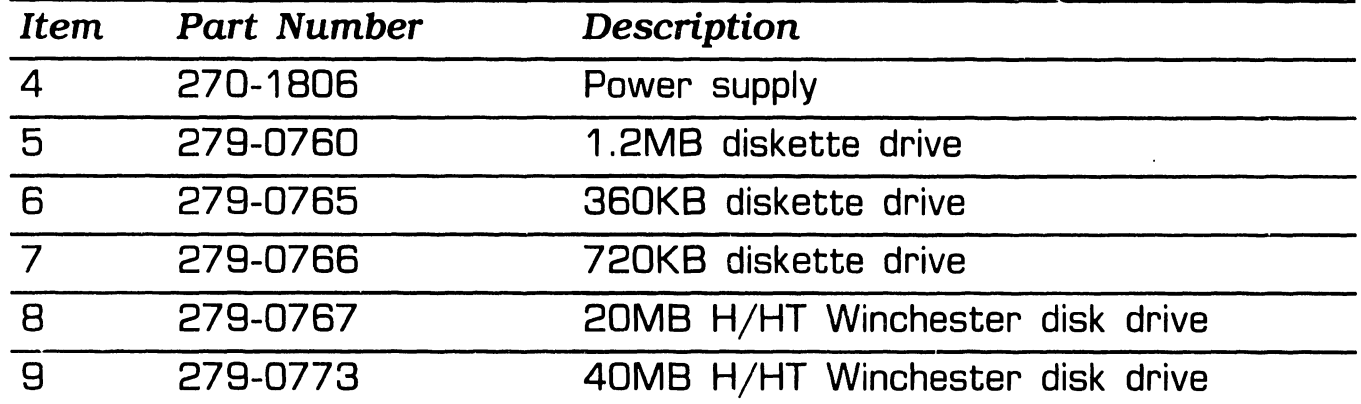

•NEXT

# **12.1 ILLUSTRATED PARTS System Components (Sheet 3 of 5)**

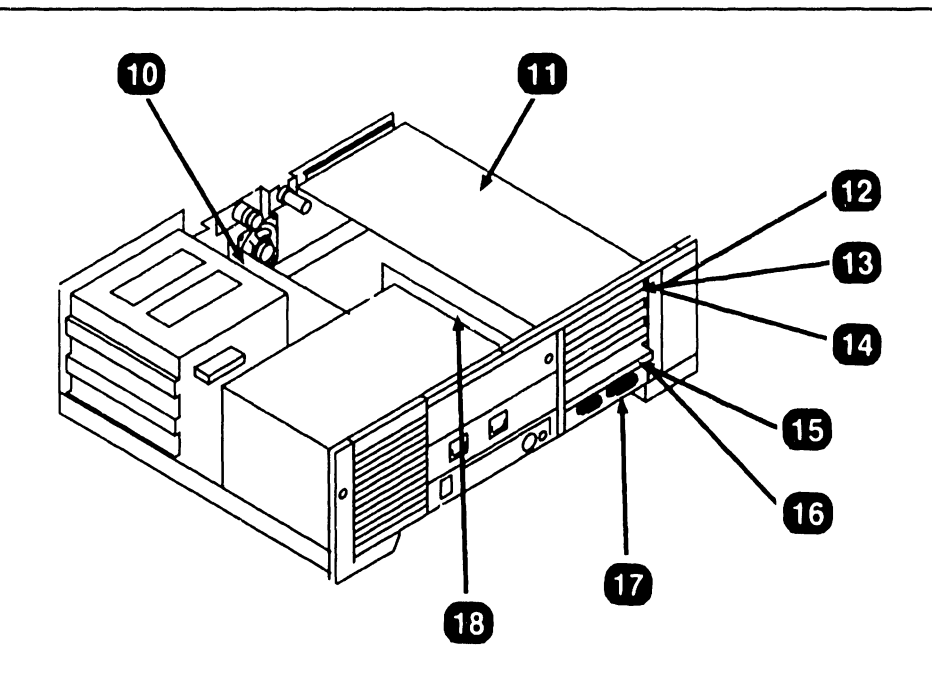

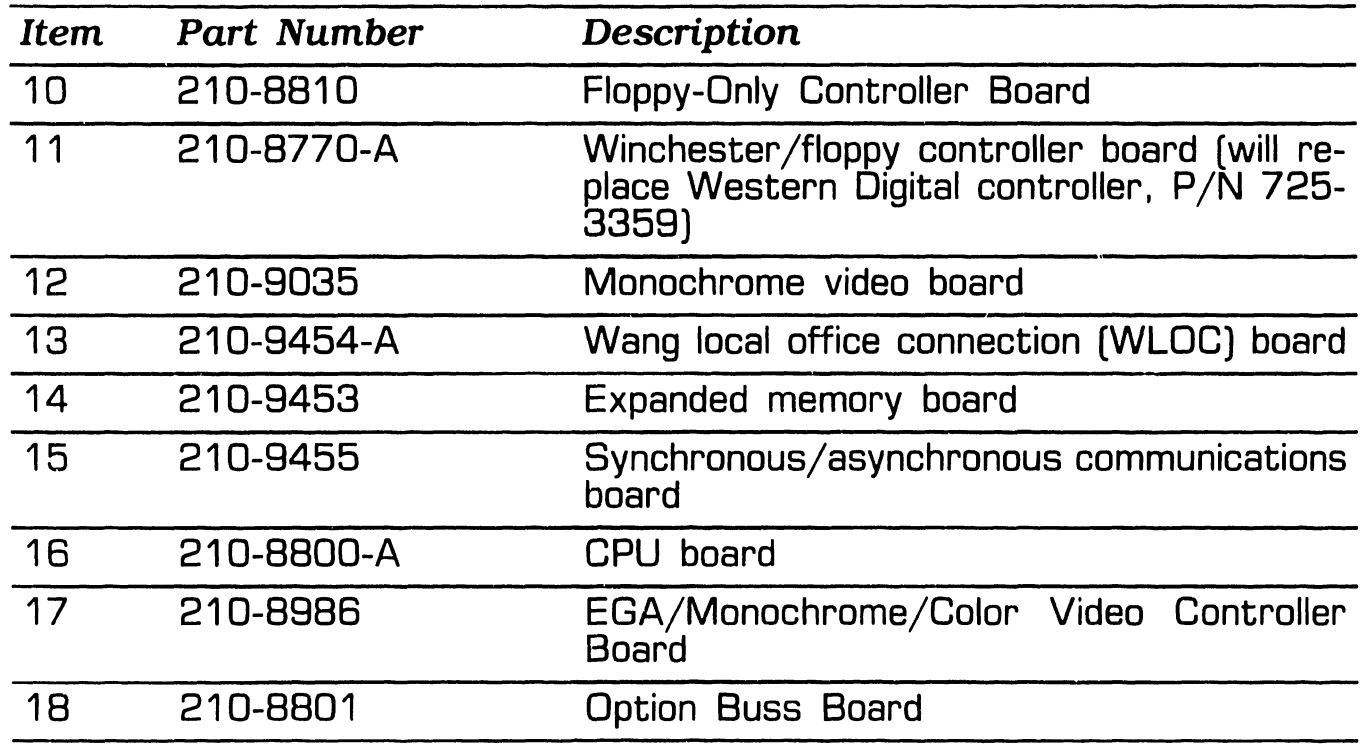

•NEXT

# **ILLUSTRATED PARTS**<br>**12.1** System Components (Sheet 4 of 5)

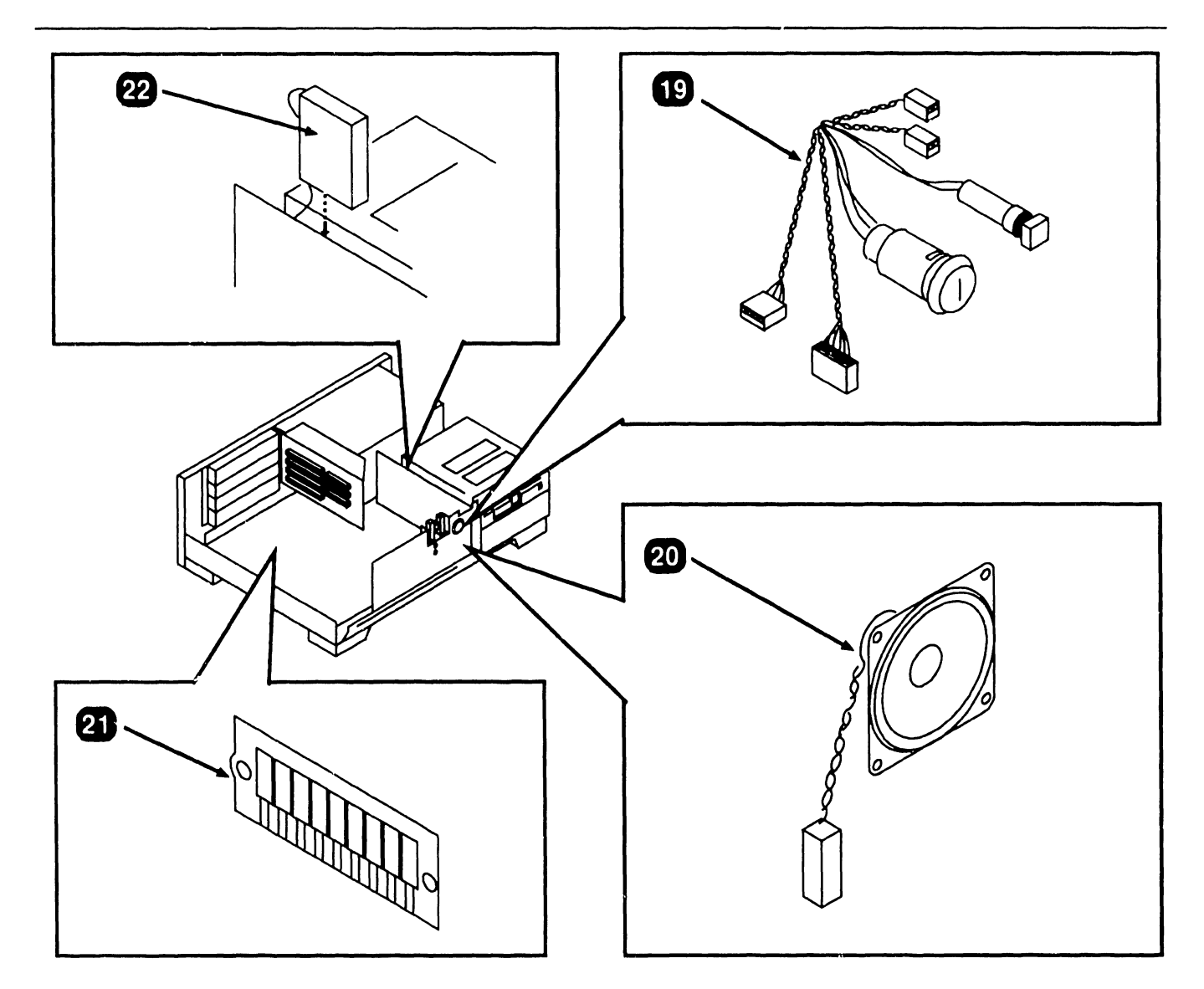

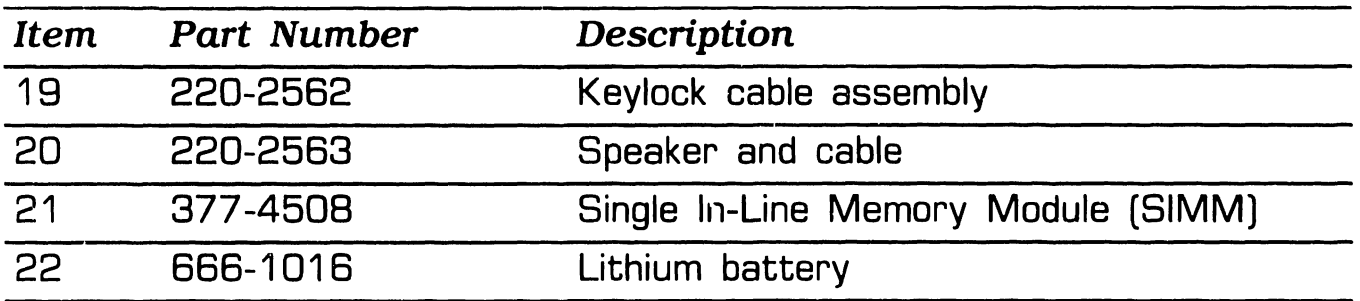

NEXT

# **12.1 ILLUSTRATED PARTS System Components (Sheet 5 of 5)**

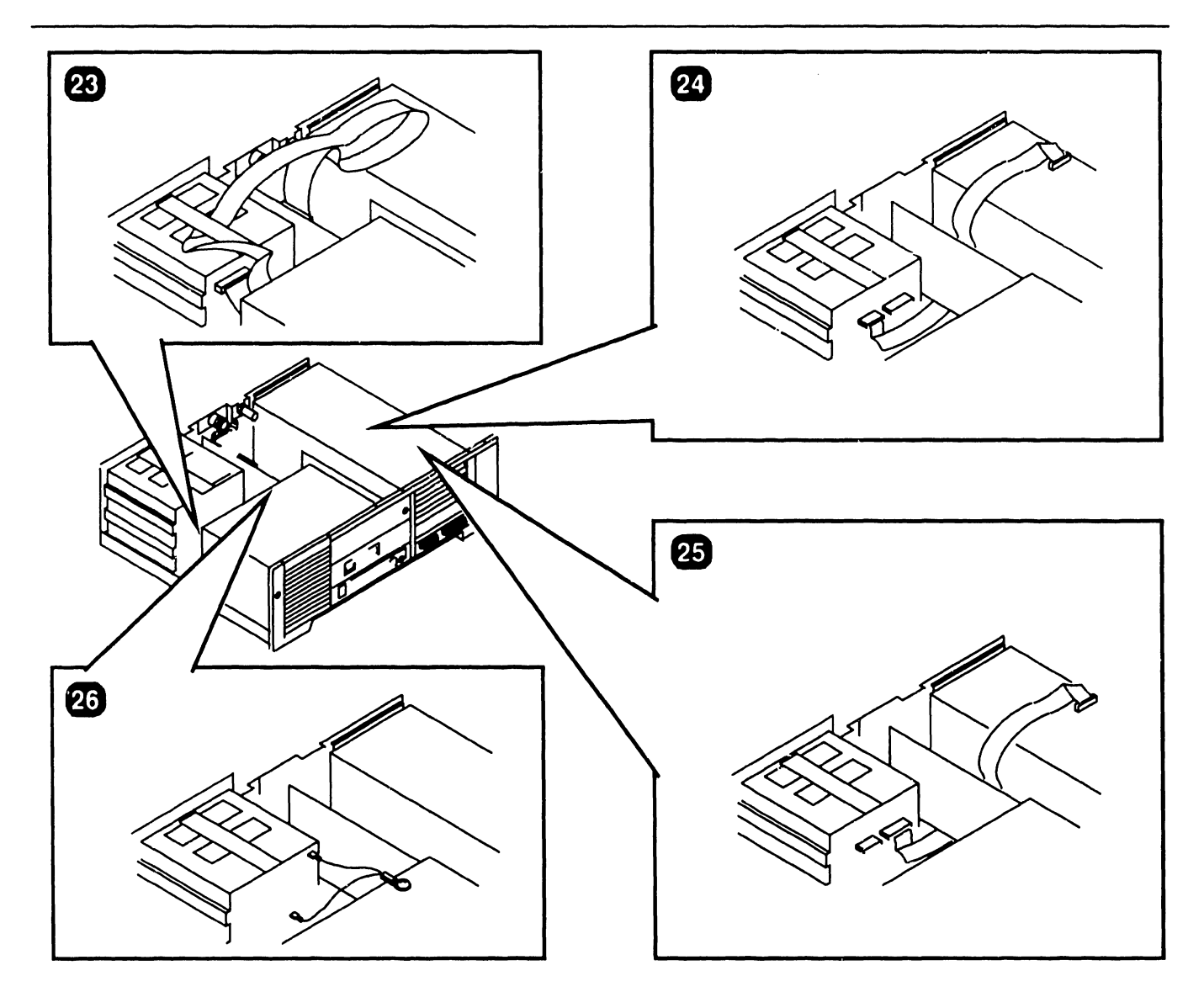

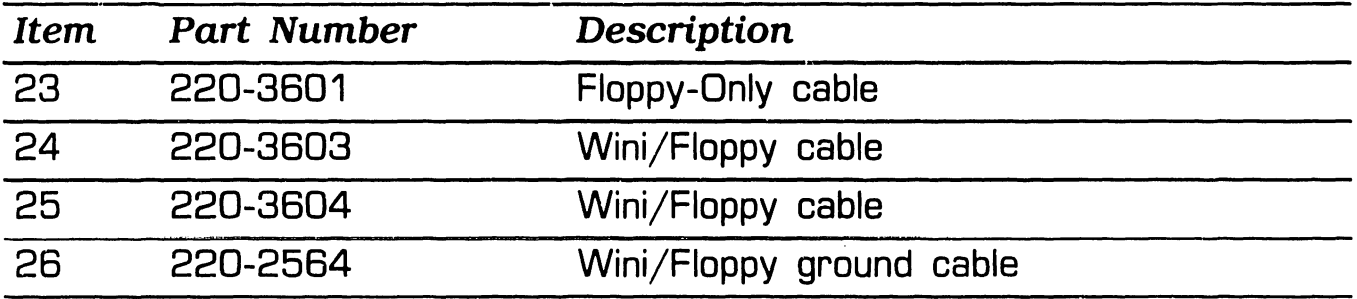

#### **COMPANY CONFIDENTIAL**

WANG LABORATORIES, INC., ONE INDUSTRIAL AVENUE, LOWELL, MA 01851 TELEPHONE (508) 459-5000, TELEX 172108

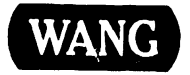

F

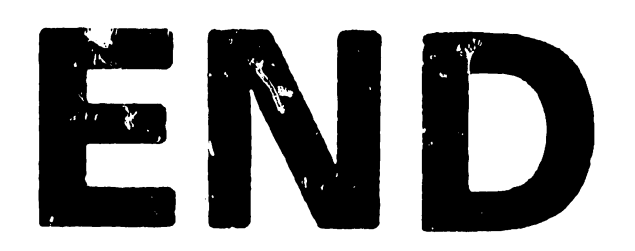